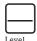

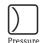

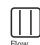

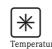

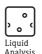

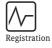

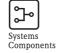

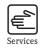

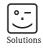

# Operating Instructions

# Cerabar M PMC51, PMP51, PMP55 Deltabar M PMD55 Deltapilot M FMB50/51/52/53

Process pressure / Differential pressure, Flow / Hydrostatic

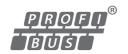

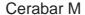

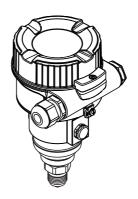

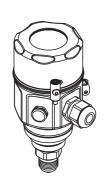

Deltabar M

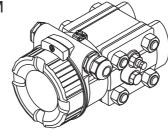

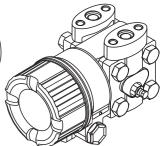

Deltapilot M

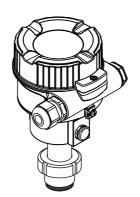

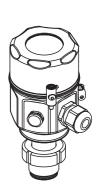

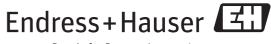

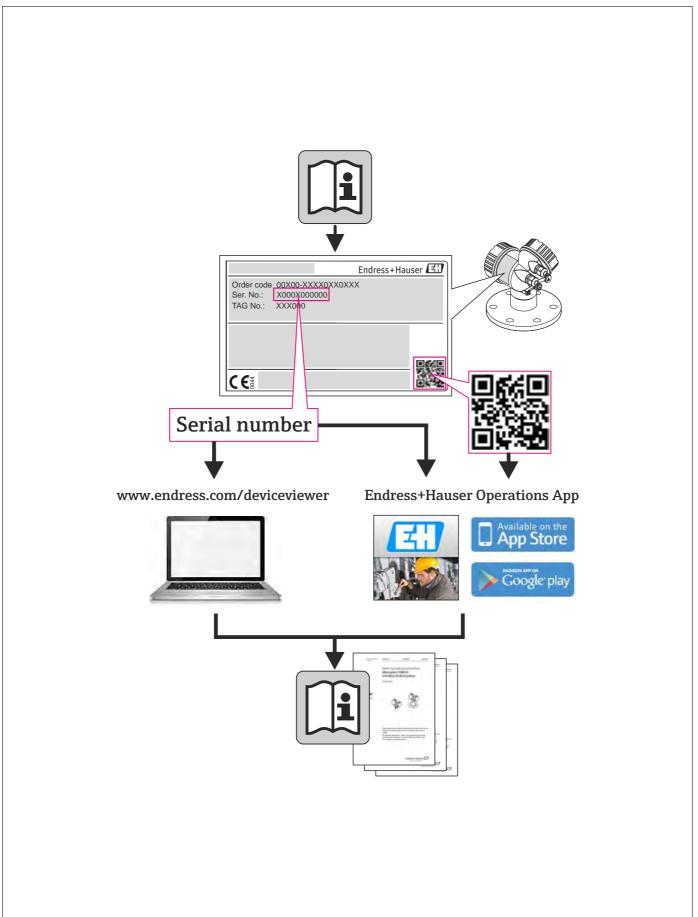

A0023555

# Table of contents

| 1                                                    | Safety instructions 4                                                                                                    |  |  |
|------------------------------------------------------|----------------------------------------------------------------------------------------------------|--|--|
| 1.1<br>1.2<br>1.3<br>1.4                             | Designated use                                                                                                    |  |  |
| 2                                                    | Identification 6                                                                                                    |  |  |
| 2.1<br>2.2<br>2.3<br>2.4<br>2.5                      | Product identification 6 Device designation 6 Scope of delivery 9 CE mark, Declaration of Conformity 9 Registered trademarks 9                                                                                                    |  |  |
| 3                                                    | Installation 10                                                                                                    |  |  |
| 3.1<br>3.2<br>3.3<br>3.4<br>3.5<br>3.6<br>3.7<br>3.8 | Incoming acceptance, transport, storage10Installation conditions10Installing Cerabar M11Installing Deltabar M19Installing Deltapilot M27Installing profile seal for universal process adapter32Closing the housing cover32Post-installation check32 |  |  |
| 4                                                    | Wiring 33                                                                                                    |  |  |
| 4.1<br>4.2<br>4.3<br>4.4<br>4.5                      | Connecting the device33Connecting the measuring unit34Potential equalization35Overvoltage protection (optional)35Post-connection check36                                                                                                    |  |  |
| 5                                                    | Operation                                                                                                    |  |  |
| 5.1<br>5.2<br>5.3<br>5.4                             | Operating options37Operation without an operating menu38Operation with an operating menu40PROFIBUS PA communication protocol50                                                                                                    |  |  |
| 6                                                    | Commissioning without an operating                                                                                                    |  |  |
|                                                      | menu                                                                                                    |  |  |
| 6.1<br>6.2                                           | Function check                                                                                                    |  |  |
| 7                                                    | Commissioning with an operating menu                                                                                                    |  |  |
|                                                      | (onsite display/FieldCare) 76                                                                                                    |  |  |
| 7.1<br>7.2<br>7.3<br>7.4<br>7.5<br>7.6<br>7.7<br>7.8 | Function check                                                                                                    |  |  |

| 10.3<br>10.4                | Repair                                                                                                    | 196                |
|-----------------------------|----------------------------------------------------------------------------------------------------|--------------------|
| 10<br>10.1<br>10.2          | Troubleshooting                                                                                                    | 192<br>195         |
| 9.1<br>9.2                  | Cleaning instructions                                                                                                    |                    |
| 9                           | Maintenance                                                                                                    | 191                |
| 8.5<br>8.6                  | Description of parameters                                                                                                    | 145                |
| 8.1<br>8.2<br>8.3<br>8.4    | Function check  Commissioning  Output value (Out Value)  Electrical differential pressure measurement with gap pressure sensors (Cerabar M or Deltapilot M) | 140<br>141<br>auge |
| 8                           | Commissioning via Class 2 master (FieldCare)                                                                                                    | 140                |
| 7.9<br>7.10<br>7.11<br>7.12 | Level measurement (Deltabar M)                                                                                                    | 111<br>119         |

# 1 Safety instructions

# 1.1 Designated use

The **Cerabar M** is a pressure transmitter for measuring level and pressure.

The **Deltabar M** is a differential pressure transmitter for measuring differential pressure, flow and level.

The **Deltapilot M** is a hydrostatic pressure sensor for measuring level and pressure.

The manufacturer accepts no liability for damages resulting from incorrect use or use other than that designated.

## 1.2 Installation, commissioning and operation

The device is designed to meet state-of-the-art safety requirements and complies with applicable standards and EU regulations. If used incorrectly or for applications for which it is not intended, however, it can be a source of application-related danger, e.g. product overflow due to incorrect installation or configuration. For this reason, installation, connection to the electricity supply, commissioning, operation and maintenance of the measuring system must only be carried out by trained, qualified specialists authorized to perform such work by the facility's owner-operator. The specialist staff must have read and understood these Operating Instructions and must follow the instructions they contain. Modifications and repairs to the devices are permissible only if they are expressly approved in the Operating Instructions. Pay particular attention to the technical data and information on the nameplate.

# 1.3 Operational and process safety

Alternative monitoring measures have to be taken while configuring, testing or servicing the device to ensure the operational and process safety.

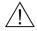

Warning!

Only disassemble the device in unpressurized condition!

#### 1.3.1 Hazardous area

If using the measuring system in hazardous areas, the appropriate national standards and regulations must be observed. The device is accompanied by separate "Ex documentation", which is an integral part of these Operating Instructions. The installation regulations, connection values and safety instructions listed in this Ex document must be observed.

• Ensure that all personnel are suitably qualified.

# 1.4 Notes on safety conventions and icons

In order to highlight safety-relevant or alternative operating procedures in the manual, the following conventions have been used, each indicated by a corresponding icon in the margin.

| Symbol   | Meaning                                                                                                    |  |
|----------|----------------------------------------------------------------------------------------------------|--|
| <u> </u> | <b>Warning!</b> A warning highlights actions or procedures which, if not performed correctly, will lead to serious personal injury, a safety hazard or the destruction of the device.  |  |
| C)       | Caution! Caution highlights actions or procedures which, if not performed correctly, can lead to personal injury or the incorrect operation of the device.                             |  |
|          | Note! A note highlights actions or procedures which, if not performed correctly, can have an indirect effect on operation or trigger an unexpected response on the part of the device. |  |

| ⟨£x⟩ | <b>Explosion-protected, type-examined equipment</b> If the device has this symbol embossed on its nameplate, it can be used in a hazardous area or a non-hazardous area, depending on the approval.                                                                                                    |
|------|----------------------------------------------------------------------------------------------------|
| EX   | Hazardous area  This symbol is used in the drawings of these Operating Instructions to indicate hazardous areas.  Devices used in hazardous areas must possess an appropriate type of protection.                                                                                                    |
| ×    | <ul> <li>Safe area (non-hazardous area)</li> <li>This symbol is used in the drawings of these Operating Instructions to indicate non-hazardous areas.</li> <li>Devices used in hazardous areas must possess an appropriate type of protection. Cables used in hazardous areas must meet the necessary safety-related characteristic quantities.</li> </ul> |

|           | Direct current A terminal to which DC voltage is applied or through which direct current flows.                                                                                                    |  |  |
|-----------|----------------------------------------------------------------------------------------------------|--|--|
| ~         | Alternating current A terminal to which alternating voltage (sine-wave) is applied or through which alternating current flows.                                                                                                |  |  |
|           | Ground connection A grounded terminal, which as far as the operator is concerned, is already grounded by means of a rounding system.                                                                                          |  |  |
|           | Protective ground connection A terminal which must be connected to ground prior to establishing any other connections.                                                                                                    |  |  |
| •         | <b>Equipotential connection</b> A connection that has to be connected to the plant grounding system: This may be a potential equalization line or a star grounding system depending on national or company codes of practice. |  |  |
| (t≥85°C(€ | Connecting cable immunity to temperature change Indicates that the connecting cables have to withstand a temperature of 85°C at least.                                                                                        |  |  |

| $\bigwedge \!\!\!\! \to \!\!\! \big( \downarrow \!\!\! \big)$ | Safety instructions Observe the safety instructions in the associated Operating Instructions. |
|---------------------------------------------------------------|-----------------------------------------------------------------------------------------------|
|---------------------------------------------------------------|-----------------------------------------------------------------------------------------------|

## 2 Identification

#### 2.1 Product identification

The following options are available for identification of the measuring device:

- Nameplate specifications
- Order code with breakdown of the device features on the delivery note
- Enter serial numbers from nameplates in W@M Device Viewer (www.endress.com/deviceviewer): All information about the measuring device is displayed.

For an overview of the technical documentation provided, enter the serial number from the nameplates in the W@M Device Viewer (www.endress.com/deviceviewer).

# 2.2 Device designation

## 2.2.1 Nameplate

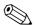

Note!

- The MWP (maximum working pressure) is specified on the nameplate. This value refers to a reference temperature of 20°C (68°F) or 100°F (38°C) for ANSI flanges.
- The pressure values permitted at higher temperatures can be found in the following standards:
  - EN 1092-1: 2001 Tab. 18 1)
  - ASME B 16.5a 1998 Tab. 2-2.2 F316
  - ASME B 16.5a 1998 Tab. 2.3.8 N10276
  - JIS B 2220
- The test pressure corresponds to the over pressure limit (OPL) of the device = MWP x 1.5 $^{2}$ .
- The Pressure Equipment Directive (EC Directive 97/23/EC) uses the abbreviation "PS". The abbreviation "PS" corresponds to the MWP (maximum working pressure) of the measuring device.
- 1) With regard to their stability-temperature property, the materials 1.4435 and 1.4404 are grouped together under 13EO in EN 1092-1 Tab. 18. The chemical composition of the two materials can be identical.
- 2) The equation does not apply for PMP51 and PMP55 with a 40 bar (600 psi) or a 100 bar (1500 psi) measuring cell.

#### Aluminum housing

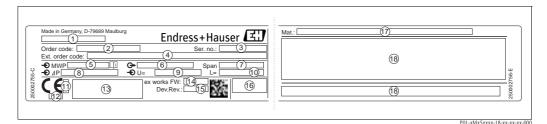

Fig. 1: Nameplate

- 1 Device name
- 2 Order code (for re-orders)
- 3 Serial number (for identification)
- 4 Extended order code (complete)
- 5 MWP (maximum working pressure)
- 6 Electronic version (output signal)
- 7 Min./max. span
- 8 Nominal measuring range
- 9 Supply voltage
- 10 Unit of length
- 11 ID number of notified body with regard to ATEX (optional)
- 12 ID number of notified body with regard to Pressure Equipment Directive (optional)
- 13 Approvals
- 14 Device version
- 15 Software version
- 16 Degree of protection
- 17 Wetted materials
- 18 Approval-specific information

Devices suitable for oxygen applications are fitted with an additional nameplate.

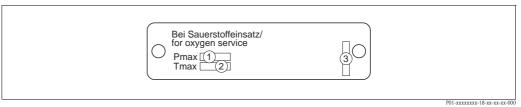

Fig. 2: Additional nameplate for devices suitable for oxygen applications

PUI-XXXX

- 1 Maximum pressure for oxygen applications
- 2 Maximum temperature for oxygen applications
- 3 Layout identification of the nameplate

#### Stainless steel housing, hygienic

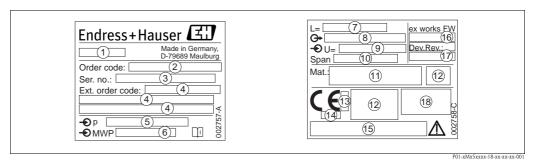

Fig. 3: Nameplate for Cerabar M and Deltapilot M

- 1 Device name
- 2 Order code (for re-orders)
- 3 Serial number (for identification)
- 4 Extended order code (complete)
- 5 Nominal measuring range
- 6 MWP (maximum working pressure)
- 7 Length data
- 8 Electronic version (output signal)
- 9 Supply voltage
- 10 Min./max. span
- 11 Wetted materials
- 12 Approval-specific information
- 13 ID number of notified body with regard to ATEX (optional)
- 14 ID number of notified body with regard to Pressure Equipment Directive (optional)
- 15 Approvals
- 16 Software version
- 17 Device version
- 18 Degree of protection

Devices with certificates are fitted with an additional plate.

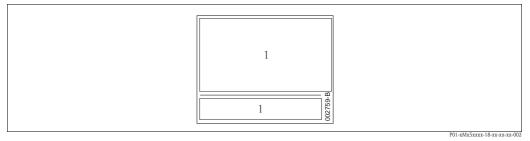

Fig. 4: Additional nameplate for devices with certificates

1 Approval-specific information

## 2.2.2 Identifying the sensor type

In the case of gauge pressure sensors, the "Pos. zero adjust" parameter appears in the operating menu ("Setup"  $\rightarrow$  "Pos. zero adjust").

In the case of absolute pressure sensors, the "Calib. offset" parameter appears in the operating menu ("Setup" -> "Calib. offset").

## 2.3 Scope of delivery

The scope of delivery comprises:

- Device
- Optional accessories

Documentation supplied:

- The Operating Instructions BA00383P is available on the Internet.
  - $\rightarrow$  See: www.endress.com  $\rightarrow$  Download
- Brief Operating Instructions: KA01031P Cerabar M / KA01028P Deltabar M / KA01034P Deltapilot M
- Final inspection report
- Additional Safety Instructions for ATEX, IECEx and NEPSI devices
- Optional: factory calibration form, test certificates

# 2.4 CE mark, Declaration of Conformity

The devices are designed to meet state-of-the-art safety requirements, have been tested and left the factory in a condition in which they are safe to operate. The devices comply with the applicable standards and regulations as listed in the EC Declaration of Conformity and thus comply with the statutory requirements of the EC Directives. Endress+Hauser confirms the conformity of the device by affixing to it the CE mark.

# 2.5 Registered trademarks

KALREZ, VITON, TEFLON

Registered trademark of E.I. Du Pont de Nemours & Co., Wilmington, USA

TRI-CLAMP

Registered trademark of Ladish & Co., Inc., Kenosha, USA

PROFIBUS PA

Trademark of the PROFIBUS User Organization, Karlsruhe, Germany

GORE-TEX®

Registered trademark of W.L. Gore & Associates, Inc., USA

## 3 Installation

# 3.1 Incoming acceptance, transport, storage

#### 3.1.1 Incoming acceptance

- Check the packaging and the contents for damage.
- Check the shipment, make sure nothing is missing and that the scope of supply matches your order.

## 3.1.2 Transport

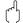

Caution!

Follow the safety instructions and transport conditions for devices of more than 18 kg (39.69 lbs). Transport the measuring device to the measuring point in its original packaging or at the process connection.

## 3.1.3 Storage

The device must be stored in a dry, clean area and protected against damage from impact (EN 837-2).

Storage temperature range:

See Technical Information for Cerabar M TI00436P / Deltabar M TI00434P / Deltapilot M TI00437P.

## 3.2 Installation conditions

#### 3.2.1 Dimensions

 $\rightarrow$  For dimensions, please refer to the Technical Information for Cerabar M TI00436P / Deltabar M TI00434P / Deltapilot M TI00437P, "Mechanical construction" section.

# 3.3 Installing Cerabar M

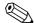

#### Note!

- Due to the orientation of the Cerabar M, there may be a shift in the zero point, i.e. when the container is empty or partially full, the measured value does not display zero. You can correct this zero point shift  $\rightarrow \stackrel{\triangle}{=} 39$ ,  $\rightarrow$  Chap. "Function of the operating elements" or  $\rightarrow \stackrel{\triangle}{=} 78$ ,  $\rightarrow$  Chap. 7.3 "Position zero adjustment".
- For PMP55, please refer to Section 3.3.2 "Installation instructions for devices with diaphragm seals PMP55",  $\rightarrow \stackrel{\triangle}{=} 14$ .
- 3.3.1 Installation instructions for devices without diaphragm seals PMP51, PMC51

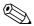

#### Note!

■ If a heated Cerabar M is cooled during the cleaning process (e.g. by cold water), a vacuum develops for a short time, whereby moisture can penetrate the sensor through the pressure compensation (1). If this is the case, mount the Cerabar M with the pressure compensation (1) pointing downwards.

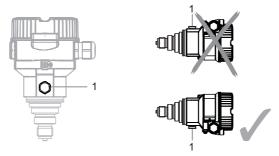

- Keep the pressure compensation and GORE-TEX® filter (1) free from contamination.
- Cerabar M transmitters without diaphragm seals are mounted as per the norms for a manometer (DIN EN 837-2). We recommend the use of shutoff devices and siphons. The orientation depends on the measuring application.
- Do not clean or touch process isolating diaphragms with hard or pointed objects.
- The device must be installed as follows in order to comply with the cleanability requirements of the ASME-BPE (Part SD Cleanibility).:

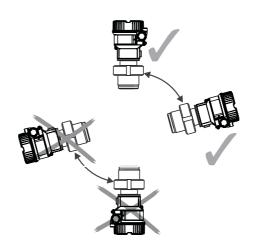

#### Pressure measurement in gases

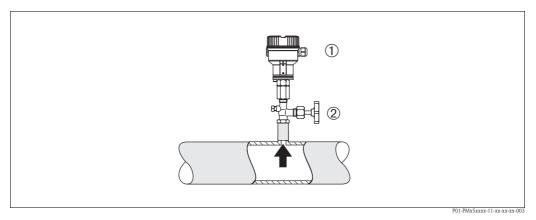

Fig. 5: Measuring arrangement for pressure measurement in gases

- 1 Cerabar M
- 2 Shutoff device
- Mount Cerabar M with shutoff device above the tapping point so that condensate which may be present can flow into the process.

#### Pressure measurement in steams

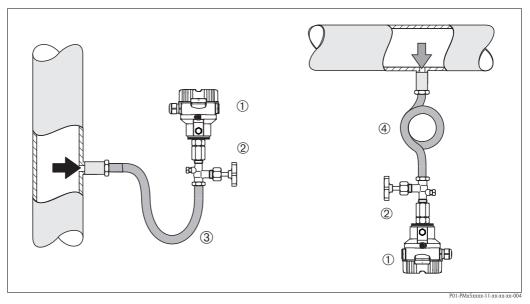

Fig. 6: Measuring arrangement for pressure measurement in steams

- 1 Cerabar M
- 2 Shutoff device
- 3 U-shaped siphon
- 4 Circular siphon
- Mount Cerabar M with siphon above the tapping point.
- Fill the siphon with liquid before commissioning.

  The siphon reduces the temperature to almost the ambient temperature.

#### Pressure measurement in liquids

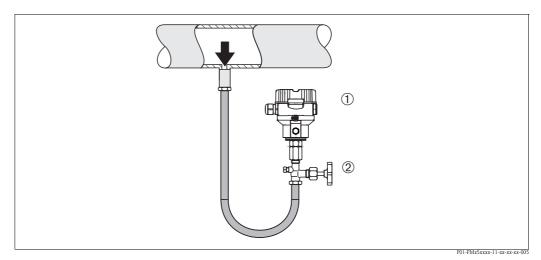

Fig. 7: Measuring arrangement for pressure measurement in liquids

- 1 Cerabar M
- 2 Shutoff device
- Mount Cerabar M with shutoff device below or at the same level as the tapping point.

#### Level measurement

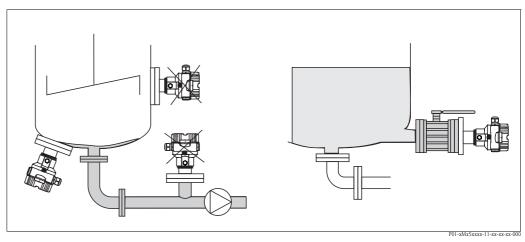

Fig. 8: Measuring arrangement for level

- Always install the Cerabar M below the lowest measuring point.
- Do not mount the device in the filling curtain or at a point in the tank which could be affected by pressure pulses from an agitator.
- lacksquare Do not mount the device in the suction area of a pump.
- The calibration and functional test can be carried out more easily if you mount the device downstream of a shutoff device.

#### PVDF interchangeable threaded boss

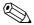

Note

A maximum torque of 7 Nm (5.16 lbs ft) is permitted for devices with a PVDF interchangeable threaded boss. The thread connection may become loose at high temperatures and pressures. This means that the integrity of the thread must be checked regularly and may need to be tightened using the torque given above. Teflon tape is recommended for sealing the 1/2 NPT thread.

# 3.3.2 Installation instructions for devices with diaphragm seals – PMP55

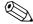

#### Note!

- Cerabar M devices with diaphragm seals are screwed in, flanged or clamped, depending on the type of diaphragm seal.
- A diaphragm seal and the pressure transmitter together form a closed, oil-filled calibrated system. The fill fluid hole is sealed and may not be opened.
- Do not clean or touch the process isolating diaphragm of the diaphragm seal with hard or pointed objects.
- Do not remove process isolating diaphragm protection until shortly before installation.
- When using a mounting bracket, sufficient strain relief must be ensured for the capillaries in order to prevent the capillary bending down (bending radius ≥ 100 mm (3.94 in)).
- Please note that the hydrostatic pressure of the liquid columns in the capillaries can cause zero point shift. The zero point shift can be corrected.  $\rightarrow$   $\trianglerighteq$  78,  $\rightarrow$  Chap. 7.3 "Position zero adjustment".
- Please observe the application limits of the diaphragm seal filling oil as detailed in the Technical Information for Cerabar M TI00436P, "Planning instructions for diaphragm seal systems" section.

In order to obtain more precise measurement results and to avoid a defect in the device, mount the capillaries as follows:

- Vibration-free (in order to avoid additional pressure fluctuations)
- Not in the vicinity of heating or cooling lines
- Insulate if the ambient temperature is below or above the reference temperature
- With a bending radius of  $\geq$ 100 mm (3.94 in).

#### Vacuum application

For applications under vacuum, Endress+Hauser recommends mounting the pressure transmitter below the diaphragm seal. This prevents vacuum loading of the diaphragm seal caused by the presence of filling oil in the capillaries.

When the pressure transmitter is mounted above the diaphragm seal, the maximum height difference H1 in accordance with the illustration below left must not be exceeded. The maximum height difference depends on the density of the filling oil and the smallest ever pressure that is permitted to occur at the diaphragm seal (empty container), see illustration below right.

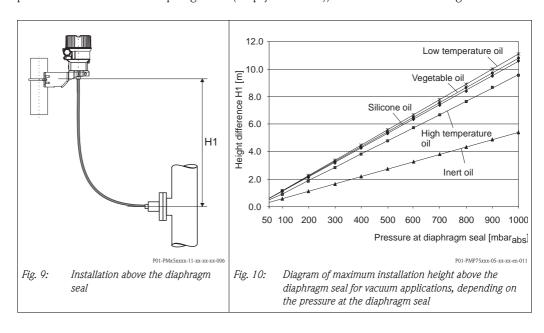

#### Mounting with temperature isolator

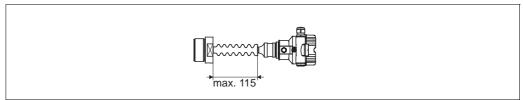

P01-PMx5xxxx-11-xx-xx-xx-008

Endress+Hauser recommends the use of temperature isolators in the event of constant extreme medium temperatures which lead to the maximum permissible electronics temperature of  $+85^{\circ}$ C ( $+185^{\circ}$ F) being exceeded. To minimize the influence of rising heat, Endress+Hauser recommends the device be mounted horizontally or with the housing pointing downwards.

The additional installation height also brings about a zero point shift of approx. 21 mbar (0.315 psi) due to the hydrostatic column in the temperature isolator. You can correct this zero point shift.  $\rightarrow \stackrel{\cong}{}$  39 "Function of the operating elements" or  $\rightarrow \stackrel{\cong}{}$  78,  $\rightarrow$  Chap. 7.3 "Position zero adjustment".

## 3.3.3 Seal for flange mounting

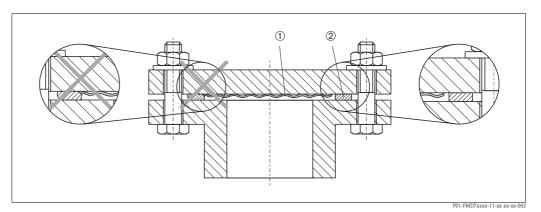

Fig. 11: Mounting the versions with a flange

- 1 Process isolating diaphragm
- 2 Sea

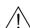

#### Warning!

The seal is not allowed to press against the process isolating diaphragm as this could affect the measurement result.

#### 3.3.4 Thermal insulation – PMP55

The PMP55 may only be insulated up to a certain height. The maximum permitted insulation height is indicated on the devices and applies to an insulation material with a heat conductivity  $\leq$  0.04 W/ (m x K) and to the maximum permitted ambient and process temperature ( $\rightarrow$  see table below). The data were determined under the most critical application "quiescent air".

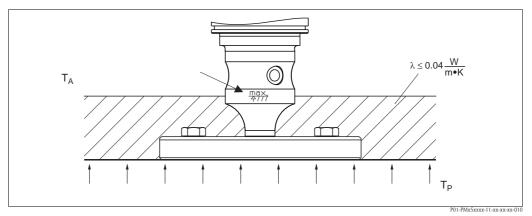

Fig. 12: Maximum permitted insulation height, here indicated on a PMP55 with a flange

## 3.3.5 Wall and pipe-mounting (optional)

Endress+Hauser offers a mounting bracket for installing on pipes or walls (for pipes with diameters of  $1 \frac{1}{4}$ " to 2").

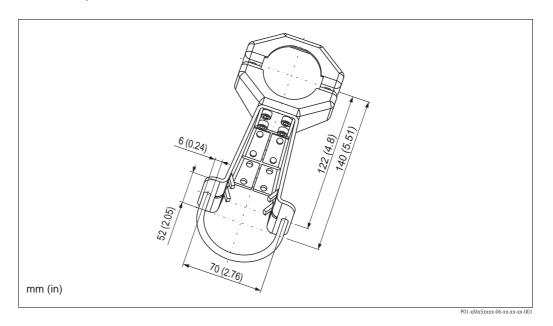

Please note the following when mounting:

- Devices with capillary tubes: mount capillaries with a bending radius  $\geq$  100 mm (3.94 in).
- In the case of pipe mounting, the nuts on the bracket must be tightened uniformly with a torque of at least 5 Nm (3.69 lbs ft).

# 3.3.6 Assembling and mounting the "separate housing" version

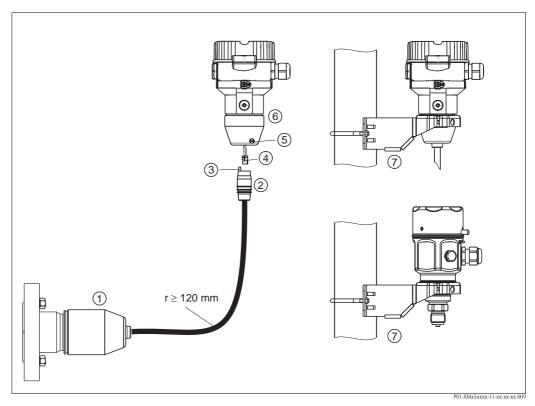

Fig. 13: "Separate housing" version

- In the case of the "separate housing" version, the sensor is delivered with the process connection and cable ready
- 2 Cable with connection jack
- 3 Pressure compensation
- 4 Connector
- 5 Locking screw
- 6 Housing mounted with housing adapter, included
- Mounting bracket suitable for wall- and pipe-mounting, included (for pipes with diameters of 1 1/4" up to 2")

#### Assembly and mounting

- 1. Insert the connector (item 4) into the corresponding connection jack of the cable (item 2).
- 2. Plug the cable into the housing adapter (item 6).
- 3. Tighten the locking screw (item 5).
- 4. Mount the housing on a wall or pipe using the mounting bracket (item 7). In the case of pipe mounting, the nuts on the bracket must be tightened uniformly with a torque of at least 5 Nm (3.69 lbs ft). Mount the cable with a bending radius (r) ≥ 120 mm (4.72 in).

# 3.3.7 PMP51, version prepared for diaphragm seal mount – welding recommendation and information on filling

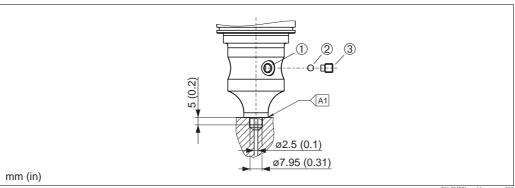

Fig. 14: Version XSJ: prepared for diaphragm seal mount

P01-PMP71xxx-11-xx-xx-xx-00

- 1 Hole for fill fluid
- 2 Bearing
- 3 Setscrew
- A1 See the "Welding recommendation" table below

#### Welding recommendation

Endress+Hauser recommends welding on the diaphragm seal as follows for the "Version XSJ: prepared for diaphragm seal mount" version in feature 110 "Process connection" in the order code up to, and including, 40 bar sensors (600 psi): the total welding depth of the fillet weld is 1 mm (0.04 in) with an outer diameter of 16 mm (0.63 in). Welding is performed according to the WIG method.

| Consecutive seam no.                       | Sketch/welding groove<br>shape, dimension as per<br>DIN 8551 | Base material matching                                                                                                | Welding<br>process<br>DIN EN<br>ISO 24063 | Welding<br>position | Inert gas, additives                                          |
|--------------------------------------------|--------------------------------------------------------------|----------------------------------------------------------------------------------------------------|-------------------------------------------|---------------------|---------------------------------------------------------------|
| A1<br>for sensors<br>≤ 40 bar<br>(600 psi) | \$1 a0.8\(\text{P01-PMP71xxx-11-xx-xx-xx-001}\)              | Adapter made of<br>1.4435 (AISI 316L) to<br>be welded to<br>diaphragm seal made of<br>1.4435 or 1.4404<br>(AISI 316L) | 141                                       | PB                  | Inert gas<br>Ar/H 95/5<br>Additive:<br>1.4430<br>(ER 316L Si) |

#### Information on filling

The diaphragm seal must be filled as soon as it has been welded on.

- After welding into the process connection, the sensor assembly must be properly filled with a
  filling oil and sealed gas-tight with a sealing ball and lock screw.
   Once the diaphragm seal has been filled, the device display should not exceed 10% of the full scale
  value of the cell measuring range at the zero point. The internal pressure of the diaphragm seal
- Adjustment / calibration:

must be corrected accordingly.

- The device is operational once it has been fully assembled.
- Once the device has been switched on, the total reset code (7864) must be entered in the path:
   "Expert"→ "System"→ "Management"→ Factory reset (124) (see also Section 5.3.6). The
   electronics then read all the specific sensor data out of the sensor electronics. The device then
   has to be calibrated to the process measuring range as explained in the Operating Instructions.

# 3.4 Installing Deltabar M

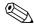

Note!

Disassembly of the screws with item number (1) is not permissible under any circumstances and will result in loss of warranty.

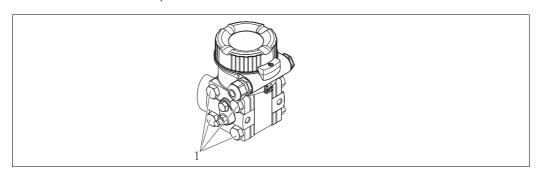

## 3.4.1 Installation position

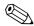

Note!

- Due to the orientation of the Deltabar M, there may be a shift in the measured value, i.e. when the container is empty, the measured value does not display zero. You may correct this zero point shift by a position adjustment in one of the following ways:

  - via the operating menu ( $\rightarrow \stackrel{\triangle}{=} 78$ , "Position zero adjustment")
- General recommendations for routing the impulse piping can be found in DIN 19210 "Methods for measurement of fluid flow; differential piping for flow measurement devices" or the corresponding national or international standards.
- Using a three-valve or five-valve manifold allows for easy commissioning, installation and maintenance without interrupting the process.
- When routing the impulse piping outdoors, ensure that sufficient anti-freeze protection is used, e.g. by using pipe heat tracing.
- Install the impulse piping with a monotonic gradient of at least 10%.
- Endress+Hauser offers a mounting bracket for installing on pipes or walls ( $\rightarrow \stackrel{\triangle}{=} 25$ , "Wall and pipe-mounting (optional)").

#### Installation position for flow measurement

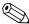

Note!

For more information about differential pressure flow measurement refer to following documents:

- Differential pressure flow measurement with orifices: Technical Information TI00422P
- Differential pressure flow measurement with Pitot tubes: Technical Information TI00425P

#### Flow measurement in gases

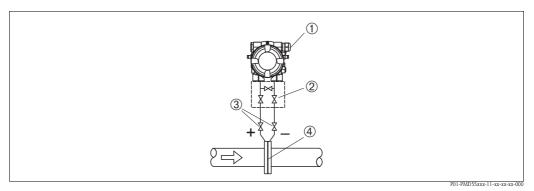

Measuring layout for flow measurement in gases

- 1 Deltabar M
- 2 Three-valve manifold
- 3 Shut-off valves
- 4 Orifice plate or pitot tube
- Mount the Deltabar M above the measuring point so that the condensate which may be present, can run off into the process piping.

#### Flow measurement in steam

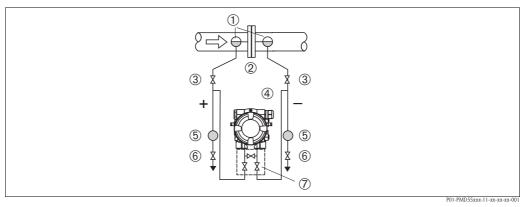

Measuring layout for flow measurement in steam

- 1 Condensate traps
- 2 Orifice plate or pitot tube
- 3 Shut-off valves
- 4 Deltabar M
- 5 Separator
- 6 Drain valves
- 7 Three-valve manifold
- Mount the Deltabar M below the measuring point.
- Mount the condensate traps at the same level as the tapping points and at the same distance to the Deltabar M.
- Prior to commissioning, fill the impulse piping to the height of the condensate traps.

#### Flow measurement in liquids

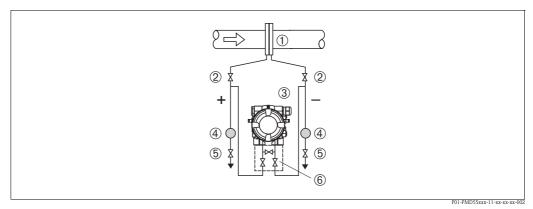

Measuring layout for flow measurement in liquids

- 1 Orifice plate or pitot tube
- 2 Shut-off valves
- 3 Deltabar M
- 4 Separator
- 5 Drain valves
- 6 Three-valve manifold
- Mount the Deltabar M below the measuring point so that the impulse piping is always filled with liquid and gas bubbles can run back into the process piping.
- When measuring in media with solid parts, such as dirty liquids, installing separators and drain valves is useful for capturing and removing sediment.

#### Installation position for level measurement

Level measurement in an open container

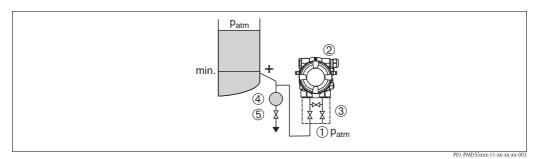

Measuring layout for level measurement in an open container

- 1 The low-pressure side is open to atmospheric pressure
- 2 Deltabar M
- 3 three-valve manifold
- 4 Separator
- 5 Drain valve
- Mount the Deltabar M below the lower measuring connection so that the impulse piping is always filled with liquid.
- The low-pressure side is open to atmospheric pressure.
- When measuring in media with solid parts, such as dirty liquids, installing separators and drain valves is useful for capturing and removing sediment.

Level measurement in a closed container

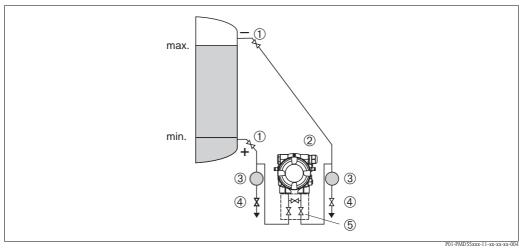

Measuring layout for level measurement in a closed container

- 1 Shut-off valves
- 2 Deltabar M
- 3 Separator
- 4 Drain valves
- 5 Three-valve manifold
- Mount the Deltabar M below the lower measuring connection so that the impulse piping is always filled with liquid.
- Always connect the low-pressure side above the maximum level.
- When measuring in media with solid parts, such as dirty liquids, installing separators and drain valves is useful for capturing and removing sediment.

#### Level measurement in a closed container with superimposed steam

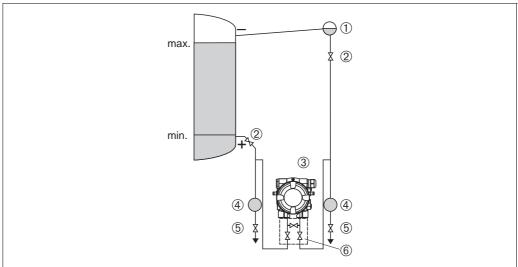

Measuring layout for level measurement in a container with superimposed steam

P01-PMD55xxx-11-xx-xx-xx-005

- 1 Condensate trap
- 2 Shut-off valves
- 3 Deltabar M
- 4 Separator
- 5 Drain valves
- 6 Three-valve manifold
- Mount the Deltabar M below the lower measuring connection so that the impulse piping is always filled with liquid.
- Always connect the low-pressure side above the maximum level.
- A condensate trap ensures constant pressure on the low-pressure side.
- When measuring in media with solid parts, such as dirty liquids, installing separators and drain valves is useful for capturing and removing sediment.

#### Installation position for differential pressure measurement

Differential pressure measurement in gases and steam

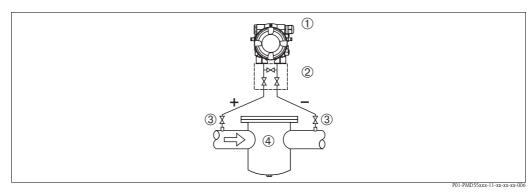

Measuring layout for differential pressure measurement in gases and steam

- 1 Deltabar M
- 2 Three-valve manifold
- 3 Shut-off valves
- 4 E.g. filter
- Mount the Deltabar M above the measuring point so that the condensate which may be present, can run off into the process piping.

Differential pressure measurement in liquids

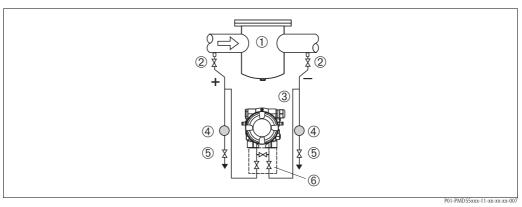

Measuring layout for differential pressure measurement in liquids

- 1 E.g. filter
- 2 Shut-off valves
- 3 Deltabar M
- 4 Separator
- 5 Drain valves
- 6 Three-valve manifold
- Mount the Deltabar M below the measuring point so that the impulse piping is always filled with liquid and gas bubbles can run back into the process piping.
- When measuring in media with solid parts, such as dirty liquids, installing separators and drain valves is useful for capturing and removing sediment.

## 3.4.2 Wall and pipe-mounting (optional)

Endress+Hauser offers a mounting bracket for installing the device on pipes or walls. A bracket with mounting accessories is included with the device if ordered.

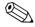

#### Note

When using a valve block, the block's dimensions must be taken into account.

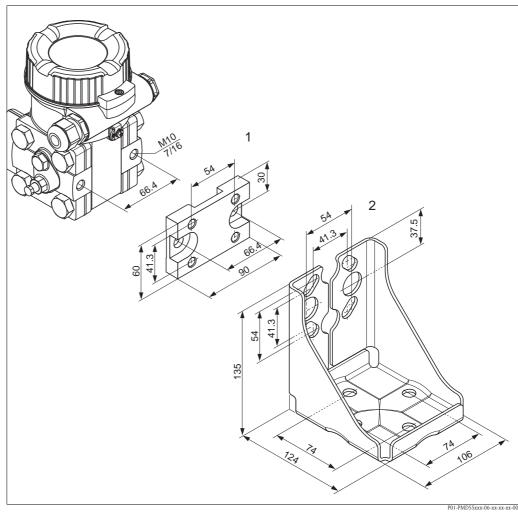

r

Mounting bracket for wall- and pipe-mounting

- 1 Adaption plate (+ six screws and six washers)
- 2 Mounting bracket (+ bracket for pipe mounting and two nuts)

Please note the following when mounting:

- To prevent the mounting screws from scoring, lubricate them with a multi-purpose grease prior to mounting.
- In the case of pipe mounting, the nuts on the bracket must be tightened uniformly with a torque of at least 30 Nm (22.13 lbf ft).
- For installation purposes, only use the screws with item number (2) (see the following diagram).

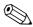

#### Note!

Installation of the mounting bracket at the screws with item number (1) is not permissible and will result in loss of warranty.

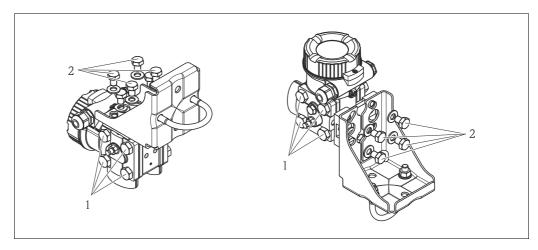

## Typical installation arrangements

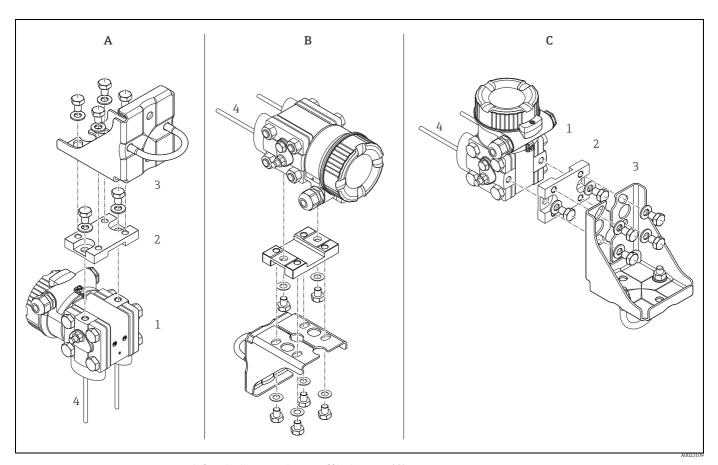

A: Impulse line vertical, version V1, alignment 90° B: Impulse line horizontal, version H1, alignment 180° C: Impulse line horizontal, version H2, alignment 90°

<sup>1:</sup> Deltabar M; 2: Adapter; 3: Mounting bracket

# 3.5 Installing Deltapilot M

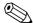

#### Note!

- Due to the orientation of the Deltapilot M, there may be a shift in the zero point, i.e. when the container is empty or partially full, the measured value does not display zero. You can correct this zero point shift  $\rightarrow \stackrel{\triangle}{=} 39$ , Section "Function of the operating elements" or  $\rightarrow \stackrel{\triangle}{=} 78$ , Section 7.3 "Position zero adjustment".
- The onsite display can be rotated in 90° stages.
- Endress+Hauser offers a mounting bracket for installing on pipes or walls.
  - $\rightarrow$  16, Section 3.3.5 "Wall and pipe-mounting (optional)".

#### 3.5.1 General installation instructions

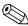

#### Note!

- Do not clean or touch process isolating diaphragms with hard or pointed objects.
- The process isolating diaphragm in the rod and cable version is protected against mechanical damage by a plastic cap.
- If a heated Deltapilot M is cooled during the cleaning process (e.g. by cold water), a vacuum develops for a short time, whereby moisture can penetrate the sensor through the pressure compensation (1). If this is the case, mount the Deltapilot M with the pressure compensation (1) pointing downwards.

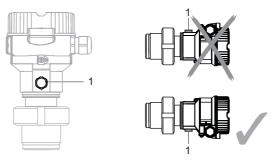

- Keep the pressure compensation and GORE-TEX® filter (1) free from contamination.
- To comply with ASME-BPE requirements regarding cleanability (Part SD Cleanability), the device must be installed as follows:

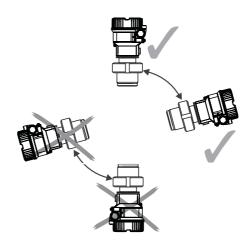

#### 3.5.2 FMB50

#### Level measurement

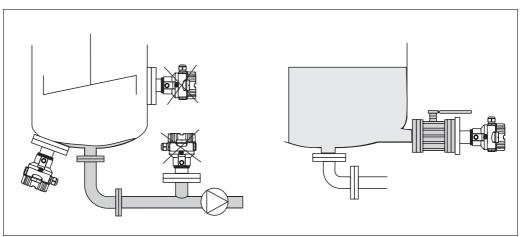

Fig. 15: Measuring arrangement for level

P01-xMx5xxxx-11-xx-xx-xx-00

- Always install the device below the lowest measuring point.
- Do not install the device at the following positions:
  - in the filling curtain
  - in the tank outflow
  - in the suction area of a pump
  - or at a point in the tank that can be affected by pressure pulses from the agitator
- The calibration and functional test can be carried out more easily if you mount the device downstream of a shutoff device.
- Deltapilot M must be included in the insulation for media that can harden when cold.

#### Pressure measurement in gases

■ Mount Deltapilot M with shutoff device above the tapping point so that any condensate can flow into the process.

#### Pressure measurement in steams

- Mount Deltapilot M with siphon above the tapping point.
- Fill the siphon with liquid before commissioning.

  The siphon reduces the temperature to almost the ambient temperature.

#### Pressure measurement in liquids

■ Mount Deltapilot M with the shutoff device below or at the same level as the tapping point.

#### 3.5.3 FMB51/FMB52/FMB53

- When mounting rod and cable versions, make sure that the probe head is located at a point as free as possible from flow. To protect the probe from impact resulting from lateral movement, mount the probe in a guide tube (preferably made of plastic) or secure it with a clamping fixture.
- In the case of devices for hazardous areas, comply strictly with the safety instructions when the housing cover is open.
- The length of the extension cable or the probe rod is based on the planned level zero point. The height of the protective cap must be taken into consideration when designing the layout of the measuring point. The level zero point (E) corresponds to the position of the process isolating diaphragm.

Level zero point = E; top of the probe = L.

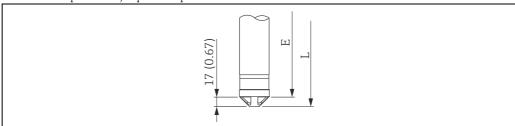

## 3.5.4 Mounting the FMB53 with a mounting clamp

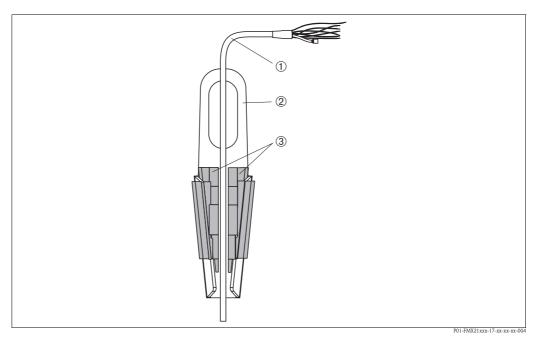

Fig. 16: Mounting with a mounting clamp

- 1 Extension cable
- 2 Mounting clamp
- 3 Clamping jaws

#### Mounting the mounting clamp:

- 1. Mount the mounting clamp (item 2). When selecting the place to fix the unit, take the weight of the extension cable (item 1) and the device into account.
- 2. Raise the clamping jaws (item 3). Position the extension cable (item 1) between the clamping jaws as illustrated in Figure 16.
- 3. Hold the extension cable in position (item 1) and push the clamping jaws (item 3) back down. Tap the clamping jaws gently from above to fix them in place.

## 3.5.5 Seal for flange mounting

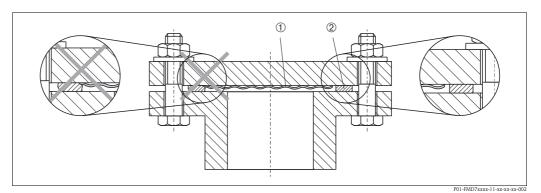

Fig. 17: Mounting the versions with a flange

1 Process isolating diaphragm

2 Seal

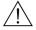

#### Warning!

The seal is not allowed to press against the process isolating diaphragm as this could affect the measurement result.

## 3.5.6 Wall and pipe-mounting (optional)

## Mounting bracket

at least 5 Nm (3.69 lbs ft).

Endress+Hauser offers a mounting bracket for installing on pipes or walls (for pipes with diameters of  $1\frac{1}{4}$ " to 2").

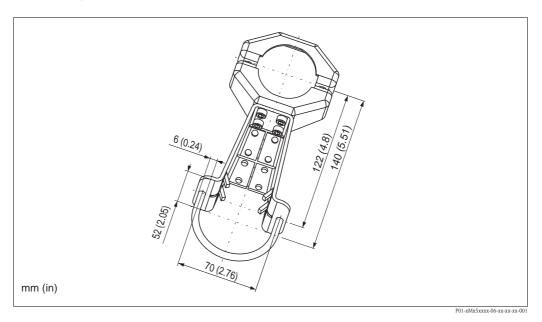

In the case of pipe mounting, the nuts on the bracket must be tightened uniformly with a torque of

## 3.5.7 Assembling and mounting the "separate housing" version

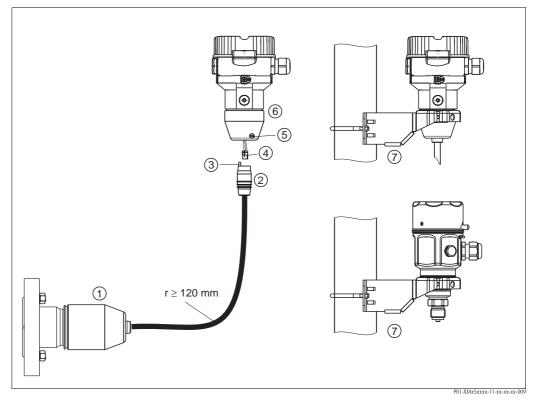

Fig. 18: "Separate housing" version

- In the case of the "separate housing" version, the sensor is delivered with the process connection and cable ready mounted.
- 2 Cable with connection jack
- 3 Pressure compensation
- 4 Connector
- 5 Locking screw
- 6 Housing mounted with housing adapter, included
- Mounting bracket suitable for wall- and pipe-mounting, included (for pipes with diameters of 1 1/4" up to 2")

#### Assembly and mounting

- 1. Insert the connector (item 4) into the corresponding connection jack of the cable (item 2).
- 2. Plug the cable into the housing adapter (item 6).
- 3. Tighten the locking screw (item 5).
- 4. Mount the housing on a wall or pipe using the mounting bracket (item 7). In the case of pipe mounting, the nuts on the bracket must be tightened uniformly with a torque of at least 5 Nm (3.69 lbs ft). Mount the cable with a bending radius (r) ≥ 120 mm (4.72 in).

#### Routing the cable (e.g. through a pipe)

You will need the cable shortening kit.

Order number: 71093286

For mounting details, see SD00553P/00/A6.

## 3.5.8 Supplementary installation instructions

#### Seal

- Deltapilot M with a G 1 1/2 thread:
  - When screwing the device into the tank, the flat seal has to be positioned on the sealing surface of the process connection. To avoid additional strain on the process isolating diaphragm, the thread should never be sealed with hemp or similar materials.
- Deltapilot M with NPT threads:
  - Wrap Teflon tape around the thread to seal it.
  - Tighten the device at the hexagonal bolt only. Do not turn at the housing.
  - Do not overtighten the thread when screwing. Max. torque: 20 to 30 Nm (14.75 to 22.13 lbs  $\mbox{\it ft})$

#### Sealing the probe housing

- Moisture must not penetrate the housing when mounting the device, establishing the electrical connection and during operation.
- Always firmly tighten the housing cover and the cable entries.

## 3.6 Installing profile seal for universal process adapter

For mounting details, see KA00096F/00/A3.

## 3.7 Closing the housing cover

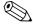

Note!

When closing the housing cover, please ensure that the thread of the cover and housing are free from dirt, e.g. sand. If you feel any resistance when closing the cover, check the thread on both again to ensure that they are free from dirt.

## 3.7.1 Closing the cover on the stainless steel housing

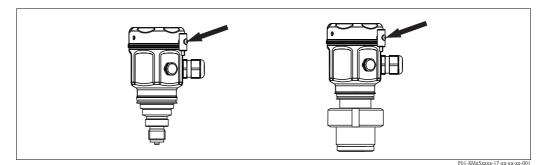

Fig. 19: Closing the cover

The cover for the electronics compartment is tightened by hand at the housing until the stop. The screw serves as DustEx protection (only available for devices with DustEx approval).

## 3.8 Post-installation check

After installing the device, carry out the following checks:

- Are all screws firmly tightened?
- Are the housing covers screwed down tight?
- Are all locking screws and vent valves (Deltabar M only) firmly tightened?

# 4 Wiring

# 4.1 Connecting the device

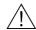

#### Warning!

Risk of electric shock and/or explosion in hazardous areas! In a wet environment, do not open the cover if voltage is present.

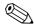

#### Note!

- When using the measuring device in hazardous areas, installation must comply with the corresponding national standards and regulations and the Safety Instructions or Installation or Control Drawings.
- A suitable circuit breaker has to be provided for the device in accordance with IEC/EN 61010.
- Devices with integrated overvoltage protection must be earthed.
- lacktriangledown Protective circuits against reverse polarity, HF influences and overvoltage peaks are integrated.

#### The procedure

- 1. Check if the supply voltage matches the specified supply voltage on the nameplate.
- 2. Switch off the supply voltage before connecting the device.
- 3. Remove housing cover.
- 4. Guide cable through the gland. Preferably use twisted, screened two-wire cable.
- 5. Connect device in accordance with the following diagram.
- 6. Screw down housing cover.
- 7. Switch on supply voltage.

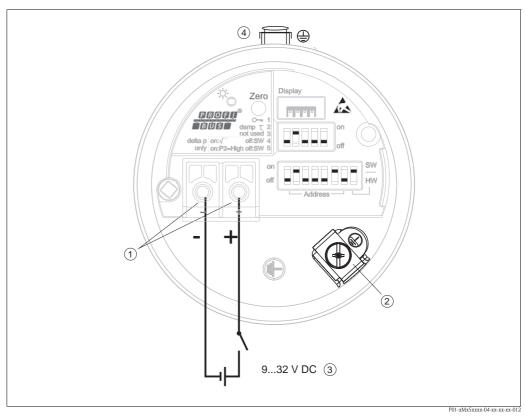

PROFIBUS PA electrical connection

- 1 Terminals for supply voltage and signal
- 2 Grounding terminal
- 3 Supply voltage: 9 to 32 VDC (Segment coupler)
- 4 External ground terminal

#### 4.1.1 Devices with M12 connector

#### PIN assignment for M12 connector

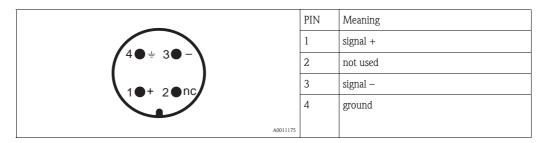

# 4.2 Connecting the measuring unit

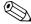

#### Note!

For further information on the network structure and grounding and for further bus system components such as bus cables, see the relevant documentation, e.g. Operating Instructions BA00034S "PROFIBUS DP/PA: Guidelines for planning and commissioning" and the PNO Guideline.

## 4.2.1 Supply voltage

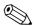

#### Note!

- When using the measuring device in hazardous areas, installation must comply with the corresponding national standards and regulations and the Safety Instructions or Installation or Control Drawings.
- All explosion protection data are given in separate documentation which is available upon request. The Ex documentation is supplied as standard with all devices approved for use in explosion hazardous areas.

| Electronic version                           |              |  |
|----------------------------------------------|--------------|--|
| PROFIBUS PA, version for non-hazardous areas | 9 to 32 V DC |  |

## 4.2.2 Current consumption

11 mA  $\pm 1$  mA, switch-on current corresponds to IEC 61158-2, Clause 21.

## 4.2.3 Cable specification

- Use a twisted, shielded two-wire cable, preferably cable type A.
- Terminals for wire cross-sections 0.5 to 2.5 mm<sup>2</sup> (20 to 14 AWG)
- Cable outer diameter: 5 to 9 mm (0.2 to 0.35 in)

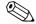

#### Note!

For further information on the cable specifications, see Operating Instructions BA00034S "PROFIBUS DP/PA: Guidelines for planning and commissioning", the PNO Guideline 2.092 "PROFIBUS PA User and Installation Guideline" and IEC 61158-2 (MBP).

## 4.2.4 Shielding/potential equalization

- You achieve optimum shielding against disturbances if the shielding is connected on both sides (in the cabinet and on the device). If potential equalization currents are expected in the plant, only ground shielding on one side, preferably at the transmitter.
- When using in hazardous areas, you must observe the applicable regulations.
   Separate Ex documentation with additional technical data and instructions is included with all Ex systems as standard.

## 4.3 Potential equalization

Hazardous area applications: Connect all devices to the local potential equalization. Observe the applicable regulations.

# 4.4 Overvoltage protection (optional)

Devices showing version "NA" in feature 610 "Mounted accessories" in the order code are equipped with overvoltage protection ( $\rightarrow$  see also Technical Information TI00436P Cerabar M / TI00434P Deltabar M / TI00437P Deltapilot M "Ordering information"). The overvoltage protection is mounted at the factory on the housing thread for the cable gland and is approx. 70 mm (2.76 in) in length (take additional length into account when installing).

The device is connected as specified in the following graphic. For details, see TI001013KEN, XA01003KA3 and BA00304KA2.

## **4.4.1** Wiring

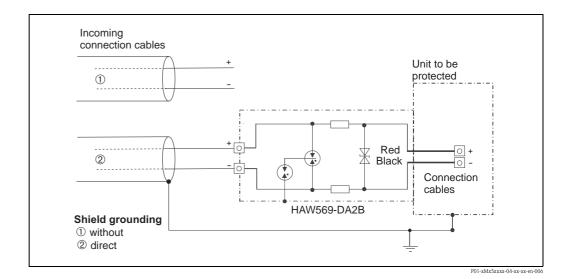

#### 4.4.2 Installation

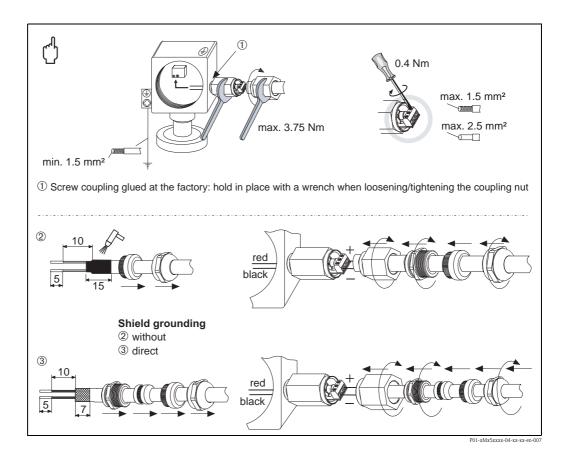

## 4.5 Post-connection check

Perform the following checks after completing electrical installation of the device:

- Does the supply voltage match the specifications on the nameplate?
- Is the device connected as per Section 4.1?
- Are all screws firmly tightened?
- Are the housing covers screwed down tight?

As soon as voltage is applied to the device, the green LED on the electronic insert lights up briefly or the connected onsite display lights up.

# 5 Operation

# 5.1 Operating options

# 5.1.1 Operation without an operating menu

| Operating options                      | Explanation                                                                               | Graphic illustration                                                                                                    | Description |
|----------------------------------------|-------------------------------------------------------------------------------------------|----------------------------------------------------------------------------------------------------|-------------|
| Local operation without device display | The device is operated using the operating key and DIP switches on the electronic insert. | Carbon Carbon Ca | → 🖹 38      |

# 5.1.2 Operation with an operating menu

Operation with an operating menu is based on an operation concept with "user roles"  $\rightarrow \triangleq 40$ .

| Operating options                   | Explanation                                                            | Graphic illustration | Description |
|-------------------------------------|------------------------------------------------------------------------|----------------------|-------------|
| Local operation with device display | The device is operated using the operating keys on the device display. | TRNK1 42 nbar - + E  | → 🖹 42      |
| Remote operation via<br>FieldCare   | The device is operated using the FieldCare operating tool.             |                      | → 🖹 47      |

# 5.1.3 Operation via PA communication protocol

| Operating options              | Explanation                                                | Graphic illustration | Description |
|--------------------------------|------------------------------------------------------------|----------------------|-------------|
| Remote operation via FieldCare | The device is operated using the FieldCare operating tool. |                      | → 🖹 50      |
| Remote operation via PDM       | The device is operated using the PDM tool.                 | 1                    | → 🖹 50      |

# 5.2 Operation without an operating menu

# 5.2.1 Position of operating elements

The operating key and DIP switches are located on the electronic insert in the device.

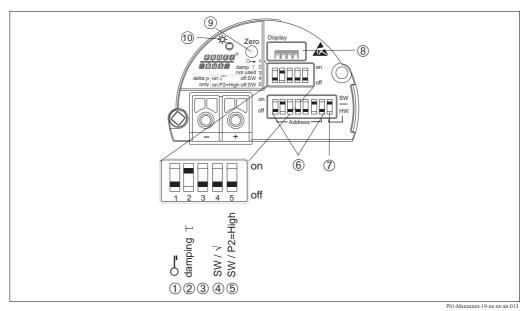

Fig. 20: PROFIBUS PA electronic insert

- 1 DIP switch for locking/unlocking parameters relevant to the measured value
- 2 DIP switch for switching damping on/off
- 3 Not assigned
- 4/5 DIP switch only for Deltabar M:

Switch 4: "SW/Square root"; used to control the output characteristics Switch 5: "SW/P2-High"; used to determine the high-pressure side

- DIP switch for hardware address
- 7 DIP switch for bus address SW / HW
- 8 Slot for optional onsite display
- 9 Operating key for position adjustment or reset (zero)
- 10 Green LED to indicate successful operation (Position adjustment, Reset, Warm start)

#### Function of the DIP switches

| Switches Symbol/ |             | Switch position                                                                                                    |                                                                                                    |  |
|------------------|-------------|----------------------------------------------------------------------------------------------------|----------------------------------------------------------------------------------------------------|--|
|                  | labeling    | "off"                                                                                                    | "on"                                                                                                    |  |
| 1                | 0-          | The device is unlocked. Parameters relevant to the measured value can be modified.                                                                                                    | The device is locked. Parameters relevant to the measured value cannot be modified.                                            |  |
| 2                | damping τ   | $\begin{array}{ccc} \text{Damping is switched off.} & \text{Damping is switched on.} \\ \text{The output signal follows measured value} & \text{changes without any delay.} & \text{changes with the delay time } \tau.^{1)} \\ \end{array}$ |                                                                                                    |  |
| 4<br>(Deltabar)  | SW/√        | The measuring mode is "Pressure" and the output characteristics is "Linear", as per the SW default setting.                                                                                                    | The measuring mode is "flow" and the output characteristics is "Square root" regardless of the settings in the operating menu. |  |
| 5<br>(Deltabar)  | SW/P2= High | The high-pressure side (+/HP) is defined by the setting in the operating menu.  ("Setup" -> "High Press. Side")  The high-pressure side (+/HP) is allocate the P2 pressure connection regardless of setting in the operating menu.           |                                                                                                    |  |
| 6                | Address     | Set the device address using switches 1-7                                                                                                    |                                                                                                    |  |
| 7                | SW / HW     | Hardware addressing Software addressing                                                                                                    |                                                                                                    |  |

<sup>1)</sup> The value for the delay time can be configured via the operating menu ("Setup" -> "Damping"). Factory setting:  $\tau = 2$  s or as per order specifications.

### Function of the operating elements

| Operating key(s)                             | Meaning                                                                                                    |
|----------------------------------------------|----------------------------------------------------------------------------------------------------|
| "Zero"<br>pressed for at least<br>3 seconds  | Position adjustment (zero point correction)  Press key for at least 3 seconds. The LED on the electronic insert lights up briefly if the pressure applied has been accepted for position adjustment.  → See also the following Section "Performing position adjustment on site." |
| "Zero"<br>pressed for at least<br>12 seconds | Reset All parameters are reset to the order configuration.                                                                                                    |

## Performing position adjustment on site

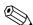

#### Notel

- Operation must be unlocked.  $\rightarrow$   $\stackrel{\text{l}}{=}$  47, Section 5.3.5 "Locking/unlocking operation".
- The device is configured for the Pressure measuring mode as standard.
- The pressure applied must be within the nominal pressure limits of the sensor. See information on the nameplate.

### Perform position adjustment:

- 1. Pressure is present at device.
- 2. Press key for at least 3 seconds.
- 3. If the LED on the electronic insert lights up briefly, the pressure applied has been accepted for position adjustment.
  - If the LED does not light up, the pressure applied was not accepted. Observe the input limits. For error messages,  $\rightarrow \stackrel{\cong}{}$  192, Section 10.1 "Messages".

# 5.2.2 Locking/unlocking operation

Once you have entered all the parameters, you can lock your entries against unauthorized and undesired access.

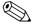

#### Note!

If operation is locked by means of the DIP switch, you can only unlock operation again by means of the DIP switch. If operation is locked by means of the operating menu, you can only unlock operation again using the operating menu.

# Locking/unlocking via DIP switches

DIP switch 1 on the electronic insert is used to lock/unlock operation.

 $\rightarrow$   $\stackrel{\triangle}{=}$  39, "Function of the DIP switches".

# 5.3 Operation with an operating menu

# 5.3.1 Operation concept

The operation concept makes a distinction between the following user roles:

| User role                       | Meaning                                                                                                    |
|---------------------------------|----------------------------------------------------------------------------------------------------|
| Operator                        | Operators are responsible for the devices during normal "operation". This is usually limited to reading process values either directly at the device or in a control room. If the work with the devices extends beyond value read-off tasks, the tasks involve simple, application-specific functions that are used in operation. Should an error occur, these users simple forward the information on the errors but do not intervene themselves. |
| Service engineer/<br>technician | Service engineers usually work with the devices in the phases following device commissioning. They are primarily involved in maintenance and troubleshooting activities for which simple settings have to be made at the device.  Technicians work with the devices over the entire life cycle of the product.  Thus, commissioning and advanced settings and configurations are some of the tasks they have to carry out.                         |
| Expert                          | Experts work with the devices over the entire product life cycle, but their device requirements are often extremely high. Individual parameters/functions from the overall functionality of the devices are required for this purpose time and again.  In addition to technical, process-oriented tasks, experts can also perform administrative tasks (e.g. user administration).  "Experts" can avail of the entire parameter set.               |

# 5.3.2 Structure of the operating menu

| User role | Submenu         | Meaning/use                                                                                                    |  |
|-----------|-----------------|----------------------------------------------------------------------------------------------------|--|
| Operator  | Language        | Only consists of the "Language" parameter (000) where the operating language for the device is specified.  The language can always be changed even if the device is locked.                                                                   |  |
| Operator  | Display/operat. | Contains parameters that are needed to configure the measured value display (selecting the values displayed, display format, etc.).  With this submenu, users can change the measured value display without affecting the actual measurement. |  |

| User role                          | Submenu   | Meaning/use                                                                                                    |
|------------------------------------|-----------|----------------------------------------------------------------------------------------------------|
| Service<br>engineer/<br>technician | Setup     | Contains all the parameters that are needed to commission measuring operations.  This submenu has the following structure:  Standard setup parameters  A wide range of parameters, which can be used to configure a typical application, is available at the start. The measuring mode selected determines which parameters are available.  After making settings for all these parameters, the measuring operation should be completely configured in the majority of cases.  "Extended setup" submenu  The "Extended setup" submenu contains additional parameters for more in-depth configuration of the measurement operation to convert the measured value and to scale the output signal.  This menu is split into additional submenus depending on the measuring mode selected. |
| Service<br>engineer/<br>technician | Diagnosis | Contains all the parameters that are needed to detect and analyze operating errors.  This submenu has the following structure:  Diagnostic list Contains up to 10 error messages currently pending.  Event logbook Contains the last 10 error messages (no longer pending).  Instrument info Contains information on the device identification.  Measured values Contains all the current measured values  Simulation Is used to simulate pressure, level, flow and alarm/warning.  Factory reset                                                                                                    |
| Expert                             | Expert    | Contains all the parameters of the device (including those in one of the submenus). The "Expert" submenu is structured by the function blocks of the device. It thus contains the following submenus:  System Contains general device parameters that neither affect measurement nor integration into a distributed control system.  Measurement Contains all the parameters for configuring the measurement.  Communication Contains the parameters of the PROFIBUS PA interface.  Application Contains all the parameters for configuring the functions that go beyond the actual measurement (e.g. totalizer).  Diagnosis Contains all the parameters that are needed to detect and analyze operating errors.                                                                       |

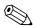

#### Note

For an overview of the entire operating menu:  $\rightarrow$   $\stackrel{\triangle}{=}$  111 ff.

# Direct access to parameters

The parameters can only be accessed directly via the "Expert" user role.

| Parameter name         | Description                                                    |
|------------------------|----------------------------------------------------------------|
| Direct access (119)    | Use this function to enter a parameter code for direct access. |
| Entry  Menu path:      | User input: ■ Enter the desired parameter code.                |
| Expert → Direct access | Factory setting: 0                                             |

# 5.3.3 Operation with a device display (optional)

A 4-line liquid crystal display (LCD) is used for display and operation. The onsite display shows measured values, dialog texts, fault messages and notice messages.

For easy operation the display can be taken out of the housing (see figure steps 1 to 3). It is connected to the device through a 90 mm (3.54 in) cable.

The display of the device can be turned in 90° stages (see figure steps 4 to 6).

Depending on the orientation of the device, this makes it easy to operate the device and read the measured values.

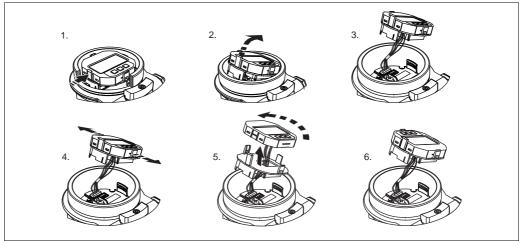

P01-Mxxxxxxx-19-xx-xx-xx-008

### Functions:

- 8-digit measured value display including sign and decimal point.
- Bar graph as graphic display of the standardized value of the Analog Input Block (→ see also
   → \( \begin{align\*} \) 141, Section 8.3.1 "Scaling the output value (Out Value)", graphic)
- Three keys for operation
- Simple and complete menu guidance as parameters are split into several levels and groups
- Each parameter is given a 3-digit parameter code for easy navigation
- Possibility of configuring the display to suit individual requirements and preferences, such as language, alternating display, display of other measured values such as sensor temperature, contrast setting.
- Comprehensive diagnostic functions (fault and warning message etc.)

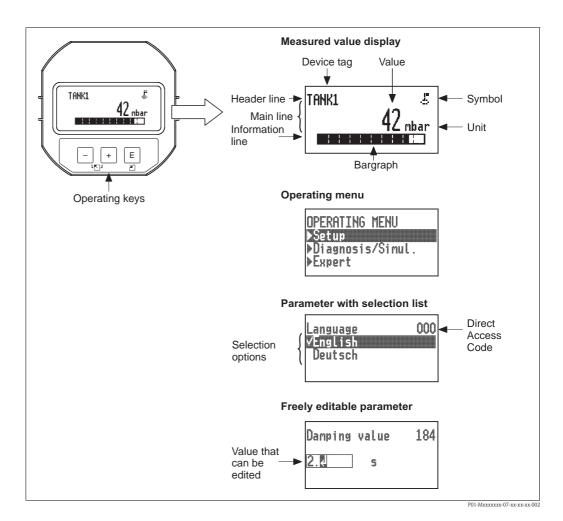

The following table illustrates the symbols that can appear on the onsite display. Four symbols can occur at one time.

| Symbol  | Meaning                                                                                                    |
|---------|----------------------------------------------------------------------------------------------------|
|         | <b>Lock symbol</b> The operation of the device is locked. To unlock the device, →    47, Locking/unlocking operation.                               |
| *       | Communication symbol Data transfer via communication                                                                                                |
| .[      | Square root symbol (only Deltabar M) Active measuring mode "Flow measurement"                                                                       |
| <u></u> | Error message "Out of specification"  The device is being operated outside its technical specifications (e.g. during warmup or cleaning processes). |
| C       | Error message "Service mode"  The device is in the service mode (during a simulation, for example).                                                 |
| M       | Error message "Maintenance required"  Maintenance is required. The measured value remains valid.                                                    |
| -       | Error message "Failure detected"  An operating error has occurred. The measured value is no longer valid.                                           |

### Operating keys on the display and operating module

| Operating key(s) | Meaning                                                                                                    |
|------------------|----------------------------------------------------------------------------------------------------|
| +                | <ul> <li>Navigate downwards in the picklist</li> <li>Edit the numerical values and characters within a function</li> </ul>                                                                                    |
| -                | <ul> <li>Navigate upwards in the picklist</li> <li>Edit the numerical values and characters within a function</li> </ul>                                                                                      |
| Е                | <ul> <li>Confirm entry</li> <li>Jump to the next item</li> <li>Selection of a menu item and activation of the editing mode</li> </ul>                                                                         |
| + and E          | Contrast setting of onsite display: darker                                                                                                    |
| and E            | Contrast setting of onsite display: brighter                                                                                                    |
| + and -          | ESC functions:  - Exit the edit mode for a parameter without saving the changed value.  - You are in a menu at a selection level. Each time you press the keys simultaneously, you go up a level in the menu. |

# Parameters with a picklist

Example: selecting "Deutsch" as the language.

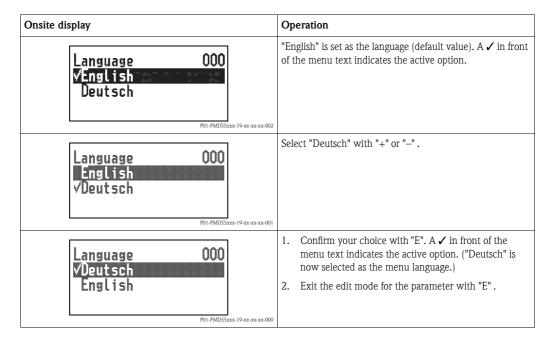

# User-definable parameters

Example: changing the damping function from  $2.0\ s$  to  $30.0\ s$ .

|                                          | Operation                                                                                                    |
|------------------------------------------|----------------------------------------------------------------------------------------------------|
| 184                                      | The onsite display shows the parameter to be changed. The value highlighted in black can be changed. The unit "s" is prespecified and cannot be changed.                                                       |
| P01-xxxxxxx-19-xx-xx-en-001              | Press "+" or "-" to get to the editing mode.                                                                                                    |
| 5                                        | 2. The first digit is highlighted in black.                                                                                                    |
| P01-xxxxxxx-19-xx-xx-en-002              | <ol> <li>Use "+" to change "2" to "3".</li> <li>Confirm "3" with "E". The cursor jumps to the next</li> </ol>                                                                                                  |
| DOL ************************************ | position (highlighted in black).                                                                                                    |
| 184                                      | The decimal point is highlighted in black. This means you can now edit this digit.                                                                                                    |
| P01-xxxxxxxx-19-xx-xx-en-004             |                                                                                                    |
| 184<br>5                                 | <ol> <li>Press "+" or "-" until "0" is displayed.</li> <li>Confirm "0" with "E".         The cursor goes to the next position.</li></ol>                                                                       |
| P01-xxxxxxx-19-xx-xx-en-005              | Use "E" to save the new value and exit the editing mode. $\rightarrow$ See next graphic.                                                                                                    |
| P01-xxxxxxx-19-xx-xx-en-006              |                                                                                                    |
| 184<br>5                                 | The new value for the damping is 30.0 s.  - Go to the next parameter with "E" .  - You can get back to the editing mode with "+" or "-".                                                                       |
|                                          | P01-xxxxxxxx-19-xx-xx-en-001  184  P01-xxxxxxxx-19-xx-xx-en-002  184  P01-xxxxxxxx-19-xx-xx-en-003  184  P01-xxxxxxxxx-19-xx-xx-en-004  184  P01-xxxxxxxxx-19-xx-xx-en-005  184  P01-xxxxxxxxx-19-xx-xx-en-006 |

# Accepting the pressure present

Example: setting position adjustment

| Onsite display                            | Operation                                                                                                    |
|-------------------------------------------|----------------------------------------------------------------------------------------------------|
| Pos. zero adjust 007 VAbort Confirm       | The pressure for position adjustment is present at the device.                                                                                             |
| Pos. zero adjust 007<br>Confirm<br>VAbort | Use "+" or "-" to switch to the "Confirm" option. The active option is highlighted in black.                                                               |
| Compensation accepted!                    | Accept the pressure present as position adjustment with the "E" key. The device confirms the adjustment and goes back to the "Pos. zero adjust" parameter. |
| Pos. zero adjust 007 VAlbort Confirm      | Exit the edit mode for the parameter with "E" .                                                                                                    |

# 5.3.4 Operation via FieldCare

FieldCare is an Endress+Hauser asset management tool based on FDT technology. With FieldCare, you can configure all Endress+Hauser devices as well as devices from other manufacturers that support the FDT standard. Hard- and software requirements can be found on the Internet: www.endress.com  $\rightarrow$  Search for: FieldCare  $\rightarrow$  FieldCare  $\rightarrow$  Technical data.

FieldCare supports the following functions:

- Configuration of transmitters in online/offline mode
- Loading and saving device data (upload/download): see "Download select." parameter → 🖹 121 in the operating menu or via Physical Block → 🖹 155.
- Documentation of the measuring point
- Offline parametrization of transmitters

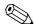

#### Note!

- In "Level expert" measuring mode, the configuration data which were generated by FDT upload cannot be saved back again (FDT download); they are used solely to document the configuration.
- Further information on FieldCare can be found on the Internet (http://www.endress.com, Download → Search for: FieldCare).
- As not all internal device dependencies can be mapped in offline operation, the consistency of the parameters must be checked before the parameters are transmitted to the device. The DIP switches must be set to the as-delivered state for this purpose (see Figure → 🖹 38). When commissioning for the first time, "Download select." must be set to "Device replacement".

## 5.3.5 Locking/unlocking operation

Once you have entered all the parameters, you can lock your entries against unauthorized and undesired access.

Locked operation is indicated as follows:

- By the 💆 symbol on the onsite display
- The parameters are grayed out in FieldCare and the handheld terminal, which means they cannot be edited. Indicated in the corresponding "Lockstate" parameter.

Parameters which refer to how the display appears, e.g. "Language (000)", can still be altered.

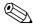

#### Note!

If operation is locked by means of the DIP switch, you can only unlock operation again by means of the DIP switch. If operation is locked by means of the operating menu, you can only unlock operation again using the operating menu.

The "Operator code (021)" parameter is used to lock and unlock the device.

| Parameter name                                           | Description                                                                                                    |
|----------------------------------------------------------|----------------------------------------------------------------------------------------------------|
| Operator code (021)                                      | Use this function to enter a code to lock or unlock operation.                                                                                                    |
| Entry  Menu path: Setup → Extended setup → Operator code | User input:  ■ To lock: Enter a number ≠ the release code (value range: 1 to 9999).  ■ To unlock: Enter the release code.  Note!  The release code is "0" in the order configuration. Another release code can be defined in the "Code definition (023)" parameter.  If the user has forgotten the release code, the release code can be visible by entering the number "5864".  Factory setting:  0 |

The release code is defined in the "Code definition (023)" parameter.

| Parameter name                           | Description                                                                      |
|------------------------------------------|----------------------------------------------------------------------------------|
| Code definition (023)                    | Use this function to enter a release code with which the device can be unlocked. |
| Entry  Menu path:                        | User input: ■ A number between 0 and 9999                                        |
| Setup → Extended setup → Code definition | Factory setting:                                                                 |

# 5.3.6 Resetting to factory settings (reset)

By entering a certain code, you can completely, or partially, reset the entries for the parameters to the factory settings ("Factory reset  $(124)^{"1}$ ). Enter the code by means of the "Factory reset (124)" parameter (menu path: "Expert"  $\rightarrow$  "System"  $\rightarrow$  "Management"  $\rightarrow$  "Factory reset (124)" or "Diagnosis"  $\rightarrow$  "Factory reset"  $\rightarrow$  "Factory reset (124)").

There are various reset codes for the device. The following table illustrates which parameters are reset by the particular reset codes. Operation must be unlocked to reset parameters ( $\rightarrow \stackrel{\triangle}{=} 47$ ).

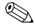

#### Note

Any customer-specific configuration carried out at the factory is not affected by a reset (customer-specific configuration remains). If you want to change the customer-specific configuration carried out at the factory, please contact Endress+Hauser Service.

| Reset code <sup>1)</sup> | Description and effect                                                                                                    |
|--------------------------|----------------------------------------------------------------------------------------------------|
| 62                       | PowerUp reset (warm start)  The device is restarted.  Data are read back anew from the EEPROM (processor is initialized again).  Any simulation which may be running is ended.                                                                                               |
| 333                      | User reset ■ This code resets all the parameters apart from:  - Device tag (022)  - Operating hours (162)  - Lo trim sensor (131)  - Hi trim sensor (132)  - Event logbook  - Linearization table ■ Any simulation which may be running is ended. ■ The device is restarted. |
| 7864                     | Total reset ■ This code resets all the parameters apart from: - Operating hours (162) - Lo trim sensor (131) - Hi trim sensor (132) - Event logbook ■ Any simulation which may be running is ended. ■ The device is restarted.                                               |

To be entered in "System"  $\rightarrow$  "Management"  $\rightarrow$  "Factory reset (124)"

<sup>1)</sup> The default value for the individual parameters is indicated in the parameter description ( $\rightarrow = 119$  ff)

# 5.4 PROFIBUS PA communication protocol

# 5.4.1 System architecture

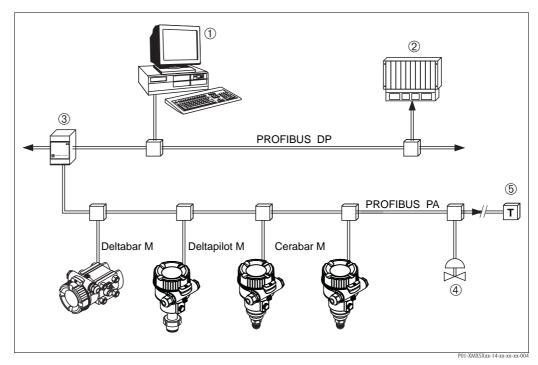

Fig. 21: PROFIBUS system architecture

- 1 PC with PROFIBUS interface card (Profiboard/Proficard) and FieldCare operating program (Class 2 master)
- 2 PLC (Class 1 master)
- 3 Segment coupler (DP/PA signal converter and bus power supply)
- 4 Additional devices and adjusters such as valves, for example
- 5 PROFIBUS PA terminating resistor

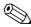

#### Note!

Further information on PROFIBUS PA is provided in the Operating Instructions BA00034S "PROFIBUS DP/PA: Guidelines for planning and commissioning", the PNO Guideline and the IEC 61158, IEC 61784, EN 50170/DIN 19245 and EN 50020 standards (FISCO model).

### 5.4.2 Number of devices

- Endress+Hauser devices meet the requirements specified by the FISCO model.
- Due to the low current consumption, the following can be operated at one bus segment when installation is performed according to FISCO
  - Up to 8 devices for EEx ia, CSA and FM IS applications
  - Up to 31 devices in all other applications, e.g. in non hazardous areas, EEx nA etc.

The maximum number of measuring devices at one bus segment is defined by their current consumption, the performance of the bus coupler, and the required bus length.

# 5.4.3 Operation

### 5.4.4 Identification number of the device

The "Ident number sel (229)" parameter allows users to modify the identification number. The identification number (Ident\_Number)) must support the following settings:

| Values for "Ident number sel"                   | Description                                                                                                    |
|-------------------------------------------------|----------------------------------------------------------------------------------------------------|
| 0<br>"0x9700"                                   | Profile-specific identification number V3.02 with the "Classic" or "Condensed" status.                                                                            |
| 1<br>"0x1553", "0x1554", "0x1555"               | Manufacturer-specific identification number (V3.02).<br>Cerabar M, Deltabar M, Deltapilot M                                                                       |
| "Auto. identification number<br>(Auto.Id.Num.)" | Device adaptation mode (the device can communicate using a variety of identification numbers), see "Smart device management" (automatic smart device management). |
| 128<br>"0x1503", "0x151C"                       | Manufacturer-specific identification number (V3.00). Deltapilot M, Cerabar M                                                                                      |

The "Automatic Identification Number Selection" (value = 127) for Profile 3.02 is described in Section "Smart device management (automatic smart device management)".

The choice of identification number affects the status and diagnostic messages ("Classic" or "Condensed"). "Old" identification numbers work with the "Classic" status and old diagnostic messages.

New identification numbers only work with the "Condensed" status and new diagnostic messages. Depending on the configuration data of the user or the behavior selected in the physical "Cond.status diag" block parameter, the profile identification number works with either the "Condensed" or "Classic" status.

The identification number can only be changed if no cyclic communication is taking place with the device.

Cyclic data transmission and the corresponding identification number of the device remain the same until cyclic transmission is aborted and reestablished or the device is shut down. When reestablishing cyclic data transmission the device uses the last value of the "Ident number sel" parameter.

The choice of identification number also determines how many modules are assigned during cyclic communication. All blocks are internally instantiated in advance for all the devices but only the configured modules can be accessed depending on the entries in the device master data.

Table of the function blocks:

| "Ident number sel"<br>parameter | 0<br>(Profile-specific) | 128<br>(Old<br>identification<br>number) | 127<br>(Auto. identification<br>number)            | (New identification number)                          |
|---------------------------------|-------------------------|------------------------------------------|----------------------------------------------------|------------------------------------------------------|
| Cerabar M /<br>Deltapilot M     | 3 blocks<br>(PB,TB,AI)  | 3 blocks<br>(PB,TB,AI)                   | Depends on the identification number               | 6 blocks (PB,TB,AI1,<br>AI2,DAO_EH1, DAO_EH2)        |
|                                 | 1 module<br>(1xAI)      | 3 modules<br>(2xAI, 1xAO)                | automatically selected.                            | 4 modules (2xAI, 2xDAO_EH)                           |
| Deltabar M                      | 3 blocks<br>(PB,TB,AI)  |                                          | Depends on the identification number automatically | 7 blocks (PB,TB,AI1,<br>AI2,DAO_EH1,DAO_EH2,<br>TOT) |
|                                 | 1 module<br>(1xAI)      |                                          | selected.                                          | 5 modules (2xAI, 2xDAO_EH, 1xTOT)                    |

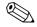

### Note!

If the device is configured with an old identification number (0x151C), then it automatically switches to the pressure measurement mode (Pressure). The level measuring mode (Level) is not supported in an old pressure measuring device of the Cerabar M series (0x151C).

#### Table of the identification numbers:

|                                       | Identification number         |                    |                               | Selection text                    |                                   |                                   | Status                               | Diagnosis                                                  |
|---------------------------------------|-------------------------------|--------------------|-------------------------------|-----------------------------------|-----------------------------------|-----------------------------------|--------------------------------------|------------------------------------------------------------|
| Value for "Ident<br>number sel"       | Cerabar M                     | Deltabar M         | Deltapilot M                  | Cerabar M                         | Deltabar M                        | Deltapilot M                      |                                      |                                                            |
| 0<br>(Profile-specific 3.x)           | 0x9700                        | 0x9700             | 0x9700                        | 0x9700                            | 0x9700                            | 0x9700                            | Classic status /<br>Condensed status | Old diagnostic<br>messages /<br>New diagnostic<br>messages |
| 128<br>(Old identification<br>number) | 0x151C                        |                    | 0x1503                        | 0x151C                            |                                   | 0x1503                            | Classic status                       | Old diagnostic<br>messages                                 |
| 127<br>(Adaptation mode)              | 0x1553 /<br>0x151C/<br>0x9700 | 0x1554 /<br>0x9700 | 0x1555 /<br>0x1503/<br>0x9700 | Auto.<br>identification<br>number | Auto.<br>identification<br>number | Auto.<br>identification<br>number | Depends on ident numbers             | Depends on ident numbers                                   |
| 1 (New identification number)         | 0x1553                        | 0x1554             | 0x1555                        | 0x1553                            | 0x1554                            | 0x1555                            | Condensed status                     | New diagnostic messages                                    |

#### Smart device management (automatic smart device management)

Smart PA device management is performed by automatically adapting the device identification number. This makes it possible to replace old devices with new models without having to modify the PLC, allowing the transition from an installed device technology to a more sophisticated technology without interrupting the process.

With the "Automatic Identification Number Selection" option, the device behavior and rules (diagnostics, cyclic communication etc.) remain the same as those for a static identification number. The identification number is selected automatically depending on the recognized request frame – "Set Slave Parameter" or "Set Slave Address".

It is permitted to change the identification number in two specific device transition states, namely after Set Slave Address (SAP 55) and after Set Slave Parameter (SAP 61), and only if the identification number is listed in the table above.

If the identification number is undefined and the selector is set to "automatic", following a "Get Slave Diagnose" frame the device returns an identification number diagnostic value which is compatible with the device. After every new "Get Slave Diagnose" frame, the device returns another identification number that is compatible with the device until the PLC sends a "Set Slave Address" or "Set Slave Parameter" frame with a known identification number.

52

# 5.4.5 Device identification and addressing

Please note the following:

- An address must be assigned to each PROFIBUS PA device. The control system/master can only recognize the device if the address is set correctly.
- Each address can only be assigned once in any PROFIBUS PA network.
- Device addresses in the range from 0 to 125 are valid.
- The address "126" configured at the factory can be used for functional device testing and to connect to a PROFIBUS PA network already in operation. This address must be changed subsequently to add additional devices.
- On leaving the factory, all devices are delivered with the default address 126 and software addressing.
- The FieldCare operating program is delivered with the default address 1.

There are two ways to assign the device address to a Cerabar/Deltabar/Deltapilot:

- Via an operating program of the DP Class 2 master, such as FieldCare or
- Onsite via DIP switches.

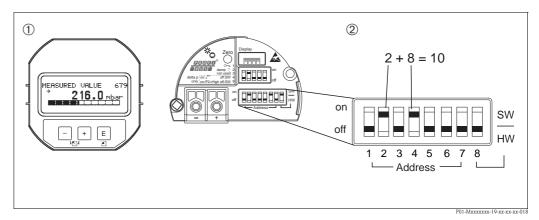

Fig. 22: Setting the device address via DIP switches

- 1 If necessary, remove onsite display (optional)
- 2 Set the hardware address via the DIP switches

#### Hardware addressing

A hardware address is set as follows:

- 1. Set the DIP switch 8 (SW/HW) to "Off".
- 2. Set the address with DIP switches 1 to 7.
- 3. The change of address takes effect after 10 seconds. The device is restarted.

| DIP switch              | 1 | 2 | 3 | 4 | 5  | 6  | 7  |
|-------------------------|---|---|---|---|----|----|----|
| Value when set to "On"  | 1 | 2 | 4 | 8 | 16 | 32 | 64 |
| Value when set to "Off" | 0 | 0 | 0 | 0 | 0  | 0  | 0  |

### Software addressing

A software address is set as follows:

- 1. Set the DIP switch 8 (SW/HW) to "On" (factory setting).
- 2. The device is restarted.
- 3. The device reports its current address. Factory setting: 126
- 4. Set the address via the configuration program.

  See the next section for information on how to enter a new address via FieldCare.

  For other operating programs, see the corresponding operating manual.

Setting a new address via FieldCare. DIP switch 8 (SW/HW) is set to "On" (SW):

- 1. Select the Profibus DP communication DTM "PROFIdtm DPV1" via the menu "Device operation" → "Add device".
- 2. Click the mouse once to select the Profibus DP communication DTM and via the "Tools" menu, select → "Scanning tools" → "Create network". The network is scanned and a device previously connected reports with an active address (e.g. 126: default address).
- 3. The device must be disconnected from the bus to be able to assign a new address to the device. For this purpose, go to the "Device operation" menu and select "Disconnect".
- 4. Click the mouse once to select the Profibus DP communication DTM and via the "Device operation" menu, select → "Device functions" → "Additional functions" → "Set device station address". The "ProfiDTM DPV1 (Set device station address)" screen is displayed. Enter the old and new address and select "Set" to confirm. The new address is assigned to the device.
- 5. Click the mouse once to select the Profibus DP communication DTM and via the "Device operation" menu, select → "Device functions" → "Additional functions" → "Edit DTM station addresses...". The "PROFIdtm DPV1 (Edit DTM station addresses...)" screen is displayed. Enter the device address previously configured and select "Apply" to confirm. The new address is assigned to the device.
- 6. Click the mouse once to select the device DTM. The device is operated online via "Device operation" → "Connect".

# 5.4.6 System integration

#### Device master data (GSD files)

The device is ready for system integration following commissioning via the Class 2 master (FieldCare). To integrate the field devices into the bus system, the PROFIBUS PA system requires a description of the device, such as the device ID, identification number (Ident\_Number), supported communication features, module structure (combination of cyclic input/output telegrams) and the meaning of the diagnostic bits.

These data are found in a device master file (GSD file) which is made available to the PROFIBUS DP master (e.g. PLC) when the communication system is being commissioned.

In addition, it is also possible to integrate device bit maps which appear as icons in the network tree structure.

The following versions of the GSD are possible when using devices that support the "PA devices" profile:

#### ■ Deltapilot M:

- Manufacturer-specific GSD, identification number (Ident\_Number): 0x1555:
   This GSD ensures the complete and unrestricted functionality of the field device. All the device-specific process parameters and functions are available.
- Manufacturer-specific GSD, identification number: 0x1503:
   The device behaves like a Deltapilot S DB50, DB50L, DB51, DB52, DB53.
   → See Operating Instructions BA00164F.

#### ■ Deltabar M:

- Manufacturer-specific GSD, identification number (Ident\_Number): 0x1554:
   This GSD ensures the complete and unrestricted functionality of the field device. All the device-specific process parameters and functions are available.
- Cerabar M:
  - Manufacturer-specific GSD, identification number (Ident\_Number): 0x1553:
     This GSD ensures the complete and unrestricted functionality of the field device. All the device-specific process parameters and functions are available.
  - Manufacturer-specific GSD, identification number: 0x15C1:
     The device behaves like a Cerabar M PMC41, PMC45, PMP41, PMP45, PMP46, PMP48.
     → See Operating Instructions BA00222P.

#### ■ Profile GSD:

As an alternative to the manufacturer-specific GSD, the PNO makes available a general database file called PA139700.gsd for devices with an Analog Input Block. This file supports transmission of the primary value. The transmission of a 2nd cyclic value or a display value is not supported. If a system is commissioned with the profile GSDs, devices of different manufacturers can be exchanged.

| The  | following | 1000   | maatan | files | (CCD) | 200 1 |          |
|------|-----------|--------|--------|-------|-------|-------|----------|
| 1111 | MILMOUIOI | uevice | master | 11162 | ועטטו | llanı | je useu. |

| Name of the device          | Comments                                                                                                    | Identification number (Ident_Number) 1) | GSD                          | Type file    | Bitmap                                                         |
|-----------------------------|----------------------------------------------------------------------------------------------------|-----------------------------------------|------------------------------|--------------|----------------------------------------------------------------|
| All                         | Profile GSD                                                                                                    | 0x9700                                  | PA139700.gsd                 |              |                                                                |
| Deltapilot M<br>PROFIBUS PA | Device-specific GSD                                                                                                    | 0x1555 <sup>2)</sup>                    | EH3x1555.gsd                 |              | EH_1555_d.bmp/.dib<br>EH_1555_n.bmp/.dib<br>EH_1555_s.bmp/.dip |
|                             | Device-specific GSD. The device behaves like a Deltapilot S DB50, DB50L, DB51, DB52, DB53.  → See Operating Instructions BA00164F.         | 0x1503 <sup>2)</sup>                    | EH3_1503.gsd<br>EH3x1503.gsd | EH31503x.200 | EH_1503_d.bmp/.dib<br>EH_1503_n.bmp/.dib<br>EH_1503_s.bmp/.dip |
| Deltabar M<br>PROFIBUS PA   | Device-specific GSD                                                                                                    | 0x1554 <sup>2)</sup>                    | EH3x1554.gsd                 |              | EH_1554_d.bmp/.dib<br>EH_1554_n.bmp/.dib<br>EH_1554_s.bmp/.dip |
| Cerabar M<br>PROFIBUS PA    | Device-specific GSD                                                                                                    | 0x1553 <sup>2)</sup>                    | EH3x1553.gsd                 |              | EH_1553_d.bmp/.dib<br>EH_1553_n.bmp/.dib<br>EH_1553_s.bmp/.dip |
|                             | Device-specific GSD. The device behaves like a Cerabar M PMC41, PMC45, PMP41, PMP45, PMP46, PMP48.  → See Operating Instructions BA00222P. | 0x151C <sup>2)</sup>                    | EH3_151C.gsd<br>EH3x151C.gsd | EH3151Cx.200 | EH_151C_d.bmp/.dib<br>EH_151C_n.bmp/.dib<br>EH_151C_s.bmp/.dip |

- Use the "Ident number sel" parameter to select the appropriate identification number
   Menu path in FieldCare/onsite display: Setup → Extended setup or Expert → Communication → PB-PA config
- 2) Each device is given an identification number by the PROFIBUS user organization (PNO). The name of the GSD file is derived from this number. For Endress+Hauser, this identification number begins with the manufacturer ID "15xx".

The factory setting for the "Ident number sel" parameter is "Auto.Id.Num" (adaptation mode). The adaptation mode allows automatic identification/integration into the control system. The "Ident number sel" parameter can only be changed if the device is not included in cyclic communication (not commissioned in the PLC) or if cyclic communication of the PLC is set to "Stop". If an attempt is nevertheless made to change the parameter via a configuration software program, such as FieldCare, the entry is ignored.

The device master data (GSD files) for Endress+Hauser devices can be acquired as follows:

- Internet Endress+Hauser: http://www.de.endress.com → Download → Search for "GSD"
- Internet PNO: http://www.profibus.com (Products Product Guide)
- On CD-ROM from Endress+Hauser, order number: 56003894

The profile device master data (GSD files) of the PNO can be acquired as follows:

■ Internet PNO: http://www.profibus.com (Products – Profile GSD Library)

### Directory tree of the GSD files for Endress+Hauser

All the data required to commission Endress+Hauser field devices with a PROFIBUS PA interface are contained in a single compressed file. Once unpacked, this file has the following structure:

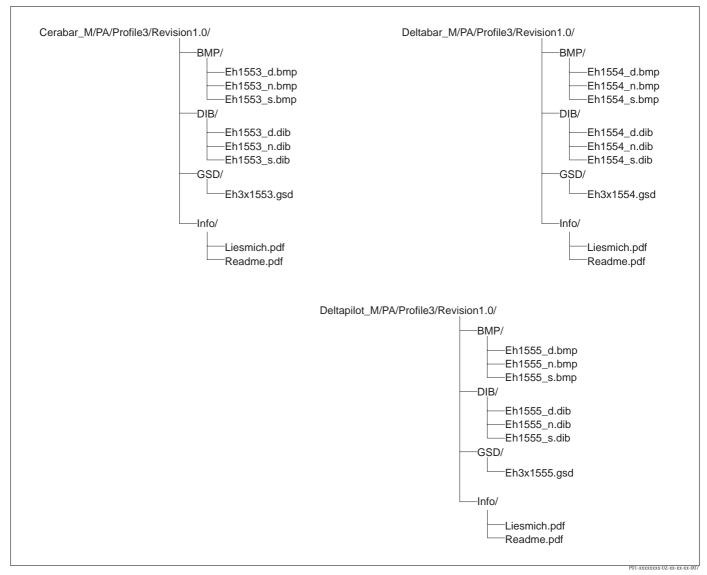

Fig. 23: Directory tree of the GSD files

- Revision x.x stands for the specific device version.
- The "Info" folder contains information on implementing the field transmitters and any dependencies in the device software. Read this information carefully before commissioning.
- The "BMP" and "DIB" folders contain device-specific bitmaps which can be used depending on the configuration software.

### Working with the device master data (GSD files)

The device master data (GSD files) must be integrated into a specific subdirectory of the PROFIBUS DP configuration software of the PLC used. Depending on the software used, these data can be either copied to the program-specific directory or imported into the database using an import function in the configuration software.

More information on the directories to which the device master data (GSD files) are to be saved is provided in the description of the specific configuration software used.

# 5.4.7 Cyclic data exchange

#### Block model

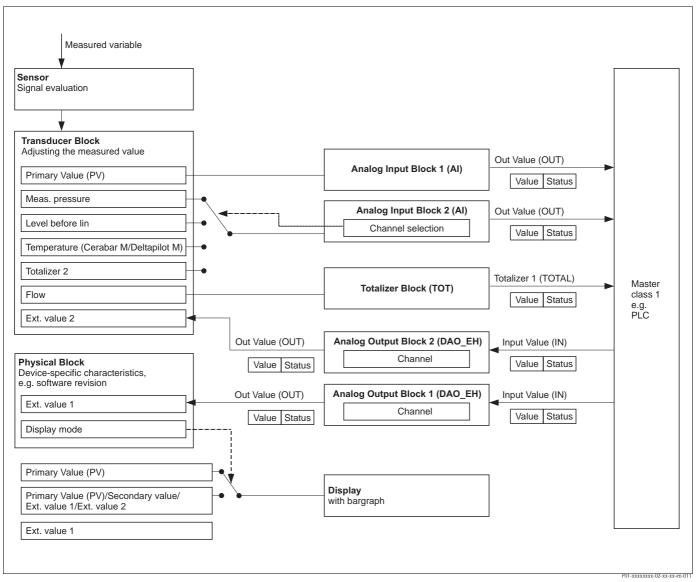

Fig. 24: The block model shows what data can be transmitted between the measuring device and the Class 1 master (e.g. PLC) during cyclic data exchange. Using the configuration software of your PLC, you can configure the cyclic data telegram via modules (→ see also this chapter, "Modules for the cyclic data diagram" section). The parameters written in upper-case are parameters in the operating program (e.g. PLC) via which you can make settings for the cyclic data telegram or show values on the screen (→ see also this chapter, "Description of parameters" section).

#### Function blocks

PROFIBUS uses predefined function blocks to describe the function blocks of a device and to define standard data access.

The following blocks are implemented:

■ Physical Block:

The Physical Block contains device-specific features such as the device type, manufacturer, version etc. as well as functions such as write protection management and identification number changeover (Ident\_Number)

■ Transducer Block:

The Transducer Block contains all the measuring and device-specific parameters of the device.

- Cerabar M and Deltapilot M:
   The Transducer Block contains the pressure measuring principle for use as a pressure and level transmitter.
- Deltabar M:

The Transducer Block contains the differential pressure measuring principle for use as a pressure, flow and level transmitter.

■ Analog Input Block (function block):

The Analog Input Block contains the signal processing functions of the measured value, such as scaling, special function calculations, simulation etc.

The following graphic illustrates the structure of the standard Analog Input Block:

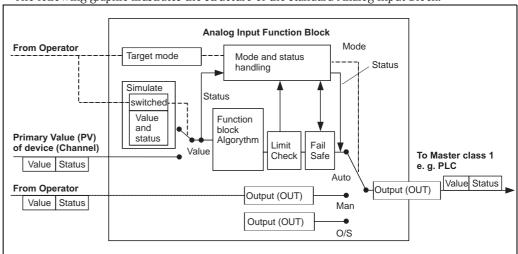

■ Totalizer Block (function block) (Deltabar M):

The Totalizer Block contains the signal processing functions of the measured value to be totalized, such as flow, scaling, special function calculations, simulation etc.

The following graphic illustrates the structure of the standard Totalizer Block:

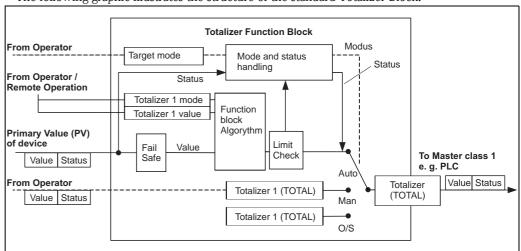

### ■ Analog Output Block (function block)

The DAO\_EH Block is an Analog Output Block specific to Endress+Hauser which is used to transmit external values from the PLC to the device and show them on the display. The block contains the signal processing functions that process the external value (IN) into the output value (Out Value).

The following graphic illustrates the structure of the Endress+Hauser-specific Analog Output Block:

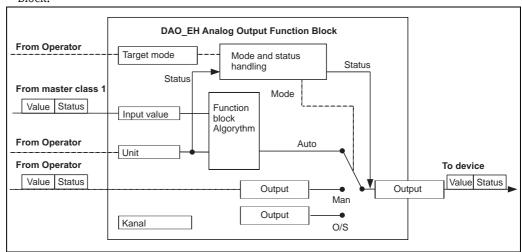

### Description of parameters

| Parameter name                                     | Description                                                                                                    |
|----------------------------------------------------|----------------------------------------------------------------------------------------------------|
| Output value (Out Value)<br>(Analog Input Block 1) | This parameter displays the digital Output value (Out Value) of the Analog Input Block 1. The channel selection (channel entry) is permanently linked to the primary value. Menu path in FieldCare:  Expert → Communication → Analog input 1 → AI parameter  Menu path for onsite display:  Expert → Communication → Analog input 1                                                                                                    |
| Output value (Out Value)<br>(Analog Input Block 2) | This parameter displays the digital Output value (Out Value) of the Analog Input Block. The following device measured values are linked via the channel entry. In the case of Cerabar M and Deltapilot M:  "Meas. pressure", "Level before lin" and temperature In the case of Deltabar M:  "Meas. pressure", "Level before lin", and totalizer 1  Menu path in FieldCare:  Expert → Communication → Analog input 2 → AI parameter  Menu path for onsite display:  Expert → Communication → Analog input 2 |
| Totalizer 1 (Totalizer Block)<br>(Deltabar M)      | This parameter displays the digital Output value (Out Value) of the Totalizer Block. The channel selection (channel entry) is permanently linked to the flow measured value. Menu path in FieldCare:                                                                                                    |
| Input value (IN Value)<br>(Analog Output Block 1)  | The PLC sends this value to the device. The channel selection (channel) is permanently linked to the Ext. value 1. The "Ext. value 1" can be displayed on the onsite display (see this table, Display mode).  Menu path in FieldCare:  Expert 	— Communication 	— Analog output 1 	— AO parameter  Expert 	— Communication 	— Physical Block 	— PB parameter 	— Display value  Menu path for onsite display:  Expert 	— Communication 	— Analog output 1                                                   |

| Parameter name                              | Description                                                                                                    |
|---------------------------------------------|----------------------------------------------------------------------------------------------------|
| Input Value (IN Value)<br>(Analog Output 2) | The PLC sends this value to the device. The channel selection (channel) is permanently linked to the Ext. value 2. The "Ext. value 2" can be shown on the onsite display (see this table, Display mode).  This channel is used by Cerabar M and Deltapilot M to display and/or transmit the calculated electrical differential pressure.  In the case of Deltabar M, it is used for display purposes only (external temperature, top pressure).  Menu path in FieldCare:  Expert → Communication → Analog output 2 → AO parameter  Menu path for onsite display: Expert → Communication → Analog output 2  Menu path for onsite display: and FieldCare  Expert → Application |
| Display mode                                | Use this parameter to specify whether the main value or the Ext. value 1 should be displayed or whether the display should alternate between these values and the Ext. value 2. The appropriate modules (DAO_EH) must be cyclically configured to display the external values from the PLC in alternating mode.  Menu path in FieldCare: Display/operat.  Menu path for onsite display: Display/operat.                                                                                                    |
|                                             | <ul> <li>Options:</li> <li>■ Main value only: the main value is shown on the onsite display.</li> <li>■ Ext. value 1 only: a value from the PLC is shown on the onsite display (see → 24).</li> <li>■ All alternating: the display alternates between the main value, Ext. value 1 and Ext. value 2. A value previously configured via "Add. disp. value" also alternates with the other values on the display.</li> </ul>                                                                                                    |
|                                             | Deltapilot M/Cerabar M example for the "Ext. value 1" option: ■ Two Deltapilot M or two Cerabar M devices measure the drop in pressure over a filter. The differential pressure is calculated in the PLC. Using the "Ext. value 1" option, assign this calculated value to the onsite display.                                                                                                    |
|                                             | Deltabar M example for the "Ext. value 1" option: ■ One Deltabar M device measures a volume flow. The temperature and the pressure are also measured simultaneously at the measuring point. All these measured values are fed to a PLC. The PLC calculates the steam mass from the volume flow, temperature and pressure measured values. Using the "Ext. value 1" option, assign this calculated value to the onsite display.                                                                                                    |
|                                             | Factory setting: ■ Main value only                                                                                                    |

### Modules for the cyclic data diagram

The following modules are available in the measuring device for the cyclic data diagram:

- Output value (Out Value) (Analog Input Block 1)
   Depending on the measuring mode selected, a pressure, flow or level value is transmitted here.
- Output value (Out Value) (Analog Input Block 2)
   Depending on the option selected, the measured pressure, level before linearization, sensor temperature or a totalizer 2 value is transmitted here.
- Totalizer 1 (Totalizer Block) (Deltabar M)
  Depending on the flow measuring mode selected, the totalizer 1 value is transmitted here.
- Input value (IN Value) (Analog Output Block 1)
  This can be any value which is transmitted by the PLC to the device. This value can also be shown on the onsite display (Ext. value 1).
- Input value (IN Value) (Analog Output Block 2)
  This can be any value which is transmitted by the PLC to the device. This value can also alternate with another value on the onsite display (Ext. value 2) or be used to calculate the differential pressure.
- FREE PLACE Select this empty module if a value should not be used in the data telegram.

### Structure of the output data PLC

Using the Data\_Exchange service, a PLC can write output data to the device in the call telegram. The cyclic data telegram has the following structure:

| Index      | Output data                                | Data access | Data format/comments                    |
|------------|--------------------------------------------|-------------|-----------------------------------------|
| 0, 1, 2, 3 | Input value (IN Value) (Analog Output 1)   | Write       | 32 bit floating point number (IEEE 754) |
| 4          | Input status (IN Status) (Analog Output 1) | Write       | → See "Status codes" section            |
| 5, 6, 7, 8 | Input value (IN Value) (Analog Output 2)   | Write       | 32 bit floating point number (IEEE 754) |
| 9          | Input status (IN Status) (Analog Output 2) | Write       | → See "Status codes" section            |

### Structure of the input data measuring device - PLC

Using the Data\_Exchange service, a PLC can read input data from the device in the response telegram. The cyclic data telegram has the following structure:

| Index          | Input data                                  | Data access | Data format/comments                    |
|----------------|---------------------------------------------|-------------|-----------------------------------------|
| 0, 1, 2, 3     | Output value (Out Value) (Analog Input 1)   | Read        | 32 bit floating point number (IEEE 754) |
| 4              | Output status (Out Status) (Analog Input 1) | Read        | → See "Status codes" section            |
| 5, 6, 7, 8     | Output value (Out Value) (Analog Input 2)   | Read        | 32 bit floating point number (IEEE 754) |
| 9              | Output status (Out Status) (Analog Input 2) | Read        | → See "Status codes" section            |
| 10, 11, 12, 13 | Totalizer 1 value (Totalizer) (Deltabar M)  | Read        | 32 bit floating point number (IEEE 754) |
| 14             | Totalizer 1 status (Totalizer) (Deltabar M) | Read        | → See "Status codes" section            |

#### Status codes

The Cerabar M, Deltapilot M and Deltabar M devices support the "Condensed Status" function as defined in the PNO specification. However, the "Classic" status is also supported to ensure compatibility with older devices in the M series and due to the profile-specific identification number (Profile Specific Ident. Number).

The status type is selected depending on the device identification number:

- The "Classic" status is enabled if the identification number (Ident number) is set to 0x151C (Cerabar M PMC4x, PMP4x) / 0x1503 (Deltapilot S DB5x) / 0x9700 (specific identification number for Profile 3.x).
- The "Condensed" status is enabled if the identification number (Ident number) is set to 0x1553 (Cerabar M s1)/0x1554 (Deltabar M s1) / 0x1555 (Deltapilot M s1) / 0x9700 (specific identification number for Profile 3.02).

If the profile identification number is selected, the status type can be set via the "Cond.status diag" parameter.

The "Condensed" and/or "Classic" status and their current active states are displayed by the "Physical Block" in the "Feature" parameter.

The measuring device supports the following status codes for the Output value parameters of the Analog Input Blocks and the Totalizer Block:

# Classic status

| Status<br>code | Device state | Meaning                                                                 | Output value<br>(Out Value)<br>(Analog Input<br>1) | Output value<br>(Out Value)<br>(Analog Input<br>2) | Totalizer 1<br>(Totalizer<br>(Deltabar M)) |  |
|----------------|--------------|-------------------------------------------------------------------------|----------------------------------------------------|----------------------------------------------------|--------------------------------------------|--|
| 0000 0000      | BAD          | Not specific                                                            | X <sup>1)</sup>                                    | X1)                                                | -                                          |  |
| 0000 0100      | BAD          | Configuration error (e.g. adjustment not performed correctly)           | X <sup>1)</sup>                                    | X <sup>1)</sup>                                    | X                                          |  |
| 0000 1100      | BAD          | Device error                                                            | X <sup>1)</sup>                                    | X <sup>1)</sup>                                    | X                                          |  |
| 0001 0000      | BAD          | Sensor error                                                            | X <sup>1)</sup>                                    | X1)                                                | -                                          |  |
| 0001 1100      | BAD          | Out of service (Target mode)                                            | X                                                  | X                                                  | X                                          |  |
| 0100 0000      | UNCERTAIN    | Not specific                                                            | X                                                  | X                                                  | X                                          |  |
| 0100 0100      | UNCERTAIN    | Last valid value<br>(Fail safe mode =1)                                 | X                                                  | X                                                  | X                                          |  |
| 0100 1000      | UNCERTAIN    | Substitute value (Fail safe mode = 0)                                   | X                                                  | X                                                  | X                                          |  |
| 0100 1100      | UNCERTAIN    | Initial value (Fail safe mode = 1)                                      | X                                                  | X                                                  | X                                          |  |
| 0101 1000      | UNCERTAIN    | Abnormal                                                                | X                                                  | X                                                  | X                                          |  |
| 0101 1100      | UNCERTAIN    | Configuration error (e.g. linearization table not monotonic increasing) | X                                                  | X                                                  | X                                          |  |
| 0101 0011      | UNCERTAIN    | Sensor calibration - constant                                           | X                                                  | X                                                  | X                                          |  |
| 0101 0010      | UNCERTAIN    | Sensor calibration - limit value exceeded                               | X                                                  | X                                                  | X                                          |  |
| 0101 0010      | UNCERTAIN    | Sensor calibration - limit value undershot                              | X                                                  | X                                                  | X                                          |  |
| 0101 0000      | UNCERTAIN    | Sensor calibration                                                      | X                                                  | Х                                                  | Х                                          |  |
| 0110 0000      | UNCERTAIN    | Simulation value                                                        | X                                                  | Х                                                  | X                                          |  |
| 1000 0000      | GOOD         | Good                                                                    | X                                                  | Х                                                  | X                                          |  |
| 1000 1000      | GOOD         | Warning limit                                                           | X                                                  | X                                                  | X                                          |  |
| 1000 1001      | GOOD         | Warning limit - limit value exceeded                                    | X                                                  | X                                                  | X                                          |  |
| 1000 1010      | GOOD         | Warning limit - limit value undershot                                   | X                                                  | X                                                  | X                                          |  |
| 1000 1100      | GOOD         | Alarm limit                                                             | X                                                  | X                                                  | X                                          |  |
| 1000 1101      | GOOD         | Alarm limit - limit value exceeded                                      | X                                                  | X                                                  | X                                          |  |
| 1000 1110      | GOOD         | Alarm limit - limit value undershot                                     | X                                                  | X                                                  | X                                          |  |

<sup>1)</sup> Only if the analog input failure behavior = 2 ("Status BAD")

### Condensed status

The main reason for implementing the "Condensed" status mode in the Profibus PA Profile 3.02 is to clarify the diagnostic events resulting from use in the PCS/DCS and in the operating station. Furthermore, this functionality also implements the requirements of NE 107.

The following "Condensed" status codes are configured via the device.

| Status<br>code <sup>1)</sup> | Device state      | Meaning                                                           | Output value<br>(Out Value)<br>(Analog Input<br>1) | Output value<br>(Out Value)<br>(Analog Input<br>2) | Totalizer 1<br>(Totalizer<br>(Deltabar M)) |
|------------------------------|-------------------|-------------------------------------------------------------------|----------------------------------------------------|----------------------------------------------------|--------------------------------------------|
| 0010 01xx                    | BAD <sup>2)</sup> | Maintenance alarm, advanced diagnostics present                   | X                                                  | X                                                  | X                                          |
| 0010 10xx                    | BAD <sup>2)</sup> | Process error, no maintenance required                            | X <sup>3</sup> )                                   | X <sup>3)</sup>                                    | X <sup>4)</sup>                            |
| 0011 11xx                    | BAD <sup>2)</sup> | Function check / local override                                   | X <sup>3)</sup>                                    | X <sup>3)</sup>                                    | Х                                          |
| 0010 0011                    | BAD <sup>2)</sup> | Switch off                                                        | X                                                  | X                                                  | Х                                          |
| 0111 1011                    | UNCERTAIN         | Process error, no maintenance<br>required - limit value constant  | X                                                  | X                                                  | X                                          |
| 0111 1010                    | UNCERTAIN         | Process error, no maintenance<br>required - limit value exceeded  | X                                                  | X                                                  | X                                          |
| 0111 1001                    | UNCERTAIN         | Process error, no maintenance<br>required - limit value undershot | X                                                  | X                                                  | X                                          |
| 0111 1000                    | UNCERTAIN         | Process error, no maintenance required                            | X                                                  | X                                                  | X                                          |
| 0110 10xx                    | UNCERTAIN         | Maintenance required                                              | X                                                  | X                                                  | Х                                          |
| 0100 1011                    | UNCERTAIN         | Substitute value                                                  | X                                                  | X                                                  | Х                                          |
| 0100 1111                    | UNCERTAIN         | Initial value                                                     |                                                    |                                                    | Х                                          |
| 0111 0011                    | UNCERTAIN         | Simulated value, start                                            | X                                                  | X                                                  | X                                          |
| 0111 0100                    | UNCERTAIN         | Simulated value, end                                              | X                                                  | X                                                  | X                                          |
| 1000 0000                    | GOOD              | Good                                                              | X                                                  | X                                                  | X                                          |
| 1011 1100                    | GOOD              | Function check                                                    | X                                                  | X                                                  | Х                                          |

- 1) Variable x: 0 or 1
- 2) See  $\rightarrow$  Chap. 10.2.1
- 3) Only if the analog input failure behavior = 2 ("Status BAD")
- 4) Only if the "Total. 1 failsafe" parameter is set to 1 ("Hold") or 0 ("Run")

# 5.4.8 Acyclic data exchange

Acyclic data exchange is used:

- To transmit commissioning or maintenance parameters
- To display measured variables that are not part of the cyclic data diagram.

Using the acyclic data exchange function, device parameters can be modified even when the device is involved in cyclic data exchange with a PLC.

There are two kinds of acyclic data exchange:

- Acyclic communication via the C2 channel (MS2)
- Acyclic communication via the C1 channel (MS1)

#### Acyclic communication via the C2 channel (MS2)

During communication via the C2 channel, a master opens a communication channel via a service access point (SAP) in order to access the device. A master that supports acyclic communication via the C2 channel is known as a Class 2 master. FieldCare, for example, is a Class 2 master. All the device parameters must be made known to the master before data can be exchanged via PROFIBUS.

The following options are available here:

- A configuration program in the master which accesses the parameters via slot and index addresses (e.g., FieldCare)
- A software component (DTM: device type manager)

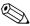

#### Note

- The DTM can be found on the FieldCare CD.
- The number of SAPs available will determine the number of Class 2 masters that can simultaneously communicate with a device. The device supports MS2 communication with two SAPs. Ensure that multiple masters do not write-access the same data as the consistency of the data cannot be guaranteed if this occurs.
- The use of the C2 channel for acyclic data exchange increases the cycle times of the bus system. This must be taken into account when programming the control system or controller.

#### Acyclic communication via the C1 channel (MS1)

During acyclic communication via the C1 channel, a master which is already communicating cyclically with the device opens an additional acyclic communication channel via the SAP 0x33 (special SAP for MS1). It can then acyclically read or write the parameters via the slot and index addresses like a Class 2 master.

The device supports MS1 communication with one SAP.

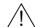

#### Warning!

In the application program, avoid permanently writing parameters, such as for every program cycle. Parameters written acyclically are saved as persistent data to the memory modules (e.g. EEPROM, Flash). The memory modules are only designed for a limited number of writes. The device does not even come close to reaching this maximum number of writes during normal operation without MS1 (during configuration). However, this number can be quickly exceeded if the device is incorrectly programmed. This reduces the service life of the device dramatically.

### 5.4.9 Slot/index tables

The device parameters are listed in the following tables. The parameters can be accessed via the slot and index numbers. The individual blocks each contain standard parameters, block parameters and manufacturer-specific parameters.

If you use FieldCare as the operating program, input screens are available as the user interface.

#### General explanatory remarks

#### Object type

- Record: contains data structures (DS)
- Array: group of a specific data type
- Simple: contains individual data types, e.g. Float

#### Data type

- DS: data structure, contains data types such as Unsigned8, OctetString etc.
- Float: IEEE 754 format
- Integer:
  - Integer8: value range = -128 to 127
  - Integer 16: value range = 32768 to -32767
  - Integer 32: value range =  $-2^{31}$ ...  $(2^{31}-1)$
- OctetString: binary encoded
- VisibleString: ASCII encoded
- Unsigned:
  - Unsigned8: value range = 0 to 255
  - Unsigned16: value range = 0 to 65535
  - Unsigned32: value range = 0 to 4294967295

### Storage Class

- Cst: constant parameter
- D: dynamic parameter
- N: nonvolatile parameter
- S: static parameter

### Physical Block

| Parameter                         | Slot | Index | Object type | Data type     | Size (Byte) | Storage Class | Read | Write | Page               |
|-----------------------------------|------|-------|-------------|---------------|-------------|---------------|------|-------|--------------------|
| Physical Block Standard Parameter | s    | •     |             |               |             | '             |      | •     |                    |
| Block object                      | 0    | 16    | Record      | DS-32         | 20          | Cst           | х    | 1     | → 🖹 145            |
| Static rev. no.                   | 0    | 17    | Simple      | Unsigned16    | 2           | N             | X    |       | → 🖹 145            |
| TAG                               | 0    | 18    | Simple      | VisibleString | 32          | S             | X    | Х     | → 🖹 145            |
| Strategy                          | 0    | 19    | Simple      | Unsigned16    | 2           | S             | X    | X     | → 🖹 146            |
| Alert key                         | 0    | 20    | Simple      | Unsigned8     | 1           | S             | X    | X     | → <u>□</u> 146     |
| Target mode                       | 0    | 21    | Simple      | Unsigned8     | 1           | S             | X    | X     | → 🖹 146            |
| Block mode                        | 0    | 22    | Record      | DS-37         | 3           | D             | X    | Α     | → <u>□</u> 146     |
| Alarm summary                     | 0    | 23    | Record      | DS-42         | 8           | D             | X    |       | → 🖹 146            |
| Firmware version                  | 0    | 24    | Simple      | VisibleString | 16          | Cst           | X    |       | → 🖹 146            |
| Hardware Rev.                     | 0    | 25    | Simple      | VisibleString | 16          | Cst           | X    |       | → 🖹 146            |
| Manufacturer ID                   | 0    | 26    | Simple      | Unsigned16    | 2           | Cst           | X    |       | → <u>□</u> 146     |
| Device name str.                  | 0    | 27    | Simple      | VisibleString | 16          | Cst           | X    |       | → 🖹 147            |
| Serial number                     | 0    | 28    | Simple      | VisibleString | 16          | Cst           | X    |       | → 147<br>→ 1147    |
| Diagnosis                         | 0    | 29    | Simple      | Unsigned32    | 4           | D             | X    |       | → 147<br>→ 1147    |
| Diagnosis  Diag extension         | 0    | 30    | Simple      | OctetString   | 6           | D             | X    |       | → 🖹 147            |
|                                   | 0    | 31    | Simple      | OctetString   | 4           | Cst           |      |       | → 🖹 147            |
| Diag mask Diag mask Ex            | 0    | 32    | Simple      | OctetString   | 6           | Cst           | X    |       | → ■ 147            |
| Diag mask ex  Dev. certificat.    | 0    | 33    | Simple      | VisibleString | 32          | Cst           | Х    |       | → 🖹 147            |
|                                   | 0    | 34    |             | U             | 2           | N             | Х    |       | → 🖹 147            |
| Write locking                     | 0    | 35    | Simple      | Unsigned16    | 2           | S             | X    | Х     | → ■ 146<br>→ ■ 148 |
| Factory reset Additional info.    | -    | 36    | Simple      | Unsigned16    | 32          | S             | X    | X     | → ■ 146  → ■ 148   |
|                                   | 0    | 37    | Simple      | OctetString   |             | S             | X    | X     | → ■ 148            |
| Message                           | 0    | 38    | Simple      | OctetString   | 32          | -             | X    | X     | → ■ 148            |
| Install. date                     | 0    |       | Simple      | OctetString   | 16          | S             | X    | X     | 7                  |
| Ident number sel                  | 0    | 40    | Simple      | Unsigned8     | 1           | S             | Х    | Х     | → <u>148</u>       |
| Lock switch                       | 0    | 41    | Simple      | Unsigned8     | 1           | D             | Х    |       | → <u>148</u>       |
| Feature                           | 0    | 42    | Record      | DS-68         | 8           | N             | X    |       | → <b>1</b> 49      |

| Parameter                              | Slot  | Index | Object type | Data type                   | Size (Byte) | Storage Class | Read | Write | Page                      |
|----------------------------------------|-------|-------|-------------|-----------------------------|-------------|---------------|------|-------|---------------------------|
| Cond.status diag                       | 0     | 43    | Simple      | Unsigned8                   | 1           | S             | Х    | х     | → 🖹 149                   |
| Physical Block Endress+Hauser Parame   | eters |       | -           | -                           | -           | 1             |      |       | 1                         |
|                                        |       |       |             |                             |             |               |      |       |                           |
| Diagnostic code                        | 0     | 54    | Record      | Endress+Hauser-<br>specific | 5           | D             | X    |       | → 🖹 149                   |
| Last diag. code                        | 0     | 55    | Record      | Endress+Hauser-<br>specific | 5           | D             | х    |       | → 🖹 149                   |
| Bus address                            | 0     | 59    | Simple      | Unsigned8                   | 1           | D             | х    |       | → 🖹 149                   |
| Set unit to bus                        | 0     | 61    | Simple      | Unsigned8                   | 1           | S             | X    | х     | → 🖹 149                   |
| Ext. value 1                           | 0     | 62    | Record      | Endress+Hauser-             | 6           | D             | X    | X     | → 🖹 149                   |
| Ziid valde I                           |       | 02    | nocora      | specific                    |             |               |      |       | , = 1.,                   |
| Profile revision                       | 0     | 64    | Simple      | VisibleString               | 32          | Cst           | Х    |       | → 🖹 150                   |
| Reset logbook                          | 0     | 65    | Simple      | Unsigned8                   | 1           | S             | Х    | Х     | → 🖹 150                   |
| Ident number (Ident_Number)            | 0     | 66    | Simple      | Unsigned16                  | 2           | D             | Х    |       | → 🖹 150                   |
| Check conf.                            | 0     | 67    | Simple      | Unsigned8                   | 1           | D             | Х    |       | → 🖹 150                   |
| Order number                           | 0     | 69    | Simple      | VisibleString               | 32          | Cst           | х    |       | → 🖹 150                   |
| Tag location                           | 0     | 70    | Simple      | VisibleString               | 22          | Cst           | х    | х     | → 🖹 150                   |
| Signature                              | 0     | 71    | Simple      | OctetString                 | 54          | Cst           | Х    | Х     | → 🖹 150                   |
| ENP version                            | 0     | 72    | Simple      | VisibleString               | 16          | Cst           | х    |       | → 🖹 150                   |
| Device diag.                           | 0     | 73    | Simple      | OctetString                 | 48          | D             | х    |       | → 🖹 150                   |
| Ext. order code                        | 0     | 74    | Simple      | VisibleString               | 60          | Cst           | х    |       | → 🖹 151                   |
| Service locking                        | 0     | 75    | Simple      | Unsigned16                  | 2           | D             | Х    | Х     | → 🖹 151                   |
| Up/Dl feature                          | 0     | 76    | Simple      | Unsigned16                  | 2           | Cst           | х    |       | → 🖹 151                   |
| Updl control                           | 0     | 77    | Simple      | Unsigned8                   | 1           | D             | х    | х     | → 🖹 151                   |
| Updl status                            | 0     | 78    | Simple      | Unsigned8                   | 1           | N             | х    |       | → 🖹 151                   |
| Updl veri delay                        | 0     | 79    | Simple      | Unsigned16                  | 2           | N             | х    |       | → 🖹 151                   |
| Up/Dl rev                              | 0     | 80    | Simple      | Unsigned16                  | 2           | Cst           | х    |       | → 🖹 151                   |
| Config. counter                        | 0     | 89    | Simple      | Unsigned16                  | 2           | D             | х    |       | → 🖹 151                   |
| Operating hours                        | 0     | 90    | Simple      | Unsigned32                  | 4           | D             | х    |       | → 🖹 151                   |
| Sim. error no.                         | 0     | 91    | Simple      | Unsigned16                  | 2           | D             | X    | х     | → 🖹 151                   |
| Sim. messages                          | 0     | 92    | Simple      | Unsigned8                   | 1           | D             | х    | х     | → 🖹 151                   |
| Language                               | 0     | 93    | Simple      | Unsigned8                   | 1           | N             | Х    | х     | → 🖹 152                   |
| Device name str.                       | 0     | 94    | Simple      | Unsigned8                   | 1           | Cst           | X    |       | → 🖹 152                   |
| Display mode                           | 0     | 95    | Simple      | Unsigned8                   | 1           | N             | х    | х     | → 🖹 152                   |
| Add. disp. value                       | 0     | 96    | Simple      | Unsigned8                   | 1           | N             | x    | x     | → <u>152</u>              |
| Format 1st value                       | 0     | 97    | Simple      | Unsigned8                   | 1           | N             | X    | X     | → 🖹 152                   |
| Format 1st value                       | 0     | 98    | Simple      | Unsigned8                   | 1           | N             | x    |       | → 🖹 152                   |
| Status (Device Status)                 | 0     | 99    | Simple      | Unsigned8                   | 1           | D             | X    |       | → 🖹 153                   |
| Format ext. val. 2                     | 0     | 100   | Simple      | Unsigned8                   | 1           | N             | X    | х     | → 🖹 153                   |
| Advanced diagnostics 7 (Diag add ext.) | 0     | 101   | Record      | OctetString                 | 6           | D             | х    |       | → 🖹 153                   |
| Diag mask add ext.                     | 0     | 102   | Record      | OctetString                 | 6           | Cst           | х    |       | → 🖹 153                   |
| Electr. serial no.                     | 0     | 103   | Simple      | VisibleString               | 16          | Cst           | X    |       | → 🖹 153                   |
| Diagnostic code                        | 0     | 104   | Simple      | Array                       | 20          | D             | x    |       | → 🖹 153                   |
| Sw build nr.                           | 0     | 105   | Simple      | Unsigned16                  | 2           | Cst           | X    |       | → <u>153</u>              |
| Lockstate                              | 0     | 106   | Simple      | Unsigned8                   | 1           | D             | X    |       | → <u>153</u>              |
| Com.err.counters                       | 0     | 107   | Record      | Endress+Hauser-<br>specific | 10          | D             | х    |       | → <b>153</b>              |
| Addressing                             | 0     | 108   | Simple      | Unsigned8                   | 1           | D             | Х    |       | → 🖹 154                   |
| Alarm behav. P                         | 0     | 100   | Simple      | Unsigned8                   | 1           | S             | X    | х     | → <u>154</u>              |
| Maintenance instructions               | 0     | 110   | Simple      | Array                       | 20          | D             | X    | Α     | → <u>154</u>              |
| Operator code                          | 0     | 111   | Simple      | Unsigned16                  | 2           | N             | X    | х     | → <u>154</u>              |
| Format ext. val. 1                     | 0     | 112   | Simple      | Unsigned8                   | 1           | N             | X    | X     | → <u>154</u>              |
| Reset                                  | 0     | 113   | Simple      | Unsigned16                  | 2           | D             | X    | X     | → <u>154</u>              |
| Code definition                        | 0     | 114   | Simple      | Unsigned16                  | 2           | N             | X    | X     | → <u>154</u>              |
| DIP switch                             | 0     | 115   | Record      | Endress+Hauser-             | 4           | D             | X    | ^     | → <u>134</u> → <u>154</u> |
| Last diag code                         | 0     | 116   | Simple      | specific<br>Array           | 20          | D             | v    |       | → 🖹 155                   |
| Last diag. code                        |       | 116   | Simple      | ,                           | 20          |               | Х    |       |                           |
| Instructions  Described colors         | 0     | 117   | Simple      | Unsigned16                  | 2           | D             | X    | **    | → 155                     |
| Download select.                       | 0     | 118   | Simple      | Unsigned8                   | 1           | D             | X    | X     | → <u>155</u>              |
| PB view 1                              | 0     | 126   | Simple      | PB_View                     | 17          | N             | X    |       | → 🖹 155                   |

# Analog Input Block 1 and Analog Input Block 2

| Parameter                       | Slot 1) | Index | Object type | Data type     | Size (Byte) | Storage Class | Read | Write           | Page    |
|---------------------------------|---------|-------|-------------|---------------|-------------|---------------|------|-----------------|---------|
| Analog Input Block Standard Par | ameters |       |             |               |             |               |      |                 |         |
| Block object                    | 1/2     | 16    | Record      | DS-32         | 20          | Cst           | х    |                 | → 🖹 156 |
| Static rev. no.                 | 1/2     | 17    | Simple      | Unsigned16    | 2           | N             | х    |                 | → 🖹 156 |
| TAG                             | 1/2     | 18    | Simple      | VisibleString | 32          | S             | х    | х               | → 🖹 156 |
| Strategy                        | 1/2     | 19    | Simple      | Unsigned16    | 2           | S             | х    | х               | → 🖹 156 |
| Alert key                       | 1/2     | 20    | Simple      | Unsigned8     | 1           | S             | х    | Х               | → 🖹 156 |
| Target mode                     | 1/2     | 21    | Simple      | Unsigned8     | 1           | S             | х    | х               | → 🖹 157 |
| Block mode                      | 1/2     | 22    | Record      | DS-37         | 3           | D             | х    |                 | → 🖹 157 |
| Alarm summary                   | 1/2     | 23    | Record      | DS-42         | 8           | D             | х    |                 | → 🖹 157 |
| Analog Input Block Parameters   |         |       |             | П             |             |               |      |                 |         |
| Batch information               | 1/2     | 24    | Record      | DS-67         | 10          | S             | х    | х               | → 🖹 157 |
| Output value (Out Value)        | 1/2     | 26    | Record      | DS-33         | 5           | D             | х    | x <sup>2)</sup> | → 🖹 157 |
| Proc value scale                | 1/2     | 27    | Array       | Float         | 8           | S             | х    | х               | → 🖹 158 |
| Output scale                    | 1/2     | 28    | Record      | DS-36         | 11          | S             | х    | Х               | → 🖹 158 |
| Characterization                | 1/2     | 29    | Simple      | Unsigned8     | 1           | S             | х    | Х               | → 🖹 158 |
| Channel                         | 1/2     | 30    | Simple      | Unsigned16    | 2           | S             | х    | Х               | → 🖹 158 |
| Filt. time const.               | 1/2     | 32    | Simple      | Float         | 4           | S             | х    | Х               | → 🖹 159 |
| Fail safe mode                  | 1/2     | 33    | Simple      | Unsigned8     | 1           | S             | х    | х               | → 🖹 159 |
| Failsafe default                | 1/2     | 34    | Simple      | Float         | 4           | S             | х    | Х               | → 🖹 159 |
| Limit hysteresis                | 1/2     | 35    | Simple      | Float         | 4           | S             | х    | Х               | → 🖹 160 |
| Upper limit alarm               | 1/2     | 37    | Simple      | Float         | 4           | S             | х    | Х               | → 🖹 160 |
| Upper limit warning             | 1/2     | 39    | Simple      | Float         | 4           | S             | х    | Х               | → 🖹 160 |
| Lower limit warning             | 1/2     | 41    | Simple      | Float         | 4           | S             | х    | х               | → 🖹 161 |
| Lower limit alarm               | 1/2     | 43    | Simple      | Float         | 4           | S             | х    | х               | → 🖹 161 |
| Upper limit alarm               | 1/2     | 46    | Record      | DS-39         | 16          | D             | х    |                 | → 🖹 161 |
| Upper limit warning             | 1/2     | 47    | Record      | DS-39         | 16          | D             | х    |                 | → 🖹 161 |
| Lower limit warning             | 1/2     | 48    | Record      | DS-39         | 16          | D             | х    |                 | → 🖹 161 |
| Lower limit alarm               | 1/2     | 49    | Record      | DS-39         | 16          | D             | х    |                 | → 🖹 161 |
| Simulate                        | 1/2     | 50    | Record      | DS-50         | 6           | S             | х    | х               | → 🖹 162 |
| Unit text                       | 1/2     | 51    | Simple      | OctetString   | 16          | S             | х    | х               | → 🖹 162 |
| PV scale unit                   | 1/2     | 61    | Simple      | Unsigned16    | 2           | N             | х    |                 | → 🖹 162 |
| AI view 1                       | 1/2     | 62    | Simple      | FB_view       | 18          | D             | х    |                 | → 🖹 162 |
|                                 |         |       | <u> </u>    | 4             |             |               |      | 4               |         |

<sup>1)</sup> Analog Input Block 1 = Slot 1; Analog Input Block 2 = Slot 2

68

<sup>2)</sup> If "Block mode" current mode = manual (Man)

# Analog Output Block 1 and Analog Output Block 2

| Parameter                        | Slot 1)  | Index | Object type | Data type     | Size (Byte) | Storage Class | Read | Write    | Page    |
|----------------------------------|----------|-------|-------------|---------------|-------------|---------------|------|----------|---------|
| Analog Output Block Standard Par | rameters |       |             |               |             | '             |      |          |         |
| Di di di                         | 10.44    | 142   | 15.         | D0 00         | 100         | 10.           |      | 1        | B 1 ( 2 |
| Block object                     | 3 / 4    | 16    | Record      | DS-32         | 20          | Cst           | Х    |          | → 🖹 163 |
| Static rev. no.                  | 3/4      | 17    | Simple      | Unsigned16    | 2           | N             | X    |          | → 🖹 163 |
| TAG                              | 3 / 4    | 18    | Simple      | VisibleString | 32          | S             | х    | X        | → 163   |
| Strategy                         | 3/4      | 19    | Simple      | Unsigned16    | 2           | S             | х    | Х        | → 🖹 163 |
| Alert key                        | 3/4      | 20    | Simple      | Unsigned8     | 1           | S             | х    | Х        | → 🖹 163 |
| Target mode                      | 3/4      | 21    | Simple      | Unsigned8     | 1           | S             | Х    | Х        | → 🗎 164 |
| Block mode                       | 3/4      | 22    | Record      | DS-37         | 3           | D             | Х    |          | → 🖹 164 |
| Alarm summary                    | 3 / 4    | 23    | Record      | DS-42         | 8           | D             | Х    |          | → 🖹 164 |
| Analog Output Block Parameters   |          |       |             |               |             |               |      | <u>'</u> |         |
|                                  |          |       |             |               |             |               |      |          |         |
| Batch information                | 3/4      | 24    | Record      | DS-67         | 10          | S             | X    | X        | → 🖹 164 |
| Input value                      | 3 / 4    | 26    | Record      | DS-101        | 5           | D             | х    |          | → 🖹 164 |
| Channel                          | 3/4      | 27    | Simple      | Unsigned16    | 2           | S             | х    | X        | → 🖹 165 |
| Data size                        | 3 / 4    | 28    | Simple      | Unsigned8     | 1           | Cst           | Х    |          | → 🖹 165 |
| Data max. size                   | 3/4      | 29    | Simple      | Unsigned8     | 1           | Cst           | Х    |          | → 🖹 165 |
| Fail safe time                   | 3/4      | 32    | Simple      | Float         | 4           | S             | Х    | Х        | → 🖹 165 |
| Fail safe mode                   | 3/4      | 33    | Simple      | Unsigned8     | 1           | S             | Х    | Х        | → 🖹 165 |
| Failsafe default                 | 3/4      | 34    | Simple      | Float         | 4           | S             | Х    | Х        | → 🖹 165 |
| Unit                             | 3 / 4    | 35    | Simple      | Unsigned16    | 2           | S             | Х    | Х        | → 🖹 165 |
| Output value (Out Value)         | 3/4      | 36    | Simple      | DS-101        | 5           | D             | Х    | Х        | → 🖹 166 |
| AO view 1                        | 3/4      | 39    | Simple      | OctetString   | 20          | D             | х    |          | → 🖹 166 |

<sup>1)</sup> Analog Output Block 1 = Slot 3; Analog Output Block 2 = Slot 4

# Totalizer Block (Deltabar M)

| Parameter                      | Slot   | Index | Object type | Data type     | Size (Byte) | Storage Class | Read | Write | Page         |
|--------------------------------|--------|-------|-------------|---------------|-------------|---------------|------|-------|--------------|
| Totalizer Block Standard Paran | neters | •     |             |               |             | ,             |      |       |              |
| Block object                   | 5      | 16    | Record      | DS-32         | 20          | Cst           | х    |       | → 🖹 167      |
| Static rev. no.                | 5      | 17    | Simple      | Unsigned16    | 2           | N             | х    |       | → 🖹 167      |
| TAG                            | 5      | 18    | Simple      | VisibleString | 32          | S             | х    | х     | → 🖹 167      |
| Strategy                       | 5      | 19    | Simple      | Unsigned16    | 2           | S             | х    | х     | → 🖹 167      |
| Alert key                      | 5      | 20    | Simple      | Unsigned8     | 1           | S             | х    | х     | → 🖹 167      |
| Target mode                    | 5      | 21    | Simple      | Unsigned8     | 1           | S             | х    | х     | → 🖹 168      |
| Block mode                     | 5      | 22    | Record      | DS-37         | 3           | D             | х    |       | → 🖹 168      |
| Alarm summary                  | 5      | 23    | Record      | DS-42         | 8           | D             | х    |       | → 🖹 168      |
| Totalizer Block Parameters     |        | 1     |             | -1            |             |               | 1    |       |              |
|                                |        |       |             |               |             |               |      |       |              |
| Batch information              | 5      | 24    | Record      | DS-67         | 10          | S             | X    | Х     | → 🖹 168      |
| Totalizer 1                    | 5      | 26    | Record      | DS-36         | 11          | S             | X    | X     | → <u>168</u> |
| Eng. unit totalizer 1          | 5      | 27    | Simple      | Unsigned8     | 1           | S             | X    | X     | → <u>168</u> |
| Channel                        | 5      | 28    | Simple      | Unsigned16    | 2           | S             | X    | X     | → <u>168</u> |
| Total 1 value                  | 5      | 29    | Simple      | Unsigned8     | 1           | N             | X    | Х     | → <u>169</u> |
| Totalizer 1 mode               | 5      | 30    | Simple      | Float         | 4           | S             | X    | X     | → <b>169</b> |
| Total. 1 failsafe              | 5      | 31    | Simple      | Unsigned8     | 1           | S             | X    | X     | → 🖹 169      |
| Preset value                   | 5      | 32    | Simple      | Float         | 4           | S             | X    | Х     | → 🖹 169      |
| Limit hysteresis               | 5      | 33    | Simple      | Float         | 4           | S             | Х    | Х     | → 🖹 170      |
| Upper limit alarm              | 5      | 34    | Simple      | Float         | 4           | S             | Х    | Х     | → 🖹 170      |
| Upper limit warning            | 5      | 35    | Simple      | Float         | 4           | S             | Х    | Х     | → 🖹 170      |
| Lower limit warning            | 5      | 36    | Simple      | Float         | 4           | S             | Х    | Х     | → 🖹 170      |
| Lower limit alarm              | 5      | 37    | Simple      | Float         | 4           | S             | Х    | Х     | → 🖹 171      |
| Upper limit alarm              | 5      | 38    | Record      | DS-39         | 16          | D             | Х    |       | → 🖹 171      |
| Upper limit warning            | 5      | 39    | Record      | DS-39         | 16          | D             | Х    |       | → 🖹 171      |
| Lower limit warning            | 5      | 40    | Record      | DS-39         | 16          | D             | Х    |       | → 🖹 171      |
| Lower limit alarm              | 5      | 41    | Record      | DS-39         | 16          | D             | Х    |       | → 🖹 171      |
| Tot view 1                     | 5      | 52    | Simple      | OctetString   | 18          | D             | Х    |       | → 🖹 171      |

# **Transducer Block**

| Parameter                                                   | Slot  | Index    | Object type      | Data type                               | Size (Byte) | Storage Class | Read | Write           | Page             |
|-------------------------------------------------------------|-------|----------|------------------|-----------------------------------------|-------------|---------------|------|-----------------|------------------|
| Transducer Block Standard Parameters                        |       |          | , ,,             | ,,,,,,,,,,,,,,,,,,,,,,,,,,,,,,,,,,,,,,, | , , ,       | 1 0           |      |                 |                  |
|                                                             |       | _        | +                | +                                       | 1           | 1             |      | _               |                  |
| Block object                                                | 6     | 16       | Record           | DS-32                                   | 20          | Cst           | X    |                 | → <u>172</u>     |
| Static rev. no.                                             | 6     | 17       | Simple           | Unsigned16                              | 2           | N             | X    |                 | → <u>172</u>     |
| TAG                                                         | 6     | 18       | Simple           | VisibleString                           | 32          | S             | X    | X               | → <u>172</u>     |
| Strategy                                                    | 6     | 19       | Simple           | Unsigned16                              | 2           | S             | X    | Х               | → <u>172</u>     |
| Alert key                                                   | 6     | 20       | Simple           | Unsigned8                               | 1           | S             | X    | Х               | → <b>172</b>     |
| Target mode                                                 | 6     | 21       | Simple           | Unsigned8                               | 1           | S             | X    | Х               | → <b>173</b>     |
| Block mode                                                  | 6     | 22       | Record           | DS-37                                   | 3           | D             | X    |                 | → <b>173</b>     |
| Alarm summary                                               | 6     | 23       | Record           | DS-42                                   | 8           | D             | X    |                 | → <b>173</b>     |
| Sensor pressure                                             | 6     | 24       | Simple           | Float                                   | 4           | D             | X    |                 | → <b>173</b>     |
| URL sensor                                                  | 6     | 25       | Simple           | Float                                   | 4           | N             | X    |                 | → <b>173</b>     |
| LRL sensor                                                  | 6     | 26       | Simple           | Float                                   | 4           | N             | X    |                 | → <b>173</b>     |
| Hi trim sensor                                              | 6     | 27       | Simple           | Float                                   | 4           | S             | X    | Х               | → <b>173</b>     |
| Lo trim sensor                                              | 6     | 28       | Simple           | Float                                   | 4           | S             | X    | Х               | → <b>173</b>     |
| Minimum span                                                | 6     | 29       | Simple           | Float                                   | 4           | N             | X    |                 | → <b>173</b>     |
| Press. eng. unit                                            | 6     | 30       | Simple           | Unsigned16                              | 2           | S             | X    |                 | → <b>174</b>     |
| Corrected press.                                            | 6     | 31       | Record           | DS-33                                   | 5           | D             | Х    |                 | → <b>174</b>     |
| Sensor Meas. Type                                           | 6     | 32       | Simple           | Unsigned16                              | 2           | N             | Х    |                 | → 🖹 174          |
| Sensor serial no.                                           | 6     | 33       | Simple           | Unsigned32                              | 4           | N             | х    |                 | → 🖹 174          |
| Primary value                                               | 6     | 34       | Record           | DS-33                                   | 5           | D             | Х    |                 | → 🖹 174          |
| Primary value unit                                          | 6     | 35       | Simple           | Unsigned16                              | 2           | S             | х    | х               | → 🖹 174          |
| Transmitter type                                            | 6     | 36       | Simple           | Unsigned16                              | 2           | S             | х    | х               | → 🗎 174          |
| Sensor Temp. (Cerabar/Deltapilot)                           | 6     | 43       | Record           | DS-33                                   | 5           | D             | Х    |                 | → 🖹 174          |
| Temp. eng. unit. (Cerabar/Deltapilot)                       | 6     | 44       | Simple           | Unsigned16                              | 2           | S             | Х    | Х               | → 🖹 175          |
| Value (sec val 1)                                           | 6     | 45       | Record           | DS-33                                   | 5           | D             | х    |                 | → 🖹 175          |
| Press. eng. unit                                            | 6     | 46       | Simple           | Unsigned16                              | 2           | S             | Х    | Х               | → 🖹 175          |
| Value (sec val 2)                                           | 6     | 47       | Record           | DS-33                                   | 5           | D             | х    |                 | → 🖹 175          |
| Sec val2 unit                                               | 6     | 48       | Simple           | Unsigned16                              | 2           | S             | X    | х               | → 🖹 175          |
| Characterization                                            | 6     | 49       | Simple           | Unsigned8                               | 1           | S             | X    | X               | → 🖹 175          |
| Measuring range                                             | 6     | 50       | Array            | Float                                   | 8           | S             | X    | X               | → <u>175</u>     |
| Working range                                               | 6     | 51       | Array            | Float                                   | 8           | S             | X    | X               | → <u>175</u>     |
| Set low-flow cut-off                                        | 6     | 52       | Simple           | Float                                   | 4           | S             | X    | X               | → <u>175</u>     |
| Squareroot point                                            | 6     | 53       | Simple           | Float                                   | 4           | S             | X    | X               | → 🖹 176          |
| Tab actual numb                                             | 6     | 54       | Simple           | Unsigned8                               | 1           | N             | X    | Λ               | → 🖹 176          |
| Line numb.:                                                 | 6     | 55       | Simple           | Unsigned8                               | 1           | D             | X    | x               | → 🖹 176          |
| Table max. number                                           | 6     | 56       |                  | Unsigned8                               | 1           | N             |      | Λ               | → 🖹 176          |
| Table min. number                                           | 6     | 57       | Simple<br>Simple | Unsigned8                               | 1           | N             | X    |                 | → <u>□</u> 176   |
| Simulation mode                                             |       | 58       | •                |                                         | 1           | D             |      | _               | → 🖹 176          |
|                                                             | 6     |          | Simple           | Unsigned8                               | _           |               | X    | X               | 1                |
| Status (characteristic)                                     | 6     | 59       | Simple           | Unsigned8                               | 1           | D             | X    | _               | → 🖹 176  → 🖹 177 |
| Tab xy value                                                | 6     | 60       | Array            | Float                                   | 8           | D             | X    | X1)             |                  |
| Max. meas. press.                                           | 6     | 61       | Simple           | Float                                   | 4           | N             | Х    | x <sup>1)</sup> | → <u>177</u>     |
| Min. meas. press.                                           | 6     | 62       | Simple           | Float                                   | 4           | N             | X    | X 1             | → 🖹 177          |
| Transducer Block Endress+Hauser Parar                       | neter |          |                  |                                         |             |               |      |                 |                  |
| Empty calib. (Tr)                                           | 6     | 66       | Simple           | Float                                   | 4           | S             | **   | х               | → 🖹 177          |
| Full calib.                                                 | 6     | 67       | *                | Float                                   | 4           | S             | X    |                 | → <u>□</u> 177   |
| Pressure Empty/Full                                         |       |          | Simple           |                                         |             |               | X    | Х               | → ■ 1//  → ■ 1// |
|                                                             | 6     | 68       | Array            | Float                                   | 8           | N             | X    | 1               | → ■ 1//  → ■ 1// |
| Calibration Empty/Full                                      | 6     | 69<br>70 | Array            | Float                                   | 8           | N             | X    | +               |                  |
| Max. Turndown                                               | 6     |          | Simple           | Float                                   |             | S             | X    | X               | → 🖹 177          |
| High-press. side                                            | 6     | 71       | Simple           | Unsigned8                               | 1           | S             | X    | X               | → 🖹 177          |
| Reset peakhold                                              | 6     | 72       | Simple           | Unsigned8                               | 1           | D             | X    | X               | → 178            |
| Measuring mode                                              | 6     | 73       | Simple           | Unsigned8                               | 1           | S             | Х    | X               | → <u>178</u>     |
| Simulation mode                                             | 6     | 74       | Simple           | Unsigned8                               | 1           | D             | X    | X               | → <u>179</u>     |
| Sim. level                                                  | 6     | 76       | Simple           | Float                                   | 4           | D             | Х    | X               | → <u>179</u>     |
| Sim. tank cont.                                             | 6     | 77       | Simple           | Float                                   | 4           | D             | X    | Х               | → 🖹 179          |
| Sim. flow (Deltabar M)                                      | 6     | 78       | Simple           | Float                                   | 4           | D             | X    | Х               | → <u>179</u>     |
| Sim. pressure                                               | 6     | 79       | Simple           | Float                                   | 4           | D             | Х    | Х               | → 🗎 180          |
| Electr. delta P (Cerabar / Deltapilot)                      | 6     | 80       | Simple           | Unsigned8                               | 1           | S             | Х    | Х               | → 🖹 180          |
| Pressure abs range                                          | 6     | 81       | Simple           | Float                                   | 4           | N             | X    |                 | → 🖹 180          |
| Lo trim measured                                            | 6     | 82       | Simple           | Float                                   | 4           | N             | Х    | Х               | → 🖹 180          |
| Hi trim measured                                            | 6     | 83       | Simple           | Float                                   | 4           | N             | Х    | Х               | → 🖹 180          |
| Pos. zero adjust (Deltabar M and gauge                      | 6     | 84       | Simple           | Unsigned8                               | 1           | N             | х    | Х               | → 🖹 180          |
| pressure sensors)                                           |       |          |                  |                                         |             |               |      |                 |                  |
| pressure sensors)  Calib. offset (absolute pressure sensor) | 6     | 86       | Simple           | Float                                   | 4           | S             | х    | Х               | → 🖹 180          |

| Parameter                               | Slot | Index | Object type | Data type     | Size (Byte) | Storage Class | Read | Write | Page                      |
|-----------------------------------------|------|-------|-------------|---------------|-------------|---------------|------|-------|---------------------------|
| Meas. pressure                          | 6    | 88    | Simple      | Float         | 4           | D D           | х    |       | → 🖹 181                   |
| Unit before lin.                        | 6    | 89    | Simple      | Unsigned16    | 2           | S             | Х    | х     | → 🖹 181                   |
| Calibration mode                        | 6    | 90    | Simple      | Unsigned8     | 1           | S             | Х    | х     | → 🖹 181                   |
| Height unit                             | 6    | 91    | Simple      | Unsigned16    | 2           | S             | X    | х     | → 🖹 182                   |
| Density unit                            | 6    | 92    | Simple      | Unsigned16    | 2           | S             | X    |       | → 🖹 182                   |
| Adjust density                          | 6    | 93    | Simple      | Float         | 4           | S             | X    | Х     | → 🖹 182                   |
| Process Density                         | 6    | 94    | Simple      | Float         | 4           | S             | X    | x     | → 🖹 182                   |
| Meas. Level                             | 6    | 95    | Simple      | Float         | 4           | D             | X    | A     | → 🖹 182                   |
| Empty height                            | 6    | 96    | Simple      | Float         | 4           | S             | X    | х     | → 🖹 182                   |
| Full height                             | 6    | 97    | Simple      | Float         | 4           | S             | X    | X     | → <u>102</u>              |
| Level before lin                        | 6    | 97    | Simple      | Float         | 4           | S             | X    | X     | → <u>102</u>              |
| Tank description                        | 6    | 101   | Simple      | VisibleString | 32          | S             | X    | X     | → <u>102</u>              |
| Lin. mode                               | 6    | 102   | Simple      | Unsigned8     | 1           | S             | X    | X     | → <u>□</u> 183            |
| Unit after lin.                         | 6    | 102   | Simple      | Unsigned16    | 2           | S             |      |       | → <u>183</u>              |
| Tank content                            | 6    | 103   |             | Float         | 4           | D             | Х    | Х     | → <u>□</u> 183            |
|                                         |      |       | Simple      |               |             |               | X    |       |                           |
| Empty calib.                            | 6    | 105   | Simple      | Float         | 4           | S             | Х    | Х     | → <u>183</u>              |
| Full calib.                             | 6    | 106   | Simple      | Float         | 4           | S             | Х    | Х     | → <u>184</u>              |
| Tab xy value                            | 6    | 107   | Array       | Float         | 8           | D             | X    | -     | → 🖹 184                   |
| Edit table                              | 6    | 108   | Simple      | Unsigned8     | 1           | D             | Х    | Х     | → <u>184</u>              |
| Lin tab index 01                        | 6    | 109   | Array       | Float         | 8           | D             | Х    | X     | → <b>184</b>              |
|                                         |      |       |             |               |             |               |      |       |                           |
| Lin tab index 32                        | 6    | 140   | Array       | Float         | 8           | D             | Х    | X     | → 🖹 184                   |
| Ext. value 2                            | 6    | 141   | Record      | DS-101        | 5           | D             | х    |       | → 🖹 184                   |
| Ext.val.2 unit                          | 6    | 142   | Simple      | Unsigned16    | 2           | D             | Х    |       | → <b>184</b>              |
| Flow type                               | 6    | 143   | Simple      | Unsigned8     | 1           | S             | Х    | Х     | → <b>185</b>              |
| Max. flow                               | 6    | 144   | Simple      | Float         | 4           | S             | Х    | X     | → <b>185</b>              |
| Max. pressure flow                      | 6    | 145   | Simple      | Float         | 4           | S             | X    | Х     | → <b>185</b>              |
| Flow unit                               | 6    | 146   | Simple      | Unsigned16    | 2           | S             | Х    | Х     | → 🖹 185                   |
| Mass flow unit                          | 6    | 147   | Simple      | Unsigned16    | 2           | S             | Х    | Х     | → 🖹 185                   |
| Std. flow unit                          | 6    | 148   | Simple      | Unsigned16    | 2           | S             | Х    | Х     | → 🖹 185                   |
| Norm. flow unit                         | 6    | 149   | Simple      | Unsigned16    | 2           | S             | х    | х     | → 🖹 186                   |
| Flow unit                               | 6    | 150   | Simple      | Unsigned16    | 2           | S             | Х    | Х     | → 🖹 186                   |
| Flow                                    | 6    | 151   | Simple      | Float         | 4           | D             | Х    |       | → 🖹 186                   |
| Totalizer 2 mode                        | 6    | 153   | Simple      | Unsigned8     | 1           | S             | х    | Х     | → 🖹 186                   |
| Totalizer 2                             | 6    | 154   | Simple      | Float         | 4           | D             | х    | х     | → 🖹 186                   |
| Eng. unit totalizer 2                   | 6    | 155   | Simple      | Unsigned16    | 2           | S             | х    | х     | → 🖹 186                   |
| Totalizer 2                             | 6    | 156   | Simple      | VisibleString | 8           | D             | Х    |       | → 🖹 186                   |
| Totalizer 2 overflow                    | 6    | 157   | Simple      | VisibleString | 8           | D             | X    |       | → 🖹 187                   |
| Eng. unit totalizer 2                   | 6    | 158   | Simple      | Unsigned16    | 2           | S             | X    | х     | → 🖹 186                   |
| Eng. unit totalizer 2                   | 6    | 159   | Simple      | Unsigned16    | 2           | S             | x    | X     | → 🖹 186                   |
| Eng. unit totalizer 2                   | 6    | 160   | Simple      | Unsigned16    | 2           | S             | X    | X     | → 🖹 186                   |
| Eng. unit totalizer 2                   | 6    | 161   | Simple      | Unsigned16    | 2           | S             | X    | X     | → 🖹 186                   |
|                                         | 6    | 162   | Simple      | VisibleString | 8           | D             |      | Α     | → 🖹 187                   |
| Totalizer 1 Totalizer 1 overflow        | 6    | 163   | Simple      | VisibleString | 8           | D             | X    |       | → ■ 167<br>→ <b>■</b> 187 |
| Total. 2 failsafe                       | 6    | 164   | Simple      | Unsigned8     | 1           | S             |      | v     | → ■ 187<br>→ <b>■</b> 187 |
|                                         |      |       |             |               | 1           |               | X    | Х     |                           |
| Damping Level colorion                  | 6    | 165   | Simple      | Float         | 4           | S             | х    |       | → 🖹 187                   |
| Level selection                         | 6    | 166   | Simple      | Float         | 1           | S             | Х    | Х     | → <u>187</u>              |
| High-press. side                        | 6    | 167   | Simple      | Unsigned8     | 1           | N             | Х    |       | → <u>187</u>              |
| Fixed ext. value (Cerabar / Deltapilot) | 6    | 168   | Simple      | Float         | 4           | S             | Х    | Х     | → 🖹 188                   |
| Empty pressure                          | 6    | 169   | Simple      | Float         | 4           | S             | Х    | Х     | → <u>188</u>              |
| Full pressure                           | 6    | 170   | Simple      | Float         | 4           | S             | Х    | Х     | → 🖹 188                   |
| Pressure af. damp                       | 6    | 171   | Simple      | Float         | 4           | D             | Х    |       | → 🖹 189                   |
| Calib. Offset                           | 6    | 172   | Simple      | Float         | 4           | S             | Х    | Х     | → 🖹 189                   |
| Sensor temp.                            | 6    | 173   | Simple      | Float         | 4           | D             | Х    |       | → <u>189</u>              |
| X-value                                 | 6    | 174   | Simple      | Float         | 4           | D             | Х    |       | → <b>189</b>              |
| Sensor serial no.                       | 6    | 175   | Simple      | VisibleString | 16          | N             | X    |       | → 🖹 190                   |
| Totalizer 1                             | 6    | 176   | Simple      | Float         | 4           | D             | х    |       | → 🖹 190                   |
| PaTbRangeParameters                     | 6    | 177   | Record      | X             | 32          | S             | Х    | х     | → 🖹 190                   |
| Eng. unit totalizer 1                   | 6    | 178   | Simple      | Unsigned16    | 2           | S             | Х    | х     | → 🖹 190                   |
| Eng. unit totalizer 1                   | 6    | 179   | Simple      | Unsigned16    | 2           | S             | х    | х     | → 🖹 190                   |
| Eng. unit totalizer 1                   | 6    | 180   | Simple      | Unsigned16    | 2           | S             | Х    | Х     | → 🖹 190                   |
| Eng. unit totalizer 1                   | 6    | 181   | Simple      | Unsigned16    | 2           | S             | X    | Х     | → 🖹 190                   |
|                                         | 6    | 250   | Simple      | OctetString   | 18          | D             | x    | 1     | → 🖹 190                   |

1) Can only be reset

### 5.4.10 Data format

In PROFIBUS PA, the analog values are cyclically transmitted to the PLC in data blocks that are 5 bytes long. The measured value is represented in the first 4 bytes in the form of floating point numbers in accordance with the IEEE standard. The 5th byte contains standardized status information pertaining to the device.

| Byte 1                 | Byte 2                 | Byte 3 | Byte 4 | Byte 5 |
|------------------------|------------------------|--------|--------|--------|
| Measured value as IEEE | 754 floating point num | ber    |        | Status |

The measured value is transmitted as an IEEE 754 floating point number as follows:

Measured value =  $(-1)^{Sign} \times 2^{(E-127)} \times (1 + F)$ 

| D15               | D14 | D13       | D12  | D11  | D10  | D9    | D8           | D7   | D6        | D5        | D4   | D3   | D2   | D1   | D0   |
|-------------------|-----|-----------|------|------|------|-------|--------------|------|-----------|-----------|------|------|------|------|------|
| Sign Exponent (E) |     |           |      |      |      |       | Fraction (F) |      |           |           |      |      |      |      |      |
|                   | 27  | 26        | 25   | 24   | 23   | $2^2$ | 21           | 20   | $2^{-1}$  | 2-2       | 2-3  | 2-4  | 2-5  | 2-6  | 2-7  |
| Fraction (F)      |     |           |      |      |      |       |              |      |           |           |      |      |      |      |      |
| 2-8               | 2-9 | $2^{-10}$ | 2-11 | 2-12 | 2-13 | 2-14  | 2-15         | 2-16 | $2^{-17}$ | $2^{-18}$ | 2-19 | 2-20 | 2-21 | 2-22 | 2-23 |

### Example

40 F0 00 00 hex = 0100 0000 1111 000 000 000 000 0000 binary

Value = 
$$(-1)^0$$
 x  $2^{(129-127)}$  x  $(1 + 2^{-1} + 2^{-2} + 2^{-3})$   
= 1 x  $2^2$  x  $(1 + 0.5 + 0.25 + 0.125)$   
= 1 x 4 x 1.875  
= 7.5

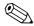

#### Note!

- Not all programmable logic controllers support the IEEE 754 format. In such cases, a conversion module must be used or written.
- Depending on the data management mode (most-significant byte or low significant byte) used in the PLC (master), the byte sequence may have to be changed (byte swapping routine).

#### Data structures

A number of data types, e.g. DS-36, are listed in the slot/index table. These data types are data structures, structured in accordance with the PROFIBUS PA Specification, Part 1, Version 3.0. They consist of several elements that are addressed via the slot, index and sub-index:

| Parameter name              | Туре  | Slot | Index | Element                     | Sub-index | Туре      | Size<br>(Byte) |
|-----------------------------|-------|------|-------|-----------------------------|-----------|-----------|----------------|
| Output value (Out<br>Value) | DS-33 | 1    | 26    | Output value (Out<br>Value) | 1         | Float     | 4              |
|                             |       |      |       | Status (Device Status)      | 5         | Unsigned8 | 1              |

| Parameter name | Туре  | Slot | Index | Element       | Sub-index | Туре       | Size<br>(Byte) |
|----------------|-------|------|-------|---------------|-----------|------------|----------------|
| Output scale   | DS-36 | 1    | 28    | Upper value   | 1         | Float      | 4              |
|                |       |      |       | Lower value   | 5         | Float      | 4              |
|                |       |      |       | Unit          | 9         | Unsigned16 | 2              |
|                |       |      |       | Decimal point | 11        | Integer8   | 1              |

## 5.4.11 Assignment of the PA profile to internal parameters

As defined in the specification of the Profibus device, the following table describes the influence of the profile parameters on the basic parameters and the assignment of the Transducer Block:

|                                         | Basic parameter         |                      |                                    |                        | PROFIBUS PA profile parameter       |                            |                                         |
|-----------------------------------------|-------------------------|----------------------|------------------------------------|------------------------|-------------------------------------|----------------------------|-----------------------------------------|
| Sensor Type                             | Measuring mode (005)    | Flow type (044)      | Lin. mode (037) <sup>1)</sup>      | Primary value unit     | Characterization type (TB_LIN_TYPE) | Transmitter type (PV_TYPE) | Unit<br>(PV_UNIT)                       |
| Absolute pressure/ gauge pressure/diff. | Pressure                |                      |                                    | Press. eng. unit (125) | No linearization (=0)               | Pressure (=0)              | Press. eng. unit                        |
| Differential<br>(Deltabar)              | Flow                    | Volume operat. cond. |                                    | Flow unit (048)        | Square root (=10)                   | Flow (=1)                  | Volume flow unit                        |
|                                         | Flow                    | Vol. norm.           |                                    | Norm. flow unit (046)  | Square root (=10)                   | Flow (=1)                  | Norm. flow unit                         |
|                                         | Flow                    | Vol. std. cond.      |                                    | Std. flow unit (047)   | Square root (=10)                   | Flow (=1)                  | Standard flow unit                      |
|                                         | Flow                    | Mass                 |                                    | Mass flow unit (045)   | Square root (=10)                   | Flow (=1)                  | Mass flow unit                          |
|                                         | Flow                    | Flow in %            |                                    | % (172)                | Square root (=10)                   | Flow (=1)                  | %                                       |
| Absolute pressure/ gauge                | Level (linear)          |                      | Linear<br>or Table<br>editing mode | Unit before lin (025)  | No linearization (=0)               | Level easy (=130)          | Level unit (%, Volume,<br>Mass, Height) |
| pressure/diff.                          | Level (with lin. table) |                      | Activate table                     | Unit after lin. (038)  | Linearization (=1)                  | Level easy (=130)          | Level unit (%, Volume,<br>Mass, Height) |

<sup>1)</sup> The device uses the "Lin. mode (037)" parameter internally to enable or disable the linearization table (to set the device to the linear or linearization measuring mode). The same parameter is also used to set the table to the edit mode or to check and validate the edited table.

The editing, enabling/disabling and control of the linearization table in the "Level" measuring mode affects the Transducer Block and the internal "Basic" parameters. They have to be assigned to one another to obtain a simple mechanism between the internal and profile configuration. The device only contains one table and the linearization cannot be activated while the table is being edited or if the table is incorrect. We have defined that the "Level" mode must be linear in such instances. The "Characterization Type" parameter (TB\_TYPE) must be set to "Linear" as soon as the linearization table is disabled or is being edited or cannot be enabled.

If the level configuration is modified:

- 1. Using the "Basic" parameters:
- Successful modification of the LinearisationTableMode basic parameter ("Lin. mode (037)") to "Linear" or "Activate table" must update the PA profile parameters. If the linearization table could not be activated due to a mistake in the table, the "Characterization Type" (TB\_TYPE) parameter then remains unchanged.
- The linearization table mode ("Lin. mode (037)" basic parameter) can be set to the editing mode (manual or semi-automatic entry): in instances of this nature, the "Characterization Type" (TB\_TYPE) Profibus parameter must be changed to "Linear".
- The "Erase table" option of the "Lin. mode (037)" basic parameter resets the parameter to "Linear" so that the "Characterization Type" (TB\_TYPE) parameter must return to "No linearization".

- 2. Using the PA profile parameters:
- The modification of the Characterization Type (TB\_LIN\_TYPE) PA profile parameter updates the basic parameter "Lin. mode (037)". If the linearization table cannot be activated due to a mistake in the table, then the table must be corrected and activated again.

To edit the tabele the parameter Simulation mode (TAB\_OP\_CODE) must be set to 1 (Editing) to allow the edition. At the end of the edition the new table can be activated by setting 3 (Check and aktivate table).

| Measuring mode (TAB_OP_CODE) | Function                                                           | Effect on "Lin. mode (037)"                                          |
|------------------------------|--------------------------------------------------------------------|----------------------------------------------------------------------|
| 0                            | Reset table                                                        | Delete table, then "Linear"                                          |
| 1                            | Editing                                                            | Manual entry                                                         |
| 3                            | Check and activate table                                           | Activate table if the table is correct or leave the table unchanged. |
| 4                            | Delete point (only available in the manual and semiautomatic mode) | Manual or semi automatic entry                                       |
| 5                            | Enter point (only available in the manual and semiautomatic mode)  | Manual or semi automatic entry                                       |

The Characterization parameter (TB\_LIN\_TYPE) is affected by:

- Simulation mode (TAB\_OP\_CODE): If the table is being edited, the Characterization parameter (TB\_LIN\_TYPE) is automatically set to "Linear". If the table was activated successfully, the Characterization Type parameter (TB\_LIN\_TYPE) is automatically set to "Linearization".
- "Lin. mode (037)": Just as in the case of the Simulation mode (TAB\_OP\_CODE), this parameter is also used by the basic application to set the device to linear or linearized conversion or to edit the linearization table. The "Linear", "Manual entry", "Semi-auto. entry" or "Delete table" options must reset Characterization parameter (TB\_LIN\_TYPE) to "Linear". The "Activate table" option with a successful result must reset the Characterization parameter (TB\_LIN\_TYPE) to "Linearization".

# 6 Commissioning without an operating menu

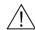

Warning!

- If a pressure smaller than the minimum permitted pressure or greater than the maximum permitted pressure is present at the device, the following messages are output in succession:
  - 1. "S140 Working range P" or "F140 Working range P" <sup>2</sup>)
  - 2. "S841 Sensor range" or "F841 Sensor range" <sup>2)</sup>

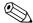

Note!

The device is configured for the Pressure measuring mode as standard. The measuring range and the unit in which the measured value is transmitted correspond to the specifications on the nameplate.

## 6.1 Function check

Carry out a post-installation and a post-connection check as per the checklist before commissioning the device.

- "Post-installation check" checklist → 🖹 32
- "Post-connection check" checklist → 🖹 36

# 6.2 Position adjustment

The following functions are possible by means of the key on the electronic insert:

- Position adjustment (zero point correction)
- Device reset  $\rightarrow$   $\stackrel{\triangle}{=}$  39 (total reset)

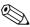

Note!

- Operation must be unlocked.  $\rightarrow \triangleq 47$ , "Locking/unlocking operation"
- The device is configured for the "Pressure" measuring mode as standard.
- The pressure applied must be within the nominal pressure limits of the sensor. See information on the nameplate.

| Carrying out position adjustment                            |                                                                                              |  |
|-------------------------------------------------------------|----------------------------------------------------------------------------------------------|--|
| Pressure is pre                                             | esent at device.                                                                             |  |
| <b>↓</b>                                                    |                                                                                              |  |
| Press the "Zero" key for at least 3 s.                      |                                                                                              |  |
| <b>↓</b>                                                    |                                                                                              |  |
| Does the LED on the electronic insert light up briefly?     |                                                                                              |  |
| Yes No                                                      |                                                                                              |  |
| <b>↓</b>                                                    | <b>↓</b>                                                                                     |  |
| Applied pressure for position adjustment has been accepted. | 1) Applied pressure for position adjustment has not been accepted. Observe the input limits. |  |

1) Observe warning on commissioning ( $\rightarrow \stackrel{\text{l}}{=} 75$ )

<sup>2)</sup> Depending on the setting in the "Alarm behav. P (050) parameter.

# 7 Commissioning with an operating menu (onsite display/FieldCare)

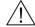

#### Warning!

- If a pressure smaller than the minimum permitted pressure or greater than the maximum permitted pressure is present at the device, the following messages are output in succession:
  - 1. "S140 Working range P" or "F140 Working range P" <sup>3)</sup>
  - 2. "S841 Sensor range" or "F841 Sensor range" <sup>3)</sup>

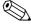

#### Note!

The device is configured for the Pressure measuring mode as standard. The measuring range and the unit in which the measured value is transmitted correspond to the specifications on the nameplate.

# 7.1 Function check

Carry out a post-installation and a post-connection check as per the checklist before commissioning the device.

- "Post-installation check" checklist  $\rightarrow$   $\stackrel{\triangle}{=}$  32
- "Post-connection check" checklist → 🖹 36

76

<sup>3)</sup> depending on the setting in the "Alarm behav. P" (050) parameter

# 7.2 Commissioning

Commissioning comprises the following steps:

- 1. Function check  $\rightarrow \stackrel{\triangle}{=} 76$
- 2. Selecting the language, measuring mode and pressure unit  $\rightarrow \stackrel{\triangle}{=} 77$
- 3. Position adjustment  $\rightarrow \stackrel{\triangle}{=} 78$
- 4. Configuring measurement:
  - Pressure measurement →  $\stackrel{\triangle}{=}$  93 ff
  - Level measurement (Cerabar M and Deltapilot M)  $\rightarrow \, \stackrel{\scriptscriptstyle \square}{\scriptscriptstyle \parallel} \, 79 \; {\rm ff}$
  - Flow measurement (Deltabar M) →  $\stackrel{ ext{l}}{=}$  96 ff
  - Level measurement (Deltabar M) →  $\frac{1}{2}$  99 ff

# 7.2.1 Selecting the language, measuring mode and pressure unit

## Language selection

| Parameter name                     | Description                                                                                                    |
|------------------------------------|----------------------------------------------------------------------------------------------------|
| Language (000)                     | Select the language for the onsite display.                                                                                                    |
| Options                            | Options:                                                                                                    |
| Menu path:<br>Main menu → Language | <ul> <li>English</li> <li>Possibly another language (as selected when ordering the device)</li> <li>One further language (language of the manufacturing plant)</li> </ul> |
|                                    | Factory setting:<br>English                                                                                                    |

## Measuring mode selection

| Parameter name                                | Description                                                                                                    |
|-----------------------------------------------|----------------------------------------------------------------------------------------------------|
| Measuring mode (005) Options                  | Select the measuring mode.  The operating menu is structured differently depending on the measuring mode selected.                                                                             |
| Menu path:<br>Setup → Measuring mode<br>(005) | Note! If the measuring mode is changed, no conversion takes place. If necessary, the device has to be recalibrated after the measuring mode has been changed.  Options:  Pressure  Level  Flow |
|                                               | Factory setting: Pressure                                                                                                    |

#### Pressure unit selection

| Parameter name                                  | Description                                                                                                    |
|-------------------------------------------------|----------------------------------------------------------------------------------------------------|
| Press. eng. unit (125)<br>Options               | Select the pressure unit.  If a new pressure unit is selected, all pressure-specific parameters are converted and displayed with the new unit. |
| Menu path:<br>Setup → Press. eng. unit<br>(125) | Options:  mbar, bar  mmH2O, mH2O,  inH2O, ftH2O  Pa, kPa, MPa  psi  mmHg, inHg  kgf/cm <sup>2</sup>                                            |
|                                                 | <b>Factory setting:</b> mbar or bar depending on the sensor nominal measuring range, or as per order specifications                            |

# 7.3 Position zero adjustment

The pressure resulting from the orientation of the device can be corrected here.

| Parameter name                                                                                                    | Description                                                                                                    |  |  |
|----------------------------------------------------------------------------------------------------|----------------------------------------------------------------------------------------------------|--|--|
| Corrected press. (172) Display  Menu path: Setup → Corrected press. (172)                                                                             | Displays the measured pressure after sensor trim and position adjustment.  Note!  If this value is not equal to "0", it can be corrected to "0" by the position adjustment.                                                                                                    |  |  |
| Pos. zero adjust (007) (Deltabar M and gauge pressure sensor) Options  Menu path: Setup → Pos. zero adjust (007) (Deltabar and gauge pressure sensor) | Position adjustment – the pressure difference between zero (set point) and the measured pressure need not be known.  Example:  — Measured value = 2.2 mbar (0.032 psi)  — Correct the measured value via the "Pos. zero adjust (007) (Deltabar and gauge pressure sensor)" parameter with the "Confirm" option. This means that you are assigning the value 0.0 to the pressure present.  — Measured value (after pos. zero adjust) = 0.0 mbar  Options  ■ Confirm  ■ Abort  Factory setting: Abort |  |  |
| Calib. offset (192) (008) (absolute pressure sensor) Entry  Menu path: Setup → Calib. offset (192)                                                    | Position adjustment – the pressure difference between the set point and the measured pressure must be known.  Example:  - Measured value = 982.2 mbar (14.25 psi)  - You correct the measured value with the value entered (e.g. 2.2 mbar (0.032 psi)) via the "Calib. offset (192)" parameter. This means that you are assigning the value 980.0 (14.21 psi) to the pressure present.  - Measured value (after calib. offset) = 980.0 mbar (14.21 psi)  Factory setting: 0.0                       |  |  |

# 7.4 Level measurement (Cerabar M and Deltapilot M)

## 7.4.1 Information on level measurement

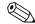

Note!

You have a choice of two methods for calculating the level: "In pressure" and "In height". The table in the "Overview of level measurement" section that follows provides you with an overview of these two measuring tasks.

- The limit values are not checked, i.e. the values entered must be appropriate for the sensor and the measuring task for the device to be able to measure correctly.
- Customer-specific units are not possible.
- There is no unit conversion.
- The values entered for "Empty calib. (028)/Full calib. (031)", "Empty pressure (029)/Full pressure (032)", "Empty height (030)/Full height (033)" must be at least 1 % apart. The value will be rejected, and a warning message displayed, if the values are too close together.

## 7.4.2 Overview of level measurement

| Measuring task                                                                     | Level selection | Measured variable options                                                              | Description                                                                     | Measured value display                                                                             |
|------------------------------------------------------------------------------------|-----------------|----------------------------------------------------------------------------------------|---------------------------------------------------------------------------------|----------------------------------------------------------------------------------------------------|
| Calibration is performed by entering two pressure-level value pairs.               | "In pressure"   | Via the "Unit before<br>lin (025)"<br>parameter: %, level,<br>volume or mass<br>units. | <ul> <li>Calibration with reference pressure (wet calibration), see →</li></ul> | The measured value display and the "Level before lin. (019)" parameter display the measured value. |
| Calibration is performed by entering the density and two height-level value pairs. | "In height"     |                                                                                        | <ul> <li>Calibration with reference pressure (wet calibration), see →</li></ul> |                                                                                                    |

# 7.4.3 "In pressure" level selection Calibration with reference pressure (wet calibration)

#### Example:

In this example, the level in a tank should be measured in "m". The maximum level is 3 m (9.8 ft). The pressure range is due to the filling height and the density.

## Prerequisite:

- The measured variable is in direct proportion to the pressure.
- The tank can be filled and emptied.

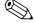

#### Notel

The values entered for "Empty calib. (028)/Full calib. (031)" and the pressures present at the device must be at least 1% apart. The value will be rejected, and a warning message displayed, if the values are too close together. Further limit values are not checked; i.e. the values entered must be appropriate for the sensor and the measuring task so that the measuring device can measure correctly.

|   | Description                                                                                                    |                                                                                                    |
|---|----------------------------------------------------------------------------------------------------|----------------------------------------------------------------------------------------------------|
| 1 | Perform "position adjustment" $\rightarrow$ 🖹 78.                                                                                                    |                                                                                                    |
| 2 | Select the "Level" measuring mode via the "Measuring mode (005)" parameter.                                                                                               | ②<br>300 mbar                                                                                             |
|   | Menu path: Setup $\rightarrow$ Measuring mode (005)                                                                                                    | 3 m                                                                                                    |
| 3 | Select a pressure unit via the "Press. eng. unit (125)" parameter, here "mbar" for example.  Menu path: Setup → Press. eng. unit (125)                                    | 1                                                                                                    |
| 4 | Select the "in pressure" level mode by means of the "Level selection (024)" parameter.  Menu path: Setup $\rightarrow$ Extended Setup $\rightarrow$ Level selection (024) | 0 mbar<br>0 m                                                                                             |
|   |                                                                                                    | Fig. 25: Calibration with reference pressure – wet calibration  1 See Table, Step 7. 2 See Table, Step 8. |

|    | Description                                                                                                    |                                                                |
|----|----------------------------------------------------------------------------------------------------|----------------------------------------------------------------|
| 5  | Select a level unit by means of the "Unit before lin (025)" parameter, here "m" for example.  Menu path: Setup → Extended Setup → Level → Unit before lin (025) | (2) 3                                                          |
| 6  | Select the "Wet" option by means of the "Calibration mode (027)" parameter.                                                                                     |                                                                |
|    | Menu path: Setup $\rightarrow$ Extended Setup $\rightarrow$ Level $\rightarrow$ Calibration mode (027)                                                          |                                                                |
| 7  | The pressure for the lower calibration point is present at the device, here 0 mbar for example.                                                                 | ① 0 300 P                                                      |
|    | Select the "Empty calib. (028)" parameter.                                                                                                    | mbar]                                                          |
|    | Menu path: Setup $\rightarrow$ Extended Setup $\rightarrow$ Level $\rightarrow$ Empty calib. (028)                                                              | Fig. 26: Calibration with reference pressure – wet calibration |
|    | Enter the level value, here 0 m for example. The pressure value present is assigned to the lower level value by confirming the value.                           | 1 See Table, Step 7. 2 See Table, Step 8.                      |
| 8  | The pressure for the upper calibration point is present at the device, here 300 mbar (4.35 psi) for example.                                                    |                                                                |
|    | Select the "Full calib. (031)" parameter.                                                                                                    |                                                                |
|    | Menu path: Setup $\rightarrow$ Extended Setup $\rightarrow$ Level $\rightarrow$ Full calib. (031)                                                               |                                                                |
|    | Enter the level value, here 3 m (9.8 ft) for example. The pressure value present is assigned to the upper level value by confirming the value.                  |                                                                |
| 9  | If calibration is performed with a medium other than the process medium, enter the density of the calibration medium in "Adjust density (034)".                 |                                                                |
|    | Menu path: Setup $\rightarrow$ Extended Setup $\rightarrow$ Level $\rightarrow$ Adjust density (034)                                                            |                                                                |
| 10 | If calibration was performed with a medium other than the process medium, specify the density of the process medium in the "Process density (035)" parameter.   |                                                                |
|    | Menu path: Setup $\rightarrow$ Extended setup $\rightarrow$ Level $\rightarrow$ Process density (035).                                                          |                                                                |
| 11 | Result: The measuring range is set for 0 to 3 m (9.8 ft).                                                                                                    |                                                                |

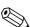

#### Note!

The measured variables %, level, volume and mass are available for this level mode. See  $\rightarrow \, \stackrel{ riangle}{=} \, 125$  "Unit before lin (025)".

# 7.4.4 "In pressure" level selection Calibration without reference pressure (dry calibration)

#### Example:

In this example, the volume in a tank should be measured in liters. The maximum volume of 1000 liters (264 gal) corresponds to a pressure of 450 mbar (6.53 psi). The minimum volume of 0 liters corresponds to a pressure of 50 mbar (0.72 psi) since the device is mounted below the start of the level measuring range.

#### Prerequisite:

- The measured variable is in direct proportion to the pressure.
- This is a theoretical calibration i.e. the pressure and volume values for the lower and upper calibration point must be known.

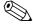

#### Note!

- The values entered for "Empty calib. (028)/Full calib. (031)", "Empty pressure (029)/Full pressure (032)" must be at least 1% apart. The value will be rejected, and a warning message displayed, if the values are too close together. Further limit values are not checked; i.e. the values entered must be appropriate for the sensor and the measuring task so that the measuring device can measure correctly.
- Due to the orientation of the device, there may be pressure shifts in the measured value, i.e. when the container is empty or partly filled, the measured value is not zero. For information on how to perform position adjustment, see  $\rightarrow \boxed{2}$  78, "Position zero adjustment".

|   | Description                                                                                           |                                                             |
|---|----------------------------------------------------------------------------------------------------|-------------------------------------------------------------|
| 1 | Select the "Level" measuring mode via the "Measuring mode (005)" parameter.                           |                                                             |
|   | Menu path: Setup → Measuring mode (005)                                                               | 2                                                           |
| 2 | Select a pressure unit via the "Press. eng. unit (125)" parameter, here "mbar" for example.           | 450 mbar                                                    |
|   | Menu path: Setup $\rightarrow$ Press. eng. unit (125)                                                 |                                                             |
| 3 | Select the "in pressure" level mode by means of the "Level selection (024)" parameter.                | (1)<br>0 I<br>50 mbar                                       |
|   | Menu path: Setup $\rightarrow$ Extended Setup $\rightarrow$ Level $\rightarrow$ Level selection (024) | $\rho = 1 \frac{g}{cm^3}$                                   |
| 4 | Select a volume unit via the "Unit before lin (025)" parameter, here "l" (liter) for example.         |                                                             |
|   | Menu path: Setup $\rightarrow$ Extended Setup $\rightarrow$ Level $\rightarrow$ Unit before lin (025) |                                                             |
|   |                                                                                                    | Fig. 27: Calibration without reference pressure –           |
|   |                                                                                                    | dry calibration  dry calibration                            |
|   |                                                                                                    | 1 See Table, Steps 7 and 8.<br>2 See Table, Steps 9 and 10. |

|    | Description                                                                                                    |                                                                                      |
|----|----------------------------------------------------------------------------------------------------|--------------------------------------------------------------------------------------|
| 5  | Select the "Dry" option by means of the "Calibration mode (027)" parameter.                                                                                                    | <u>∀</u> ↑                                                                           |
|    | Menu path: Setup $\rightarrow$ Extended Setup $\rightarrow$ Level $\rightarrow$ Calibration mode (027)                                                                                                    | ③ 1000                                                                               |
| 6  | "Adjust density (034)" contains the factory setting 1.0, but this value can be changed if required. The entered value pairs must correspond to this density.                                                                                                    |                                                                                      |
|    | Menu path: Setup $\rightarrow$ Extended Setup $\rightarrow$ Level $\rightarrow$ Adjust density (034)                                                                                                    |                                                                                      |
| 7  | Enter the volume value for the lower calibration point via the "Empty calib. (028)" parameter, here 0 liters for example.                                                                                                    | ① 0 450 p<br>(mbar)                                                                  |
|    | Menu path: Setup $\rightarrow$ Extended Setup $\rightarrow$ Level $\rightarrow$ Empty calib. (028)                                                                                                    | Fig. 28: Calibration with reference pressure – wet calibration                       |
| 8  | Enter the pressure value for the lower calibration point via the "Empty pressure (029)" parameter, here 50 mbar (0.72 psi) for example.                                                                                                    | 1 See Table, Step 7. 2 See Table, Step 8. 3 See Table, Step 9. 4 See Table, Step 10. |
|    | Menu path: Setup $\rightarrow$ Extended Setup $\rightarrow$ Level $\rightarrow$ Empty pressure (029)                                                                                                    |                                                                                      |
| 9  | Enter the volume value for the upper calibration point via the "Full calib. (031)" parameter, here 1000 liters (264 gal) for example.                                                                                                    |                                                                                      |
|    | Menu path: Setup $\rightarrow$ Extended Setup $\rightarrow$ Level $\rightarrow$ Full calib. (031)                                                                                                    |                                                                                      |
| 10 | Enter the pressure value for the upper calibration point via the "Full pressure (032)" parameter, here 450 mbar (6.53 psi) for example.                                                                                                    |                                                                                      |
|    | Menu path: Setup $\rightarrow$ Extended Setup $\rightarrow$ Level $\rightarrow$ Full pressure (032)                                                                                                    |                                                                                      |
| 11 | If calibration was performed with a medium other than the process medium, specify the density of the process medium in the "Process density (035)" parameter. Menu path: Setup $\rightarrow$ Extended setup $\rightarrow$ Level $\rightarrow$ Process density (035). |                                                                                      |
| 12 | Result: The measuring range is set for 0 to 1000 l (264 gal).                                                                                                    |                                                                                      |

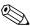

#### Note

# 7.4.5 "In height" level selection Calibration without reference pressure (dry calibration)

#### Example:

In this example, the volume in a tank should be measured in liters. The maximum volume of 1000 liters (264 gal) corresponds to a level of 4.5 m (14.8 ft). The minimum volume of 0 liters corresponds to a level of 0.5 m (1.6 ft) since the device is mounted below the start of the level measuring range.

#### Prerequisite:

- The measured variable is in direct proportion to the pressure.
- This is a theoretical calibration i.e. the height and volume values for the lower and upper calibration point must be known.

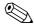

#### Note!

- The values entered for "Empty calib. (028)/Full calib. (031)", "Empty height (030)/Full height (033)" must be at least 1% apart. The value will be rejected, and a warning message displayed, if the values are too close together. Further limit values are not checked; i.e. the values entered must be appropriate for the sensor and the measuring task so that the measuring device can measure correctly.
- Due to the orientation of the device, there may be pressure shifts in the measured value, i.e. when the container is empty or partly filled, the measured value is not zero. For information on how to perform position adjustment, see  $\rightarrow \boxed{2}$  78, "Position zero adjustment".

|   | Description                                                                                                    |                                                                                      |
|---|----------------------------------------------------------------------------------------------------|--------------------------------------------------------------------------------------|
| 1 | Select the "Level" measuring mode via the "Measuring mode (005)" parameter.                                                                                                    |                                                                                      |
|   | Menu path: Setup → Measuring mode (005)                                                                                                    | ③<br>  <sub>\overline{\pi}</sub> 1000                                                |
| 2 | Select a pressure unit via the "Press. eng. unit (125)" parameter, here "mbar" for example.                                                                                           | 4,5 m                                                                                |
|   | Menu path: Setup $\rightarrow$ Press. eng. unit (125)                                                                                                    |                                                                                      |
| 3 | Select the "in height" level mode via the "Level selection (024)" parameter.<br>Menu path: Setup $\rightarrow$ Extended Setup $\rightarrow$ Level selection (024)                     | $\rho = 1 \frac{g}{cm^3}$                                                            |
| 4 | Select a volume unit via the "Unit before lin (025)" parameter, here "I" (liter) for example.<br>Menu path: Setup $\rightarrow$ Extended Setup $\rightarrow$ Level $\rightarrow$ Unit | Carlo Carlo                                                                          |
|   | before lin (025)                                                                                                    | P01-Mxxxxxxx-19-xx-xx-xx-007                                                         |
| 5 | Select a level unit by means of the "Height unit (026)" parameter, here "m" for example.                                                                                              | Fig. 29: Calibration without reference pressure – dry calibration                    |
|   | Menu path: Setup $\rightarrow$ Extended Setup $\rightarrow$ Level $\rightarrow$ Height unit (026)                                                                                     | 1 See Table, Step 7.<br>2 See Table, Steps 8 and 9.<br>3 See Table, Steps 10 and 11. |
| 6 | Select the "Dry" option by means of the "Calibration mode (027)" parameter.                                                                                                    | - 3 See Taule, Sieps To and TT.                                                      |
|   | Menu path: Setup $\rightarrow$ Extended Setup $\rightarrow$ Level $\rightarrow$ Calibration mode (027)                                                                                |                                                                                      |
| 7 | Enter the density of the medium via the "Adjust density (034)" parameter, here "1 g/cm <sup>3</sup> " (1 SGU) for example.                                                            |                                                                                      |
|   | Menu path: Setup $\rightarrow$ Extended Setup $\rightarrow$ Level $\rightarrow$ Adjust density (034)                                                                                  |                                                                                      |

|    | Description                                                                                                    |                                                                                                    |
|----|----------------------------------------------------------------------------------------------------|----------------------------------------------------------------------------------------------------|
| 8  | Enter the volume value for the lower calibration point via the "Empty calib. (028)" parameter, here 0 liters for example.<br>Menu path: Setup $\rightarrow$ Extended Setup $\rightarrow$ Level $\rightarrow$ Empty calib. (028)                                            | $\frac{h}{[m]} h = \frac{p}{p \cdot g}$ 4.5                                                                                                    |
| 9  | Enter the height value for the lower calibration point via the "Empty height (030)" parameter, here 0.5 m (1.6 ft) for example.  Menu path: Setup → Extended Setup → Level → Empty height (030)                                                                            | $\rho = 1 \frac{g}{\text{cm}^3}$                                                                                                    |
| 10 | Enter the volume value for the upper calibration point via the "Full calib. (031)" parameter, here 1000 liters (264 gal) for example.                                                                                                    | 49 441 <u>P</u> [mbar]                                                                                                    |
|    | Menu path: Setup $\rightarrow$ Extended Setup $\rightarrow$ Level $\rightarrow$ Full calib. (031)                                                                                                    | V [1]                                                                                                    |
| 11 | Enter the height value for the upper calibration point via the "Full height (033)" parameter, here 4.5 m (14.8 ft) for example.                                                                                                    | <b>(4)</b> 1000                                                                                                    |
|    | Menu path: Setup $\rightarrow$ Extended Setup $\rightarrow$ Level $\rightarrow$ Full height (033)                                                                                                    |                                                                                                    |
| 12 | If the process uses a medium other than that on which the calibration was based, the new density must be specified in the "Process density $(035)$ " parameter.  Menu path: Setup $\rightarrow$ Extended setup $\rightarrow$ Level $\rightarrow$ Process density $(035)$ . | $\begin{array}{c ccccccccccccccccccccccccccccccccccc$                                                                                                    |
| 13 | Result: The measuring range is set for 0 to 1000 l (264 gal).                                                                                                    | Fig. 30: Calibration with reference pressure – wet calibration  1 See Table, Step 7. 2 See Table, Step 8. 3 See Table, Step 9. 4 See Table, Step 10. 5 See Table, Step 11. |

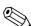

#### Note!

The measured variables %, level, volume and mass are available for this level mode  $\rightarrow \, \stackrel{ riangle}{=} \, 125$  "Unit before lin (025)".

# 7.4.6 "In height" level selection Calibration with reference pressure (wet calibration)

#### Example:

In this example, the volume in a tank should be measured in liters. The maximum volume of 1000 liters (264 gal) corresponds to a level of 4.5 m (14.8 ft). The minimum volume of 0 liters corresponds to a level of 0.5 m (1.6 ft) since the device is mounted below the start of the level measuring range.

The density of the medium is  $1 \text{ g/cm}^3$  (1 SGU).

#### Prerequisite:

- The measured variable is in direct proportion to the pressure.
- The tank can be filled and emptied.

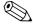

#### Note!

The values entered for "Empty calib. (028)/Full calib. (031)" and the pressure values present at the device must be at least 1% apart. The value will be rejected, and a warning message displayed, if the values are too close together. Further limit values are not checked; i.e. the values entered must be appropriate for the sensor and the measuring task so that the measuring device can measure correctly.

|   | Description                                                                                           |                                                                |
|---|----------------------------------------------------------------------------------------------------|----------------------------------------------------------------|
| 1 | Perform position adjustment. See $\rightarrow$ $\  \   $ $\  \  $ $\  \  $ 78.                        |                                                                |
| 2 | Select the "Level" measuring mode via the "Measuring mode (005)" parameter.                           | ③<br>                                                          |
|   | Menu path: Setup → Measuring mode (005)                                                               | 4,5 m                                                          |
| 3 | Select a pressure unit via the "Press. eng. unit (125)" parameter, here "mbar" for example.           | 2                                                              |
|   | Menu path: Setup $\rightarrow$ Press. eng. unit (125)                                                 |                                                                |
| 4 | Select the "in height" level mode via the "Level selection (024)" parameter.                          | $\rho = 1 \frac{g}{cm^3}$                                      |
|   | Menu path: Setup $\rightarrow$ Extended Setup $\rightarrow$ Level $\rightarrow$ Level selection (024) | cm³                                                            |
| 5 | Select a volume unit via the "Unit before lin (025)" parameter, here "l" (liter) for example.         | <u></u>                                                        |
|   | Manuscath Catus a Fatandad Catus a Land a Hait                                                        | P01-Mxxxxxx-19-xx-xx-007                                       |
|   | Menu path: Setup $\rightarrow$ Extended Setup $\rightarrow$ Level $\rightarrow$ Unit before lin (025) | Fig. 31: Calibration with reference pressure — wet calibration |
|   |                                                                                                    | 1 See Table, Step 8.                                           |
|   |                                                                                                    | 2 See Table, Step 9.                                           |
|   |                                                                                                    | 3 See Table, Step 10.                                          |
|   |                                                                                                    |                                                                |
|   |                                                                                                    |                                                                |

|    | Description                                                                                                    |                                                                               |
|----|----------------------------------------------------------------------------------------------------|-------------------------------------------------------------------------------|
| 6  | Select a level unit by means of the "Height unit (026)" parameter, here "m" for example.  Menu path: Setup → Extended Setup → Level → Height unit (026)                                                                                                    | $\frac{h}{[m]} h = \frac{p}{\rho \cdot g}$ 4.5                                |
| 7  | Select the "Wet" option by means of the "Calibration mode (027)" parameter.<br>Menu path: Setup $\rightarrow$ Extended Setup $\rightarrow$ Level $\rightarrow$ Calibration mode (027)                                                                                                    | $\rho = 1 \frac{g}{cm^3}$                                                     |
| 8  | If calibration is performed with a medium other than the process medium, enter the density of the calibration medium in the "Adjust density (034)" parameter, here 1 g/cm $^3$ (1 SGU) for example. Menu path: Setup $\rightarrow$ Extended Setup $\rightarrow$ Level $\rightarrow$ Adjust density (034) | 0.5 49 441 P [mbar]                                                           |
| 9  | The pressure for the lower calibration point is present at the device, here 0.5 m covered / 49 mbar (0.71 psi) for example.                                                                                                    | 3) 1000                                                                       |
|    | Enter the volume value for the lower calibration point via the "Empty calib. (028)" parameter, here 0 liters for example.                                                                                                    | 3 1000                                                                        |
|    | Menu path: Setup $\rightarrow$ Extended Setup $\rightarrow$ Level $\rightarrow$ Empty calib. (028)                                                                                                    |                                                                               |
| 10 | The pressure for the upper calibration point is present at the device, here 4.5 m covered / 441 mbar (6.4 psi) for example.                                                                                                    | $ 2 \qquad 0 \qquad h = \frac{\rho}{\rho \cdot g} $ $ 4.5 \qquad h \qquad Im$ |
|    | Enter the volume value for the upper calibration point via the "Full calib. (031)" parameter, here "1000 liters" (264 gal) for example.                                                                                                    | Fig. 32: Calibration with reference pressure – wet calibration                |
|    | Menu path: Setup $\rightarrow$ Extended Setup $\rightarrow$ Level $\rightarrow$ Full calib. (031)                                                                                                    | 1 See Table, Step 8.<br>2 See Table, Step 9.                                  |
| 11 | If calibration was performed with a medium other than the process medium, specify the density of the process medium in the "Process density (035)" parameter.                                                                                                    | 3 See Table, Step 10.                                                         |
|    | Menu path: Setup $\rightarrow$ Extended Setup $\rightarrow$ Level $\rightarrow$ Process density (035)                                                                                                    |                                                                               |
| 12 | Result:<br>The measuring range is set for 0 to 1000 l (264 gal).                                                                                                    |                                                                               |

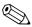

#### Note:

The measured variables %, level, volume and mass are available for this level mode  $\rightarrow \, \stackrel{ riangle}{=} \, 125$  "Unit before lin (025)".

# 7.4.7 Required parameters for Level measuring mode

| Parameter name          | Description |
|-------------------------|-------------|
| Level selection (024)   | → 🖹 125     |
| Unit before lin (025)   | → 🖹 125     |
| Height unit (026)       | → 🖹 125     |
| Calibration mode (027)  | → 🖹 125     |
| Empty calib. (028)      | → 🖹 126     |
| Empty pressure (029)    | → 🖹 126     |
| Empty height (030)      | → 🖹 126     |
| Full calib. (031)       | → 🖹 126     |
| Full pressure (032)     | → 🖹 126     |
| Full height (033)       | → 🖹 126     |
| Density unit (127)      | → 🖹 126     |
| Adjust density (034)    | → 🖹 127     |
| Process density (035)   | → 🖹 127     |
| Level before lin. (019) | → 🖹 127     |

## 7.5 Linearization

# 7.5.1 Manual entry of the linearization table via onsite display

#### Example:

In this example, the volume in a tank with a conical outlet should be measured in m<sup>3</sup>.

### Prerequisite:

- This is a theoretical calibration, i.e. the points for the linearization table are known.
- The "Level" operating mode has been selected.
- A level calibration in m has been performed.

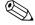

#### Note!

For a description of the parameters mentioned,  $\rightarrow$  Chap. 7.11 "Description of parameters".

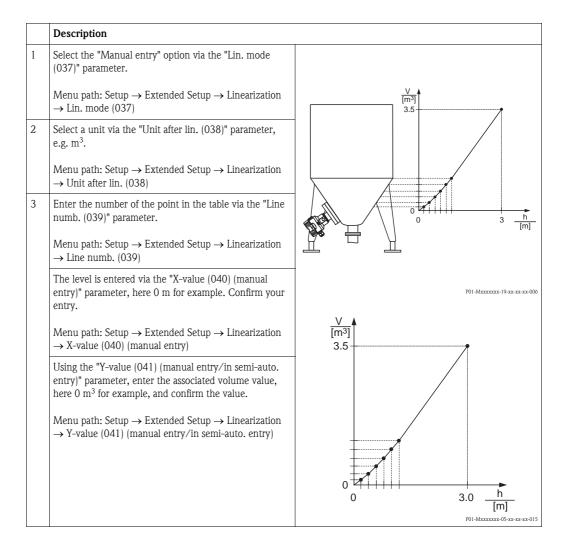

|   | Description                                                                                                    |
|---|----------------------------------------------------------------------------------------------------|
| 4 | To enter another point in the table, select the "Next point" option via the "Edit table (042)" parameter. Enter the next point as explained in Step 3. |
|   | Menu path: Setup $\rightarrow$ Extended Setup $\rightarrow$ Linearization $\rightarrow$ Edit table (042)                                               |
| 5 | Once all the points have been entered in the table, select the "Activate table" option via the "Lin. mode (037)" parameter.                            |
|   | Menu path: Setup $\rightarrow$ Extended Setup $\rightarrow$ Linearization $\rightarrow$ Lin. mode (037)                                                |
| 6 | Result: The measured value after linearization is displayed.                                                                                           |

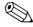

#### Note!

Error message F510 "Linearization" is displayed as long as the table is being entered and is not activated.

# 7.5.2 Manual entry of the linearization table via the operating tool

Using an operating tool based on FDT technology (e.g. FieldCare), you can enter linearization using a module specially designed for this purpose. This provides you with an overview of the selected linearization even during entry. In addition, it is possible to access preprogrammed tank shapes.

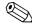

#### Notel

The linearization table may also be entered manually point by point in the operating tool menu, see  $\rightarrow$  Chap. 7.5.1 "Manual entry of the linearization table via onsite display".

# 7.5.3 Semi-automatic entry of the linearization table

## Example:

In this example, the volume in a tank with a conical outlet should be measured in m<sup>3</sup>.

## Prerequisite:

- The tank can be filled or emptied. The linearization characteristic must rise continuously.
- A level calibration has been performed.

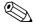

#### Note

For a description of the parameters mentioned  $\rightarrow$  Chap. 7.11 "Description of parameters".

|   | Description                                                                                                    |                                                          |
|---|----------------------------------------------------------------------------------------------------|----------------------------------------------------------|
| 1 | Select the "Semi-auto. entry" option via the "Lin. mode (037)" parameter.  Menu path: Setup → Extended Setup → Linearization → Lin. mode (037)                  | V ↑ (m³) 3.5                                             |
| 2 | Select a unit via the "Unit after lin. (038)" parameter, e.g. m³.  Menu path: Setup → Extended Setup → Linearization                                            |                                                          |
| 3 | → Unit after lin. (038)  Fill the tank to the height of the 1st point.                                                                                          |                                                          |
| 4 | Enter the number of the point in the table via the "Line numb. (039)" parameter.                                                                                | 0 3 <u>h</u>                                             |
|   | Menu path: Setup $\rightarrow$ Extended Setup $\rightarrow$ Linearization $\rightarrow$ Line numb. (039)                                                        | P01-Mxxxxxxx-19-xx-xx-xx-006                             |
|   | The actual level is displayed via the "X-value (040) (manual entry)" parameter.                                                                                 | V<br>[m³]<br>3.5                                         |
|   | Menu path: Setup $\rightarrow$ Extended Setup $\rightarrow$ Linearization $\rightarrow$ X-value (040) (manual entry)                                            |                                                          |
|   | Using the "Y-value (041) (manual entry/in semi-auto. entry)" parameter, enter the associated volume value, here 0 $\rm m^3$ for example, and confirm the value. |                                                          |
|   | Menu path: Setup $\rightarrow$ Extended Setup $\rightarrow$ Linearization $\rightarrow$ Y-value (041) (manual entry/in semi-auto. entry)                        |                                                          |
| 5 | To enter another point in the table, select the "Next point" option via the "Edit table (042)" parameter. Enter the next point as explained in Step 4.          | 0 3.0 h<br>[m]                                           |
|   | Menu path: Setup $\rightarrow$ Extended Setup $\rightarrow$ Linearization $\rightarrow$ Edit table (042)                                                        | Fig. 33: Semi-automatic entry of the linearization table |
| 6 | Once all the points have been entered in the table, select the "Activate table" option via the "Lin. mode (037)" parameter.                                     |                                                          |
|   | Menu path: Setup $\rightarrow$ Extended Setup $\rightarrow$ Linearization $\rightarrow$ Lin. mode (037)                                                         |                                                          |
| 7 | Result: The measured value after linearization is displayed.                                                                                                    |                                                          |

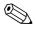

#### Note

Error message F510 "Linearization" is displayed as long as the table is being entered and is not activated.

# 7.5.4 Required parameters for linearization

| Parameter name                                   | Description |
|--------------------------------------------------|-------------|
| Lin. mode (037)                                  | → 🖹 127     |
| Unit after lin. (038)                            | → 🖹 127     |
| Line numb. (039)                                 | → 🖹 127     |
| X-value (040) (manual entry)                     | → 🖹 128     |
| Y-value (041) (manual entry/in semi-auto. entry) | → 🖹 128     |
| Edit table (042)                                 | → 🖹 128     |
| Tank description (173)                           | → 🖹 128     |
| Tank content (043)                               | → 🖹 128     |

# 7.6 Pressure measurement

# 7.6.1 Calibration without reference pressure (dry calibration)

#### Example:

In this example, a device with a 400 mbar (6 psi) sensor is configured for the 0 to +300 mbar (4.35 psi) measuring range, i.e. 0 mbar and 300 mbar (4.35 psi) are assigned.

#### **Prerequisite:**

This is a theoretical calibration, i.e. the pressure values for the lower and upper range are known.

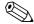

#### Note!

Due to the orientation of the device, there may be pressure shifts in the measured value, i.e. the measured value is not zero in a pressureless condition. For information on how to perform position adjustment, see  $\rightarrow \stackrel{\triangle}{=} 78$ . Calibration is possible only using FieldCare.

|   | Description                                                                                                    |
|---|----------------------------------------------------------------------------------------------------|
| 1 | Select the "Pressure" measuring mode via the "Measuring mode (005)" parameter.                                                                                                    |
|   | Menu path: Setup $\rightarrow$ Measuring mode (005)                                                                                                    |
| 2 | Select a pressure unit via the "Press. eng. unit (125)" parameter, here "mbar" for example.                                                                                               |
|   | Menu path: Setup $\rightarrow$ Press. eng. unit (125)                                                                                                    |
| 3 | Where necessary scale the "Output value (Out Value)" of the Analog Input Block, $\rightarrow \stackrel{\cong}{=} 141$ , parameter descriptions for "Proc value scale" and "Output scale". |
| 4 | Result: The measuring range is configured for 0 to +300 mbar (4.35 psi).                                                                                                    |

# 7.7 Differential pressure measurement (Deltabar M)

# 7.7.1 Preparatory steps

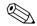

Note!

lacktriangle Before calibrating the device, the impulse piping must be cleaned and filled with medium. ightarrow See the following table.

|   | Valves                                                                                                    | Meaning                                             | Preferred installation                                                                                                    |
|---|----------------------------------------------------------------------------------------------------|-----------------------------------------------------|----------------------------------------------------------------------------------------------------|
| 1 | Close 3.                                                                                                   | 1                                                   |                                                                                                    |
| 2 | Fill measuring system with m                                                                               | nedium.                                             | Ī                                                                                                    |
|   | Open A, B, 2, 4.                                                                                           | Medium flows in.                                    | 6 7                                                                                                    |
| 3 | Clean impulse piping if neces  by blowing out with comp  by rinsing out in the case of                     | ressed air in the case of gases                     | P1 P2 P1 P2 |
|   | Close 2 and 4.                                                                                             | Block off device.                                   | 2X X4 j                                                                                                    |
|   | Open 1 and 5.1                                                                                             | Blow out/rinse out impulse piping.                  | +   -<br>  AX XB                                                                                                    |
|   | Close 1 and 5.1                                                                                            | Close valves after cleaning.                        |                                                                                                    |
| 4 | Vent device.                                                                                               |                                                     |                                                                                                    |
|   | Open 2 and 4.                                                                                              | Introduce medium.                                   |                                                                                                    |
|   | Close 4.                                                                                                   | Close low-pressure side.                            |                                                                                                    |
|   | Open 3.                                                                                                    | Balance positive and low-pressure side.             | XA BX                                                                                                    |
|   | Open 6 and 7 briefly, then close them again.                                                               | Fill device completely with medium and remove air.  | +                                                                                                    |
| 5 | Set measuring point in operation                                                                           | tion.                                               |                                                                                                    |
|   | Close 3.                                                                                                   | Shut off high-pressure side from low-pressure side. | 3                                                                                                    |
|   | Open 4.                                                                                                    | Connect low-pressure side.                          | $\begin{bmatrix} 1 & 1 & 2 & 4 \\ 2 & 4 & 5 \end{bmatrix}$                                                                                                    |
|   | Now - 1 <sup>1</sup> , 3, 5 <sup>1</sup> , 6 and 7 are close - 2 and 4 are open A and B open (if present). | ed.                                                 | POI-PMD55xxx-11-xx-xx-xx-013  Above: preferred installation for gases                                                                                                    |
| 6 | Carry out calibration if neces                                                                             | sary. → See also page 95.                           | Below: preferred installation for liquids  I Deltabar M II Three-valve manifold III Separator 1, 5 Drain valves 2, 4 Inlet valves 3 Equalizing valve 6, 7 Vent valves on Deltabar M A, B Shut-off valve                                                                                                    |

1) for arrangement with 5 valves

# 7.7.2 Required parameters for differential pressure via Pressure measuring mode

| Parameter name                                              | Description |
|-------------------------------------------------------------|-------------|
| Measuring mode (005)                                        | → 🖹 122     |
| Switch P1/P2 (163) (Deltabar)                               | → 🖹 123     |
| High-pressure side (006) (Deltabar)                         | → 🖹 124     |
| Press. eng. unit (125)                                      | → 🖹 123     |
| Corrected press. (172)                                      | → 🖹 124     |
| Pos. zero adjust (007) (Deltabar and gauge pressure sensor) | → 🖹 122     |
| Calib. offset (192)                                         | → 🖹 122     |
| Damping switch (164)                                        | → 🖹 123     |
| Damping value (017)                                         | → 🖹 123     |
| Pressure af. damp (111)                                     | → 🖹 124     |

# 7.8 Flow measurement (Deltabar M)

## 7.8.1 Information on flow measurement

In the "Flow" measuring mode, the device determines a volume or mass flow value from the differential pressure measured. The differential pressure is generated by means of primary elements such as pitot tubes or orifice plates and depends on the volume or mass flow. Four flow types are available: volume flow, norm volume flow (European norm conditions), standard volume flow (American standard conditions), mass flow and flow in %.

In addition, the Deltabar M software provides two totalizers as standard. The totalizers integrates the volume or the mass flow. The counting function and the unit can be set separately for both totalizers. The first totalizer (totalizer 1) can be reset to zero at any time while the second (totalizer 2) totalizes the flow from commissioning onwards and cannot be reset.

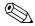

#### Note!

The totalizers are not available for the flow type "Flow in %".

# 7.8.2 Preparatory steps

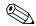

Note!

 $lue{}$  Before calibrating the Deltabar M, the impulse piping must be cleaned and filled with medium.  $lue{}$  See the following table.

| Valves                                                                                                    | Meaning                                                                                                    | Preferred installation                                                                                                    |
|----------------------------------------------------------------------------------------------------|----------------------------------------------------------------------------------------------------|----------------------------------------------------------------------------------------------------|
| Close 3.                                                                                                    | - 1                                                                                                    |                                                                                                    |
| Fill measuring system with medium.                                                                                                    |                                                                                                    |                                                                                                    |
| Open A, B, 2, 4.                                                                                                    | Medium flows in.                                                                                                    | 6 7                                                                                                    |
| Clean impulse piping if necessary <sup>1)</sup> :  – by blowing out with compressed air in the case of gases  – by rinsing out in the case of liquids. |                                                                                                    | P1 P2                                                                                                    |
| Close 2 and 4.                                                                                                    | Block off device.                                                                                                    | 2 \ \ \ \ \ \ \ \ \ \ \ \ \ \ \ \ \ \ \                                                                                                    |
| Open 1 and 5.1                                                                                                    | Blow out/rinse out impulse piping.                                                                                                    |                                                                                                    |
| Close 1 and 5.1                                                                                                    | Close valves after cleaning.                                                                                                    |                                                                                                    |
| Vent device.                                                                                                    |                                                                                                    |                                                                                                    |
| Open 2 and 4.                                                                                                    | Introduce medium.                                                                                                    |                                                                                                    |
| Close 4.                                                                                                    | Close low-pressure side.                                                                                                    |                                                                                                    |
| Open 3.                                                                                                    | Balance positive and low-<br>pressure side.                                                                                                    | XA                                                                                                    |
| Open 6 and 7 briefly, then close them again.                                                                                                    | Fill device completely with medium and remove air.                                                                                                    | ДА В X<br>+ П. — — — — — — — — — — — — — — — — — —                                                                                                    |
| conditions are met. If the cor<br>carry out the pos. zero adjus<br>Conditions:  The process cannot be blo                                              | ero adjustment ( $\rightarrow$ $\stackrel{\square}{=}$ 78) if the following If the conditions are not met, then do not ero adjustment until after step 6. |                                                                                                    |
| Set measuring point in opera                                                                                                    | tion.                                                                                                    | POI<br>- Above: preferred installation for gase                                                                                                    |
| Close 3.                                                                                                    | Shut off high-pressure side from low-pressure side.                                                                                                    | Below: preferred installation for liqu  I Deltabar M                                                                                                    |
| Open 4.                                                                                                    | Connect low-pressure side.                                                                                                    | II Three-valve manifold                                                                                                    |
| Now - 1 <sup>1</sup> , 3, 5 <sup>1</sup> , 6 and 7 are closed 2 and 4 are open A and B open (if present)                                               |                                                                                                    | <ul> <li>III Separator</li> <li>1, 5 Drain valves</li> <li>2, 4 Inlet valves</li> <li>3 Equalizing valve</li> <li>6, 7 Vent valves on Deltabar M</li> </ul> |
| Carry out position zero adjust be blocked off. In this case, s                                                                                         | tment ( $\rightarrow \stackrel{\triangle}{=} 78$ ) if the flow can tep 5 is not applicable.                                                               | A, B Shut-off valves                                                                                                    |
| Carry out calibration. 98, →                                                                                                    | Chan 7.8.3                                                                                                    | 1                                                                                                    |

1) for arrangement with 5 valves

# 7.8.3 Required parameters for the "Flow" measuring mode

| Parameter name                                              | Description |
|-------------------------------------------------------------|-------------|
| Lin./SQRT switch (133) (Deltabar)                           | → 🖹 122     |
| Measuring mode (005)                                        | → 🖹 122     |
| Switch P1/P2 (163) (Deltabar)                               | → 🖹 123     |
| High-pressure side (006) (Deltabar)                         | → 🖹 124     |
| Press. eng. unit (125)                                      | → 🖹 123     |
| Corrected press. (172)                                      | → 🖹 124     |
| Pos. zero adjust (007) (Deltabar and gauge pressure sensor) | → 🖹 122     |
| Max. flow (009)                                             | → 🖹 129     |
| Max. pressure flow (010)                                    | → 🖹 130     |
| Damping switch (164)                                        | → 🖹 123     |
| Damping value (017)                                         | → 🖹 123     |
| Flow (018)                                                  | → 🖹 130     |
| Pressure af. damp (111)                                     | → 🖹 124     |

# 7.9 Level measurement (Deltabar M)

# 7.9.1 Preparatory steps

# Open container

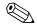

#### Note!

lacktriangle Before calibrating the device, the impulse piping must be cleaned and filled with medium. ightarrow See the following table.

|   | Valves                                                                                                    | Meaning                                                                                                    | Installation                                                                                         |
|---|----------------------------------------------------------------------------------------------------|----------------------------------------------------------------------------------------------------|----------------------------------------------------------------------------------------------------|
| 1 | Fill container to a level above                                                                                                    | the lower tap.                                                                                                    |                                                                                                    |
| 2 | Fill measuring system with me                                                                                                    | edium.                                                                                                    |                                                                                                    |
|   | Open A.                                                                                                    | Open shut-off valve.                                                                                                    |                                                                                                    |
| 3 | Vent device.                                                                                                    |                                                                                                    | +                                                                                                    |
|   | Open 6 briefly, then close it again.                                                                                                    | Fill device completely with medium and remove air.                                                                                                    |                                                                                                    |
| 4 | Set measuring point in operati                                                                                                    | ion.                                                                                                    |                                                                                                    |
|   | Now  B and 6 are closed.  A is open.                                                                                                    |                                                                                                    | B X                                                                                                  |
| 5 | Carry out calibration accordin methods:  "in pressure" - with referen "in pressure" - without refe "in height" - with reference "in height" - without refere | ce pressure ( $\rightarrow \stackrel{\triangle}{=} 102$ ) rence pressure ( $\rightarrow \stackrel{\triangle}{=} 104$ ) e pressure ( $\rightarrow \stackrel{\triangle}{=} 106$ ) | Open container  I Deltabar M II Separator 6 Vent valves on Deltabar M A Shut-off valve B Drain valve |

## Closed container

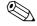

## Note!

lacktriangle Before calibrating the device, the impulse piping must be cleaned and filled with medium. ightarrow See the following table.

|   | Valves                                                                                                    | Meaning                                                                                                    | Installation                                                                                                    |
|---|----------------------------------------------------------------------------------------------------|----------------------------------------------------------------------------------------------------|----------------------------------------------------------------------------------------------------|
| 1 | Fill container to a level above                                                                                                    | the lower tap.                                                                                                    |                                                                                                    |
| 2 | Fill measuring system with m                                                                                                    | edium.                                                                                                    |                                                                                                    |
|   | Close 3.                                                                                                    | Shut off high-pressure side from low-pressure side.                                                                                                    | AB AB                                                                                                    |
|   | Open A and B.                                                                                                    | Open shut-off valves.                                                                                                    | + A                                                                                                    |
| 3 | Vent high-pressure side (emp necessary).                                                                                                    | ty low-pressure side if                                                                                                    |                                                                                                    |
|   | Open 2 and 4.                                                                                                    | Introduce medium on high-<br>pressure side.                                                                                                    | 6 7                                                                                                    |
|   | Open 6 and 7 briefly, then close them again.                                                                                                    | Fill high-pressure side completely with medium and remove air.                                                                                                    | P1 P2                                                                                                    |
| 4 | Set measuring point in operat                                                                                                    | ion.                                                                                                    | $ \begin{array}{c ccccccccccccccccccccccccccccccccccc$                                                                                                    |
|   | Now - 3, 6 and 7 are closed 2, 4, A and B are open.                                                                                                    |                                                                                                    | P01-PMD55xxx-11-xx-xx-vx-009                                                                                                    |
| 5 | Carry out calibration according methods:  "in pressure" – with referented in pressure" – without reference in height" – with reference in height" – without reference in height" – without reference in height in height in | nce pressure ( $\rightarrow \stackrel{\triangle}{=} 102$ ) erence pressure ( $\rightarrow \stackrel{\triangle}{=} 104$ ) e pressure ( $\rightarrow \stackrel{\triangle}{=} 106$ ) | Closed container  I Deltabar M II Three-valve manifold III Separator 1, 5 Drain valves 2, 4 Inlet valves 3 Equalizing valve 6, 7 Vent valve on Deltabar M A, B Shut-off valve |

# Closed container with superimposed steam

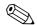

Note!

lacktriangle Before calibrating the device, the impulse piping must be cleaned and filled with medium. ightarrow See the following table.

|   | Valves                                                                                                    | Meaning                                                                                                    | Installation                                                                             |
|---|----------------------------------------------------------------------------------------------------|----------------------------------------------------------------------------------------------------|------------------------------------------------------------------------------------------|
| 1 | Fill container to a level above                                                                                                    | the lower tap.                                                                                                    |                                                                                          |
| 2 | Fill measuring system with me                                                                                                    | edium.                                                                                                    |                                                                                          |
|   | Open A and B.                                                                                                    | Open shut-off valves.                                                                                                    |                                                                                          |
|   | Fill the negative impulse pipin trap.                                                                                                    | g to the level of the condensate                                                                                                    | <b>+</b> A                                                                               |
| 3 | Vent device.                                                                                                    |                                                                                                    |                                                                                          |
|   | Open 2 and 4.                                                                                                    | Introduce medium.                                                                                                    | 1 h. H.                                                                                  |
|   | Close 4.                                                                                                    | Close low-pressure side.                                                                                                    | 6 7                                                                                      |
|   | Open 3.                                                                                                    | Balance positive and low-<br>pressure side.                                                                                                    | F1 P2 F1 F2 F1 F1 F1 F1 F1 F1 F1 F1 F1 F1 F1 F1 F1                                       |
|   | Open 6 and 7 briefly, then close them again.                                                                                                    | Fill device completely with medium and remove air.                                                                                                    |                                                                                          |
| 4 | Set measuring point in operati                                                                                                    | ion.                                                                                                    |                                                                                          |
|   | Close 3.                                                                                                    | Shut off high-pressure side from low-pressure side.                                                                                                    | P01-PMD55xxx-11-xx-xx-xx-010  Closed container with superimposed steam                   |
|   | Open 4.                                                                                                    | Connect low-pressure side.                                                                                                    | I Deltabar M                                                                             |
|   | Now - 3, 6 and 7 are closed 2, 4, A and B are open.                                                                                                    |                                                                                                    | II Three-valve manifold III Separator 1, 5 Drain valves                                  |
| 5 | Carry out calibration accordin methods:  "in pressure" - with referen "in pressure" - without refe "in height" - with reference "in height" - without reference | ce pressure ( $\rightarrow \stackrel{\triangle}{=} 102$ ) rence pressure ( $\rightarrow \stackrel{\triangle}{=} 104$ ) e pressure ( $\rightarrow \stackrel{\triangle}{=} 106$ ) | 2, 4 Inlet valves 3 Equalizing valve 6, 7 Vent valves on Deltabar M A, B Shut-off valves |

# 7.9.2 "In pressure" level selection Calibration with reference pressure (wet calibration)

## Example:

In this example, the level in a tank should be measured in "m". The maximum level is 3 m (9.8 ft). The pressure range is due to the filling height and the density.

## Prerequisite:

- The measured variable is in direct proportion to the pressure.
- The tank can be filled and emptied.

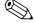

#### Notel

The values entered for "Empty calib. (028)/Full calib. (031)" and the pressures present at the device must be at least 1% apart. The value will be rejected, and a warning message displayed, if the values are too close together. Further limit values are not checked; i.e. the values entered must be appropriate for the sensor and the measuring task so that the measuring device can measure correctly.

|   | Description                                                                                           |
|---|----------------------------------------------------------------------------------------------------|
| 1 | Perform "position adjustment" $\rightarrow$ $\  \   $ $\  \  $ $\  \  $ 78.                           |
| 2 | Select the "Level" measuring mode via the "Measuring mode (005)" parameter.                           |
|   | Menu path: Setup $\rightarrow$ Measuring mode (005)                                                   |
| 3 | Select a pressure unit via the "Press. eng. unit (125)" parameter, here "mbar" for example.           |
|   | Menu path: Setup $\rightarrow$ Press. eng. unit (125)                                                 |
| 4 | Select the "in pressure" level mode by means of the "Level selection (024)" parameter.                |
|   | Menu path: Setup $\rightarrow$ Extended Setup $\rightarrow$ Level $\rightarrow$ Level selection (024) |

|    | Description                                                                                                    |                                                                |
|----|----------------------------------------------------------------------------------------------------|----------------------------------------------------------------|
| 5  | Select a level unit by means of the "Unit before lin (025)" parameter, here "m" for example.<br>Menu path: Setup $\rightarrow$ Extended Setup $\rightarrow$ Level $\rightarrow$ Unit before lin (025) | 2 3                                                            |
| 6  | Select the "Wet" option by means of the "Calibration mode (027)" parameter.                                                                                                    |                                                                |
|    | Menu path: Setup $\rightarrow$ Extended Setup $\rightarrow$ Level $\rightarrow$ Calibration mode (027)                                                                                                |                                                                |
| 7  | The pressure for the lower calibration point is present at the device, here 0 mbar for example.                                                                                                    | ① 0 300 P                                                      |
|    | Select the "Empty calib. (028)" parameter.                                                                                                    | 0 300 <u>p</u><br>[mbar]                                       |
|    | Menu path: Setup $\rightarrow$ Extended Setup $\rightarrow$ Level $\rightarrow$ Empty calib. (028)                                                                                                    | Fig. 34: Calibration with reference pressure – wet calibration |
|    | Enter the level value, here 0 m for example. The pressure value present is assigned to the lower level value by confirming the value.                                                                 | 1 See Table, Step 7.<br>2 See Table, Step 8.                   |
| 8  | The pressure for the upper calibration point is present at the device, here 300 mbar (4.35 psi) for example.                                                                                          |                                                                |
|    | Select the "Full calib. (031)" parameter.                                                                                                    |                                                                |
|    | Menu path: Setup $\rightarrow$ Extended Setup $\rightarrow$ Level $\rightarrow$ Full calib. (031)                                                                                                    |                                                                |
|    | Enter the level value, here 3 m (9.8 ft) for example. The pressure value present is assigned to the upper level value by confirming the value.                                                        |                                                                |
| 9  | If calibration is performed with a medium other than the process medium, enter the density of the calibration medium in "Adjust density (034)".                                                       |                                                                |
|    | Menu path: Setup $\rightarrow$ Extended Setup $\rightarrow$ Level $\rightarrow$ Adjust density (034)                                                                                                  |                                                                |
| 10 | If calibration was performed with a medium other than the process medium, specify the density of the process medium in the "Process density (035)" parameter.                                         |                                                                |
|    | Menu path: Setup $\rightarrow$ Extended setup $\rightarrow$ Level $\rightarrow$ Process density (035).                                                                                                |                                                                |
| 11 | Result:<br>The measuring range is set for 0 to 3 m (9.8 ft).                                                                                                    |                                                                |

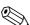

#### Note!

# 7.9.3 "In pressure" level selection Calibration without reference pressure (dry calibration)

#### Example:

In this example, the volume in a tank should be measured in liters. The maximum volume of 1000 liters (264 gal) corresponds to a pressure of 450 mbar (6.53 psi). The minimum volume of 0 liters corresponds to a pressure of 50 mbar (0.72 psi) since the device is mounted below the start of the level measuring range.

#### Prerequisite:

- The measured variable is in direct proportion to the pressure.
- This is a theoretical calibration i.e. the pressure and volume values for the lower and upper calibration point must be known.

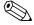

#### Note!

- The values entered for "Empty calib. (028)/Full calib. (031)", "Empty pressure (029)/Full pressure (032)" must be at least 1% apart. The value will be rejected, and a warning message displayed, if the values are too close together. Further limit values are not checked; i.e. the values entered must be appropriate for the sensor and the measuring task so that the measuring device can measure correctly.
- Due to the orientation of the device, there may be pressure shifts in the measured value, i.e. when the container is empty or partly filled, the measured value is not zero. For information on how to perform position adjustment, see  $\rightarrow \boxed{2}$  78, "Position zero adjustment".

|   | Description                                                                                           |
|---|----------------------------------------------------------------------------------------------------|
| 1 | Select the "Level" measuring mode via the "Measuring mode (005)" parameter.                           |
|   | Menu path: Setup → Measuring mode (005)                                                               |
| 2 | Select a pressure unit via the "Press. eng. unit (125)" parameter, here "mbar" for example.           |
|   | Menu path: Setup $\rightarrow$ Press. eng. unit (125)                                                 |
| 3 | Select the "in pressure" level mode by means of the "Level selection (024)" parameter.                |
|   | Menu path: Setup $\rightarrow$ Extended Setup $\rightarrow$ Level $\rightarrow$ Level selection (024) |
| 4 | Select a volume unit via the "Unit before lin (025)" parameter, here "I" (liter) for example.         |
|   | Menu path: Setup $\rightarrow$ Extended Setup $\rightarrow$ Level $\rightarrow$ Unit before lin (025) |

|    | Description                                                                                                    |                                                                                      |
|----|----------------------------------------------------------------------------------------------------|--------------------------------------------------------------------------------------|
| 5  | Select the "Dry" option by means of the "Calibration mode (027)" parameter.                                                                                                    | <u>∨</u> •                                                                           |
|    | Menu path: Setup $\rightarrow$ Extended Setup $\rightarrow$ Level $\rightarrow$ Calibration mode (027)                                                                                                    | ③ 1000                                                                               |
| 6  | "Adjust density (034)" contains the factory setting 1.0, but this value can be changed if required. The entered value pairs must correspond to this density.                                                                                                    |                                                                                      |
|    | Menu path: Setup $\rightarrow$ Extended Setup $\rightarrow$ Level $\rightarrow$ Adjust density (034)                                                                                                    |                                                                                      |
| 7  | Enter the volume value for the lower calibration point via the "Empty calib. (028)" parameter, here 0 liters for example.                                                                                                    | ① 0 0 0 0 0 0 0 0 0 0 0 0 0 0 0 0 0 0 0                                              |
|    | Menu path: Setup $\rightarrow$ Extended Setup $\rightarrow$ Level $\rightarrow$ Empty calib. (028)                                                                                                    | Fig. 35: Calibration with reference pressure – wet calibration                       |
| 8  | Enter the pressure value for the lower calibration point via the "Empty pressure (029)" parameter, here 50 mbar (0.72 psi) for example.                                                                                                    | 1 See Table, Step 7. 2 See Table, Step 8. 3 See Table, Step 9. 4 See Table, Step 10. |
|    | Menu path: Setup $\rightarrow$ Extended Setup $\rightarrow$ Level $\rightarrow$ Empty pressure (029)                                                                                                    |                                                                                      |
| 9  | Enter the volume value for the upper calibration point via the "Full calib. (031)" parameter, here 1000 liters (264 gal) for example.                                                                                                    |                                                                                      |
|    | Menu path: Setup $\rightarrow$ Extended Setup $\rightarrow$ Level $\rightarrow$ Full calib. (031)                                                                                                    |                                                                                      |
| 10 | Enter the pressure value for the upper calibration point via the "Full pressure (032)" parameter, here 450 mbar (6.53 psi) for example.                                                                                                    |                                                                                      |
|    | Menu path: Setup $\rightarrow$ Extended Setup $\rightarrow$ Level $\rightarrow$ Full pressure (032)                                                                                                    |                                                                                      |
| 11 | If calibration was performed with a medium other than the process medium, specify the density of the process medium in the "Process density (035)" parameter. Menu path: Setup $\rightarrow$ Extended setup $\rightarrow$ Level $\rightarrow$ Process density (035). |                                                                                      |
| 12 | Result: The measuring range is set for 0 to 1000 l (264 gal).                                                                                                    |                                                                                      |

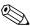

#### Note

# 7.9.4 "In height" level selection Calibration without reference pressure (dry calibration)

#### Example:

In this example, the volume in a tank should be measured in liters. The maximum volume of 1000 liters (264 gal) corresponds to a level of 4.5 m (14.8 ft). The minimum volume of 0 liters corresponds to a level of 0.5 m (1.6 ft) since the device is mounted below the start of the level measuring range.

#### Prerequisite:

- The measured variable is in direct proportion to the pressure.
- This is a theoretical calibration i.e. the height and volume values for the lower and upper calibration point must be known.

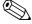

#### Note!

- The values entered for "Empty calib. (028)/Full calib. (031)", "Empty height (030)/Full height (033)" must be at least 1% apart. The value will be rejected, and a warning message displayed, if the values are too close together. Further limit values are not checked; i.e. the values entered must be appropriate for the sensor and the measuring task so that the measuring device can measure correctly.
- Due to the orientation of the device, there may be pressure shifts in the measured value, i.e. when the container is empty or partly filled, the measured value is not zero. For information on how to perform position adjustment, see  $\rightarrow \boxed{2}$  78, "Position zero adjustment".

|   | Description                                                                                                    |
|---|----------------------------------------------------------------------------------------------------|
| 1 | Select the "Level" measuring mode via the "Measuring mode (005)" parameter.                                                                                                    |
|   | Menu path: Setup → Measuring mode (005)                                                                                                    |
| 2 | Select a pressure unit via the "Press. eng. unit (125)" parameter, here "mbar" for example.                                                                                                    |
|   | Menu path: Setup $\rightarrow$ Press. eng. unit (125)                                                                                                    |
| 3 | Select the "in height" level mode via the "Level selection (024)" parameter. Menu path: Setup $\rightarrow$ Extended Setup $\rightarrow$ Level selection (024)                                                      |
| 4 | Select a volume unit via the "Unit before lin (025)" parameter, here "!" (liter) for example.  Menu path: Setup $\rightarrow$ Extended Setup $\rightarrow$ Level $\rightarrow$ Unit before lin (025)                |
| 5 | Select a level unit by means of the "Height unit (026)" parameter, here "m" for example.  Menu path: Setup → Extended Setup → Level → Height unit (026)                                                             |
| 6 | Select the "Dry" option by means of the "Calibration mode (027)" parameter.<br>Menu path: Setup $\rightarrow$ Extended Setup $\rightarrow$ Level $\rightarrow$ Calibration mode (027)                               |
| 7 | Enter the density of the medium via the "Adjust density (034)" parameter, here "1 g/cm³" (1 SGU) for example.  Menu path: Setup $\rightarrow$ Extended Setup $\rightarrow$ Level $\rightarrow$ Adjust density (034) |

|    | Description                                                                                                    |                                                                                                    |
|----|----------------------------------------------------------------------------------------------------|----------------------------------------------------------------------------------------------------|
| 8  | Enter the volume value for the lower calibration point via the "Empty calib. (028)" parameter, here 0 liters for example.                                    | $\frac{h}{[m]} h = \frac{p}{\rho \cdot g}$                                                                                                    |
|    | Menu path: Setup $\rightarrow$ Extended Setup $\rightarrow$ Level $\rightarrow$ Empty calib. (028)                                                           | 4.5                                                                                                    |
| 9  | Enter the height value for the lower calibration point via the "Empty height (030)" parameter, here 0.5 m (1.6 ft) for example.                              | $\rho = 1 \frac{g}{cm^3}$                                                                                                    |
|    | Menu path: Setup $\rightarrow$ Extended Setup $\rightarrow$ Level $\rightarrow$ Empty height (030)                                                           | 0.5                                                                                                    |
| 10 | Enter the volume value for the upper calibration point via the "Full calib. (031)" parameter, here 1000 liters (264 gal) for example.                        | 49 441 <u>P</u> [mbar] P01-XXXXXXXX-05-XX-XX-XX-029                                                                                                    |
|    | Menu path: Setup $\rightarrow$ Extended Setup $\rightarrow$ Level $\rightarrow$ Full calib. (031)                                                            | <u>V</u> [1] ▲                                                                                                    |
| 11 | Enter the height value for the upper calibration point via the "Full height (033)" parameter, here 4.5 m (14.8 ft) for example.                              | <b>(4)</b> 1000                                                                                                    |
|    | Menu path: Setup $\rightarrow$ Extended Setup $\rightarrow$ Level $\rightarrow$ Full height (033)                                                            |                                                                                                    |
| 12 | If the process uses a medium other than that on which the calibration was based, the new density must be specified in the "Process density (035)" parameter. | $\begin{array}{c ccccccccccccccccccccccccccccccccccc$                                                                                                    |
|    | Menu path: Setup $\rightarrow$ Extended setup $\rightarrow$ Level $\rightarrow$ Process density (035).                                                       | (3) (5) P01-XXXXXXXX-05-XX-XX-XX-032                                                                                                    |
| 13 | Result: The measuring range is set for 0 to 1000 l (264 gal).                                                                                                | Fig. 36: Calibration with reference pressure – wet calibration  1 See Table, Step 7. 2 See Table, Step 8. 3 See Table, Step 9. 4 See Table, Step 10. 5 See Table, Step 11. |

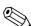

#### Note!

The measured variables %, level, volume and mass are available for this level mode  $\rightarrow \, \stackrel{ riangle}{=} \, 125$  "Unit before lin (025)".

# 7.9.5 "In height" level selection Calibration with reference pressure (wet calibration)

#### Example:

In this example, the volume in a tank should be measured in liters. The maximum volume of 1000 liters (264 gal) corresponds to a level of 4.5 m (14.8 ft). The minimum volume of 0 liters corresponds to a level of 0.5 m (1.6 ft) since the device is mounted below the start of the level measuring range.

The density of the medium is  $1 \text{ g/cm}^3$  (1 SGU).

## Prerequisite:

- The measured variable is in direct proportion to the pressure.
- The tank can be filled and emptied.

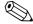

#### Notel

The values entered for "Empty calib. (028)/Full calib. (031)" and the pressure values present at the device must be at least 1% apart. The value will be rejected, and a warning message displayed, if the values are too close together. Further limit values are not checked; i.e. the values entered must be appropriate for the sensor and the measuring task so that the measuring device can measure correctly.

|   | Description                                                                                           |
|---|----------------------------------------------------------------------------------------------------|
| 1 | Perform position adjustment. See $\rightarrow$ $\stackrel{\triangle}{=}$ 78.                          |
| 2 | Select the "Level" measuring mode via the "Measuring mode (005)" parameter.                           |
|   | Menu path: Setup $\rightarrow$ Measuring mode (005)                                                   |
| 3 | Select a pressure unit via the "Press. eng. unit (125)" parameter, here "mbar" for example.           |
|   | Menu path: Setup $\rightarrow$ Press. eng. unit (125)                                                 |
| 4 | Select the "in height" level mode via the "Level selection (024)" parameter.                          |
|   | Menu path: Setup $\rightarrow$ Extended Setup $\rightarrow$ Level $\rightarrow$ Level selection (024) |
| 5 | Select a volume unit via the "Unit before lin (025)" parameter, here "!" (liter) for example.         |
|   | Menu path: Setup $\rightarrow$ Extended Setup $\rightarrow$ Level $\rightarrow$ Unit before lin (025) |

|    | Description                                                                                                    |                                                                              |
|----|----------------------------------------------------------------------------------------------------|------------------------------------------------------------------------------|
| 6  | Select a level unit by means of the "Height unit (026)" parameter, here "m" for example.  Menu path: Setup → Extended Setup → Level → Height unit (026)                                                                                                    | $\frac{h}{[m]} h = \frac{p}{\rho \cdot g}$ 4.5                               |
| 7  | Select the "Wet" option by means of the "Calibration mode (027)" parameter.<br>Menu path: Setup $\rightarrow$ Extended Setup $\rightarrow$ Level $\rightarrow$ Calibration mode (027)                                                                                                    | $\rho = 1 \frac{g}{cm^3}$                                                    |
| 8  | If calibration is performed with a medium other than the process medium, enter the density of the calibration medium in the "Adjust density (034)" parameter, here 1 g/cm $^3$ (1 SGU) for example. Menu path: Setup $\rightarrow$ Extended Setup $\rightarrow$ Level $\rightarrow$ Adjust density (034) | 0.5 49 441 <u>P</u> [mbar]  P01-xxxxxxxx-05-xx-xx-xx-029                     |
| 9  | The pressure for the lower calibration point is present at the device, here 0.5 m covered / 49 mbar (0.71 psi) for example.                                                                                                    | 3) 1000                                                                      |
|    | Enter the volume value for the lower calibration point via the "Empty calib. (028)" parameter, here 0 liters for example.                                                                                                    | -                                                                            |
|    | Menu path: Setup $\rightarrow$ Extended Setup $\rightarrow$ Level $\rightarrow$ Empty calib. (028)                                                                                                    |                                                                              |
| 10 | The pressure for the upper calibration point is present at the device, here 4.5 m covered / 441 mbar (6.4 psi) for example.                                                                                                    | $ \begin{array}{c c} 2 & 0 \\ \hline 0.5 & 4.5 & \frac{h}{[m]} \end{array} $ |
|    | Enter the volume value for the upper calibration point via the "Full calib. (031)" parameter, here "1000 liters" (264 gal) for example.                                                                                                    | Fig. 37: Calibration with reference pressure – wet calibration               |
|    | Menu path: Setup $\rightarrow$ Extended Setup $\rightarrow$ Level $\rightarrow$ Full calib. (031)                                                                                                    | 1 See Table, Step 8.<br>2 See Table, Step 9.                                 |
| 11 | If calibration was performed with a medium other than the process medium, specify the density of the process medium in the "Process density (035)" parameter.                                                                                                    | 3 See Table, Step 10.                                                        |
|    | Menu path: Setup $\rightarrow$ Extended Setup $\rightarrow$ Level $\rightarrow$ Process density (035)                                                                                                    |                                                                              |
| 12 | Result:<br>The measuring range is set for 0 to 1000 l (264 gal).                                                                                                    |                                                                              |

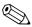

#### Note:

The measured variables %, level, volume and mass are available for this level mode  $\rightarrow \, \stackrel{ riangle}{=} \, 125$  "Unit before lin (025)".

# 7.9.6 Required parameters for Level measuring mode

| Parameter name                               | Description |
|----------------------------------------------|-------------|
| Level selection (024)                        | → 🖹 125     |
| Unit before lin (025)                        | 125         |
| Height unit (026)                            | 125         |
| Calibration mode (027)                       | 125         |
| Empty calib. (028)                           | 126         |
| Empty pressure (029)<br>Empty pressure (185) | 126         |
| Empty height (030)<br>Empty height (186)     | 126         |
| Full calib. (031)                            | 126         |
| Full pressure (187)<br>Full pressure (032)   | 126         |
| Full height (033)<br>Full height (188)       | 126         |
| Density unit (127)                           | 126         |
| Adjust density (034)                         | 127         |
| Process density (035)                        | 127         |
| Level before lin. (019)                      | 127         |

# 7.10 Overview of the onsite display operating menu

All parameters and their direct access code (in brackets) are listed in the following table. The page number refers to where a description of the parameter can be found.

| Level 1                                               | Level 2                                                        | Level 3                                                                       | Level 4                                      | Page                 |  |  |
|-------------------------------------------------------|----------------------------------------------------------------|-------------------------------------------------------------------------------|----------------------------------------------|----------------------|--|--|
| Parameters in italics can:<br>whether these parameter |                                                                | ttings, such as the Measuring mode (0                                         | 005), dry or wet calibration, or hardwar     | e locking, determine |  |  |
| Language (000)                                        |                                                                |                                                                               |                                              | → 🖹 120              |  |  |
| Display/operat.                                       | Display mode (001)                                             |                                                                               |                                              | → 🖹 120              |  |  |
|                                                       | Add. disp. value (002)                                         |                                                                               |                                              | → 🖹 120              |  |  |
|                                                       | Format 1st value (004)                                         | → 🖹 121                                                                       |                                              |                      |  |  |
|                                                       | Format ext. val. 1 (235)                                       |                                                                               |                                              | → 🖹 121              |  |  |
|                                                       | Format ext. val. 2 (258)                                       |                                                                               |                                              | → 🖹 121              |  |  |
| Setup                                                 | Lin./SQRT switch (133) (De                                     | eltabar)                                                                      |                                              | → 🖹 122              |  |  |
|                                                       | Measuring mode (005)<br>Measuring mode (182)                   |                                                                               |                                              | → 🖹 122              |  |  |
|                                                       | Switch P1/P2 (163) (Deltab                                     | ar)                                                                           |                                              | → 🖹 123              |  |  |
|                                                       | High-pressure side (183) (De High-pressure side (006) (D       |                                                                               |                                              | → 🖹 124              |  |  |
|                                                       | Press. eng. unit (125)                                         |                                                                               |                                              | → 🖹 123              |  |  |
|                                                       | Corrected press. (172)                                         |                                                                               |                                              | → 🖹 124              |  |  |
|                                                       | Pos. zero adjust (007) (Delta<br>Calib. offset (192) (absolute |                                                                               | → 🖹 122<br>→ 🖹 122                           |                      |  |  |
|                                                       | Max. flow (009) ("Flow" me                                     | → 🖹 129                                                                       |                                              |                      |  |  |
|                                                       | Max. pressure flow (010) ("I                                   | Max. pressure flow (010) ("Flow" measuring mode) (Deltabar)                   |                                              |                      |  |  |
|                                                       | Empty calib. (011) ("Level" 1                                  | → 🖹 126                                                                       |                                              |                      |  |  |
|                                                       | Full calib. (012) ("Level" me                                  | Full calib. (012) ("Level" measuring mode and "Calibration mode (027)" = wet) |                                              |                      |  |  |
|                                                       | Damping switch (164) (read                                     | → 🖹 123                                                                       |                                              |                      |  |  |
|                                                       | Damping value (184) Damping value (017)                        |                                                                               |                                              |                      |  |  |
|                                                       | Flow (018) ("Flow" measuring                                   | Flow (018) ("Flow" measuring mode) (Deltabar)                                 |                                              |                      |  |  |
|                                                       | Level before lin. (019) ("Lev                                  | Level before lin. (019) ("Level" measuring mode)                              |                                              |                      |  |  |
|                                                       | Pressure af. damp (111)                                        | Pressure af. damp (111)                                                       |                                              |                      |  |  |
|                                                       | Extended setup                                                 | Code definition (023)                                                         |                                              | → 🖹 119              |  |  |
|                                                       |                                                                | Device tag (022)                                                              | Device tag (022)                             |                      |  |  |
|                                                       |                                                                | Ident number sel (229)                                                        |                                              | → 🖹 131              |  |  |
|                                                       |                                                                | Operator code (021)                                                           |                                              | → 🖹 119              |  |  |
|                                                       |                                                                | Level                                                                         | Level selection (024)                        | → 🖹 125              |  |  |
|                                                       |                                                                | (Level measuring mode)                                                        | Unit before lin (025)                        | 125                  |  |  |
|                                                       |                                                                |                                                                               | Height unit (026)                            | 125                  |  |  |
|                                                       |                                                                |                                                                               | Calibration mode (027)                       | 125                  |  |  |
|                                                       |                                                                |                                                                               | Empty calib. (028)                           | 126                  |  |  |
|                                                       |                                                                |                                                                               | Empty pressure (029)<br>Empty pressure (185) | 126                  |  |  |
|                                                       |                                                                |                                                                               | Empty height (030)<br>Empty height (186)     | 126                  |  |  |
| •••                                                   |                                                                |                                                                               | Full calib. (031)                            | 126                  |  |  |

| Level 1 | Level 2        | Level 3                      | Level 4                                                                                 | Page |
|---------|----------------|------------------------------|-----------------------------------------------------------------------------------------|------|
| Setup   | Extended setup | Level (Level measuring mode) | Full pressure (187) Full pressure (032)                                                 | 126  |
|         |                |                              | Full height (033)<br>Full height (188)                                                  | 126  |
|         |                |                              | Density unit (127)                                                                      | 126  |
|         |                |                              | Adjust density (034)                                                                    | 127  |
|         |                |                              | Process density (035)                                                                   | 127  |
|         |                |                              | Level before lin. (019)                                                                 | 127  |
|         |                | Linearization                | Lin. mode (037)                                                                         | 127  |
|         |                |                              | Unit after lin. (038)                                                                   | 127  |
|         |                |                              | Line numb. (039)                                                                        | 127  |
|         |                |                              | X-value (040) (manual entry) X-value (123) (in linear/activ table)                      | 128  |
|         |                |                              | Y-value (041) (manual entry/in semi-auto. entry)  Y-value (194) (in linear/activ table) | 128  |
|         |                |                              | Edit table (042)                                                                        | 128  |
|         |                |                              | Tank description (173)                                                                  | 128  |
|         |                |                              | Tank content (043)                                                                      | 128  |
|         |                | Flow ("Flow" measuring       | Flow type (044)                                                                         | 128  |
|         |                | mode) (Deltabar)             | Mass flow unit (045)                                                                    | 129  |
|         |                |                              | Norm. flow unit (046)                                                                   | 129  |
|         |                |                              | Std. flow unit (047)                                                                    | 129  |
|         |                |                              | Flow unit (048)                                                                         | 129  |
|         |                |                              | Max. flow (009)                                                                         | 129  |
|         |                |                              | Max. pressure flow (010)                                                                | 130  |
|         |                |                              | Set low-flow cut-off (049)                                                              | 130  |
|         |                |                              | Flow (018)                                                                              | 130  |
|         |                | Analog input 1               | Channel (171)                                                                           | 131  |
|         |                |                              | Output value (Out Value) (224)                                                          | 131  |
|         |                |                              | Status (196)                                                                            | 131  |
|         |                |                              | Filt. time const. (197)                                                                 | 131  |
|         |                |                              | Fail safe mode (198)                                                                    | 131  |
|         |                |                              | Failsafe default (199)                                                                  | 131  |
|         |                | Analog input 2               | Channel (230) (Cerabar/Deltapilot)                                                      | 132  |
|         |                |                              | Channel (231) (Deltabar)                                                                | 132  |
|         |                |                              | Output value (Out Value) (201)                                                          | 132  |
|         |                |                              | Status (202)                                                                            | 132  |
|         |                |                              | Filt. time const. (203)                                                                 | 132  |
|         |                |                              | Fail safe mode (204)                                                                    | 132  |
|         |                |                              | Failsafe default (205)                                                                  | 132  |
|         |                | Analog output 1              | Fail safe time (206)                                                                    | 132  |
|         |                |                              | Fail safe mode (207)                                                                    | 132  |
|         |                |                              | Failsafe default (208)                                                                  | 132  |
|         |                |                              | Input value (209)                                                                       | 132  |

| Level 1   | Level 2                 | Level 3                | Level 4                                       | Page |
|-----------|-------------------------|------------------------|-----------------------------------------------|------|
| Setup     | Extended setup          | Analog output 1        | Input status (220)                            | 132  |
|           |                         |                        | Unit (211)                                    | 133  |
|           |                         | Analog output 2        | Fail safe time (212)                          | 133  |
|           |                         |                        | Fail safe mode (213)                          | 133  |
|           |                         |                        | Failsafe default (214)                        | 133  |
|           |                         |                        | Input value (215)                             | 133  |
|           |                         |                        | Input status (223)                            | 133  |
|           |                         |                        | Unit (217)                                    | 133  |
|           |                         | Totalizer 1 (Deltabar) | Channel (218)                                 | 133  |
|           |                         |                        | Eng.unit total.1 (058) (059) (060) (061)      | 134  |
|           |                         |                        | Totalizer 1 mode (175)                        | 134  |
|           |                         |                        | Total. 1 failsafe (221)                       | 134  |
|           |                         |                        | Total.1 value (219)                           | 134  |
|           |                         |                        | Preset value (222)                            | 134  |
|           |                         |                        | Totalizer 1 (261)                             | 134  |
|           |                         |                        | Status (236)                                  | 134  |
|           |                         | Totalizer 2 (Deltabar) | Eng. unit totalizer 2 (065) (066) (067) (068) | 135  |
|           |                         |                        | Totalizer 2 mode (177)                        | 135  |
|           |                         |                        | Total. 2 failsafe (178)                       | 135  |
|           |                         |                        | Totalizer 2 (069)                             | 135  |
|           |                         |                        | Totalizer 2 overflow (070)                    | 136  |
| Diagnosis | Diagnostic code (071)   |                        |                                               | 136  |
|           | Last diag. code (072)   |                        |                                               | 136  |
|           | Min. meas. press. (073) |                        |                                               | 136  |
|           | Max. meas. press. (074) |                        |                                               | 136  |
|           | Diagnostic list         | Diagnostic 1 (075)     |                                               | 137  |
|           |                         | Diagnostic 2 (076)     |                                               | 137  |
|           |                         | Diagnostic 3 (077)     |                                               | 137  |
|           |                         | Diagnostic 4 (078)     |                                               | 137  |
|           |                         | Diagnostic 5 (079)     |                                               | 137  |
|           |                         | Diagnostic 6 (080)     |                                               | 137  |
|           |                         | Diagnostic 7 (081)     |                                               | 137  |
|           |                         | Diagnostic 8 (082)     |                                               | 137  |
|           |                         | Diagnostic 9 (083)     |                                               | 137  |
|           |                         | Diagnostic 10 (084)    |                                               | 137  |
|           | Event logbook           | Last diag. 1 (085)     |                                               | 137  |
|           |                         | Last diag. 2 (086)     |                                               | 137  |
|           |                         | Last diag. 3 (087)     |                                               | 137  |
|           |                         | Last diag. 4 (088)     |                                               | 137  |
|           |                         | Last diag. 5 (089)     |                                               | 137  |
|           |                         | Last diag. 6 (090)     |                                               | 137  |
|           |                         | Last diag. 7 (091)     |                                               | 137  |
|           |                         | Last diag. 8 (092)     |                                               | 137  |

| Level 1     | Level 2         | Level 3                    | Level 4                            | Page |  |
|-------------|-----------------|----------------------------|------------------------------------|------|--|
| . Diagnosis | Event log       | log Last diag. 9 (093)     |                                    |      |  |
|             |                 | Last diag. 10 (094)        |                                    | 137  |  |
|             | Instrument info | Firmware version (095)     | 120                                |      |  |
|             |                 | Serial number (096)        | 120                                |      |  |
|             |                 | Ext. order code (097)      |                                    |      |  |
|             |                 | Order code (098)           | 120                                |      |  |
|             |                 | Device tag (022)           |                                    | 120  |  |
|             |                 | ENP version (099)          |                                    | 120  |  |
|             |                 | Config. counter (100)      |                                    | 136  |  |
|             |                 | LRL sensor (101)           |                                    | 130  |  |
|             |                 | URL sensor (102)           |                                    | 130  |  |
|             |                 | Ident number (225)         |                                    | 130  |  |
|             | Measured values | Flow (018)                 |                                    | 130  |  |
|             |                 | Level before lin. (019)    |                                    | 127  |  |
|             |                 | Tank content (043)         |                                    | 128  |  |
|             |                 | Meas. pressure (020)       |                                    | 124  |  |
|             |                 | Sensor pressure (109)      |                                    | 124  |  |
|             |                 | Corrected press. (172)     |                                    | 124  |  |
|             |                 | Pressure af. damp (111)    | 124                                |      |  |
|             |                 | Sensor temp. (110) (Ceraba | ar/Deltapilot)                     | 123  |  |
|             |                 | Analog input 1             | Channel (171)                      | 131  |  |
|             |                 |                            | Output value (Out Value) (224)     | 131  |  |
|             |                 |                            | Status (196)                       | 131  |  |
|             |                 | Analog input 2             | Channel (230) (Cerabar/Deltapilot) | 132  |  |
|             |                 |                            | Channel (231) (Deltabar)           | 132  |  |
|             |                 |                            | Output value (Out Value) (201)     | 132  |  |
|             |                 |                            | Status (202)                       | 132  |  |
|             |                 | Analog output 1            | Input value (209)                  | 132  |  |
|             |                 |                            | Input status (220)                 | 132  |  |
|             |                 | Analog output 2            | Input value (215)                  | 133  |  |
|             |                 |                            | Input status (223)                 | 133  |  |
|             |                 | Totalizer 1 (Deltabar)     | Channel (218)                      | 133  |  |
|             |                 |                            | Totalizer 1 (261)                  | 134  |  |
|             |                 |                            | Status (236)                       | 134  |  |
|             |                 | Totalizer 2 (Deltabar)     | Totalizer 2 (069)                  | 135  |  |
|             |                 |                            | Totalizer 2 overflow (070)         | 136  |  |
|             | Simulation      | Simulation mode (112)      |                                    | 138  |  |
|             |                 | Sim. pressure (113)        |                                    | 138  |  |
|             |                 | Sim. flow (114) (Deltabar) |                                    | 138  |  |
|             |                 | Sim. level (115)           |                                    | 138  |  |
|             |                 | Sim. tank cont. (116)      |                                    | 139  |  |
|             |                 | Sim. error no. (118)       |                                    | 139  |  |
|             | Factory reset   | Factory reset (124)        |                                    | 121  |  |

| Level 1 | Level 2             | Level 3                                      | Level 4                                                                    | Page |  |
|---------|---------------------|----------------------------------------------|----------------------------------------------------------------------------|------|--|
| xpert   | Direct access (119) | '                                            | ,                                                                          | 119  |  |
|         | System              | Code definition (023)                        | Code definition (023)                                                      |      |  |
|         |                     | Lock switch (120)                            |                                                                            | 119  |  |
|         |                     | Operator code (021)                          |                                                                            | 119  |  |
|         |                     | Instrument info                              | Device tag (022)                                                           | 120  |  |
|         |                     |                                              | Serial number (096)                                                        | 120  |  |
|         |                     |                                              | Firmware version (095)                                                     | 120  |  |
|         |                     |                                              | Ext. order code (097)                                                      | 120  |  |
|         |                     |                                              | Order code (098)                                                           | 120  |  |
|         |                     |                                              | ENP version (099)                                                          | 120  |  |
|         |                     |                                              | Electr. serial no. (121)                                                   | 120  |  |
|         |                     |                                              | Sensor serial no. (122)                                                    | 120  |  |
|         |                     | Display                                      | Language (000)                                                             | 120  |  |
|         |                     |                                              | Display mode (001)                                                         | 120  |  |
|         |                     |                                              | Add. disp. value (002)                                                     | 120  |  |
|         |                     |                                              | Format 1st value (004)                                                     | 121  |  |
|         |                     |                                              | Format ext. val. 1 (235)                                                   | 121  |  |
|         |                     |                                              | Format ext. val. 2 (258)                                                   | 121  |  |
|         |                     | Management                                   | Factory reset (124)                                                        | 121  |  |
|         |                     |                                              | Download select.                                                           | 121  |  |
|         | Measurement         | Lin./SQRT switch (133)                       | Lin./SQRT switch (133) (Deltabar)                                          |      |  |
|         |                     | Measuring mode (005)<br>Measuring mode (182) |                                                                            |      |  |
|         |                     | Basic setup                                  | Pos. zero adjust (007) (Deltabar and gauge pressure sensor)                | 122  |  |
|         |                     |                                              | Calib. offset (192) Calib. offset (008)                                    | 122  |  |
|         |                     |                                              | Damping switch (164) (read only)                                           | 123  |  |
|         |                     |                                              | Damping value (184) Damping value (017)                                    | 123  |  |
|         |                     |                                              | Press. eng. unit (125)                                                     | 123  |  |
|         |                     |                                              | Temp. eng. unit. (126) (Cerabar/Deltapilot)                                | 123  |  |
|         |                     |                                              | Sensor temp. (110) (Cerabar/Deltapilot)                                    | 123  |  |
|         |                     | Pressure                                     | Switch P1/P2 (163) (Deltabar)                                              | 123  |  |
|         |                     |                                              | High-pressure side (183) (Deltabar)<br>High-pressure side (006) (Deltabar) | 124  |  |
|         |                     |                                              | Meas. pressure (020)                                                       | 124  |  |
|         |                     |                                              | Sensor pressure (109)                                                      | 124  |  |
|         |                     |                                              | Corrected press. (172)                                                     | 124  |  |
|         |                     |                                              | Pressure af. damp (111)                                                    | 124  |  |
|         |                     | Level                                        | Level selection (024)                                                      | 125  |  |
|         |                     |                                              | Unit before lin (025)                                                      | 125  |  |
|         |                     |                                              | Height unit (026)                                                          | 125  |  |
|         |                     |                                              | Calibration mode (027)                                                     | 125  |  |
|         |                     |                                              | Empty calib. (028)                                                         | 126  |  |

| Level 1 | Level 2       | Level 3                        | Level 4                                                                                       | Page    |
|---------|---------------|--------------------------------|-----------------------------------------------------------------------------------------------|---------|
| Expert  | Measurement   | Level                          | Empty pressure (185) Empty pressure (029)                                                     | 126     |
|         |               |                                | Empty height (030)<br>Empty height (186)                                                      | 126     |
|         |               |                                | Full calib. (031)                                                                             | 126     |
|         |               |                                | Full pressure (187) Full pressure (032)                                                       | 126     |
|         |               |                                | Full height (033)<br>Full height (188)                                                        | 126     |
|         |               |                                | Density unit (127)                                                                            | 126     |
|         |               |                                | Adjust density (034)                                                                          | 127     |
|         |               |                                | Process density (035)                                                                         | 127     |
|         |               |                                | Level before lin. (019)                                                                       | 127     |
|         |               | Linearization                  | Lin. mode (037)                                                                               | 127     |
|         |               |                                | Unit after lin. (038)                                                                         | 127     |
|         |               |                                | Line numb. (039)                                                                              | 127     |
|         |               |                                | X-value (040) (manual entry) X-value (123) (in linear/activ table)                            | 128     |
|         |               |                                | Y-value (041) (manual entry/in semi-auto. entry) <i>Y-value (194) (in linear/activ table)</i> | 128     |
|         |               |                                | Edit table (042)                                                                              | 128     |
|         |               |                                | Tank description (173)                                                                        | 128     |
|         |               |                                | Tank content (043)                                                                            | 128     |
|         |               | Flow (Deltabar)  Sensor limits | Flow type (044)                                                                               | 128     |
|         |               |                                | Mass flow unit (045)                                                                          | 129     |
|         |               |                                | Norm. flow unit (046)                                                                         | 129     |
|         |               |                                | Std. flow unit (047)                                                                          | 129     |
|         |               |                                | Flow unit (048)                                                                               | 129     |
|         |               |                                | Max. flow (009)                                                                               | 129     |
|         |               |                                | Max. pressure flow (010)                                                                      | 130     |
|         |               |                                | Set low-flow cut-off (049)                                                                    | 130     |
|         |               |                                | Flow (018)                                                                                    | 130     |
|         |               |                                | LRL sensor (101)                                                                              | 130     |
|         |               |                                | URL sensor (102)                                                                              | 130     |
|         |               | Sensor trim                    | Lo trim measured (129)                                                                        | 130     |
|         |               |                                | Hi trim measured (130)                                                                        | 130     |
|         |               |                                | Lo trim sensor (131)                                                                          | 130     |
|         |               |                                | Hi trim sensor (132)                                                                          | 130     |
|         | Communication | PB-PA Info                     | Ident number (225)                                                                            | 130     |
|         |               |                                | Profile revision (227)                                                                        | 131     |
|         |               | PB-PA Config                   | Addressing (228)                                                                              | 131     |
|         |               |                                | Bus address (233)                                                                             | 131     |
|         |               |                                | Ident number sel (229)                                                                        | 131     |
|         |               |                                | Cond.status diag (234)                                                                        | 131     |
| •••     |               | Analog input 1                 | Channel (171)                                                                                 | → 🖹 131 |

| Level 1 | Level 2       | Level 3                                      | Level 4                                       | Page    |
|---------|---------------|----------------------------------------------|-----------------------------------------------|---------|
| Expert  | Communication | Analog input 1                               | Output value (Out Value) (224)                | 131     |
|         |               |                                              | Status (196)                                  | 131     |
|         |               |                                              | Filt. time const. (197)                       | 131     |
|         |               |                                              | Fail safe mode (198)                          | 131     |
|         |               |                                              | Failsafe default (199)                        | 131     |
|         |               | Analog input 2                               | Channel (230) (Cerabar/Deltapilot)            | 132     |
|         |               |                                              | Channel (231) (Deltabar)                      | 132     |
|         |               |                                              | Output value (Out Value) (201)                | 132     |
|         |               |                                              | Status (202)                                  | 132     |
|         |               |                                              | Filt. time const. (203)                       | 132     |
|         |               |                                              | Fail safe mode (204)                          | 132     |
|         |               |                                              | Failsafe default (205)                        | 132     |
|         |               | Analog output 1                              | Fail safe time (206)                          | 132     |
|         |               |                                              | Fail safe mode (207)                          | 132     |
|         |               |                                              | Failsafe default (208)                        | 132     |
|         |               |                                              | Input value (209)                             | 132     |
|         |               |                                              | Input status (220)                            | 132     |
|         |               |                                              | Unit (211)                                    | 133     |
|         |               | Analog output 2                              | Fail safe time (212)                          | 133     |
|         |               |                                              | Fail safe mode (213)                          | 133     |
|         |               |                                              | Failsafe default (214)                        | 133     |
|         |               |                                              | Input value (215)                             | 133     |
|         |               |                                              | Input status (223)                            | 133     |
|         |               |                                              | Unit (217)                                    | 133     |
|         |               | Totalizer 1 (Deltabar)                       | Channel (218)                                 | 133     |
|         |               |                                              | Eng.unit total.1 (058) (059) (060) (061)      | 134     |
|         |               |                                              | Totalizer 1 mode (175)                        | → 🖹 134 |
|         |               |                                              | Total. 1 failsafe (221)                       | 134     |
|         |               |                                              | Total.1 value (219)                           | 134     |
|         |               |                                              | Preset value (222)                            | 134     |
|         |               |                                              | Totalizer 1 (261)                             | 134     |
|         |               |                                              | Status (236)                                  | 134     |
|         | Application   | Electr. Delta P (158) (Cerabar / Deltapilot) |                                               | → 🖹 135 |
|         |               | Fixed ext. value (174) (Cera                 | bar / Deltapilot)                             | → 🖹 135 |
|         |               | Ext. val. 2 (259)                            |                                               | → 🖹 135 |
|         |               | Ext. val. 2 status (260)                     |                                               | → 🖹 135 |
|         |               | Totalizer 2 (Deltabar)                       | Eng. unit totalizer 2 (065) (066) (067) (068) | 135     |
|         |               |                                              | Totalizer 2 mode (177)                        | 135     |
|         |               |                                              | Total. 2 failsafe (178)                       | 135     |
|         |               |                                              | Totalizer 2 (069)                             | 135     |
|         |               |                                              | Totalizer 2 overflow (070)                    | 136     |
|         | Diagnosis     | Diagnostic code (071)                        |                                               | 136     |
| <b></b> |               | Last diag. code (072)                        |                                               | 136     |

| Level 1 | Level 2   | Level 3                 | Level 4                    | Page |
|---------|-----------|-------------------------|----------------------------|------|
| Expert  | Diagnosis | Reset logbook (159)     | Reset logbook (159)        |      |
|         |           | Min. meas. press. (073) |                            | 136  |
|         |           | Max. meas. press. (074) | 136                        |      |
|         |           | Reset peakhold (161)    |                            | 136  |
|         |           | Alarm behav. P (050)    | Alarm behav. P (050)       |      |
|         |           | Operating hours (162)   |                            | 136  |
|         |           | Config. counter (100)   |                            | 136  |
|         |           | Diagnostic list         | Diagnostic 1 (075)         | 137  |
|         |           |                         | Diagnostic 2 (076)         | 137  |
|         |           |                         | Diagnostic 3 (077)         | 137  |
|         |           |                         | Diagnostic 4 (078)         | 137  |
|         |           |                         | Diagnostic 5 (079)         | 137  |
|         |           |                         | Diagnostic 6 (080)         | 137  |
|         |           |                         | Diagnostic 7 (081)         | 137  |
|         |           |                         | Diagnostic 8 (082)         | 137  |
|         |           |                         | Diagnostic 9 (083)         | 137  |
|         |           |                         | Diagnostic 10 (084)        | 137  |
|         |           | Event logbook           | Last diag. 1 (085)         | 137  |
|         |           |                         | Last diag. 2 (086)         | 137  |
|         |           |                         | Last diag. 3 (087)         | 137  |
|         |           |                         | Last diag. 4 (088)         | 137  |
|         |           |                         | Last diag. 5 (089)         | 137  |
|         |           |                         | Last diag. 6 (090)         | 137  |
|         |           |                         | Last diag. 7 (091)         | 137  |
|         |           |                         | Last diag. 8 (092)         | 137  |
|         |           |                         | Last diag. 9 (093)         | 137  |
|         |           |                         | Last diag. 10 (094)        | 137  |
|         |           | Simulation              | Simulation mode (112)      | 138  |
|         |           |                         | Sim. pressure (113)        | 138  |
|         |           |                         | Sim. flow (114) (Deltabar) | 138  |
|         |           |                         | Sim. level (115)           | 138  |
|         |           |                         | Sim. tank cont. (116)      | 139  |
|         |           |                         | Sim. error no. (118)       | 139  |

# 7.11 Description of parameters

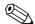

## Note!

This section describes the parameters in the order they are arranged in the "Expert" operating menu.

#### **Expert**

| Parameter name      | Description                                                                 |
|---------------------|-----------------------------------------------------------------------------|
| Direct access (119) | Enter the direct access code to go directly to a parameter.                 |
| Entry               | Options: ■ A number between 0 and 999 (only valid entries are recognized)   |
|                     | Factory setting:                                                            |
|                     | <b>Note:</b> For direct access, it is not necessary to enter leading zeros. |

## 7.11.1 System

#### Expert → System

| Parameter name               | Description                                                                                                    |
|------------------------------|----------------------------------------------------------------------------------------------------|
| Code definition (023)        | Use this function to enter the release code that will be used to unlock the device.                                                                                                    |
| Entry                        | Options: ■ A number between 0 and 9999                                                                                                    |
|                              | Factory setting:                                                                                                    |
| Lock switch (120)<br>Display | Displays the status of DIP switch 1 (on) on the electronic insert. You can lock or unlock parameters relevant to the measured value with DIP switch 1. If operation is locked by means of the "Operator code (021)" parameter, you can only unlock operation again by means of this parameter. |
|                              | Display: ■ On (locking switched on) ■ Off (locking switched off)                                                                                                    |
|                              | Factory setting: Off (locking switched off)                                                                                                    |
| Operator code (021)          | Use this function to enter a code to lock or unlock the device operation.                                                                                                    |
| Entry                        | <ul> <li>Options:</li> <li>■ To lock: Enter a number ≠ the release code.</li> <li>■ To unlock: Enter the release code.</li> </ul>                                                                                                    |
|                              | Note! The release code is "0" in the default configuration. Another release code can be defined in the "Code definition (023)" parameter. If the user has forgotten the release code, it can be made visible again by entering the number sequence "5864".                                     |
|                              | Factory setting: 0                                                                                                    |

## Expert $\rightarrow$ System $\rightarrow$ Instrument info

| Parameter name                      | Description                                                                      |
|-------------------------------------|----------------------------------------------------------------------------------|
| Device tag (022)                    | Enter the device tag (max. 32 alphanumeric characters).                          |
| Entry                               | Factory setting As per order specifications                                      |
| Serial number (096) Display         | Displays the serial number of the device (11 alphanumeric characters).           |
| Firmware version (095) Display      | Displays the firmware version.                                                   |
| Ext. order code (097)               | Displays the extended order code (max. 60 alphanumeric characters).              |
| Display                             | Factory setting As per order specifications                                      |
| Order code (098)                    | Displays the order code (max. 20 alphanumeric characters).                       |
| Display                             | Factory setting As per order specifications                                      |
| ENP version (099) Display           | Displays the ENP version (ENP = electronic nameplate)                            |
| Electr. serial no. (121)<br>Display | Displays the serial number of the main electronics (11 alphanumeric characters). |
| Sensor serial no. (122)<br>Display  | Displays the serial number of the sensor (11 alphanumeric characters).           |

## Expert $\rightarrow$ System $\rightarrow$ Display

| Parameter name         | Description                                                                                                    |
|------------------------|----------------------------------------------------------------------------------------------------|
| Language (000)         | Select the language for the onsite display.                                                                                                    |
| Options                | Options:  ■ English  ■ One further language (language of the manufacturing plant)  ■ Possibly another language (as selected when ordering the device) |
|                        | Factory setting:<br>English                                                                                                    |
| Display mode (001)     | Specify the contents for the first line of the onsite display in the measuring mode.                                                                  |
| Options                | Options:  Main value only (value+bar graph)  Ext. value1 only (value+status)  All alternating (main value+secondary value+Ext. value 1+Ext. value 2)  |
|                        | Ext. value 1 and Ext. value 2 are only displayed if the PLC sends these values via the analog output blocks to the device.                            |
|                        | Factory setting:<br>Main value only                                                                                                    |
| Add. disp. value (002) | Specify the contents for the second line of the onsite display in the measuring mode.                                                                 |
| Options                | Options:  No value  Pressure  Main value (%)  Totalizer 1 (Deltabar M)  Totalizer 2 (Deltabar M)  Temperature (Cerabar/Deltapilot)                    |
|                        | The options depend on the measuring mode chosen.                                                                                                    |
|                        | Factory setting:<br>No value                                                                                                    |

| Parameter name                   | Description                                                                                                    |
|----------------------------------|----------------------------------------------------------------------------------------------------|
| Format 1st value (004) Options   | Specify the number of places after the decimal point for the value displayed in the main line for the primary value.    |
|                                  | Options:  ■ Auto ■ x ■ x.x ■ x.xx ■ x.xxx ■ x.xxxx  ■ x.xxxxx  Factory setting:                                         |
|                                  | Auto                                                                                                    |
| Format ext. val. 1 (235) Options | Specify the number of places after the decimal point for the value displayed in the main line for the external value 1. |
|                                  | Options:  x.x  x.xx  x.xxx  x.xxxx  x.xxxxx  x.xxxxx                                                                    |
|                                  | Factory setting: x.x                                                                                                    |
| Format ext. val. 2 (258) Options | Specify the number of places after the decimal point for the value displayed in the main line for the external value 2. |
|                                  | Options:    X.X                                                                                                    |
|                                  | Factory setting: x.x                                                                                                    |

## Expert → System → Management

| Parameter name                  | Description                                                                                                    |
|---------------------------------|----------------------------------------------------------------------------------------------------|
| Factory reset (124)<br>Entry    | Reset parameters completely or partially to the factory values or order configuration by entering a reset code, $\rightarrow \triangleq$ 49, "Resetting to factory settings (reset)".                                                                                                    |
|                                 | Factory setting:                                                                                                    |
| <b>Download select.</b> Display | Select the data records for the upload/download function in Fieldcare and PDM.  Prerequisite:  DIP switches are set to the "SW" setting and "Damping" is set to "On".  A download with the "Configuration copy" factory setting causes the device to download                                                                                                    |
|                                 | all the parameters required for a measurement. The "Electronics replace" setting only takes effect if an appropriate release code is entered in the "Operator code" parameter.                                                                                                    |
|                                 | <ul> <li>Options:</li> <li>Configuration copy: With this option, general configuration parameters are overwritten except for the serial number, order number, calibration, position adjustment, application and tag information.</li> <li>Device replacement: With this option, general configuration parameters are overwritten except for the serial number, order number, calibration and position adjustment.</li> <li>Electronics replace: With this option, general configuration parameters are overwritten.</li> </ul> |
|                                 | Factory setting: Configuration copy                                                                                                    |

#### 7.11.2 Measurement

#### $Expert \rightarrow Measurement$

| Parameter name                                  | Description                                                                                                    |
|-------------------------------------------------|----------------------------------------------------------------------------------------------------|
| Lin./SQRT switch (133)<br>(Deltabar)<br>Display | Displays the status of DIP switch 4 on the electronic insert, which is used to define the output characteristics of the current output.                                             |
|                                                 | Display: ■ SW setting The output characteristic depends on the measuring mode; default = "linear". ■ Square root The flow measurement is active and the square root signal is used. |
|                                                 | Factory setting SW setting                                                                                                    |
| Measuring mode (005)<br>Measuring mode (182)    | Select the measuring mode. The operating menu is structured differently depending on the measuring mode selected.                                                                   |
| Options                                         | Note!  If the measuring mode is changed, no conversion takes place. If necessary, the device has to be recalibrated after the measuring mode has been changed.                      |
|                                                 | Options:  Pressure  Level  Flow (Deltabar M only)                                                                                                    |
|                                                 | Factory setting Pressure or as per order specifications                                                                                                    |

#### Expert → Measurement → Basic setup

| Parameter name                                                               | Description                                                                                                    |
|------------------------------------------------------------------------------|----------------------------------------------------------------------------------------------------|
| Pos. zero adjust (007)<br>(Deltabar and gauge<br>pressure sensor)<br>Options | Position adjustment – the pressure difference between zero (set point) and the measured pressure doesn't need to be known.                                                                                                    |
|                                                                              | <ul> <li>Example: <ul> <li>Measured value = 2.2 mbar (0.032 psi)</li> </ul> </li> <li>Correct the measured value via the "Pos. zero adjust (007) (Deltabar and gauge pressure sensor)" parameter with the "Confirm" option. This means that you are assigning the value 0.0 to the pressure present.</li> <li>Measured value (after pos. zero adjust) = 0.0 mbar</li> </ul> |
|                                                                              | Options ■ Confirm ■ Abort                                                                                                    |
|                                                                              | Factory setting: Abort                                                                                                    |
| Calib. offset (192)<br>Calib. offset (008)                                   | Position adjustment – the pressure difference between the set point and the measured pressure must be known.                                                                                                    |
| Entry                                                                        | Example:  - Measured value = 982.2 mbar (14.25 psi)  - You correct the measured value with the value entered (e.g. 2.2 mbar (0.032 psi)) via the "Calib. offset (192)" parameter. This means that you are assigning the value 980.0 (14.21 psi) to the pressure present.  - Measured value (after pos. zero adjust) = 980.0 mbar (14.21 psi)                                |
|                                                                              | Factory setting: 0.0                                                                                                    |

| Parameter name                                            | Description                                                                                                    |
|-----------------------------------------------------------|----------------------------------------------------------------------------------------------------|
| Damping switch (164) Display                              | Displays the switch position of DIP switch 2 which is used to switch the damping of the output signal on and off.                              |
|                                                           | Display: ■ Off The output signal is not damped.                                                                                                |
|                                                           | ■ On The output signal is damped. The attenuation constant is specified in the "Damping value (184)" parameter                                 |
|                                                           | Factory setting On                                                                                                    |
| Damping value (017) Damping value (184) Entry             | Enter damping time (time constant $\tau$ ). The damping affects the speed at which the measured value reacts to changes in pressure.           |
|                                                           | Input range:<br>0.0 to 999.0 s                                                                                                    |
|                                                           | Factory setting: 2.0 or as per order specifications                                                                                            |
| Press. eng. unit (125)<br>Options                         | Select the pressure unit.  If a new pressure unit is selected, all pressure-specific parameters are converted and displayed with the new unit. |
|                                                           | Options:  mbar, bar  mmH2O, mH2O,  inH2O, ftH2O  Pa, kPa, MPa  psi  mmHg, inHg  kgf/cm <sup>2</sup>                                            |
|                                                           | Factory setting: mbar or bar depending on the sensor nominal measuring range, or as per order specifications                                   |
| Temp. eng. unit. (126)<br>(Cerabar/Deltapilot)<br>Options | Select the unit for the temperature measured values.  Note! The setting affects the unit for the "Sensor temp. (110)" parameter.               |
|                                                           | Options:                                                                                                    |
|                                                           | Factory setting: °C                                                                                                    |
| Sensor temp. (110)<br>(Cerabar/Deltapilot)<br>Display     | Displays the temperature currently measured in the sensor. This can deviate from the process temperature.                                      |

## Expert → Measurement → Pressure

| Parameter name                              | Description                                                                                                    |
|---------------------------------------------|----------------------------------------------------------------------------------------------------|
| Switch P1/P2 (163)<br>(Deltabar)<br>Display | Indicates whether the "SW/P2 High" DIP switch (DIP switch 5) is switched on.  Note!  The "SW/P2 High" DIP switch determines which pressure input corresponds to the high-pressure side.                                                                                                    |
|                                             | Display: ■ SW setting  "SW/P2 High" is switched off: The "High-pressure side (183) (Deltabar)" parameter determines which pressure input corresponds to the high-pressure side.  ■ P2 High  "SW/P2 High" is switched on: Pressure input P2 corresponds to the high-pressure side, independent of the setting in the "High-pressure side (183) (Deltabar)" parameter. |
|                                             | Factory setting: SW setting                                                                                                    |

| Parameter name                                                                              | Description                                                                                                    |
|---------------------------------------------------------------------------------------------|----------------------------------------------------------------------------------------------------|
| High-pressure side (006)<br>(Deltabar)<br>High-pressure side (183)<br>(Deltabar)<br>Options | Determines, which pressure input corresponds to the high-pressure side.  Note!  This setting is only valid if the DIP switch "SW/P2 High" is switched off (see "Switch P1/P2 (163) (Deltabar)" parameter). Otherwise P2 corresponds to the high-pressure side in any case. |
|                                                                                             | Options:  P1 High Pressure input P1 is the high-pressure side.  P2 High Pressure input P2 is the high-pressure side.                                                                                                    |
|                                                                                             | Factory setting P1 High                                                                                                    |
| Meas. pressure (020)<br>Display                                                             | Displays the measured pressure.  Cerabar M and Deltapilot M:                                                                                                    |
| Sensor pressure (109)                                                                       | Sensor                                                                                                    |
| Display  Corrected press. (172)                                                             | Displays the measured pressure before the sensor trim and position adjustment.                                                                                                    |
| Display  Pressure af. damp (111)  Display                                                   | Displays the measured pressure after sensor trim, position adjustment and damping.                                                                                                    |

#### Expert $\rightarrow$ Measurement $\rightarrow$ Level

| Parameter name                          | Description                                                                                                    |
|-----------------------------------------|----------------------------------------------------------------------------------------------------|
| Level selection (024) Options           | Select the method for calculating the level                                                                                                    |
| Options                                 | Options: ■ In pressure If this option is selected, specify two pressure/level value pairs. The level value is displayed directly in the unit that you select via the "Unit before lin (025)" parameter. ■ In height If this option is selected, specify two height/level value pairs. From the measured pressure, the device first calculates the height using the density. This information is then used to calculate the level in the "Unit before lin (025)" selected using the two value pairs specified.                                                                                                    |
|                                         | Factory setting: In pressure                                                                                                    |
| <b>Unit before lin (025)</b><br>Options | Select the unit displayed with the measured value and parameter of the level before linearization.                                                                                                    |
|                                         | Note! The unit selected is only used to describe the measured value. This means that the measured value is not converted when a new output unit is selected.  Example: Current measured value: 0.3 ft New output unit: m New measured value: 0.3 m Options                                                                                                    |
|                                         | <ul> <li>%</li> <li>mm, cm, dm, m</li> <li>ft, in</li> <li>m³, in³</li> <li>l, hl</li> <li>ft³</li> <li>gal, Igal</li> <li>kg, t</li> <li>lb</li> </ul>                                                                                                    |
|                                         | Factory setting: %                                                                                                    |
| Height unit (026) Options               | Select the height unit. The measured pressure is converted to the selected height unit using the "Adjust density (034)" parameter.                                                                                                    |
|                                         | Prerequisite "Level selection (024)" = In height                                                                                                    |
|                                         | Options  mm  m  in  ft  Factory setting:  m                                                                                                    |
| Calibration mode (027)                  | Select the calibration mode.                                                                                                    |
| Options                                 | Options: ■ Wet Wet calibration takes place by filling and emptying the container. In the case of two different levels, the level, volume, mass or percentage value entered is assigned to the pressure measured at this point in time ("Empty calib. (028)" and "Full calib. (031)" parameters). ■ Dry Dry calibration is a theoretical calibration. For this calibration, you specify two pressure/level value pairs or height/level value pairs via the following parameters: "Empty calib. (028)", "Empty pressure (029)", "Full calib. (031)", "Full pressure (032)", "Empty height (030)", "Full height (033)".  Factory setting: |
|                                         | Wet                                                                                                    |

| Parameter name                                            | Description                                                                                                    |
|-----------------------------------------------------------|----------------------------------------------------------------------------------------------------|
| Empty calib. (028) Empty calib. (011) Entry               | Enter the output value for the lower calibration point (container empty).  The unit defined in "Unit before lin (025)" will be used.  Note!  In the case of wet calibration, the level (container empty) must actually be available.  The associated pressure is then automatically recorded by the device.  In the case of dry calibration, the level (container empty) does not have to be available.  The associated pressure has to be entered in the "Empty pressure (029)" parameter for the "In pressure" level selection. The associated height has to be entered in the "Empty height (030)" parameter for the "In height" level selection.            |
|                                                           | Factory setting: 0.0                                                                                                    |
| Empty pressure (029) Empty pressure (185) Entry/Display   | Enter the pressure value for the lower calibration point (container empty).  → See also "Empty calib. (028)".  Prerequisite  "Level selection (024)" = In pressure  "Calibration mode (027)" = Dry -> entry  "Calibration mode (027)" = Wet -> display                                                                                                    |
|                                                           | Factory setting: 0.0                                                                                                    |
| Empty height (030)<br>Empty height (186)<br>Entry/Display | Enter the height value for the lower calibration point (container empty). Select the unit via the "Height unit (026)" parameter.  Prerequisite:  "Level selection (024)" = In height  "Calibration mode (027)" = Dry -> entry  "Calibration mode (027)" = Wet -> display                                                                                                    |
|                                                           | Factory setting: 0.0                                                                                                    |
| Full calib. (031) Full calib. (012) Entry                 | Enter the output value for the upper calibration point (container full).  The unit defined in "Unit before lin (025)" will be used.  Note!  In the case of wet calibration, the level (container full) must actually be available. The associated pressure is then automatically recorded by the device.  In the case of dry calibration, the level (container full) does not have to be available. The associated pressure has to be entered in the "Full pressure (032)" parameter for the "In pressure" level selection. The associated height has to be entered in the "Full height (033)" parameter for the "In height" level selection.  Factory setting: |
|                                                           | 100.0                                                                                                    |
| Full pressure (032) Full pressure (187) Entry/Display     | Enter the pressure value for the upper calibration point (container full).  → See also "Full calib. (031)".  Prerequisite  ■ "Level selection (024)" = In pressure  ■ "Calibration mode (027)" = Dry -> entry  ■ "Calibration mode (027)" = Wet -> display  Factory setting:  Upper-range limit (URL) of the sensor                                                                                                    |
| Full height (033) Full height (188) Entry/Display         | Enter the height value for the upper calibration point (container full). Select the unit via the "Height unit (026)" parameter.  Prerequisite:  "Level selection (024)" = In height  "Calibration mode (027)" = Dry -> entry  "Calibration mode (027)" = Wet -> display  Factory setting:  Upper-range limit (URL) is converted to a height unit                                                                                                    |
| Density unit (127)<br>Display                             | Displays the density unit. The measured pressure is converted to a height using the "Height unit (026)" and "Adjust density (034)" parameters.  Factory setting: g/cm <sup>3</sup>                                                                                                    |

126

| Parameter name                     | Description                                                                                                    |
|------------------------------------|----------------------------------------------------------------------------------------------------|
| Adjust density (034)<br>Entry      | Enter the density of the medium. The measured pressure is converted to a height using the "Height unit (026)" and "Adjust density (034)" parameters.                                                                                                    |
|                                    | Factory setting: 1.0                                                                                                    |
| Process density (035)<br>Entry     | Enter a new density value for density correction.  The calibration was carried out with water as the medium, for example. Now the container is to be used for another medium with another density. The calibration is corrected appropriately by entering the new density value in the "Process density (035)" parameter.  Note!  If you change to dry calibration after completing a wet calibration using the "Calibration mode (027)" parameter, the density for the "Adjust density (034)" and "Process density |
|                                    | (035)" parameters must be entered correctly before changing the calibration mode.  Factory setting:                                                                                                    |
|                                    | 1.0                                                                                                    |
| Level before lin. (019)<br>Display | Displays the level value before linearization table.                                                                                                    |

#### Expert → Measurement → Linearization

| Parameter name                | Description                                                                                                    |
|-------------------------------|----------------------------------------------------------------------------------------------------|
| Lin. mode (037) Options       | Select the linearization mode.  Options:  Linear The level is output without being converted beforehand. "Level before lin. (019)" is output.  Erase table The existing linearization table is deleted.  Manual entry (sets the table to the edit mode, an alarm is output): The value pairs of the table ("X-value (040) (manual entry)" and "Y-value (041) (manual entry/in semi-auto. entry)") are entered manually.  Semiautomatic entry (sets the table to the edit mode, an alarm is output): The container is emptied or filled in stages in this entry mode. The device records the level value automatically ("X-value (040) (manual entry)"). The associated volume, mass or %-value is entered manually ("Y-value (041) (manual entry/in semi-auto. entry)").  Activate table The table entered is activated and checked with this option. The device shows the level after linearization.  Factory setting: |
| Unit after lin. (038) Options | Linear  Select the unit of the level value after linearization (unit of the Y-value).  Options:      %     cm, dm, m, mm     hl     in³, ft³, m³     l     in, ft     kg, t     lb     gal     Igal  Factory setting: %                                                                                                    |
| Line numb. (039)<br>Entry     | Enter the number of the current point in the table.  The subsequent entries in "X-value (040) (manual entry)" and "Y-value (041) (manual entry/in semi-auto. entry)" refer to this point.  Input range:  1 to 32                                                                                                    |

| Parameter name                                                                                                    | Description                                                                                                    |
|----------------------------------------------------------------------------------------------------|----------------------------------------------------------------------------------------------------|
| X-value (040) (manual entry) X-value (123) (in linear/activ table) X-value (193) (in semiauto. entry) Entry/Display | Enter the "X-value (040) (manual entry)" (level before linearization) for the specific point in the table and confirm.  Note!  If "Lin. mode (037)" = "Manual entry", the level value must be entered.  If "Lin. mode (037)" = "Semiautomatic entry", the level value is displayed and must be confirmed by entering the associated Y-value.                                                                                                    |
| Y-value (041) (manual<br>entry/in semi-auto. entry)<br>Y-value (194) (in linear/<br>activ table)<br>Entry/Display   | Enter the "Y-value (041) (manual entry/in semi-auto. entry)" (value after linearization) for the specific point in the table.  The unit is determined by "Unit after lin. (038)".  Note!  The linearization table must be monotonic (increasing or decreasing).                                                                                                    |
| Edit table (042) Options                                                                                            | Select the function for editing the table.  Options:  Next point: The "Line numb." parameter is incremented by 1. The next point can be entered.  Current point: stay on the current point to correct a mistake for example.  Previous point: The "Line numb." parameter is decremented by 1. The previous point can be corrected/entered again.  Insert point: insert an additional point (see example below).  Delete point: delete the current point (see example below).  Example: Add a point - in this case between the 4th and 5th point for example - Select point 5 via the "Line numb. (039)" parameter.  Select the "Insert point" option via the "Edit table (042)" parameter.  Point 5 is displayed for the "Line numb. (039)" parameter. Enter new values for the "X-value (040) (manual entry)" and "Y-value (041) (manual entry/in semi-auto. entry)" parameters.  Example: Delete a point - in this case the 5th point for example - Select point 5 via the "Line numb. (039)" parameter.  Select the "Delete point" option via the "Edit table (042)" parameter.  The 5th point is deleted. All of the subsequent points are moved up one number i.e. following deletion, the 6th point becomes Point 5.  Factory setting: Current point |
| Tank description (173)<br>Entry                                                                                     | Enter the tank description (max. 32 alphanumeric characters)                                                                                                    |
| Tank content (043) Display                                                                                          | Displays the level value after linearization.                                                                                                    |

#### Expert $\rightarrow$ Measurement $\rightarrow$ Flow (Deltabar M)

| Parameter name             | Description                                                                                                    |
|----------------------------|----------------------------------------------------------------------------------------------------|
| Flow type (044)<br>Options | Select the flow type.  Options:                                                                                                    |
|                            | <ul> <li>Volume operat. cond. (volume under operating conditions)</li> <li>Volume norm. cond. (norm volume under norm conditions in Europe: 1013.25 mbar and 273.15 K (0 °C))</li> <li>Volume std. cond. (standard volume under standard conditions in the USA: 1013.25 mbar (14.7 psi) and 288.15 K (15 °C/59 °F))</li> <li>Mass (mass under operating conditions)</li> <li>Flow in %</li> </ul> |
|                            | Factory setting: Volume operat. conditions                                                                                                    |

| Parameter name                   | Description                                                                                                    |
|----------------------------------|----------------------------------------------------------------------------------------------------|
| Mass flow unit (045) Options     | Select mass flow unit.  When a new flow unit is selected, all flow-specific parameters are converted and displayed with the new unit within a flow type. When the flow type is changed, conversion is not possible.    |
|                                  | Prerequisite: ■ "Flow type" (044) = Mass                                                                                                    |
|                                  | Options:  g/s, kg/s, kg/min, kg/h  t/s, t/min, t/h, t/d  oz/s, oz/min  lb/s, lb/min, lb/h  ton/s, ton/min, ton/h, ton/d                                                                                                |
|                                  | Factory setting: kg/s                                                                                                    |
| Norm. flow unit (046)<br>Options | Select norm flow unit.  When a new flow unit is selected, all flow-specific parameters are converted and displayed with the new unit within a flow type. When the flow type is changed, conversion is not possible.    |
|                                  | Prerequisite: ■ "Flow type" (044) = Volume norm. cond.                                                                                                    |
|                                  | Options: ■ Nm³/s, Nm³/min, Nm³/h, Nm³/d                                                                                                    |
|                                  | Factory setting:<br>Nm³/s                                                                                                    |
| Std. flow unit (047)<br>Options  | Select standard flow unit. When a new flow unit is selected, all flow-specific parameters are converted and displayed with the new unit within a flow type. When the flow type is changed, conversion is not possible. |
|                                  | Prerequisite: ■ "Flow type" (044) = Volume std. cond.                                                                                                    |
|                                  | Options: ■ Sm³/s, Sm³/min, Sm³/h, Sm³/d ■ SCFS, SCFM, SCFH, SCFD                                                                                                    |
|                                  | Factory setting:<br>Sm <sup>3</sup> /s                                                                                                    |
| Flow unit (048)<br>Options       | Select volume flow unit.  When a new flow unit is selected, all flow-specific parameters are converted and displayed with the new unit within a flow type. When the flow type is changed, conversion is not possible.  |
|                                  | Prerequisite: ■ "Flow type" (044) = Volume operat. cond.                                                                                                    |
|                                  | Options:  dm³/s, dm³/min, dm³/h  m³/s, m³/min, m³/h, m³/d  l/s, l/min, l/h  hl/s, hl/min, hl/d  ft³/s, ft³/min, ft³/h, ft³/d                                                                                           |
|                                  | <ul> <li>ACFS, ACFM, ACFH, ACFD</li> <li>ozf/s, ozf/min</li> <li>gal/s, gal/min, gal/h, gal/d, Mgal/d</li> <li>Igal/s, Igal/min, Igal/h</li> <li>bbl/s, bbl/min, bbl/h, bbl/d</li> </ul>                               |
|                                  | Factory setting: $m^3/s$                                                                                                    |
| Max. flow (009)<br>Entry         | Enter maximum flow of primary element.  See also layout sheet of primary element. The maximum flow is assigned to the maximum pressure which you enter via the "Max. pressure flow" (010) parameter.                   |
|                                  | Factory setting: 100.0                                                                                                    |

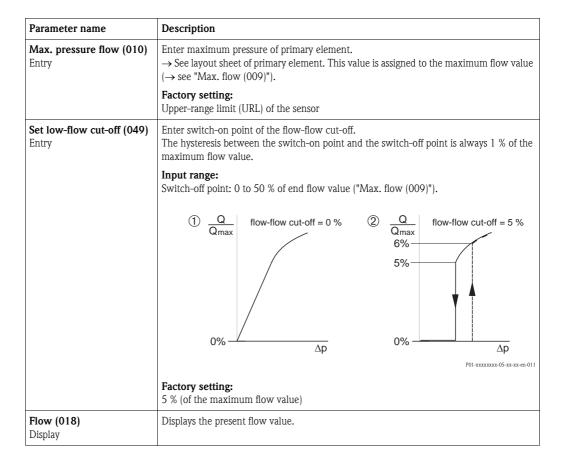

#### Expert → Measurement → Sensor limits

| Parameter name              | Description                                   |
|-----------------------------|-----------------------------------------------|
| LRL sensor (101)<br>Display | Displays the lower–range limit of the sensor. |
| URL sensor (102)<br>Display | Displays the upper-range limit of the sensor. |

#### Expert → Measurement → Sensor trim

| Parameter name                  | Description                                                                             |
|---------------------------------|-----------------------------------------------------------------------------------------|
| Lo trim measured (129) Display  | Displays the reference pressure present to be accepted for the lower calibration point. |
| Hi trim measured (130) Display  | Displays the reference pressure present to be accepted for the upper calibration point. |
| Lo trim sensor (131)<br>Display | Internal service parameter.                                                             |
| Hi trim sensor (132)<br>Display | Internal service parameter.                                                             |

#### 7.11.3 Communication

Expert → Communication → PROFIBUS PA Info

| Parameter name             | Description                             |
|----------------------------|-----------------------------------------|
| Ident number (225) Display | Displays the set identification number. |

| Parameter name                    | Description                                 |
|-----------------------------------|---------------------------------------------|
| Profile revision (227)<br>Display | Displays the profile version of the device. |

#### Expert $\rightarrow$ Communication $\rightarrow$ PROFIBUS PA conf

| Parameter name                         | Description                                                                                                    |
|----------------------------------------|----------------------------------------------------------------------------------------------------|
| Addressing (228)<br>Display            | Displays the addressing mode: via hardware (DIP switch) or software.                                                                                                    |
|                                        | Factory setting:<br>Software                                                                                                    |
| Bus address (233)                      | Displays the set bus address.                                                                                                    |
| Display                                | Factory setting: 126                                                                                                    |
| Ident number sel (229) Options         | For entering the identification number of the device. For more information, see Section 5.4.4.                                                                                                    |
|                                        | Options:  Auto ident number: Adaption mode of the device  Profile: 0x9700  Manufacturer-specific: 0x1553 (Cerabar), 0x1554 (Deltabar), 0x1555 (Deltapilot)  Compatibility mode: 0x151C (Cerabar), 0x1503 (Deltapilot) "Auto ident number" |
|                                        | Factory setting:<br>Auto ident number                                                                                                    |
| Cond.status diag (234) Display/Options | Displays whether "Condensed status" or "Classic status" is set. Further informations see $\rightarrow$ Chap. 5.4.4.                                                                                                    |
|                                        | Factory setting:<br>Condensed status                                                                                                    |

# Expert $\rightarrow$ Communication $\rightarrow$ Analog input 1

| Parameter name                         | Description                                                           |
|----------------------------------------|-----------------------------------------------------------------------|
| Channel (171)<br>Display               | Displays the Transducer Block measured variable that is used.         |
|                                        | Factory setting: Primary value                                        |
| Output value (Out Value) (224) Display | Displays the output value (Out Value) of the Analog Input 1 Block.    |
| Status (196)<br>Display                | Displays the output status (Out Status) of the Analog Input 1 Block.  |
| Filt. time const. (197)                | For entering the damping time of the Analog Input 1 Block.            |
| Entry                                  | Factory setting: 0.0 sec.                                             |
| Fail safe mode (198)                   | Specifies the output value of the Analog Input 1 in case of an error. |
| Options                                | Options:  Fail safe value  Last valid out val.  Status BAD            |
|                                        | Factory setting: Last valid out val.                                  |
| Failsafe default (199)<br>Entry        | Substitute value in case of an error.                                 |
|                                        | Prerequisite: ■ "Fail safe mode (198)" = Fail safe value              |
|                                        | Factory setting: 0.0                                                  |

#### Expert $\rightarrow$ Communication $\rightarrow$ Analog input 2

| Parameter name                                                                | Description                                                                                                    |
|-------------------------------------------------------------------------------|----------------------------------------------------------------------------------------------------|
| Channel (230) (Cerabar/<br>Deltapilot)<br>Channel (231) (Deltabar)<br>Options | Select the Transducer Block measured variable to be used.  Options:  Totalizer 2 (Deltabar)  Level before lin. (019)  Pressure  Temperature (Cerabar/Deltapilot)        |
|                                                                               | Factory setting: Pressure                                                                                                    |
| Output value (Out Value) (201) Display                                        | Output value (Out Value) of the Analog Input 2 Block.                                                                                                    |
| Status (202)<br>Display                                                       | Output status (Out Status) of the Analog Input 2 Block.                                                                                                    |
| Filt. time const. (203)<br>Entry                                              | For entering the damping time of the Analog Input 2 Block.  Factory setting: 0.0 sec.                                                                                   |
| Fail safe mode (204)<br>Options                                               | Specifies the output value of the Analog Input 2 in case of an error.  Options:  Fail safe value  Last valid out val.  Status BAD  Factory setting: Last valid out val. |
| Failsafe default (205)<br>Entry                                               | Substitute value in the event of an error.  Prerequisite: ■ "Fail safe mode (204)" = Fail safe value  Factory setting: 0.0                                              |

#### Expert $\rightarrow$ Communication $\rightarrow$ Analog output 1

| Parameter name                  | Description                                                                                                    |
|---------------------------------|----------------------------------------------------------------------------------------------------|
| Fail safe time (206)<br>Options | For entering the damping time of the Analog output 1 Block.                                                                        |
|                                 | Factory setting: 0.0 sec.                                                                                                    |
| Fail safe mode (207) Options    | Specifies the output value of the Analog output 1 in case of an error.  Options:  Fail safe value  Last valid out val.  Status BAD |
|                                 | Factory setting: Last valid out val.                                                                                               |
| Failsafe default (208)          | Substitute value in the event of an error.                                                                                         |
| Entry                           | Prerequisite: ■ "Fail safe mode (207)" = Fail safe value                                                                           |
|                                 | Factory setting: 0.0                                                                                                    |
| Input value (209) Display       | Displays the value that is sent to the device.                                                                                     |
| Input status (220) Display      | Displays the status that is sent to the device.                                                                                    |

| Parameter name        | Description                                                                                                    |
|-----------------------|----------------------------------------------------------------------------------------------------|
| Unit (211)<br>Options | For entering the unit for the value that is sent to the device.  Options:      %  Pressure units  Flow units  Level units  Temperature units  Unknown  Factory setting: Unknown |

### Expert $\rightarrow$ Communication $\rightarrow$ Analog output 2

| Parameter name               | Description                                                                                                  |
|------------------------------|----------------------------------------------------------------------------------------------------|
| Fail safe time (212) Options | Enter the damping time of the Analog output 1 Block.                                                         |
|                              | Factory setting: 0.0 sec.                                                                                    |
| Fail safe mode (213)         | Specifies the output value of the Analog output 1 in the event of an error.                                  |
| Options                      | Options:  Fail safe value  Last valid out val.  Status BAD                                                   |
|                              | Factory setting: Last valid out val.                                                                         |
| Failsafe default (214)       | Substitute value in the event of an error.                                                                   |
| Entry                        | Prerequisite: ■ "Fail safe mode (213)" = Fail safe value                                                     |
|                              | Factory setting: 0.0                                                                                         |
| Input value (215) Display    | Displays the value that is sent to the device.                                                               |
| Input status (223) Display   | Displays the status that is sent to the device.                                                              |
| Unit (217)<br>Options        | For entering the unit for the value that is sent to the device.  Options:  Pressure units, temperature units |

#### Expert → Communication → Totalizer 1 (Deltabar)

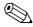

Note!

With the "Flow in %" flow type setting, the totalizer is not available and is not displayed at this position.

| Parameter name | Description                                                                 |
|----------------|-----------------------------------------------------------------------------|
| Channel (218)  | Displays the measured variable that is used as input value for the channel. |
| Display        | Flow                                                                        |

| Parameter name                                         | Description                                                                                                    |
|--------------------------------------------------------|----------------------------------------------------------------------------------------------------|
| Eng.unit total.1 (058)<br>(059) (060) (061)<br>Options | Select unit for totalizer 1.  Options  Depending on the setting in the "Flow type (044)" parameter (→ 128), this parameter offers a list of volume, norm volume, standard volume and mass units. When a new volume or mass unit is selected, totalizer-specific parameters are converted and displayed with the new unit within a unit group. When the flow mode is change, the totalizer value is not converted. |
|                                                        | The Direct Access Code depends on the selected "Flow type (044)":  - (058): Flow. meas. type "Mass"  - (059): Flow. meas. type "Volume norm. cond."  - (060): Flow. meas. type "Volume std. cond."  - (061): Flow. meas. type "Volume process cond."                                                                                                    |
|                                                        | Factory setting:<br>m³ (Flow. meas. type "Volume process cond.")                                                                                                    |
| Totalizer 1 mode (175)                                 | Define the behavior of the totalizer.                                                                                                    |
| Options                                                | Options:  Balanced: Integration of all measured flows (positive and negative)  Pos. flow only: only positive flows are integrated.  Neg. flow only: only negative flows are integrated.  Hold: The totalizer is stopped and keeps its current value.                                                                                                    |
|                                                        | Factory setting: Pos. flow only                                                                                                    |
| Total. 1 failsafe (221)                                | Set the failsafe mode of the totalizer.                                                                                                    |
| Options                                                | Options:  Actual value (It is integrated with the current flow value on.)  Hold (stop the totalizer)  Memory (the totalizer continues running with the last valid value)                                                                                                    |
|                                                        | Factory setting: Actual value                                                                                                    |
| Total.1 value (219)                                    | Set the totalizer to zero or a predefined value.                                                                                                    |
| Options                                                | Options:  Totalize (normal function of the totalizer)  Reset (totalizer is reset to zero)  Preset (totalizer is set to a predefined value (see "Preset value (222)").)                                                                                                    |
|                                                        | Factory setting: Totalize                                                                                                    |
| Preset value (222)<br>Entry                            | Value for setting the totalizer to a predefined value, see option "Preset" of "Total.1 value (219)".                                                                                                    |
|                                                        | Factory setting: 0.0                                                                                                    |
| Totalizer 1 (261) Display                              | Displays the totalizer value.                                                                                                    |
| Status (236)<br>Display                                | Displays the totalizer status.                                                                                                    |

## 7.11.4 Application

Expert  $\rightarrow$  Application (Cerabar M and Deltapilot M)

| Parameter name                                             | Description                                                                                                    |
|------------------------------------------------------------|----------------------------------------------------------------------------------------------------|
| Electr. Delta P (158)<br>(Cerabar / Deltapilot)<br>Options | This funcion activates the electr. delta P application with an external or constant value.  Options:  Off Ext. value2 Constant  |
|                                                            | Factory setting: Off                                                                                                    |
| Fixed ext. value (174)<br>(Cerabar / Deltapilot)<br>Entry  | Use this function to enter the constant value for the electr. delta P application. The value refers to "Press. eng. unit (125)" |
| ,                                                          | Factory setting: 0.0                                                                                                    |
| Ext. val. 2 (259)<br>Display                               | Displays the PROFIBUS input value 2 (Analog Output 2).                                                                          |
| Ext. val. 2 status (260)<br>Display                        | Displays the status of the PROFIBUS input value 2 (Analog Output 2).                                                            |

#### Expert $\rightarrow$ Application $\rightarrow$ Totalizer 2 (Deltabar M)

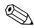

#### Note!

With the "Flow in %" flow type setting, the totalizer is not available and is not displayed at this position.

| Parameter name                                        | Description                                                                                                    |
|-------------------------------------------------------|----------------------------------------------------------------------------------------------------|
| Eng. unit totalizer 2 (065) (066) (067) (068) Options | Select the unit for totalizer 2.                                                                                                    |
|                                                       | The Direct Access Code depends on the selected "Flow type (044)":  - (065): Flow. meas. type "Mass"  - (066): Flow. meas. type "Gas norm. cond."  - (067): Flow. meas. type "Gas. std. cond."  - (068): Flow. meas. type "Volume process cond."      |
|                                                       | Factory setting: m <sup>3</sup>                                                                                                    |
| Totalizer 2 mode (177)                                | Define the behavior of the totalizer 2.                                                                                                    |
| Options                                               | Options:  Balanced: Integration of all measured flows (positive and negative)  Pos. flow only: only positive flows are integrated.  Neg. flow only: only negative flows are integrated.  Hold: The totalizer is stopped and keeps its current value. |
|                                                       | Factory setting: Pos. flow only                                                                                                    |
| Total. 2 failsafe (178)                               | Define the behavior of the totalizer in the case of an error.                                                                                                    |
| Options                                               | Options:  Actual value (It is integrated with the current flow value on.)  Hold: The totalizer is stopped and keeps its current value.                                                                                                    |
|                                                       | Factory setting: Actual value                                                                                                    |
| Totalizer 2 (069)<br>Display                          | Displays the totalizer value. The Totalizer 2 overflow (070) parameter displays the overflow.                                                                                                    |
|                                                       | <b>Example:</b> The value 123456789 m <sup>3</sup> is indicated as follows:  - Totalizer 1: 3456789 m <sup>3</sup> - Totalizer 1 overflow: 12 E7 m <sup>3</sup>                                                                                      |

| Parameter name             | Description                                 |
|----------------------------|---------------------------------------------|
| Totalizer 2 overflow (070) | Displays the overflow value of totalizer 2. |
| Display                    | $\rightarrow$ See also "Totalizer 2 (069)". |

# 7.11.5 Diagnosis

#### **Expert** → **Diagnosis**

| Parameter name                   | Description                                                                                                    |
|----------------------------------|----------------------------------------------------------------------------------------------------|
| Diagnostic code (071) Display    | Displays the diagnostic message with the highest priority currently present.                                                                                                    |
| Last diag. code (072)<br>Display | Displays the last diagnostic message that occurred and was rectified.  Note!  The messages listed in the Last diag. code (072) parameter can be deleted via the "Reset logbook (159)" parameter.                                                                                                    |
| Reset logbook (159) Options      | With this parameter, you reset all the messages of the "Last diag. code (072)" parameter and the "Last diag. 1 (085)" to "Last diag. 10 (094)" event log.  Options: Abort Confirm Factory setting: Abort                                                                                                    |
| Min. meas. press. (073) Display  | Displays the lowest pressure value measured (peakhold indicator). You can reset this indicator by means of the "Reset peakhold (161)" parameter.                                                                                                    |
| Max. meas. press. (074) Display  | Displays the highest pressure value measured (peakhold indicator). You can reset this indicator by means of the "Reset peakhold (161)" parameter.                                                                                                    |
| Reset peakhold (161) Options     | You can reset the "Min. meas. press." and "Max. meas. press." indicators with this parameter.  Options: ■ Abort ■ Confirm  Factory setting: Abort                                                                                                    |
| Alarm behav. P (050) Options     | Set the measured value status for when the sensor limits are exceeded or undershot.  Options:  Warning The device continues measuring. An error message is displayed. "UNCERTAIN" is displayed for the measured value status.  Alarm "BAD" is displayed for the measured value status. An error message is displayed.  Factory setting: Warning |
| Operating hours (162) Display    | Displays the operating hours of the device. This parameter cannot be reset.                                                                                                    |
| Config. counter (100)<br>Display | Displays the configuration counter. This counter is increased by one every time a parameter or group is changed. The counter counts up to 65535 and then starts again at zero.                                                                                                    |

#### Expert $\rightarrow$ Diagnostic list

| Parameter name      | Description                                                                       |
|---------------------|-----------------------------------------------------------------------------------|
| Diagnostic 1 (075)  | These parameters contain up to ten diagnosis messages that are currently pending, |
| Diagnostic 2 (076)  | arranged in order of priority.                                                    |
| Diagnostic 3 (077)  |                                                                                   |
| Diagnostic 4 (078)  |                                                                                   |
| Diagnostic 5 (079)  |                                                                                   |
| Diagnostic 6 (080)  |                                                                                   |
| Diagnostic 7 (081)  |                                                                                   |
| Diagnostic 8 (082)  |                                                                                   |
| Diagnostic 9 (083)  |                                                                                   |
| Diagnostic 10 (084) |                                                                                   |

## Expert → Diagnosis → Event logbook

| Parameter name      | Description                                                                               |
|---------------------|-------------------------------------------------------------------------------------------|
| Last diag. 1 (085)  | These parameters contain the last occured 10 diagnosis messages that have been rectified. |
| Last diag. 2 (086)  | They can be reset using the "Reset logbook (159)" parameter.                              |
| Last diag. 3 (087)  | Errors which have occurred multiple times are displayed once only.                        |
| Last diag. 4 (088)  |                                                                                           |
| Last diag. 5 (089)  |                                                                                           |
| Last diag. 6 (090)  |                                                                                           |
| Last diag. 7 (091)  |                                                                                           |
| Last diag. 8 (092)  |                                                                                           |
| Last diag. 9 (093)  |                                                                                           |
| Last diag. 10 (094) |                                                                                           |

**Expert** → **Diagnosis** → **Simulation** 

| Parameter name                      | Description                                                                                                    |
|-------------------------------------|----------------------------------------------------------------------------------------------------|
| Simulation mode (112) Options       | Switch on the simulation mode and select the simulation type.  Any simulation running is switched off if the measuring mode or Lin. mode (037) level mode is changed.                                                                                                    |
|                                     | Options:  None  Pressure, → see this table, "Sim. pressure (113)" parameter  Level, → see this table, "Sim. level (115)" parameter  Flow, → see this table, "Sim. flow (114) (Deltabar)" parameter  Tank content, → see this table, "Sim. tank cont. (116)" parameter  Alarm/warning, → see this table, "Sim. error no. (118)" parameter |
|                                     | Cerabar M and Deltapilot M:                                                                                                    |
|                                     | Sensor Sensor Position adjust Damping Delta P. Pressure Level Input Block  Simulation value pressure — Simulation value level — Simulation value tank content                                                                                                    |
|                                     | PV = Primary Value                                                                                                    |
|                                     | P01-xxxxxxx-05-xx-xx-en-005                                                                                                    |
|                                     | Deltabar M:                                                                                                    |
|                                     | Transducer Block  - Simulation value level                                                                                                    |
|                                     | Sensor Sensor Position adjustment Damping P Level PV Analog Input Block Simulation value pressure Simulation value flow                                                                                                    |
|                                     | PV = Primary Value                                                                                                    |
|                                     | POI-XXXXXXX-05-XX-XX-en-006  Factory setting:                                                                                                    |
| Sim. pressure (113) Entry           | None  Enter the simulation value.  → See also "Simulation mode (112)".                                                                                                    |
|                                     | Prerequisite:  Simulation mode (112)" = Pressure                                                                                                    |
|                                     | Value when switched on: Current pressure measured value                                                                                                    |
| Sim. flow (114) (Deltabar)<br>Entry | Enter the simulation value.  → See also "Simulation mode (112)".                                                                                                    |
|                                     | Prerequisite: ■ "Measuring mode (005)" = Flow and "Simulation mode (112)" = Flow                                                                                                    |
| Sim. level (115)<br>Entry           | Enter the simulation value.  → See also "Simulation mode (112)".                                                                                                    |
|                                     | Prerequisite: ■ "Measuring mode (005)" = Level and "Simulation mode (112)" = Level                                                                                                    |

138

| Parameter name                 | Description                                                                                                    |
|--------------------------------|----------------------------------------------------------------------------------------------------|
| Sim. tank cont. (116)<br>Entry | Enter the simulation value.  → See also "Simulation mode (112)".                                                                |
|                                | Prerequisites: ■ "Measuring mode (005)" = Level, Lin. mode (037) = "Activate table" and "Simulation mode (112)" = Tank content. |
| Sim. error no. (118)<br>Entry  | Enter the diagnostic message number.  → See also "Simulation mode (112)".                                                       |
|                                | Prerequisite: ■ "Simulation mode (112)" = Alarm/warning                                                                         |
|                                | Value when switched on: 484 (Simulation mode (112) active)                                                                      |

# 7.12 Saving or duplicating device data

The device does not have a memory module. With an operating tool based on FDT technology (e.g. FieldCare), the following options are, however, available (see "Download select." parameter  $\rightarrow \stackrel{\triangle}{=} 121$  in the operating menu or via the Physical Block  $\rightarrow \stackrel{\triangle}{=} 155$ .):

- Storage/recovery of configuration data
- Duplication of device parameters
- Transfer of all relevant parameters when replacing electronic inserts.

For further information, please refer to the Operating Instructions for the FieldCare operating program.

# 8 Commissioning via Class 2 master (FieldCare)

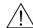

Warning!

- If a pressure smaller than the minimum permitted pressure or greater than the maximum permitted pressure is present at the device, the following messages are output in succession:
  - 1. "S140 Working range P" or "F140 Working range P" 4)
  - 2. "S841 Sensor range" or "F841 Sensor range" 4)

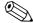

Note!

The device is configured for the Pressure measuring mode (Cerabar, Deltabar) or Level measuring mode (Deltapilot) as standard. The measuring range and the unit in which the measured value is transmitted correspond to the specifications on the nameplate.

#### 8.1 Function check

Carry out a post-installation and a post-connection check as per the checklist before commissioning the device.

- "Post-installation check" checklist → 🖹 32
- "Post-connection check" checklist  $\rightarrow \stackrel{\triangle}{=} 36$

## 8.2 Commissioning

The procedure for commissioning and operating the FieldCare program is described in the integrated FieldCare online help.

Proceed as follows to commission the device:

- 2. Enter the tag name via the "TAG" parameter. (Menu path: Expert  $\rightarrow$  System  $\rightarrow$  Instrument info or Setup  $\rightarrow$  Extended Setup  $\rightarrow$  Instrument Info)
- 3. Assign the device an address in the bus:

  Operating program of the DP Class 2 master such as FieldCare: (→ 

  53, Section 5.4.5

  "Device identification and addressing" or via the address switch.
- 4. Configure the manufacturer-specific device parameters via the Setup menu or configure the Transducer Block
  - Configure the Analog Output Block
  - Configure the Totalizer Block (Deltabar).
- 5. Configure the Physical Block (menu path: Expert  $\rightarrow$  Communication  $\rightarrow$  Physical Block)
- 6. Configure the Analog Input Block or AI-Block.
  - In the Analog Input Block, the input value or input range can be scaled in accordance with the requirements of the automation system ( $\rightarrow$  141, Section 8.3.1 "Scaling the output value (Out Value)").
  - Set limit values if necessary.
- 7. Configure cyclic data transmission ( $\rightarrow \stackrel{\triangleright}{=} 55$ , Section 5.4.6 "System integration" and  $\rightarrow \stackrel{\triangleright}{=} 58$ , Section 5.4.7 "Cyclic data exchange").

140

<sup>4)</sup> Depending on the setting in the "Alarm behav. P" parameter.

## 8.3 Output value (Out Value)

#### 8.3.1 Scaling the output value (Out Value)

In the Analog Input Block, the input value or input range can be scaled in accordance with the automation requirements.

#### Example:

The measuring range 0 to 500 mbar should be rescaled to 0 to 10000.

- Select the "Proc value scale" group.
- Menu path: Expert  $\rightarrow$  Communication  $\rightarrow$  Analog input  $1 \rightarrow$  AI parameter  $\rightarrow$  Proc value scale
- Enter "0" as the lower value.
- Enter "500" as the upper value.
- Select the "Output scale" group.
  - Menu path: Expert  $\rightarrow$  Communication  $\rightarrow$  Analog input  $1 \rightarrow$  AI parameter  $\rightarrow$  Output scale
  - For EU\_0\_PERCENT (lower value), enter "0".
  - For EU\_100\_PERCENT (upper value), enter "10000".
  - For UNITS\_INDEX (unit), select "User unit" for example.
     The unit selected here does not have any effect on the scaling.
- Result:

At a pressure of 350 mbar, the value 7000 is output to the PLC as the output value (OUT Value).

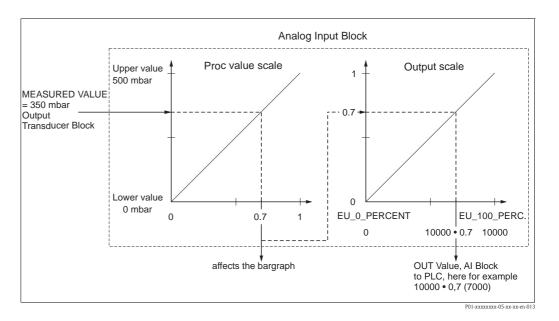

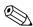

#### Note!

- The output value (Out Value) can only be scaled via remote operation (e.g. FieldCare).
- When a unit changes within a measuring mode (pressure, flow flow type), the values for "Proc value scale" and "Output scale" are converted.
  - When a unit changes within a measuring mode, the "Proc value scale" is converted and "Output scale" is updated.
- If the measuring mode is changed, no conversion takes place. The device has to be recalibrated if the measuring mode is changed.
- 2 AIs are available. The first is assigned to the primary value and the second can be assigned to a second measured variable. Both must be scaled accordingly.
  - When the configuration (measuring mode, unit, scaling) is changed in the Transducer Block, the values of "Proc value scale" and "Output scale" are automatically set equal to the Transducer Block scaling.

- The unit of "Proc value scale" is the primary value unit of the Transducer Block.
- The configuration of the AI Block 1 is automatically updated with the Transducer Block configuration (if the configuration of the Transducer Block is changed in the Setup menu, this change is copied to the AI Block). This means that the configuration of the AI Blocks must be performed at the end, as the configuration would be overwritten by the setup otherwise.

# 8.4 Electrical differential pressure measurement with gauge pressure sensors (Cerabar M or Deltapilot M)

#### Example:

In the example given, two Cerabar M or Deltapilot M devices (each with a gauge pressure sensor) are interconnected. The pressure difference can thus be measured using two independent Cerabar M or Deltapilot M devices.

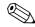

#### Note!

For a description of the parameters mentioned  $\rightarrow$  Chap. 7.11 "Description of parameters".

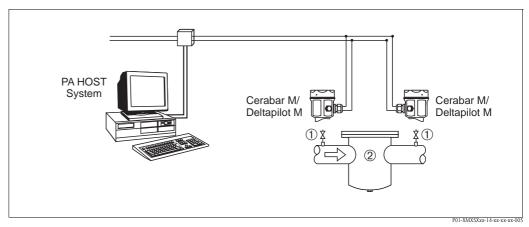

Fig. 38:

- 1 Shut-off valves
- 2 E.g. filter

#### 1.)

|   | Description Adjustment of the Cerabar M/Deltapilot M on the high-pressure side in the Transducer Block                                                                                          |
|---|----------------------------------------------------------------------------------------------------|
| 1 | Open the Transducer Block.                                                                                                    |
| 2 | Select the "Pressure" measuring mode via the "Measuring mode (005)" or "Transmitter type" parameter.                                                                                            |
| 3 | Select a pressure unit via the "Press. eng. unit" parameter (125), here "mbar" for example.                                                                                                    |
| 4 | The Cerabar M/Deltapilot M is unpressurized, perform position adjustment, see $\rightarrow \stackrel{\triangle}{=} 78$ .                                                                        |
| 5 | Set the Transducer Block to the "Auto" block mode. Where necessary, configure via the Analog Input Block "Channel" parameter and output scaling ( $\rightarrow$ $\stackrel{\triangle}{=}$ 158). |

#### 2.)

The output of the Analog Input Block of the device on the high-pressure is read by the PLC and sent as an output variable via the input of the Analog Output 2 block of the device on the low-pressure side. Here, the "Unit" of Analog Output 2 must be set to a pressure unit (the same unit as the unit of the device on the high-pressure side).

#### 3.)

|   | Description Adjustment of the Cerabar M/Deltapilot M on the low-pressure side (the differential is generated in this device) in the Transducer Block                        |
|---|----------------------------------------------------------------------------------------------------|
| 1 | Select the "Pressure" measuring mode via the "Measuring mode (005)" or "Transmitter type" parameter.                                                                        |
| 2 | Select a pressure unit via the "Press. eng. unit (125)" parameter, here "mbar" for example.                                                                                 |
| 3 | The Cerabar M/Deltapilot M is unpressurized, perform position adjustment, see $\rightarrow \ \ \ \ \ \ \ \ \ \ \ \ \ \ \ \ \ \ $                                            |
| 4 | Select "Ext. value 2" via the "Electr. Delta P (158) (Cerabar / Deltapilot)" parameter.                                                                                     |
| 5 | Select the desired pressure unit via the "Unit" parameter in the Analog Output 2 Block (here "mbar" for example).                                                           |
| 6 | The current measured values and status information returned by the device on the high-pressure side can be read via the "Ext. value 2" and "Ext. val. 2 status" parameters. |

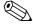

#### Note!

- It is not permitted to reverse the assignment of the measuring points and the direction of communication.
  - The measured value of the transmitting device must always be greater than the measured value of the receiving device (via the "Electr. delta P" function).
- Adjustments that result in an offset of the pressure values (e.g. position adjustment, trim) must always be performed in accordance with the individual sensor and its orientation, independently of the "Electr. Delta P" application. Other settings result in non-permitted use of the "Electr. Delta P" function and can lead to incorrect measured values.
- In order to be able to transmit the "BAD" status of the transmitting device (high-pressure side) to the receiver device (low-pressure side), the "Fail safe mode (198)" parameter of the analog input of the device on the high-pressure side and the "Fail safe mode (213)" parameter of analog output 2 of the device on the low-pressure side must be set to "Status BAD".

# 8.5 Description of parameters

#### 8.5.1 Block model

The Cerabar M/Deltabar M/Deltapilot M has the following blocks:

- Physical Block
- Analog Input Block 1 / Analog Input Block 2
- Analog Output Block 1 / Analog Output Block 2
- Totalizer Block (Deltabar M)
- Transducer Block

#### 8.5.2 Physical Block

| Parameter name             | Description                                                                                                    |
|----------------------------|----------------------------------------------------------------------------------------------------|
| Block object<br>Display    | The "Block object" parameter is a structured parameter consisting of 13 elements. This parameter describes the characteristics of the Physical Block.                                                                                         |
| Slot: 0<br>Index: 16       | Reserved profile parameter ■ 250 = not used                                                                                                    |
|                            | Block object ■ 1 = Physical Block                                                                                                    |
|                            | Parent class ■ 1 = Transmitter                                                                                                    |
|                            | Class ■ 250 = not used                                                                                                    |
|                            | Device rev.  ■ 1                                                                                                    |
|                            | Device rev. comp  ■ 1                                                                                                    |
|                            | DD_revision ■ 0 (for future use)                                                                                                    |
|                            | Profile ■ Number of the PROFIBUS PA profile in the PNO ■ 0x40, 0x02 (compact class B)                                                                                                    |
|                            | Profile revision ■ Displays the profile version, here: 0x302 (Profile 3.02)                                                                                                    |
|                            | Execution time  • 0 (for future use)                                                                                                    |
|                            | No. of parameters ■ Number of parameters of the Physical Block, here: 110                                                                                                    |
|                            | Index of View 1 Fb ■ Address of the "PB view 1" parameter, here: 0x00, 0x7E                                                                                                    |
|                            | Number of view lists ■ 1 = The Block contains one "View object".                                                                                                    |
| Static rev. no.<br>Display | Displays the static revision counter for the parameters of the Physical Block.  The counter is incremented by one with each change of a static parameter of the Physical Block. The counter counts up to 65535 and then starts again at zero. |
| Index: 0<br>Slot: 17       | Factory setting:                                                                                                    |
| TAG                        | Enter device tag e.g. TAG number (max. 32 alphanumeric characters).                                                                                                    |
| Entry                      | Factory setting:                                                                                                    |
| Slot: 0                    | or as per order specificatio                                                                                                    |

| Expert → Communicatio       | n → Physical Block → PB Standard Parameter                                                                                                    |
|-----------------------------|----------------------------------------------------------------------------------------------------|
| Parameter name              | Description                                                                                                    |
| Strategy<br>Entry           | Enter user-specific value for grouping and thus faster evaluation of the blocks.  Grouping takes place by entering the same numerical value for the "Strategy" parameter of the block in question. |
| Slot: 0<br>Index: 19        | Input range: 0 to 65535                                                                                                    |
|                             | Factory setting:                                                                                                    |
| Alert key<br>Entry          | Enter the user-specific value (e.g. identification number of the plant unit).  The process control system can use this information to sort alarms and events that were generated by this block.    |
| Slot: 0<br>Index: 20        | Input range:<br>0 to 255                                                                                                    |
|                             | Factory setting:                                                                                                    |
| Target mode<br>Options      | Select the desired block mode. Only the "Automatic (Auto)" mode can be selected for the Physical Block.                                                                                            |
| Slot: 0<br>Index: 21        | Options:  • Automatic (Auto)                                                                                                    |
| muex. 21                    | Factory setting: Automatic (Auto)                                                                                                    |
| Block mode<br>Display       | The "Block mode" parameter is a structured parameter consisting of three elements. PROFIBUS makes a distinction between the following block modes: automatic mode                                  |
| Slot: 0<br>Index: 22        | (Auto), manual user intervention (Man) and out of service (O/S). The Physical Block only works in the automatic mode (Auto) and out of service (O/S).                                              |
| maca, 22                    | Actual mode  Displays the current block mode. Factory setting: automatic (Auto)                                                                                                    |
|                             | Permitted mode  ■ Displays the modes supported by the block.  ■ Factory setting: 8 = automatic (Auto)                                                                                              |
|                             | Normal mode ■ Displays the normal working mode of the block. ■ Factory setting: automatic (Auto)                                                                                                   |
| Alarm summary<br>Display    | The "Alarm summary" is a structured parameter consisting of four elements.                                                                                                    |
| Slot: 0<br>Index: 23        | Current alarm summary ■ Displays the current alarms ■ Factory setting: 0x0, 0x0                                                                                                    |
| Firmware version<br>Display | Displays the software version.<br>E.g.: 01.00.10                                                                                                    |
| Slot: 0<br>Index: 24        |                                                                                                    |
| Hardware Rev.<br>Display    | Displays the revision number of the main electronics.<br>E.g. 01.00.00                                                                                                    |
| Slot: 0<br>Index: 25        |                                                                                                    |
| Manufacturer ID<br>Display  | Displays the manufacturer number in decimal numerical format.<br>Here: 17 Endress+Hauser                                                                                                    |
| Slot: 0<br>Index: 26        |                                                                                                    |
|                             |                                                                                                    |

| Expert → Communica                                | tion → Physical Block → PB Standard Parameter                                                                                                    |
|---------------------------------------------------|----------------------------------------------------------------------------------------------------|
| Parameter name                                    | Description                                                                                                    |
| Device name str.<br>Display                       | Displays the name of the device. Possible names: Cerabar M, Deltabar M or Deltapilot M                                                                                                    |
| Slot: 0<br>Index: 27                              |                                                                                                    |
| Serial number<br>Display                          | Displays the serial number of the device (11 alphanumeric characters).                                                                                                    |
| Slot: 0<br>Index: 28                              |                                                                                                    |
| Diagnosis<br>Display<br>Slot: 0<br>Index: 29      | The "Diagnosis" parameter is a structured parameter consisting of two elements. This parameter displays bit-encoded profile alarms that are pending. Several alarm messages can occur at any one time. If the highest bit of the fourth byte is set to 1, see the "Diag extension" ( $\rightarrow$ see this table) and "Advanced diagnostics 7 (Diag add ext.)" ( $\rightarrow$ $\cong$ 153) parameters display additional messages. |
|                                                   | Diagnose ■ Factory setting: 0x0, 0x0, 0x0, 0x0                                                                                                    |
| Diag extension<br>Display<br>Slot: 0<br>Index: 30 | The "Diag extension" parameter is a structured parameter consisting of three elements. This parameter displays bit-encoded manufacturer-specific alarms and warnings that are pending. Several alarm messages can occur at any one time. In addition, the "Advanced diagnostics 7 (Diag add ext.)" parameter ( $\rightarrow \blacksquare$ 153) can display additional alarm messages and warnings.                                   |
|                                                   | Extended diagnostics 1, 2 ■ Factory setting: 0x0, 0x0                                                                                                    |
|                                                   | Extended diagnostics 3, 4 ■ Factory setting: 0x0, 0x0                                                                                                    |
|                                                   | Extended diagnostics 5, 6 ■ Factory setting: 0x0, 0x0                                                                                                    |
| Diag mask<br>Display                              | The "Diag mask" parameter is a structured parameter consisting of two elements. This parameter describes what profile alarms are supported by the device. Bit = 0: alarm is not supported; Bit = 1: alarm is supported.                                                                                                    |
| Slot: 0<br>Index: 31                              | Diag mask A ■ 0xB1, 0x24                                                                                                    |
|                                                   | <b>Diag mask B</b> ■ 0x0, 0x80                                                                                                    |
| Diag mask Ex<br>Display                           | This parameter describes what manufacturer-specific alarms and warnings are supported by the device.  Bit = 0: alarm is not supported; Bit = 1: alarm is supported.                                                                                                    |
| Slot: 0<br>Index: 32                              | 210 Oradin to not supported, 210 Iradin to supported                                                                                                    |
| Dev. certificat.<br>Display                       | Displays the certificate.                                                                                                    |
| Slot: 0<br>Index: 33                              |                                                                                                    |
|                                                   |                                                                                                    |

| Expert $\rightarrow$ Communication $\rightarrow$ Physical Block $\rightarrow$ PB Standard Parameter                   |                                                                                                    |
|----------------------------------------------------------------------------------------------------|----------------------------------------------------------------------------------------------------|
| Parameter name                                                                                                    | Description                                                                                                    |
| Write locking<br>Entry<br>Slot: 0<br>Index: 34                                                                        | Use this function to enter a code to lock or unlock operation.  Note!  The                                                                                                    |
| Factory reset<br>Entry<br>Slot: 0<br>Index: 35                                                                        | Reset parameters completely or partially to the factory values or order configuration using the "Factory reset".  Factory setting: 0                                                                                                    |
| Additional info.<br>Entry<br>Slot: 0<br>Index: 36                                                                     | Enter the tag description (max. 32 alphanumeric characters).  Factory setting: Empty field or as per order specifications                                                                                                    |
| Message Entry  Slot: 0 Index: 37  Install. date Entry  Slot: 0 Index: 38  Ident number sel Options  Slot: 0 Index: 40 | Enter the user-specific "Message", e.g. a description of the device in the application or plant (max. 32 alphanumeric characters).  Factory setting:  or as per order specifications  Enter the installation date of the device (max. 16 alphanumeric characters).  Factory setting: Empty field  Select the device master data (GSD file)  Cerabar M:  0x9700: Profile GSD  0x1553: Device-specific GSD (factory setting)  0x151C: Device-specific GSD. The device behaves like a Cerabar M PMC41, PMC45, PMP41, PMP45, PMP46, PMP48. → See Operating Instructions BA00222P.  Deltabar M:  0x9700: Profile GSD  0x1554: Device-specific GSD (factory setting)  Deltapilot M:  0x9700: Profile GSD  0x1555: Device-specific GSD (factory setting)  Deltapilot M:  0x9700: Profile GSD  0x1555: Device-specific GSD (factory setting)  0x1503: Device-specific GSD. The device behaves like a Deltapilot S DB50, DB50L, DB51, DB52 or DB53. → See Operating Instructions BA00164F. |
| Lock switch<br>Display<br>Slot: 0<br>Index: 41                                                                        | Displays the status of DIP switch 1 (on) on the electronic insert. You can lock or unlock parameters relevant to the measured value with DIP switch 1. If operation is locked by means of the "Write locking" parameter, you can only unlock operation again by means of this parameter ("Write locking" → 148).  Display:  On (locking switched on)  Off (locking switched off)  Factory setting: Off (locking switched off)                                                                                                    |

| Expert $\rightarrow$ Communication $\rightarrow$ Physical Block $\rightarrow$ PB Standard Parameter |                                                                                                    |
|----------------------------------------------------------------------------------------------------|----------------------------------------------------------------------------------------------------|
| Parameter name                                                                                      | Description                                                                                                    |
| Feature<br>Display                                                                                  | Displays optional features implemented in the device, and the status of these features. It indicates whether the feature is supported or not.  The settings are based on the actual identification number of the device.                                                                           |
| Slot: 0<br>Index: 42                                                                                | The "Classic" and "Condensed" status modes are supported in the profile Ident_Number and both are set in the feature.  Only the "Classic" status are supported in the compatibility mode (old identification number). Only the "Condensed" status is supported with the new identification number. |
| Cond.status diag                                                                                    | Indicates the mode of a device that can be configured for status and diagnostic behavior.                                                                                                    |
| Display<br>Slot: 0<br>Index: 43                                                                     | Options: Condensed status Classic status                                                                                                    |
|                                                                                                    | Factory setting: Condensed status                                                                                                    |

| Expert $\rightarrow$ Communikation $\rightarrow$ Physical Block $\rightarrow$ PB Endress+Hauser Parameter |                                                                                                    |
|----------------------------------------------------------------------------------------------------|----------------------------------------------------------------------------------------------------|
| Parameter name                                                                                            | Description                                                                                                    |
| Diagnostic code<br>Display<br>Slot: 0                                                                     | Displays the current message present. → See also these Operating Instructions, Section 10.1 "Messages".  The "Status (Device Status)" field and the "Diagnostic code" display the message with the second of the second of the se |
| Index: 54                                                                                                 | highest priority.                                                                                                    |
| Last diag. code<br>Slot: 0<br>Index: 55                                                                   | Displays the last message that occurred and have been already fixed.  Note!  The messages listed in the Last diag. code parameter can be deleted via the "Reset logbook" parameter.                                                                                                    |
| Bus address<br>Display<br>Slot: 0                                                                         | Displays the device address in the PROFIBUS PA bus. You can configure the address either locally on the electronic insert (hardware addressing) or via the software (software addressing). Using a DIP switch on the electronic insert, you can specify whether the hardware or software address is active.                                                                                                    |
| Index: 59                                                                                                 | Factory setting: 126                                                                                                    |
| Set unit to bus<br>Options<br>Slot: 0<br>Index: 61                                                        | The onsite display and the "Primary value" parameter display the same value as standard. The digital output value (Out Value) of the Analog Input Block "Output value (Out Value)" is independent of the onsite display and the "Primary value".                                                                                                    |
|                                                                                                    | The following options are available to make the onsite display, the "Primary value" and the digital output value (Out Value) display the same value.  ■ Set the values for the lower and upper limit of the "Proc value scale" (→ 🖹 158) and "Output scale" (→ 🖹 158) as equal in the Analog Input Block  ■ Via the "Set unit to bus" parameter, confirm the "On" option. Confirming the option automatically sets the limits for "Proc value scale" and "Output scale" to equal values.                                                                                                    |
|                                                                                                    | Note! If you confirm the "Set unit to bus" parameter, please note that a change in the digital output value (Out Value) can affect the control system.                                                                                                    |
| Ext. value 1<br>Display<br>Slot: 0<br>Index: 62                                                           | The "Ext. value 1" parameter is a structured parameter consisting of three elements. The value and status displayed here is transmitted to the device via Analog Output Block 1 by the PLC. The "Ext. value 1" can be displayed on the onsite display (see $\rightarrow$ Fig. 27 and the "Display mode" parameter).                                                                                                    |
|                                                                                                    | Ext. val. 1 Factory setting: 0.0                                                                                                    |
|                                                                                                    | Ext. val. 1 status ■ Factory setting: BAD                                                                                                    |
|                                                                                                    | <ul> <li>Ext. val. 1 avail.</li> <li>This element indicates whether the PLC is sending a value to the device.</li> <li>0: The PLC is not sending a value, along with the status, to the device.</li> <li>1: The PLC is sending a value, along with the status, to the device.</li> <li>Factory setting: 0</li> </ul>                                                                                                    |

| Expert → Communikation         | on → Physical Block → PB Endress+Hauser Parameter                                                                                                    |
|--------------------------------|----------------------------------------------------------------------------------------------------|
| Parameter name                 | Description                                                                                                    |
| Profile revision<br>Display    | Displays the profile version, here: 3.02.                                                                                                    |
| Slot: 0<br>Index: 64           |                                                                                                    |
| Reset logbook<br>Options       | Use this parameter to reset all the messages of the "Last diag. code" parameter.  Options:  Abort                                                                                                    |
| Index: 65                      | ■ Confirm  Factory setting: Abort                                                                                                    |
| Ident number<br>(Ident_Number) | Displays the device identification number and the selected device master data (GSD file). Select the device master data (GSD file) via the "Ident number sel" parameter ( $\rightarrow \square$ 148).                                                                         |
| Display Slot: 0 Index: 66      | <ul> <li>Cerabar M:</li> <li>0x9700: Profile GSD</li> <li>0x1553: Device-specific GSD (factory setting)</li> <li>0x151C: Device-specific GSD. The device behaves like a Cerabar M PMC41, PMC45, PMP41, PMP45, PMP46, PMP48. → See Operating Instructions BA00222P.</li> </ul> |
|                                | Deltabar M: ■ 0x9700: Profile GSD ■ 0x1554: Device-specific GSD (factory setting)                                                                                                    |
|                                | <ul> <li>Deltapilot M:</li> <li>0x9700: Profile GSD</li> <li>0x1555: Device-specific GSD (factory setting)</li> <li>0x1503: Device-specific GSD. The device behaves like a Deltapilot S DB50, DB50L, DB51, DB52 or DB53. → See Operating Instructions BA00164F.</li> </ul>    |
| Check conf.<br>Display         | Function to check whether the configuration of a Class 1 master was accepted in the device for cyclic data exchange.                                                                                                    |
| Slot: 0<br>Index: 67           | Display: ■ 0 (configuration not OK) ■ 1 (configuration OK)                                                                                                    |
|                                | Factory setting:                                                                                                    |
| Order number<br>Display        | Device order code.  Factory setting: As defined per order.                                                                                                    |
| Slot: 0<br>Index: 69           |                                                                                                    |
| Tag location<br>Entry          | User ID description of the slot module location.                                                                                                    |
| Slot: 0<br>Index: 70           |                                                                                                    |
| Signature<br>Entry             | Enter the signature.  Factory setting:                                                                                                    |
| Slot: 0<br>Index: 71           | As per order specifications                                                                                                    |
| ENP version<br>Display         | This parameter indicates the version of the standard for electronic nameplates supported by the device.                                                                                                    |
| Slot: 0<br>Index: 72           | Factory setting: 2.02.00                                                                                                    |
| Device diag.<br>Display        | Contains the device diagnostic in bit-encoded format (bit string). Allows access to all the diagnostic data of the device via one single acyclic read command.                                                                                                    |
| Slot: 0<br>Index: 73           |                                                                                                    |

| Expert → Communika                                 | ntion → Physical Block → PB Endress+Hauser Parameter                                                                                                    |
|----------------------------------------------------|----------------------------------------------------------------------------------------------------|
| Parameter name                                     | Description                                                                                                    |
| Ext. order code<br>Display<br>Slot: 0              | Display the extended order code.  Factory setting As per order specifications                                                                                                    |
| Index: 74 Service locking Entry                    | Internal service parameter.                                                                                                    |
| Slot: 0<br>Index: 75                               |                                                                                                    |
| Up/Dl feature<br>Display<br>Slot: 0                | Describes the function supported by the device.  Factory setting 3                                                                                                    |
| Index: 76  Updl control Display  Slot: 0 Index: 77 | Control parameter for parameter transaction.  Factory setting passive                                                                                                    |
| Updl status<br>Display<br>Slot: 0<br>Index: 78     | Status information on the current status of the parameter transaction.  Factory setting Data transfer status OK                                                                                                 |
| Updl veri delay<br>Entry<br>Slot: 0                | Delay between the end of the download and the activation of the new configuration.  After this delay, the "Updl status" parameter must be updated correctly. A device restart may be required.  Factory setting |
| Index: 79  Up/Dl rev Display  Slot: 0 Index: 80    | 120  Version of the upload/download specification.  Factory setting  1                                                                                                    |
| Config. counter<br>Display<br>Slot: 0<br>Index: 89 | Displays the configuration counter.  This counter is increased by 1 every time a configuration parameter or group is changed. The counter counts up to 65535 and then starts again at zero.                     |
| Operating hours Display Slot: 0 Index: 90          | Displays the operating hours of the device. This parameter cannot be reset.                                                                                                    |
| Sim. error no.<br>Entry<br>Slot: 0<br>Index: 91    | Enter the diagnostic message number.  → See also "Simulation mode".  Prerequisite:  "Simulation mode" = Alarm/warning                                                                                           |
| Sim. messages Entry Slot: 0 Index: 92              | Value when switched on: 484 (Simulation mode active)  Enter the message number for simulation.  Prerequisite: Simulation = alarm/warning Factory setting: 484 "Simul error" (simulation active)                 |

| Expert → Communikatio       | $n \rightarrow Physical Block \rightarrow PB Endress+Hauser Parameter$                                                                                                    |
|-----------------------------|----------------------------------------------------------------------------------------------------|
| Parameter name              | Description                                                                                                    |
| Language<br>Options         | Select language.  Options:  English                                                                                                    |
| Slot: 0<br>Index: 93        | <ul> <li>Possibly another language (as selected when ordering the device)</li> <li>One further language (language of the manufacturing plant)</li> </ul>                                                    |
|                             | Factory setting: English                                                                                                    |
| Device name str.<br>Display | Displays the name of the device. Possible names: Cerabar M, Deltabar M or Deltapilot M                                                                                                    |
| Slot: 0<br>Index: 94        |                                                                                                    |
| Display mode                | Specify the contents for the first line of the onsite display in the measuring mode.                                                                                                    |
| Options Slot: 0 Index: 95   | Options:  ■ Main value only (value+bar graph)  ■ External value1 only (value+status)                                                                                                    |
|                             | <ul> <li>All alternating (main value+secondary value+Ext. value 1+Ext. val. 2 (259))</li> <li>Ext. value 1 and Ext. val. 2 (259) are only displayed if the PLC sends these values to the device.</li> </ul> |
|                             | Factory setting: Main value only                                                                                                    |
| Add. disp. value            | Specify the contents for the second line of the onsite display in the measuring mode.                                                                                                    |
| Options                     | Options: ■ No value                                                                                                    |
| Slot: 0<br>Index: 96        | <ul> <li>Pressure</li> <li>Main value (%)</li> <li>Totalizer 1 (Deltabar M)</li> <li>Totalizer 2 (Deltabar M)</li> <li>Temperature (Cerabar/Deltapilot)</li> </ul>                                          |
|                             | The options depend on the measuring mode chosen.                                                                                                    |
|                             | Factory setting: No value                                                                                                    |
| Format 1st value<br>Options | Specify the number of places after the decimal point for the value displayed in the main line.                                                                                                    |
| Slot: 0                     | Options: ■ Auto                                                                                                    |
| Index: 97                   | ■ X                                                                                                    |
|                             | ■ X.X<br>■ X.XX                                                                                                    |
|                             | ■ X.XXX<br>■ X.XXXX                                                                                                    |
|                             | ■ X.XXXXX                                                                                                    |
|                             | Factory setting: Auto                                                                                                    |
| Format 1st value<br>Display | Specify the number of places after the decimal point for the value displayed in the main line.                                                                                                    |
| Slot: 0                     | Options:                                                                                                    |
| Index: 98                   | ■ Auto<br>■ x                                                                                                    |
|                             | ■ X.X<br>■ X.XX                                                                                                    |
|                             | ■ X.XXX                                                                                                    |
|                             | ■ X.XXXX<br>■ X.XXXXX                                                                                                    |
|                             | Factory setting:                                                                                                    |
|                             | Auto                                                                                                    |

| $\textbf{Expert} \rightarrow \textbf{Communikation}$      | → Physical Block → PB Endress+Hauser Parameter                                                                                                    |
|-----------------------------------------------------------|----------------------------------------------------------------------------------------------------|
| Parameter name                                            | Description                                                                                                    |
| Status (Device Status)<br>Display<br>Slot: 0<br>Index: 99 | Provides information on the current status of the device.  Display: Good Failure Function check                                                                                                    |
|                                                           | <ul><li>Maintenance req.</li><li>Out of spec.</li></ul>                                                                                                    |
| Format ext. val. 2<br>Options                             | Specify the number of places after the decimal point for the value displayed in the main line.                                                                                                    |
| Slot: 0<br>Index: 100                                     | Options:  ■ x.x  ■ x.xx  ■ x.xxx  ■ x.xxxx  Factory setting: x.x                                                                                                    |
| Advanced diagnostics 7 (Diag add ext.)<br>Display         | This parameter displays bit-encoded manufacturer-specific alarms and warnings that are pending. Several alarm messages can occur at any one time. In addition, the "Diag extension" parameter ( $\rightarrow \equiv 147$ ) can display additional alarm messages and warnings.                                                                                           |
| Slot: 0<br>Index: 101                                     | Factory setting: 0x0, 0x0                                                                                                    |
| Diag mask add ext.<br>Display                             | This parameter describes what manufacturer-specific alarms and warnings are supported by the device. Bit = 0: alarm is not supported; Bit = 1: alarm is supported.                                                                                                    |
| Slot: 0<br>Index: 102                                     |                                                                                                    |
| Electr. serial no.<br>Display                             | Displays the serial number of the main electronics (11 alphanumeric characters).                                                                                                    |
| Slot: 0<br>Index: 103                                     |                                                                                                    |
| Diagnostic code<br>Display                                | Displays the current message present. → See also these Operating Instructions,  → Chap. 10.1 "Messages".  The "Status" (Status" (Status" on Index 90) field and the "Displays the code" parameter display the                                                                                                    |
| Slot: 0<br>Index: 104                                     | The "Status" (Slot 0 Index 99) field and the "Diagnostic code" parameter display the message with the highest priority.                                                                                                    |
| Sw build nr.<br>Display                                   | This parameter displays the software build number.                                                                                                    |
| Slot: 0<br>Index: 105                                     |                                                                                                    |
| Lockstate<br>Display                                      | Displays the current locking status of the device or conditions that can lock the device (hardware locking, software locking).                                                                                                    |
| Slot: 0<br>Index: 106                                     |                                                                                                    |
| Com.err.counters<br>Display                               | This parameter is a structured parameter and monitors PROFIBUS communication-specific errors on the lowest communication layers. "Frame CRC error": number of received frames with a PA CRC error.                                                                                                    |
| Slot: 0<br>Index: 107                                     | "Frame delim. err.": number of received frames with an incorrect ASIC start delimitation character.  "Frame length err.": number of received frames with incorrect number of the received byte.  "Frame retry err.": number of time the master has tried to run a retry request.  "Frame type error.": number of received frames with a damaged first frame delimitation |

| Expert → Communikation                                 | → Physical Block → PB Endress+Hauser Parameter                                                                                                    |
|--------------------------------------------------------|----------------------------------------------------------------------------------------------------|
| Parameter name                                         | Description                                                                                                    |
| Addressing Display Slot: 0 Index: 108                  | Displays the addressing mode: via hardware (DIP switch) or software.  Factory setting: Software                                                                                                    |
| Alarm behav. P Options Slot: 0 Index: 109              | Set the measured value status for when the sensor limits are exceeded or undershot.  Options:  Warning The device continues measuring. An error message is displayed. "UNCERTAIN" is displayed for the measured value status.  Alarm "BAD" is displayed for the measured value status. An error message is displayed.  Factory setting: Warning                                                                                                    |
| Maintenance instructions Display Slot: 0 Index: 110    | Displays the diagnostic message with the highest priority currently present (Record with the 10 highest active warnings/error messages).                                                                                                    |
| Operator code<br>Entry<br>Slot: 0<br>Index: 111        | Use this function to enter a code to lock or unlock operation.  User input:  ■ To lock: Enter a number ≠ the release code (value range: 0 to 9999).  ■ To unlock: Enter the release code.  Note!  The release code is "0" in the order configuration. Another release code can be defined in the "Code definition" parameter.  If the user has forgotten the release code, the release code can be visible by entering the number "5864".  Factory setting:  0 |
| Format ext. val. 1<br>Options<br>Slot: 0<br>Index: 112 | Specify the number of places after the decimal point for the value displayed in the main line.  Options:  X.X  X.XX  X.XXX  X.XXXX  Factory setting:  X.X                                                                                                    |
| Reset<br>Entry<br>Slot: 0<br>Index: 113                | Reset parameters completely or partially to the factory values or order configuration by entering a reset code.  Factory setting: 0                                                                                                    |
| Code definition<br>Entry<br>Slot: 0<br>Index: 114      | Use this function to enter a release code with which the device can be unlocked.  User input: ■ A number between 0 and 9999  Factory setting: 0                                                                                                    |
| DIP switch<br>Display<br>Slot: 0<br>Index: 115         | Displays the status of the active DIP switches.                                                                                                    |

| Expert $\rightarrow$ Communikation $\rightarrow$ Physical Block $\rightarrow$ PB Endress+Hauser Parameter |                                                                                                    |
|----------------------------------------------------------------------------------------------------|----------------------------------------------------------------------------------------------------|
| Parameter name                                                                                            | Description                                                                                                    |
| Last diag. code<br>Display<br>Slot: 0<br>Index: 116                                                       | Record with the last diagnostic message that occurred and was rectified.  Note! Digital communication: the last message is displayed. The messages listed in the Last diag. code parameter can be deleted via the "Reset logbook" parameter.                                                                                                    |
| Instructions Display Slot: 0 Index: 117                                                                   | Instructions for resolving the highest active warning/error message.                                                                                                    |
| Download select. Display  Slot: 0 Index: 118                                                              | Select the data records for the upload/download function in Fieldcare and PDM.  Prerequisite:  DIP switch 1, 3, 4 and 5 set to "OFF", DIP switch 2 set to "ON" (see picture in Chap. 5.2.1)).  A download with the "Configuration copy" factory setting causes the device to download all the parameters required for a measurement. The setting "Electronics replace" only takes effect if an appropriate release code is entered in the "Operator code" parameter.  Options:  Configuration copy: With this option, general configuration parameters are overwritten except for the serial number, order number, calibration, position adjustment, and application.  Device replacement: With this option, general configuration parameters are overwritten except for the serial number, order number, calibration and position adjustment.  Electronics replace: This option contains all parameters from "Configuration copy" and "Device replacement" and: "position adjustment", "sensor trimm", "serial number", "order number".  Factory setting:  Configuration copy |
| PB view 1<br>Display<br>Slot: 0<br>Index: 126                                                             | Group of Physical Block parameters that are read as one via a communication request.  The "PB view 1" comprises:  Static rev. no.  Block mode  Alarm summary  Diagnosis                                                                                                    |

# 8.5.3 Analog Input Block 1 / Analog Input Block 2

| Expert → Communication → Analog Input 1/Analog Input 2 → AI Standard Parameter |                                                                                                    |
|--------------------------------------------------------------------------------|----------------------------------------------------------------------------------------------------|
| Parameter name                                                                 | Description                                                                                                    |
| Block object<br>Display                                                        | The "Block object" parameter is a structured parameter consisting of 13 elements. This parameter describes the characteristics of the Analog Input Block.                                                                                     |
| AI1 Slot: 1<br>AI2 Slot: 2                                                     | Reserved profile parameter ■ 250 = not used                                                                                                    |
| Index: 16                                                                      | Block object ■ 2 = Function Block                                                                                                    |
|                                                                                | Parent class ■ 1 = Input                                                                                                    |
|                                                                                | Class ■ 1 = Analog Input                                                                                                    |
|                                                                                | Device rev.  ■ 1                                                                                                    |
|                                                                                | Device rev. comp  ■ 1                                                                                                    |
|                                                                                | DD_revision ■ 0 (for future use)                                                                                                    |
|                                                                                | Profile ■ Number of the PROFIBUS PA profile in the PNO ■ 0x40, 0x02 (compact class B)                                                                                                    |
|                                                                                | Profile revision ■ Displays the profile version, here: 0x302 (Profile 3.02)                                                                                                    |
|                                                                                | Execution time  • 0 (for future use)                                                                                                    |
|                                                                                | No. of parameters ■ Number of parameters of the Analog Input Block, here: 46                                                                                                    |
|                                                                                | Index of View 1  ■ Address of the "AI view 1" parameter, here: AI1 = 0x01, 0x3E; AI2 = 0x02, 0x3E                                                                                                    |
|                                                                                | Number of view lists ■ 1 = The Block contains one "View object".                                                                                                    |
| Static rev. no.<br>Display                                                     | Displays the static revision for the parameters of the Analog Input Block.  The counter is incremented by one with each change of a static parameter of the Analog Input Block. The counter counts up to 65535 and then starts again at zero. |
| AI1 Slot: 1<br>AI2 Slot: 2<br>Index: 17                                        | Factory setting:                                                                                                    |
| TAG<br>Entry                                                                   | Enter device tag e.g. TAG number (max. 32 alphanumeric characters).                                                                                                    |
| AI1 Slot: 1<br>AI2 Slot: 2<br>Index: 18                                        | Factory setting: or as per order specifications                                                                                                    |
| Strategy<br>Entry                                                              | Enter user-specific value for grouping and thus faster evaluation of the blocks.  Grouping takes place by entering the same numerical value for the "Strategy" parameter of the block in question.                                            |
| AI1 Slot: 1<br>AI2 Slot: 2                                                     | Input range: 0 to 65535                                                                                                    |
| Index: 19                                                                      | Factory setting:                                                                                                    |
| Alert key<br>Entry                                                             | Enter the user-specific value (e.g. identification number of the plant unit).  The process control system can use this information to sort alarms and events that were generated by this block.                                               |
| AI1 Slot: 1<br>AI2 Slot: 2                                                     | Input range: 0 to 255                                                                                                    |
| Index: 20                                                                      | Factory setting:                                                                                                    |

| Expert $\rightarrow$ Communication $\rightarrow$ Analog Input 1/Analog Input 2 $\rightarrow$ AI Standard Parameter |                                                                                                    |
|----------------------------------------------------------------------------------------------------|----------------------------------------------------------------------------------------------------|
| Parameter name                                                                                                    | Description                                                                                                    |
| Target mode                                                                                                    | Select the desired block mode.                                                                                                    |
| Options AI1 Slot: 1 AI2 Slot: 2 Index: 21                                                                          | Options:  Automatic (Auto)  Manual (Man)  Out of service (O/S)                                                                                                    |
| muca, Zi                                                                                                    | Factory setting: Automatic (Auto)                                                                                                    |
| Block mode<br>Display  AI1 Slot: 1 AI2 Slot: 2 Index: 22                                                           | The "Block mode" parameter is a structured parameter consisting of three elements. PROFIBUS makes a distinction between the following block modes: automatic mode (Auto), manual user intervention (Man) and out of service (O/S). |
|                                                                                                    | Actual mode ■ Displays the current block mode. ■ Factory setting: automatic (Auto)                                                                                                    |
|                                                                                                    | Permitted mode ■ Displays the modes supported by the block. ■ Factory setting: 152 = automatic (Auto), manual user intervention or out of service                                                                                  |
|                                                                                                    | Normal mode ■ Displays the normal working mode of the block. ■ Factory setting: automatic (Auto)                                                                                                    |
| Alarm summary                                                                                                    | The "Alarm summary" parameter is a structured parameter consisting of four elements.                                                                                                    |
| Display  AI1 Slot: 1  AI2 Slot: 2  Index: 23                                                                       | Current alarm summary ■ Displays the current alarms ■ Factory setting: 0x0, 0x0                                                                                                    |

| Expert → Communication → Analog Input 1/Analog Input 2 → AI Endress+Hauser Parameter |                                                                                                    |
|--------------------------------------------------------------------------------------|----------------------------------------------------------------------------------------------------|
| Parameter name                                                                       | Description                                                                                                    |
| Batch information<br>Entry  All Slot: 1 Al2 Slot: 2                                  | The "Batch information" parameter is a structured parameter consisting of four elements. This parameter is used in batch processes in accordance with IEC 61512 Part 1 (ISA S88). The "Batch information" parameter is required in a decentralized automation system to identify the input channels used. In addition, the errors occurring for the current batch process can also be displayed. |
| Index: 24                                                                            | Batch ID ■ Enter the ID of a batch application so you can assign device messages, such as alarms etc.                                                                                                    |
|                                                                                      | Batch unit (no. of recipe unit procedure or of the unit) ■ Enter the recipe code required for the batch application or the related unit, such as the reactor for example.                                                                                                    |
|                                                                                      | Batch operation ■ Enter the recipe currently available.                                                                                                    |
|                                                                                      | Batch phase ■ Enter the current recipe phase.                                                                                                    |
| Output value (Out Value) Display/Entry                                               | The "Output value (Out Value)" parameter is a structured parameter consisting of two elements.                                                                                                    |
| AI1 Slot: 1<br>AI2 Slot: 2                                                           | Output value (Out Value)  Displays the output value (Out Value) of the Analog Input Block.                                                                                                    |
| Index: 26                                                                            | Out status ■ Displays the status of the Output value (Out Value)                                                                                                    |
|                                                                                      | Note! If the "MAN" (manual) block mode was selected by means of the "Block mode" parameter, the output value (Out Value) "Output value (Out Value)" and its status can be specified manually here.                                                                                                    |

| Expert → Communication → Analog Input 1/Analog Input 2 → AI Endress+Hauser Parameter |                                                                                                    |
|--------------------------------------------------------------------------------------|----------------------------------------------------------------------------------------------------|
| Parameter name                                                                       | Description                                                                                                    |
| Proc value scale<br>Entry  AI1 Slot: 1 AI2 Slot: 2 Index: 27                         | Scale the input value of the Analog Input Block.  Lower value:  Enter the lower value for the input value of the Analog Input Block.  Factory setting: 0  Upper value:  Enter the upper value for the input value of the Analog Input Block.  Factory setting: 100  Example:                                                                                                    |
|                                                                                      | Analog Input Block                                                                                                    |
|                                                                                      | MEASURED VALUE 350 mbar Output Transducer Block  Lower value 0 mbar 0 0.7 1 EU_0_PERCENT EU_100_PERC. 0 10000 • 0.7 10000  OUT Value, Al Block to P.L.C, here for example 10000 • 0,7 (7000)                                                                                                    |
| Output scale                                                                         | Scale the output value (Out Value) of the Analog Input Block.                                                                                                    |
| Entry AI1 Slot: 1 AI2 Slot: 2 Index: 28                                              | <ul> <li>→ See also this table, "Proc value scale" parameter description.</li> <li>Lower value:         <ul> <li>Enter the lower limit for the output value (Out Value) of the Analog Input Block.</li> <li>Factory setting: 0</li> </ul> </li> <li>Upper value:         <ul> <li>Enter the upper limit for the output value (Out Value) of the Analog Input Block.</li> <li>Factory setting: 100</li> </ul> </li> <li>Unit:         <ul> <li>Select the unit. The unit selected here does not have any effect on the scaling. This unit is only editable in the operating program.</li> <li>Factory setting: %</li> </ul> </li> <li>Decimal point:         <ul> <li>Seartify the number of desired sleeps for the autrust value (Out Value)</li> </ul> </li> </ul> |
| Characterization                                                                     | <ul> <li>Specify the number of decimal places for the output value (Out Value).</li> <li>Factory setting: 0</li> <li>This parameter is used to set the characteristic type for the Analog Input Block ever linear</li> </ul>                                                                                                    |
| Options  AI1 Slot: 1  AI2 Slot: 2 Index: 29                                          | The parameter is deed to be also entirected to perform the finance input block over miner                                                                                                    |
| Channel<br>Entry AI1 Slot: 1 AI2 Slot: 2 Index: 30                                   | This parameter is used to assign a process variable of the Transducer Block to the input of the Analog Input Block.  AI2 options:  Pressure (0x011D)  Level before lin. (0x0152)  Totalizer 2 (0x18A) (Deltabar)  Sensor temperature (0x011B) (Deltapilot/Cerabar)  Factory setting:  AI1: Measured value (digital value 0x0112) (fixed setting)  AI2: Pressure (digital value 0x011D)                                                                                                    |

| Expert $\rightarrow$ Communication $\rightarrow$ Analog Input 1/Analog Input 2 $\rightarrow$ AI Endress+Hauser Parameter |                                                                                                    |
|----------------------------------------------------------------------------------------------------|----------------------------------------------------------------------------------------------------|
| Parameter name                                                                                                    | Description                                                                                                    |
| Filt. time const.<br>Entry  AI1 Slot: 1 AI2 Slot: 2 Index: 32                                                            | Enter the filter time constant for the 1st order digital filter. This time is required in order for 63 % of a change in the Analog Input Block (input value) to have an effect on the "Output value (Out Value)". → See also the "Damping" parameter description (→ 🖹 180).  Note!  If the "MAN" (manual) block mode was selected by means of the "Target mode" parameter, the time entered here does not affect the output value (Out Value).  Factory setting:                                                                                                    |
|                                                                                                    | 0.0 s                                                                                                    |
| Fail safe mode<br>Options                                                                                                | If the Analog Input Block receives an input value or simulation value with the status BAD, the Analog Input Block continues working with the failsafe mode defined by means of this parameter.                                                                                                    |
| AI1 Slot: 1<br>AI2 Slot: 2<br>Index: 33                                                                                  | The following options are available by means of the "Fail safe mode" parameter:  ■ Last valid out val.  The last valid value is used for further processing with the status UNCERTAIN.  ■ Fail safe value  The value specified by means of the "Failsafe default" parameter is used for further processing with the status UNCERTAIN. → See this table, "Failsafe default" parameter description.  ■ Status BAD  The current value is used for further processing with the status BAD.  Note!  The BAD status is anyway activated if the "Out of service" (O/S) option was selected by means of the "Target mode" parameter.  Factory setting:  Last valid out val. |
| Failsafe default<br>Entry                                                                                                | Enter the value for the "Fail safe value" option selected via the "Fail safe mode" parameter. $\rightarrow$ See also this table, "Fail safe mode" parameter description.                                                                                                    |
| AI1 Slot: 1<br>AI2 Slot: 2<br>Index: 34                                                                                  | Factory setting: 0.0000 %                                                                                                    |

| Parameter name                                                                                                 | Description                                                                                                    |
|----------------------------------------------------------------------------------------------------|----------------------------------------------------------------------------------------------------|
| Parameter name Limit hysteresis Entry  AI1 Slot: 1 AI2 Slot: 2 Index: 35                                       | Enter hysteresis value for the upper and lower alarm value or critical alarm value. The alarm conditions remain active as long as the measured value is in the hysteresis.  The hysteresis affects the following alarm or critical alarm limit values:  "Upper limit alarm": upper critical alarm limit value  "Upper limit warning": lower alarm limit value  "Lower limit alarm": lower critical alarm limit value  "Lower limit alarm": lower critical alarm limit value  Out limit values  Out limit values  ALARM_HYS  ALARM_HYS  ALARM_HYS  ALARM_HYS  Lower lim alarm  Upper lim alarm  Lower lim warn  Lower lim warn  Lower lim alarm                                                                                                    |
| Upper limit alarm Entry  Al1 Slot: 1 Al2 Slot: 2 Index: 37  Upper limit warning Entry  Al1 Slot: 1 Al2 Slot: 2 | Fig. 39: Illustration of the output value (Out Value) with limit values and hysteresis a well as the alarms "Upper limit alarm", "Upper limit warning", "Lower limit warning" and "Lower limit alarm"  Input range:  0.0 to 50.0 % with regard to the range of the "Output scale" group (→ ■ 158)  Factory setting:  0.5000 %  Enter upper critical limit value. If the "Output value (Out Value)" exceeds this limit value, the "Upper limit alarm" parameter displays an alarm message. → See also this table, "Limit hysteresis".  Factory setting:  3.4028e+038 %  Enter upper limit value. If the "Output value (Out Value)" exceeds this limit value, the "Upper limit warning" parameter displays an alarm message. → See also this table, "Limit hysteresis" parameter description.  Factory setting: |

| Expert → Communication → Analog Input 1/Analog Input 2 → AI Endress+Hauser Parameter |                                                                                                    |
|--------------------------------------------------------------------------------------|----------------------------------------------------------------------------------------------------|
| Parameter name                                                                       | Description                                                                                                    |
| Lower limit warning<br>Entry  All Slot: 1                                            | Enter lower limit value.  If the "Output value (Out Value)" drops below this limit value, the "Lower limit warning" parameter displays an alarm message. → See also this table, "Limit hysteresis" parameter description.                                                                                                    |
| AI2 Slot: 2<br>Index: 41                                                             | Factory setting: -3.4028e+038 %                                                                                                    |
| Lower limit alarm<br>Entry All Slot: 1 Al2 Slot: 2                                   | Enter lower critical limit value.  If the "Output value (Out Value)" drops below this limit value, the "Lower limit alarm" parameter displays an alarm message. → See also this table, "Limit hysteresis" parameter description.                                                                                                    |
| Index: 43                                                                            | Factory setting: -3.4028e+038 %                                                                                                    |
| Upper limit alarm<br>Display                                                         | The "Upper limit alarm" parameter is a structured parameter consisting of four elements. The parameter displays the status of the upper critical limit value alarm. $\rightarrow \ \ \ \ \ \ \ \ \ \ \ \ \ \ \ \ \ \ $                                                                                                    |
| AI1 Slot: 1<br>AI2 Slot: 2<br>Index: 46                                              | <ul> <li>Status</li> <li>Displays the current status of the "Upper limit alarm" e.g. alarm still active, alarm reported to control level etc.</li> <li>Factory setting: 0</li> </ul>                                                                                                    |
|                                                                                      | Alarm output value (Out Value) ■ Displays the value that violated the upper critical limit ("Upper limit alarm"). ■ Factory setting: 0.0000 %                                                                                                    |
| Upper limit warning<br>Display<br>AI1 Slot: 1<br>AI2 Slot: 2<br>Index: 47            | The "Upper limit warning" parameter is a structured parameter consisting of four elements.  The parameter displays the status of the upper limit value alarm.  → 🖹 160, "Limit hysteresis", graphic.  Status  Displays the current status of the "Upper limit warning" e.g. alarm still active, alarm reported to control level etc.  Factory setting: 0 |
|                                                                                      | Warning output value (Out Value) ■ Displays the value that violated the upper limit (Upper limit warning). ■ Factory setting: 0.0000 %                                                                                                    |
| Lower limit warning<br>Display  All Slot: 1 Al2 Slot: 2 Index: 48                    | The "Lower limit warning" parameter is a structured parameter consisting of four elements.  The parameter displays the status of the lower limit value alarm.  → 🖹 160, "Limit hysteresis", graphic.                                                                                                    |
|                                                                                      | <ul> <li>Status</li> <li>Displays the current status of the "Lower limit warning" e.g. alarm still active, alarm reported to control level etc.</li> <li>Factory setting: 0</li> </ul>                                                                                                    |
|                                                                                      | Warning output value (Out Value) ■ Displays the value that violated the lower limit ("Lower limit warning"). ■ Factory setting: 0.0000 %                                                                                                    |
| Lower limit alarm<br>Display                                                         | The "Lower limit alarm" parameter is a structured parameter consisting of four elements. The parameter displays the status of the lower critical limit value alarm. $\rightarrow \stackrel{\cong}{} 160$ , "Limit hysteresis", graphic.                                                                                                    |
| AI1 Slot: 1<br>AI2 Slot: 2<br>Index: 49                                              | Status ■ Displays the current status of the "Lower limit alarm" e.g. alarm still active, alarm reported to control level etc. ■ Factory setting: 0                                                                                                    |
|                                                                                      | Alarm output value (Out Value) ■ Displays the value that violated the lower critical limit ("Lower limit alarm"). ■ Factory setting: 0.0000 %                                                                                                    |

| Parameter name                                    | tion → Analog Input 1/Analog Input 2 → AI Endress+Hauser Parameter  Description                                                                                                    |
|---------------------------------------------------|----------------------------------------------------------------------------------------------------|
| Simulate Entry  All Slot: 1 Al2 Slot: 2 Index: 50 | The "Simulate" parameter is a structured parameter consisting of three elements. This parameter is used to simulate the input value and status of the Analog Input Block. As this value runs through the complete algorithm, the behavior of the Analog Input Block can be checked.                 |
|                                                   | Simulation ■ 0: Simulation mode switched off ■ 1: Simulation mode switched on                                                                                                    |
|                                                   | Simulation value ■ This element is displayed if the simulation mode was enabled via the simulation element. Depending on the settings for the "Measuring mode (005)", level selection and unit parameters, you can enter a pressure, level, volume, mass or flow value here. ■ Factory setting: 0.0 |
|                                                   | Status ■ This element is displayed if the simulation mode was enabled via the simulation element. Enter the status for the simulation value. ■ Factory setting: 128 (GOOD)                                                                                                    |
| Unit text                                         | Enter text (max. 16 alphanumeric characters).                                                                                                    |
| Entry  AI1 Slot: 1  AI2 Slot: 2 Index: 51         | Factory setting:<br>Empty field                                                                                                    |
| PV scale unit<br>Display                          | This parameter describes the unit of the process variable of the Transducer Block which is assigned to this Analog Input Block via the channel (see "Channel" parameter $\rightarrow \ \ \ \ \ \ \ \ \ \ \ \ \ \ \ \ \ \ $                                                                          |
| AI1 Slot: 1<br>AI2 Slot: 2<br>Index: 61           |                                                                                                    |
| AI view 1<br>Display                              | Group of Analog Input Block parameters that are read as one via a communication request.  The "AI view 1" comprises:                                                                                                    |
| AI1 Slot: 1<br>AI2 Slot: 2<br>Index: 62           | <ul> <li>Static rev. no.</li> <li>Block mode</li> <li>Alarm summary</li> <li>Output value (Out Value)</li> </ul>                                                                                                    |

# 8.5.4 Analog Output Block 1 / Analog Output Block 2

| Expert → Communica                      | ation $\rightarrow$ Analog Output 1/Analog Output 2 $\rightarrow$ AO Standard Parameter                                                                                                    |
|-----------------------------------------|----------------------------------------------------------------------------------------------------|
| Parameter name                          | Description                                                                                                    |
| Block object<br>Display                 | The "Block object" parameter is a structured parameter consisting of 13 elements. This parameter describes the characteristics of the Analog Output Block.                                                                                              |
| AO1 Slot: 3<br>AO2 Slot: 4<br>Index: 16 | Reserved profile parameter ■ 250 = not used                                                                                                    |
|                                         | Block object ■ 2 = Function Block                                                                                                    |
|                                         | Parent class ■ 2 = Output                                                                                                    |
|                                         | Class ■ 128 = Endress+Hauser Analog Output Block (DAO_EH)                                                                                                    |
|                                         | Device rev.  ■ 1                                                                                                    |
|                                         | Device rev. comp  ■ 1                                                                                                    |
|                                         | DD-revision ■ 0 (for future use)                                                                                                    |
|                                         | Profile  ■ Number of the PROFIBUS PA profile in the PNO  ■ 0x40, 0x02 (compact class B)                                                                                                    |
|                                         | Profile revision ■ Displays the profile version, here: 0x302 (Profile 3.02)                                                                                                    |
|                                         | Execution time  • 0 (for future use)                                                                                                    |
|                                         | No. of parameters ■ Number of parameters of the Endress+Hauser Analog Output, here: 23                                                                                                    |
|                                         | Index of View 1 ■ Address of the "AO view 1" parameter, here: AO1 = 0x03, 0x27; AO2 = 0x04, 0x27                                                                                                    |
|                                         | Number of view lists ■ 1 = The Block contains one "View object".                                                                                                    |
| Static rev. no.<br>Display              | Displays the static revision counter for the parameters of the Analog Output Block.  The counter is incremented by one with each change of a static parameter of the Analog Output Block. The counter counts up to 65535 and then starts again at zero. |
| AO1 Slot: 3<br>AO2 Slot: 4<br>Index: 17 | Factory setting:                                                                                                    |
| TAG<br>Entry                            | Enter device tag e.g. TAG number (max. 32 alphanumeric characters).                                                                                                    |
| AO1 Slot: 3                             | Factory setting: or as per order specifications                                                                                                    |
| AO2 Slot: 4<br>Index: 18                |                                                                                                    |
| Strategy<br>Entry                       | Enter user-specific value for grouping and thus faster evaluation of the blocks.  Grouping takes place by entering the same numerical value for the "Strategy" parameter of the block in question.                                                      |
| AO1 Slot: 3<br>AO2 Slot: 4<br>Index: 19 | Input range: 0 to 65535                                                                                                    |
|                                         | Factory setting:                                                                                                    |
| Alert key<br>Entry                      | Enter the user-specific value (e.g. identification number of the plant unit).  The process control system can use this information to sort alarms and events that were generated by this block.                                                         |
| AO1 Slot: 3<br>AO2 Slot: 4              | Input range: 0 to 255                                                                                                    |
| Index: 20                               | Factory setting:                                                                                                    |

| Expert $\rightarrow$ Communication $\rightarrow$ Analog Output 1/Analog Output 2 $\rightarrow$ AO Standard Parameter |                                                                                                    |
|----------------------------------------------------------------------------------------------------|----------------------------------------------------------------------------------------------------|
| Parameter name                                                                                                    | Description                                                                                                    |
| Target mode<br>Options<br>AO1 Slot: 3<br>AO2 Slot: 4<br>Index: 21                                                    | Select the desired block mode.                                                                                                    |
|                                                                                                    | Options:  Automatic (Auto)  Manual (Man)  Out of service (O/S)                                                                                                    |
|                                                                                                    | Factory setting: Automatic (Auto)                                                                                                    |
| Block mode<br>Display  AO1 Slot: 3 AO2 Slot: 4 Index: 22                                                             | The "Block mode" parameter is a structured parameter consisting of three elements. PROFIBUS makes a distinction between the following block modes: automatic mode (Auto), manual user intervention (Man) and out of service (O/S). |
|                                                                                                    | Actual mode ■ Displays the current block mode. ■ Factory setting: automatic (Auto)                                                                                                    |
|                                                                                                    | Permitted mode ■ Displays the modes supported by the block. ■ Factory setting: 152 = automatic (Auto), manual user intervention or out of service                                                                                  |
|                                                                                                    | Normal mode ■ Displays the normal working mode of the block. ■ Factory setting: automatic (Auto)                                                                                                    |
| Alarm summary                                                                                                    | The "Alarm summary" parameter is a structured parameter consisting of four elements.                                                                                                    |
| Display  AO1 Slot: 3  AO2 Slot: 4 Index: 23                                                                          | Current alarm summary ■ Displays the current alarms ■ Factory setting: 0x0, 0x0                                                                                                    |

| Expert → Communication → Analog Output 1/Analog Output 2 → AO Endress+Hauser Parameter |                                                                                                    |
|----------------------------------------------------------------------------------------|----------------------------------------------------------------------------------------------------|
| Parameter name                                                                         | Description                                                                                                    |
| Batch information<br>Entry  AO1 Slot: 3 AO2 Slot: 4                                    | The "Batch information" parameter is a structured parameter consisting of four elements. This parameter is used in batch processes in accordance with IEC 61512 Part 1 (ISA S88). The "Batch information" parameter is required in a decentralized automation system to identify the input channels used. In addition, the errors occurring for the current batch process can also be displayed. |
| Index: 24                                                                              | Batch ID ■ Enter the ID of a batch application so you can assign device messages, such as alarms etc.                                                                                                    |
|                                                                                        | Batch unit (no. of recipe unit procedure or of the unit) ■ Enter the recipe code required for the batch application or the related unit, such as the reactor for example.                                                                                                    |
|                                                                                        | Batch operation ■ Enter the recipe currently available.                                                                                                    |
|                                                                                        | Batch phase ■ Enter the current recipe phase.                                                                                                    |
| Input value                                                                            | The "Input value" parameter is a structured parameter consisting of two elements.                                                                                                    |
| Display AO1 Slot: 3                                                                    | Input value ■ Displays the input value of the Analog Output Block.                                                                                                    |
| AO2 Slot: 4<br>Index: 26                                                               | Input status ■ Displays the status of the input value                                                                                                    |
|                                                                                        | Note! If the "MAN" (manual) block mode was selected by means of the "Block mode" parameter, the "Input value" and its status can be specified manually here.                                                                                                    |

| Parameter name                                               | Description                                                                                                    |
|--------------------------------------------------------------|----------------------------------------------------------------------------------------------------|
| Channel Display                                              | This parameter is used to assign the output of the Analog Output Block to the received parameter of the Transducer Block.                                                                                                    |
| AO1 Slot: 3<br>AO2 Slot: 4<br>Index: 27                      | Factory setting: "Ext. value 1" fixed assignment to the external value 1 for the Analog Output 1 "Ext. value 2" fixed assignment to the external value 2 for the Analog Output 2                                                                                                    |
| Data size<br>Display  AO1 Slot: 3 AO2 Slot: 4 Index: 28      | Size of the "Output value (Out Value)" parameter in number of bytes, without status byte.  Factory setting: 4                                                                                                    |
| Data max. size<br>Display                                    | Maximum size of the "Output value (Out Value)" parameter in number of bytes, with status byte.                                                                                                    |
| AO1 Slot: 3<br>AO2 Slot: 4<br>Index: 29                      | Time in seconds since the failure was detected until action on the part of the block if the                                                                                                    |
| Entry  AO1 Slot: 3  AO2 Slot: 4 Index: 32                    | condition persists.  Factory setting: 0                                                                                                    |
| Fail safe mode<br>Options  AO1 Slot: 3 AO2 Slot: 4 Index: 33 | If the Analog Output Block receives an input value with the status BAD, the Analog Output Block continues working with the failsafe mode defined by means of this parameter.  The following options are available by means of the "Fail safe mode" parameter:  Last valid out val.  The last valid value is used for further processing with the status UNCERTAIN.  Fail safe value  The value specified by means of the "Failsafe default" parameter is used for further processing with the status UNCERTAIN. → See this table, "Failsafe default" parameter description.  Status bad  The current value is used for further processing with the status BAD.  Note!  The failsafe mode is anyway activated if the "Out of service" (O/S) option was selected by means of the "Target mode" parameter.  Factory setting:  Last valid out val. |
| Failsafe default<br>Entry  AO1 Slot: 3 AO2 Slot: 4 Index: 34 | Enter the value for the "FsafeValue" option selected via the "Fail safe mode" parameter.  → See also this table, "Fail safe mode" parameter description.  Factory setting:  0.0000                                                                                                    |
| Unit<br>Entry<br>AO1 Slot: 3<br>AO2 Slot: 4<br>Index: 35     | This parameter describes the unit for the input value.  Factory setting: Unknown                                                                                                    |

| Expert → Communication → Analog Output 1/Analog Output 2 → AO Endress+Hauser Parameter |                                                                                                    |
|----------------------------------------------------------------------------------------|----------------------------------------------------------------------------------------------------|
| Parameter name                                                                         | Description                                                                                                    |
| Output value (Out Value)<br>Display                                                    | The "Output value (Out Value)" parameter is a structured parameter consisting of two elements.                                                                                  |
| AO1 Slot: 3<br>AO2 Slot: 4<br>Index: 36                                                | Output value (Out Value)  Displays the output value (Out Value) of the Analog Output Block. It is transmitted to the "Ext. val. 1" or "Ext. value 2" parameter via the channel. |
| index. 30                                                                              | Out status ■ Displays the status of the output value (Out Value).                                                                                                    |
|                                                                                        | Note!  If the "MAN" (manual) block mode was selected by means of the "Block mode" parameter, the "Output value (Out Value)" and its status can be written manually here.        |
| AO view 1<br>Display                                                                   | Group of Analog Output Block parameters that are read as one via a communication request. The "AO view 1" comprises:                                                            |
| AO1 Slot: 3<br>AO2 Slot: 4<br>Index: 39                                                | <ul> <li>Static rev. no.</li> <li>Block mode</li> <li>Alarm summary</li> <li>Input value</li> <li>Data size</li> <li>Data max. size</li> </ul>                                  |

# 8.5.5 Totalizer Block (Deltabar M)

| Parameter name             | Description                                                                                                    |
|----------------------------|----------------------------------------------------------------------------------------------------|
|                            | Description                                                                                                    |
| Block object<br>Display    | The "Block object" parameter is a structured parameter consisting of 13 elements. This parameter describes the characteristics of the Totalizer Block.                                                                                          |
| Slot: 5<br>Index: 16       | Reserved profile parameter ■ 250 = not used                                                                                                    |
|                            | Block object ■ 2 = Function Block                                                                                                    |
|                            | Parent class ■ 5 = Calculation                                                                                                    |
|                            | Class ■ 8 = Totalizer                                                                                                    |
|                            | Device rev.  ■ 1                                                                                                    |
|                            | Device rev. comp  ■ 1                                                                                                    |
|                            | <b>DD-revision</b> ■ 0 (for future use)                                                                                                    |
|                            | Profile  ■ Number of the PROFIBUS PA profile in the PNO  ■ 0x40, 0x02 (compact class B)                                                                                                    |
|                            | Profile revision ■ Displays the profile version, here: 0x302 (Profile 3.02)                                                                                                    |
|                            | Execution time  • 0 (for future use)                                                                                                    |
|                            | No. of parameters ■ Number of parameters for the totalizer, here: 36                                                                                                    |
|                            | Index of View 1  ■ Address of the "Tot view 1" parameter, here: 0x05, 0x34                                                                                                    |
|                            | Number of view lists ■ 1 = The Block contains one "View object".                                                                                                    |
| Static rev. no.<br>Display | Displays the static revision counter for the parameters of the Totalizer Block.  The counter is incremented by one with each change of a static parameter of the Totalizer Block. The counter counts up to 65535 and then starts again at zero. |
| Index: 5<br>Slot: 17       | Factory setting:                                                                                                    |
| TAG                        | Enter device tag e.g. TAG number (max. 32 alphanumeric characters).                                                                                                    |
| Entry                      | Factory setting:                                                                                                    |
| Slot: 5<br>Index: 18       | or as per order specification                                                                                                    |
| Strategy<br>Entry          | Enter user-specific value for grouping and thus faster evaluation of the blocks.  Grouping takes place by entering the same numerical value for the "Strategy" parameter of the block in question.                                              |
| Slot: 5<br>Index: 19       | Input range: 0 to 65535                                                                                                    |
|                            | Factory setting:                                                                                                    |
| Alert key<br>Entry         | Enter the user-specific value (e.g. identification number of the plant unit).  The process control system can use this information to sort alarms and events that were generated by this block.                                                 |
| Slot: 5<br>Index: 20       | Input range:<br>0 to 255                                                                                                    |
|                            | Factory setting:                                                                                                    |

| Expert $\rightarrow$ Communication $\rightarrow$ Totalizer 1 $\rightarrow$ ToT Standard Parameter                                                                                                    |  |
|----------------------------------------------------------------------------------------------------|--|
| Description                                                                                                    |  |
| Select the desired block mode.                                                                                                    |  |
| Options:  ■ Automatic (Auto)  ■ Manual (Man)  ■ Out of service (O/S)                                                                                                    |  |
| Factory setting: Automatic (Auto)                                                                                                    |  |
| The "Block mode" parameter is a structured parameter consisting of three elements. PROFIBUS makes a distinction between the following block modes: automatic mode (Auto), manual user intervention (Man) and out of service (O/S). |  |
| Actual mode ■ Displays the current block mode. ■ Factory setting: automatic (Auto)                                                                                                    |  |
| Permitted mode ■ Displays the modes supported by the block. ■ Factory setting: 152 = automatic (Auto), manual user intervention or out of service                                                                                  |  |
| Normal mode ■ Displays the normal working mode of the block. ■ Factory setting: automatic (Auto)                                                                                                    |  |
| The "Alarm summary" parameter is a structured parameter consisting of four elements.  Current alarm summary  Displays the current alarms Factory setting: 0x0, 0x0                                                                 |  |
|                                                                                                    |  |

| Expert $\rightarrow$ Communication $\rightarrow$ Totalizer 1 $\rightarrow$ ToT Endress+Hauser Parameter |                                                                                                    |
|----------------------------------------------------------------------------------------------------|----------------------------------------------------------------------------------------------------|
| Parameter name                                                                                          | Description                                                                                                    |
| Batch information<br>Entry<br>Slot: 5<br>Index: 24                                                      | The "Batch information" parameter is a structured parameter consisting of four elements. This parameter is used in batch processes in accordance with IEC 61512 Part 1 (ISA S88). The "Batch information" parameter is required in a decentralized automation system to identify the input channels used. In addition, the errors occurring for the current batch process can also be displayed. |
|                                                                                                    | Batch ID ■ Enter the ID of a batch application so you can assign device messages, such as alarms etc.                                                                                                    |
|                                                                                                    | Batch unit (no. of recipe unit procedure or of the unit)  • Enter the recipe code required for the batch application or the related unit, such as the reactor for example.                                                                                                    |
|                                                                                                    | Batch operation ■ Enter the recipe currently available.                                                                                                    |
|                                                                                                    | Batch phase • Enter the current recipe phase.                                                                                                    |
| Totalizer 1<br>Display                                                                                  | The "Totalizer 1" function block contains the value and the associated status of the Totalizer 1.                                                                                                    |
| Slot: 5<br>Index: 26                                                                                    |                                                                                                    |
| Eng. unit totalizer 1<br>Entry                                                                          | Unit of the Totalizer 1.                                                                                                    |
| Slot: 5<br>Index: 27                                                                                    | Factory setting: m <sup>3</sup>                                                                                                    |
| Channel<br>Entry                                                                                        | Describes the flow measured value channel which is calculated by the Transducer Block.                                                                                                    |
| Slot: 5<br>Index: 28                                                                                    |                                                                                                    |

| Expert $\rightarrow$ Communication $\rightarrow$ Totalizer 1 $\rightarrow$ ToT Endress+Hauser Parameter |                                                                                                    |
|----------------------------------------------------------------------------------------------------|----------------------------------------------------------------------------------------------------|
| Parameter name                                                                                          | Description                                                                                                    |
| Total 1 value<br>Entry<br>Slot: 5<br>Index: 29                                                          | Set the totalizer to zero or a predefined value.  Options:  Totalize (normal function of the totalizer)  Reset (totalizer is reset to zero)  Preset (totalizer is set to a predefined value)  Factory setting:  Totalize                                                                                                    |
| Totalizer 1 mode<br>Options<br>Slot: 5<br>Index: 30                                                     | This function block parameter controls the totalization behavior. The following options are available:  Balanced: true arithmetic integration of the flow values. Positive flow only: only positive flow values are totalized. Negative flow only: only negative flow values are totalized. Hold: the totalizer stops totalizing.  Factory setting: Pos. flow only |
| Total. 1 failsafe<br>Options<br>Slot: 5<br>Index: 31                                                    | Define the behavior of the totalizer in the case of an error.  Options:  Actual value (It is integrated with the current flow value on.)  Hold: The totalizer is stopped and keeps its current value.  Memory (the totalizer continues running with the last valid value)  Factory setting: Actual value                                                           |
| Preset value<br>Entry<br>Slot: 5<br>Index: 32                                                           | Value for setting the totalizer to a predefined value, see option "Preset" of "Total 1 value".  Factory setting: 0.0                                                                                                    |

| Parameter name               | tion → Totalizer 1 → ToT Endress+Hauser Parameter  Description                                                                                                    |
|------------------------------|----------------------------------------------------------------------------------------------------|
|                              | *                                                                                                    |
| Limit hysteresis<br>Entry    | Enter hysteresis value for the upper and lower alarm value or critical alarm value. The alarm conditions remain active as long as the measured value is in the hysteresis. The hysteresis affects the following alarm or critical alarm limit values:                                                                                                    |
| Slot: 5<br>Index: 33         | The hysteresis affects the following alarm or critical alarm limit values:  "Upper limit alarm": upper critical alarm limit value  "Upper limit warning": upper alarm limit value  "Lower limit warning": lower alarm limit value  "Lower limit alarm": lower critical alarm limit value                                                                                                    |
|                              | Out limit values                                                                                                    |
|                              | Upper lim alarm ALARM HVS                                                                                                    |
|                              | Unner lim warn                                                                                                    |
|                              | Output value (Out value)                                                                                                    |
|                              | Lower lim warn ALARM_HYS                                                                                                    |
|                              | Lower lim alarm ALARM_HYS                                                                                                    |
|                              | U                                                                                                    |
|                              | Upper lim alarm                                                                                                    |
|                              | t limit to the second of the second of the |
|                              | Upper lim warn 1                                                                                                    |
|                              | Lower lim warn 1 t                                                                                                    |
|                              | Lower IIII Wall 1                                                                                                    |
|                              | t Lower lim alarm ₁♠                                                                                                    |
|                              | Lower IIII diaming                                                                                                    |
|                              | t<br>P01-xxxxxx-05-xx-xx-en-01.                                                                                                    |
|                              | Fig. 40: Illustration of the output value (Totalizer 1) with limit values and hysteresis as well as the alarms "Upper limit alarm", "Upper limit warning", "Lower limit warning" and "Lower limit alarm"                                                                                                    |
|                              | Factory setting: $0 \text{ m}^3$                                                                                                    |
| Upper limit alarm<br>Entry   | Enter upper critical limit value.  If the "Totalizer 1" exceeds this limit value, the "Upper limit alarm" parameter displays an alarm message. $\rightarrow$ See also this table, "Limit hysteresis" parameter description.                                                                                                    |
| Slot: 5<br>Index: 34         | <b>Factory setting:</b> $3.4028e+038 \text{ m}^3$                                                                                                    |
| Upper limit warning<br>Entry | Enter upper limit value.  If the "Totalizer 1" exceeds this limit value, the "Upper limit warning" parameter displays an alarm message. $\rightarrow$ See also this table, "Limit hysteresis" parameter description.                                                                                                    |
| Slot: 5<br>Index: 35         | <b>Factory setting:</b> 3.4028e+038 m <sup>3</sup>                                                                                                    |
| Lower limit warning<br>Entry | Enter lower limit value.  If the "Totalizer 1" drops below this limit value, the "Lower limit warning" parameter displays an alarm message. → See also this table, "Limit hysteresis" parameter description                                                                                                    |
| Slot: 5<br>Index: 36         | Factory setting: -3.4028e+038 m <sup>3</sup>                                                                                                    |

| Expert → Communication → Totalizer 1 → ToT Endress+Hauser Parameter |                                                                                                    |
|---------------------------------------------------------------------|----------------------------------------------------------------------------------------------------|
| Parameter name                                                      | Description                                                                                                    |
| Lower limit alarm<br>Entry                                          | Enter lower critical limit value. If the "Lower limit alarm" drops below this limit value, the "Lower limit alarm" parameter displays an alarm message. $\rightarrow$ See also this table, "Limit hysteresis" parameter description.                                                                    |
| Slot: 5<br>Index: 37                                                | Factory setting: -3.4028e+038 m <sup>3</sup>                                                                                                    |
| Upper limit alarm<br>Display                                        | The "Upper limit alarm" parameter is a structured parameter consisting of four elements. The parameter displays the status of the upper critical limit value alarm. $\rightarrow \stackrel{\cong}{} 170$ , "Limit hysteresis", graphic.                                                                 |
| Slot: 5<br>Index: 38                                                | Status ■ Displays the current status of the "Upper limit alarm" e.g. alarm still active, alarm reported to control level etc. ■ Factory setting: 0                                                                                                    |
|                                                                     | Alarm output value (Out Value) ■ Displays the value that violated the upper critical limit ("Upper limit alarm"). ■ Factory setting: 0.0000 m <sup>3</sup>                                                                                                    |
| Upper limit warning<br>Display<br>Slot: 5<br>Index: 39              | The "Upper limit warning" parameter is a structured parameter consisting of four elements.  The parameter displays the status of the upper limit value alarm.  → 🖹 170, "Limit hysteresis", graphic.                                                                                                    |
|                                                                     | Status ■ Displays the current status of the "Upper limit warning" e.g. alarm still active, alarm reported to control level etc. ■ Factory setting: 0                                                                                                    |
|                                                                     | Warning output value ■ Displays the value that violated the upper limit (Upper limit warning). ■ Factory setting: 0.0000 m³                                                                                                    |
| Lower limit warning<br>Display<br>Slot: 5<br>Index: 48              | The "Lower limit warning" parameter is a structured parameter consisting of four elements.  The parameter displays the status of the lower limit value alarm.  → 🖹 170, "Limit hysteresis", graphic.  Status  ■ Displays the current status of the "Lower limit warning" e.g. alarm still active, alarm |
|                                                                     | reported to control level etc.  Factory setting: 0  Warning output value  Displays the value that violated the lower limit ("Lower limit warning").                                                                                                    |
| Lower limit alarm<br>Display<br>Slot: 5<br>Index: 41                | <ul> <li>Factory setting: 0.0000 m³</li> <li>The "Lower limit alarm" parameter is a structured parameter consisting of four elements. The parameter displays the status of the lower critical limit value alarm.</li> <li>→ 170, "Limit hysteresis", graphic.</li> <li>Status</li> </ul>                |
|                                                                     | <ul> <li>Displays the current status of the "Lower limit alarm" e.g. alarm still active, alarm reported to control level etc.</li> <li>Factory setting: 0</li> <li>Alarm output value</li> <li>Displays the value that violated the lower critical limit ("Lower limit alarm").</li> </ul>              |
| Tot view 1                                                          | ■ Factory setting: 0.0000 m³                                                                                                    |
| Tot view 1<br>Display                                               | Group of Totalizer Block parameters that are read as one via a communication request.  The "Tot view 1" comprises:                                                                                                    |
| Slot: 5<br>Index: 52                                                | <ul> <li>Static rev. no.</li> <li>Block mode</li> <li>Alarm summary</li> <li>Totalizer 1</li> </ul>                                                                                                    |

#### 8.5.6 Transducer Block

| Expert → Communica         | ation → Transducer Block → TB Standard Parameter                                                                                                    |
|----------------------------|----------------------------------------------------------------------------------------------------|
| Parameter name             | Description                                                                                                    |
| Block object<br>Display    | The "Block object" parameter is a structured parameter consisting of 13 elements. This parameter describes the characteristics of the Transducer Block.                                                                                       |
| Slot: 6<br>Index: 16       | Reserved profile parameter ■ 250 = not used                                                                                                    |
|                            | Block object ■ 3 = Transducer Block                                                                                                    |
|                            | Parent class ■ 1 = Pressure                                                                                                    |
|                            | Class ■ 7 = Differential pressure, gauge pressure, absolute pressure                                                                                                    |
|                            | Device rev.  ■ 1                                                                                                    |
|                            | Device rev. comp  ■ 1                                                                                                    |
|                            | <b>DD_revision</b> ■ 0 (for future use)                                                                                                    |
|                            | Profile ■ Number of the PROFIBUS PA profile in the PNO ■ 0x40, 0x02 (compact class B)                                                                                                    |
|                            | Profile revision ■ Displays the profile version, here: 0x302 (Profile 3.02)                                                                                                    |
|                            | Execution time  • 0 (for future use)                                                                                                    |
|                            | No. of parameters ■ Number of parameters for the transducer, here: 234                                                                                                    |
|                            | Index of View 1 ■ Address of the "TB View 1" parameter, here: 0x06, 0xFA                                                                                                    |
|                            | Number of view lists ■ 1 = The Block contains one "View object".                                                                                                    |
| Static rev. no.<br>Display | Displays the static revision counter for parameters of the Transducer Block.  The counter is incremented by one with each change of a static parameter of the Transducer Block. The counter counts up to 65535 and then starts again at zero. |
| Index: 6<br>Slot: 17       | Factory setting:                                                                                                    |
| TAG                        | Enter device tag e.g. TAG number (max. 32 alphanumeric characters).                                                                                                    |
| Entry                      | Factory setting:                                                                                                    |
| Slot: 6<br>Index: 18       | or as per order specifications                                                                                                    |
| Strategy<br>Entry          | Enter user-specific value for grouping and thus faster evaluation of the blocks.  Grouping takes place by entering the same numerical value for the "Strategy" parameter of the block in question.                                            |
| Slot: 6<br>Index: 19       | <b>Input range:</b> 0 to 65535                                                                                                    |
|                            | Factory setting:                                                                                                    |
| Alert key<br>Entry         | Enter the user-specific value (e.g. identification number of the plant unit).  The process control system can use this information to sort alarms and events that were generated by this block.                                               |
| Slot: 6<br>Index: 20       | Input range: 0 to 255                                                                                                    |
|                            | Factory setting:                                                                                                    |

| Expert $\rightarrow$ Communication $\rightarrow$ Transducer Block $\rightarrow$ TB Standard Parameter |                                                                                                    |
|----------------------------------------------------------------------------------------------------|----------------------------------------------------------------------------------------------------|
| Parameter name                                                                                        | Description                                                                                                    |
| Target mode<br>Options                                                                                | Select the desired block mode. Only the "Automatic (Auto)" mode can be selected for the Transducer Block.                                                                                                    |
| Slot: 6<br>Index: 21                                                                                  | Options:  Automatic (Auto)                                                                                                    |
|                                                                                                    | Factory setting: Automatic (Auto)                                                                                                    |
| Block mode<br>Display<br>Slot: 6<br>Index: 22                                                         | The "Block mode" parameter is a structured parameter consisting of three elements. PROFIBUS makes a distinction between the following block modes: automatic mode (Auto), manual user intervention (Man) and out of service (O/S). The Transducer Block only works in the "Automatic (Auto)" mode. |
|                                                                                                    | Actual mode ■ Displays the current block mode. ■ Factory setting: automatic (Auto)                                                                                                    |
|                                                                                                    | Permitted mode ■ Displays the modes supported by the block. ■ Factory setting: 8 = automatic (Auto)                                                                                                    |
|                                                                                                    | Normal mode ■ Displays the normal working mode of the block. ■ Factory setting: automatic (Auto)                                                                                                    |
| Alarm summary<br>Display<br>Slot: 6<br>Index: 23                                                      | The "Alarm summary" parameter is a structured parameter consisting of four elements.  Current alarm summary  Displays the current alarms Factory setting: 0x0, 0x0                                                                                                    |

| Expert → Communication → Transducer Block → TB Endress+Hauser Parameter |                                                                                                    |
|-------------------------------------------------------------------------|----------------------------------------------------------------------------------------------------|
| Parameter name                                                          | Description                                                                                                    |
| Sensor pressure<br>Display                                              | Displays the measured pressure before sensor trim, position adjustment and damping. $\rightarrow$ $\stackrel{\triangle}{=}$ 124, Meas. pressure (020), graphic    |
| Slot: 6<br>Index: 24                                                    |                                                                                                    |
| URL sensor<br>Display                                                   | Displays the upper-range limit of the sensor.                                                                                                    |
| Slot: 6<br>Index: 25                                                    |                                                                                                    |
| LRL sensor<br>Display                                                   | Displays the lower-range limit of the sensor.                                                                                                    |
| Slot: 6<br>Index: 26                                                    |                                                                                                    |
| Hi trim sensor<br>Display                                               | Sensor recalibration by entering a target pressure while simultaneously and automatically accepting a reference pressure present for the upper calibration point. |
| Slot: 6<br>Index: 27                                                    |                                                                                                    |
| Lo trim sensor<br>Entry                                                 | Sensor recalibration by entering a target pressure while simultaneously and automatically accepting a reference pressure present for the lower calibration point. |
| Slot: 6<br>Index: 28                                                    |                                                                                                    |
| Minimum span<br>Display                                                 | Displays the smallest possible span.                                                                                                    |
| Slot: 6<br>Index: 29                                                    |                                                                                                    |

| Expert → Communication                           | → Transducer Block → TB Endress+Hauser Parameter                                                                                                    |
|--------------------------------------------------|----------------------------------------------------------------------------------------------------|
| Parameter name                                   | Description                                                                                                    |
| Press. eng. unit<br>Options                      | Select the pressure unit.  If a new pressure unit is selected, all pressure-specific parameters are converted and displayed with the new unit.                                                                                                    |
| Slot: 6<br>Index: 30                             | Options:  mbar, bar  mmH2O, mH2O,  inH2O, ftH2O  Pa, kPa, MPa  psi  mmHg, inHg  kgf/cm²  Factory setting: mbar or bar depending on the sensor nominal measuring range, or as per order specifications                                                                          |
| Corrected press.                                 | Displays the measured pressure after sensor trim and position adjustment.                                                                                                    |
| Display Slot: 6 Index: 31                        | Note! If this value is not equal to "0", it can be corrected to "0" by the position adjustment.                                                                                                    |
| Sensor Meas. Type<br>Display                     | Displays the sensor type.                                                                                                    |
| Slot: 6<br>Index: 32                             | <ul> <li>Deltabar M = differential</li> <li>Cerabar M with gauge pressure sensors = gauge</li> <li>Cerabar M with absolute pressure sensors = absolute</li> <li>Deltapilot M with gauge pressure sensors = gauge</li> </ul>                                                    |
| Sensor serial no.<br>Display                     | Displays the serial number of the sensor (11 alphanumeric characters).                                                                                                    |
| Slot: 6<br>Index: 33                             |                                                                                                    |
| Primary value<br>Display                         | The "Primary value" parameter is a structured parameter consisting of two elements.                                                                                                    |
| Slot: 6<br>Index: 34                             | <ul> <li>Measured value</li> <li>Depending on the settings for the "Measuring mode (005)", Lin. mode (037) and unit parameters, a pressure, level, volume, mass or flow value is displayed here.</li> <li>Status</li> <li>Displays the status of the measured value</li> </ul> |
| Primary value unit<br>Display                    | This parameter describes the unit of the primary value depending on the "transmitter type".                                                                                                    |
| Slot: 6<br>Index: 35                             |                                                                                                    |
| Transmitter type<br>Display                      | This parameter describes the measuring mode of the pressure transmitter.                                                                                                    |
| Slot: 6<br>Index: 36                             | Options:  Pressure Flow Level                                                                                                    |
| Sensor Temp. (Cerabar/<br>Deltapilot)<br>Display | The "Sensor Temp. (Cerabar/Deltapilot)" parameter is a structured parameter consisting of two elements.                                                                                                    |
| Slot: 6<br>Index: 43                             | <ul> <li>Sensor temp.</li> <li>Displays the temperature currently measured in the sensor. This can deviate from the process temperature.</li> <li>Status</li> <li>Displays the status of the measured temperature.</li> </ul>                                                  |

| Parameter name                                      | Description                                                                                                    |
|-----------------------------------------------------|----------------------------------------------------------------------------------------------------|
| Temp. eng. unit.<br>(Cerabar/Deltapilot)<br>Options | Select the unit for the temperature measured values.  Note! The setting affects the unit for the "Sensor temp." parameter.                                                                                              |
| Slot: 6<br>Index: 44                                | Options:  C  F  F  C  F  C  C  C  C  C  C  C  C                                                                                                    |
| Value (sec val 1)<br>Display                        | This parameter contains the pressure value and the status that is available for the function block.                                                                                                    |
| Slot: 6<br>Index: 45                                |                                                                                                    |
| Press. eng. unit<br>Display                         | This parameter contains the pressure unit of the Value (sec val 1) parameter (= "Press. eng. unit").                                                                                                    |
| Slot: 6<br>Index: 46                                |                                                                                                    |
| Value (sec val 2)<br>Display                        | This parameter contains the measured value after input scaling and the status that is available for the function block. The parameter contains the standardized pressure value without an engineering unit.             |
| Slot: 6<br>Index: 47                                | maiote an ongarooming ama                                                                                                    |
| Sec val2 unit<br>Display                            | This parameter contains the unit of the "Value (sec val 2)" parameter. The digital value, that corresponds "None" and is transmitted, is 1997 (PROFIBUS PA Profile).                                                    |
| Slot: 6<br>Index: 48                                |                                                                                                    |
| Characterization<br>Display                         | Type of characteristic.  Options:                                                                                                    |
| Slot: 6<br>Index: 49                                | <ul><li>Linear</li><li>Linearization</li><li>Square root</li></ul>                                                                                                    |
| Measuring range<br>Entry                            | The "Measuring range" parameter is a structured parameter consisting of two elements.                                                                                                    |
| Slot: 6<br>Index: 50                                | <ul> <li>Full pressure</li> <li>■ Enter the upper limit for the input value of the Transducer Block.</li> <li>■ Factory setting: URL sensor</li> <li>(→ For the sensor upper range value, see "URL sensor".)</li> </ul> |
|                                                     | Empty pressure ■ Enter the lower limit for the input value of the Transducer Block. ■ Factory setting: 0                                                                                                    |
| Working range<br>Entry                              | The "Working range" parameter is a structured parameter consisting of two elements. <b>Full calib.</b>                                                                                                    |
| Slot: 6<br>Index: 51                                | <ul> <li>■ Enter the upper limit for the output value (Out Value) of the Transducer Block.</li> <li>■ Factory setting: URL sensor</li> <li>(→ For the sensor upper range value, see "URL sensor".)</li> </ul>           |
|                                                     | <ul> <li>Empty calib.</li> <li>Enter the lower limit for the output value (Out Value) of the Transducer Block.</li> <li>Factory setting: 0</li> </ul>                                                                   |

| Parameter name                     | Description                                                                                                    |
|------------------------------------|----------------------------------------------------------------------------------------------------|
| Set low-flow cut-off<br>Display    | Enter switch-on point of the flow-flow cut-off.  The hysteresis between the switch-on point and the switch-off point is always 1 % of the maximum flow value.                                                                                                    |
| Slot: 6<br>Index: 52               | <b>Input range:</b> Switch-off point: 0 to 50 % of end flow value ("Max. flow (009)").                                                                                                    |
|                                    | flow-flow cut-off = 0 % ② $\frac{Q}{Q_{max}}$ flow-flow cut-off = 5 % 6% 5% $\frac{Q}{Q_{max}}$ flow-flow cut-off = 5 % 6% 5% $\frac{Q}{Q_{max}}$ flow-flow cut-off = 5 % 6% 5% $\frac{Q}{Q_{max}}$ flow-flow cut-off = 5 % 6% $\frac{Q}{Q_{max}}$ flow-flow cut-off = 5 % 6% $\frac{Q}{Q_{max}}$ flow-flow cut-off = 5 % $\frac{Q}{Q_{max}}$ flow-flow cut-off = 5 % $\frac{Q}{Q_{max}}$ flow-flow cut-off = 6 % $\frac{Q}{Q_{max}}$ flow-flow cut-off = 6 % $\frac{Q}{Q_{max}}$ flow-flow-flow-flow-flow-flow-flow-flow- |
| Squareroot point                   | Shows the number of value pairs of a linearization table. The value is calculated if the                                                                                                    |
| Display                            | table is activated.                                                                                                    |
| Slot: 6<br>Index: 53               |                                                                                                    |
| Tab actual numb<br>Display         | Contains the actual numbers of entries in the table. It is calculated when table transmission has ended.                                                                                                    |
| Slot: 6<br>Index: 54               |                                                                                                    |
| Line numb.:<br>Display             | The "Line numb.:" parameter identifies which element in the table is currently in the "Tal xy value" parameter.                                                                                                    |
| Slot: 6<br>Index: 55               |                                                                                                    |
| Table max. number<br>Display       | "Table max. number" is the maximum size (number of value pairs "X-value" and "Y value") of the table in the device.                                                                                                    |
| Slot: 6<br>Index: 56               |                                                                                                    |
| Table min. number<br>Display       | For device-internal reasons (e.g. calculation), it is sometimes necessary to use a minimum number of table values. This number is provided in the "Table min. number" parameter.                                                                                                    |
| Slot: 6<br>Index: 57               |                                                                                                    |
| Simulation mode                    | Select the function for entering the table.                                                                                                    |
| Options                            | Options:                                                                                                    |
| Slot: 6<br>Index: 58               | <ul> <li>Clear table: deletes an active linearization table</li> <li>New operation: creates a new linearization table</li> <li>Accept input table: enables the linearization table entered</li> <li>Delete point: deletes a linearization point.</li> <li>Insert point: adds a new linearization point.</li> </ul>                                                                                                    |
|                                    | Factory setting: Clear table                                                                                                    |
| Status (characteristic)<br>Display | Displays the result of check of the linerization tabel.                                                                                                    |
| Slot: 6<br>Index: 59               |                                                                                                    |

| Expert → Communication → Transducer Block → TB Endress+Hauser Parameter |                                                                                                    |  |
|-------------------------------------------------------------------------|----------------------------------------------------------------------------------------------------|--|
| Parameter name                                                          | Description                                                                                                    |  |
| Tab xy value<br>Display                                                 | "X-value" and "Y value" value pairs for Linearization curve.                                                                                                    |  |
| Slot: 6<br>Index: 60                                                    |                                                                                                    |  |
| Max. meas. press.<br>Display                                            | Displays the highest pressure value measured (peakhold indicator). You can reset this indicator by means of the "Reset peakhold" parameter.                                                                                                    |  |
| Slot: 6<br>Index: 61                                                    |                                                                                                    |  |
| Min. meas. press.<br>Display                                            | Displays the lowest pressure value measured (peakhold indicator). You can reset this indicator by means of the "Reset peakhold" parameter.                                                                                                    |  |
| Slot: 6<br>Index: 62                                                    |                                                                                                    |  |
| Empty calib.<br>Entry                                                   | Enter the output value for the lower calibration point (container empty). The unit defined in "Unit before lin." must be used.                                                                                                    |  |
| Slot: 6<br>Index: 66                                                    | <ul> <li>Note!</li> <li>In the case of wet calibration, the level (container empty) must actually be available.         The associated pressure is then automatically recorded by the device.</li> <li>In the case of dry calibration, the level (container empty) does not have to be available.         The associated pressure has to be entered in the "Empty pressure" parameter for the "In pressure" level selection. The associated height has to be entered in the "Empty height" parameter for the "In height" level selection.</li> </ul> |  |
|                                                                         | Factory setting: 0.0                                                                                                    |  |
| Full calib.<br>Entry                                                    | Enter the output value for the upper calibration point (container full). The unit defined in "Unit before lin." must be used.                                                                                                    |  |
| Slot: 6<br>Index: 67                                                    | Note!  In the case of wet calibration, the level (container full) must actually be available. The associated pressure is then automatically recorded by the device.  In the case of dry calibration, the level (container full) does not have to be available. The associated pressure has to be entered in the "Full pressure" parameter for the "In pressure" level selection. The associated height has to be entered in the "Full height" parameter for the "In height" level selection.                                                         |  |
|                                                                         | Factory setting: 100.0                                                                                                    |  |
| Pressure Empty/Full<br>Display                                          | Internal service parameter.                                                                                                    |  |
| Slot: 6<br>Index: 68                                                    |                                                                                                    |  |
| Calibration Empty/Full<br>Display                                       | Internal service parameter.                                                                                                    |  |
| Slot: 6<br>Index: 69                                                    |                                                                                                    |  |
| Max. Turndown<br>Display                                                | Internal service parameter                                                                                                    |  |
| Slot: 6<br>Index: 70                                                    |                                                                                                    |  |
| High-press. side<br>Display                                             | Determines, which pressure input corresponds to the high-pressure side.  Note!                                                                                                    |  |
| Slot: 6<br>Index: 71                                                    | This setting is only valid if the "SW/P2 High" DIP switch is switched off (see "Switch P1/ $P2 (163) (Deltabar)$ " parameter). Otherwise $P2 (163) (Deltabar)$ parameter in any case.                                                                                                    |  |

| $ Expert \rightarrow Communication \rightarrow Transducer \ Block \rightarrow TB \ Endress + Hauser \ Parameter $ |                                                                                                    |  |
|----------------------------------------------------------------------------------------------------|----------------------------------------------------------------------------------------------------|--|
| Parameter name                                                                                                    | Description                                                                                                    |  |
| Reset peakhold<br>Display                                                                                         | You can reset the "Min. meas. press." and "Max. meas. press." indicators with this parameter.                                                                 |  |
| Slot: 6<br>Index: 72                                                                                              | Options: ■ Abort ■ Confirm                                                                                                    |  |
|                                                                                                    | Factory setting: Abort                                                                                                    |  |
| Measuring mode<br>Options                                                                                         | Select the measuring mode.  The operating menu is structured differently depending on the measuring mode selected.                                            |  |
| Slot: 6<br>Index: 73                                                                                              | Note! If the measuring mode is changed, no conversion takes place. If necessary, the device has to be recalibrated after the measuring mode has been changed. |  |
|                                                                                                    | Options:  Pressure Level Flow (Deltabar)                                                                                                    |  |
|                                                                                                    | Factory setting: Pressure                                                                                                    |  |
|                                                                                                    |                                                                                                    |  |

| Expert $\rightarrow$ Communication $\rightarrow$ Transducer Block $\rightarrow$ TB Endress+Hauser Parameter |                                                                                                    |  |
|----------------------------------------------------------------------------------------------------|----------------------------------------------------------------------------------------------------|--|
| Parameter name                                                                                              | Description                                                                                                    |  |
| Simulation mode<br>Options                                                                                  | Switch on the simulation mode and select the simulation type.  A simulation that is running is switched off if the measuring mode or Lin. mode (037) level mode is changed.                                                                                                    |  |
| Slot: 6<br>Index: 74                                                                                        | Options:  ■ None  ■ Pressure, → see this table, "Sim. pressure" parameter  ■ Level, → see this table, "Sim. level" parameter  ■ Flow, → see this table, "Sim. flow (Deltabar M)" parameter  ■ Tank content, → see this table, "Sim. tank cont." parameter  ■ Alarm/warning, → see this table, "Sim. error no." parameter |  |
|                                                                                                    | Cerabar M and Deltapilot M:                                                                                                    |  |
|                                                                                                    | Transducer Block                                                                                                    |  |
|                                                                                                    | Sensor  Sensor  Sensor  Sensor  Sensor  Sensor  Sensor  Simulation value pressure  Simulation value pressure  Simulation value level  Simulation value tank content                                                                                                    |  |
|                                                                                                    | PV = Primary Value                                                                                                    |  |
|                                                                                                    | P01-xxxxxxx-05-xx-xx-en-005                                                                                                    |  |
|                                                                                                    | Deltabar M:                                                                                                    |  |
|                                                                                                    | Transducer Block                                                                                                    |  |
|                                                                                                    | - Simulation value level - Simulation value tank content                                                                                                    |  |
|                                                                                                    | Sensor Position adjustment Damping P Level PV Analog Input Block                                                                                                    |  |
|                                                                                                    | Simulation value pressure Simulation value flow                                                                                                    |  |
|                                                                                                    | PV = Primary Value  P01-xxxxxxx-05-xx-xx-en-006                                                                                                    |  |
|                                                                                                    | Factory setting: None                                                                                                    |  |
| Sim. level<br>Entry                                                                                         | Enter the simulation value.  → See also "Simulation mode".                                                                                                    |  |
| Slot: 6<br>Index: 76                                                                                        | Prerequisite: ■ "Measuring mode" = Level and "Simulation mode" = Level                                                                                                    |  |
| Sim. tank cont.<br>Entry                                                                                    | Enter the simulation value.  → See also "Simulation mode".                                                                                                    |  |
| Slot: 6<br>Index: 77                                                                                        | Prerequisite: ■ "Measuring mode" = Level, Lin. mode = "Activate table" and "Simulation mode" = Tank content.                                                                                                    |  |
| Sim. flow (Deltabar M)<br>Entry                                                                             | Enter the simulation value.  → See also "Simulation mode".                                                                                                    |  |
| Slot: 6<br>Index: 78                                                                                        | Prerequisite: ■ "Measuring mode" = Flow and "Simulation mode" = Flow                                                                                                    |  |

| Expert $\rightarrow$ Communication $\rightarrow$ Transducer Block $\rightarrow$ TB Endress+Hauser Parameter |                                                                                                    |  |
|----------------------------------------------------------------------------------------------------|----------------------------------------------------------------------------------------------------|--|
| Parameter name                                                                                              | Description                                                                                                    |  |
| Sim. pressure<br>Entry                                                                                      | Enter the simulation value.  → See also "Simulation mode".                                                                                                    |  |
| Slot: 6<br>Index: 79                                                                                        | Prerequisite: ■ "Simulation mode" = Pressure                                                                                                    |  |
| maca. / /                                                                                                   | Value when switched on:<br>Current pressure measured value                                                                                                    |  |
| Electr. delta P (Cerabar /<br>Deltapilot)<br>Options                                                        | This function activates the electr. delta P application with an external or constant value.  Options:                                                                                                    |  |
| Slot: 6<br>Index: 80                                                                                        | ■ Off ■ Ext. value 2 ■ Constant                                                                                                    |  |
|                                                                                                    | Factory setting: Off                                                                                                    |  |
| Pressure abs range<br>Entry                                                                                 | Absolute measuring range of the sensor.                                                                                                    |  |
| Slot: 6<br>Index: 81                                                                                        |                                                                                                    |  |
| Lo trim measured<br>Display                                                                                 | Displays the reference pressure present to be accepted for the lower calibration point.                                                                                                    |  |
| Slot: 6<br>Index: 82                                                                                        |                                                                                                    |  |
| Hi trim measured<br>Display                                                                                 | Displays the reference pressure present to be accepted for the upper calibration point.                                                                                                    |  |
| Slot: 6<br>Index: 83                                                                                        |                                                                                                    |  |
| Pos. zero adjust<br>(Deltabar M and gauge<br>pressure sensors)<br>Options<br>Slot: 6                        | Position adjustment – the pressure difference between zero (set point) and the measured pressure doesn't need not be known.  Example:  - Measured value = 2.2 mbar (0.032 psi)  - Correct the measured value via the "Pos. zero adjust (Deltabar M and gauge pressure                                                               |  |
| Index: 84                                                                                                   | sensors)" parameter with the "Confirm" option. This means that you are assigning the value 0.0 to the pressure present.  - Measured value (after pos. zero adjust) = 0.0 mbar                                                                                                    |  |
|                                                                                                    | Options  Confirm Abort                                                                                                    |  |
|                                                                                                    | Factory setting: Abort                                                                                                    |  |
| Calib. offset (absolute pressure sensor)                                                                    | Position adjustment – the pressure difference between the set point and the measured pressure must be known.                                                                                                    |  |
| Entry Slot: 6 Index: 86                                                                                     | Example:  - Measured value = 982.2 mbar (14.25 psi)  - You correct the measured value with the value entered (e.g. 2.2 mbar (0.032 psi)) via the "Calib. Offset" parameter. This means that you are assigning the value 980.0 (14.21 psi) to the pressure present.  - Measured value (after calib. offset) = 980.0 mbar (14.21 psi) |  |
|                                                                                                    | Factory setting: 0.0                                                                                                    |  |
| Damping<br>Entry/Display                                                                                    | Enter damping time (time constant $\tau$ ). The damping affects the speed at which the measured value reacts to changes in pressure.                                                                                                    |  |
| Slot: 6<br>Index: 87                                                                                        | Note! The damping is only active if DIP switch 2 "damping $\tau$ " is in the ON position.                                                                                                    |  |

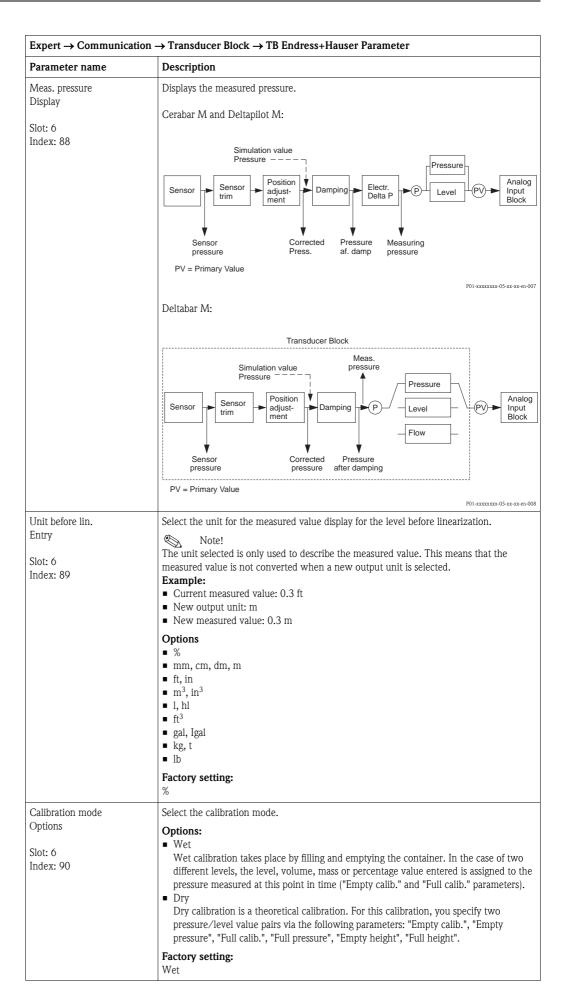

| Parameter name                | Description                                                                                                    |  |
|-------------------------------|----------------------------------------------------------------------------------------------------|--|
|                               |                                                                                                    |  |
| Height unit<br>Options        | Select the height unit. The measured pressure is converted to the selected height unit using the "Adjust density" parameter.                           |  |
| Slot: 6<br>ndex: 91           | Prerequisite "Level selection" = In height                                                                                                    |  |
| iiden. 71                     | Options                                                                                                    |  |
|                               | ■ mm<br>■ m                                                                                                    |  |
|                               | ■ in                                                                                                    |  |
|                               | ■ ft                                                                                                    |  |
|                               | Factory setting:                                                                                                    |  |
| Density unit<br>Display       | Displays the density unit. The measured pressure is converted to a height using the "Height unit" and "Adjust density" parameters.                     |  |
| Slot: 6                       | Factory setting:                                                                                                    |  |
| ndex: 92                      | ■ g/cm <sup>3</sup>                                                                                                    |  |
| Adjust density<br>Entry       | Enter the density of the medium. The measured pressure is converted to a height using the "Height unit" and "Adjust density" parameters.               |  |
| 21-4-6                        | Factory setting:                                                                                                    |  |
| Slot: 6<br>ndex: 93           | 1.0                                                                                                    |  |
| Process Density               | Enter a new density value for density correction.                                                                                                    |  |
| Entry                         | The calibration was carried out with water as the medium, for example. Now the                                                                         |  |
| 11-1 4                        | container is to be used for another medium with another density. The calibration is                                                                    |  |
| ilot: 6<br>ndex: 94           | corrected appropriately by entering the new density value in the "Process Density" parameter.                                                          |  |
| nden. / i                     | Note!                                                                                                    |  |
|                               | If you change to dry calibration after completing a wet calibration using the "Calibration"                                                            |  |
|                               | mode" parameter, the density for the "Adjust density" and "Process Density" parameters must be entered correctly before changing the calibration mode. |  |
|                               | Factory setting: 1.0                                                                                                    |  |
| Meas. Level                   | Displays the height currently measured.                                                                                                    |  |
| Display                       | The measured pressure is converted to a height using the Process density (035) parameter.                                                              |  |
| Slot: 6                       | F                                                                                                    |  |
| ndex: 95                      |                                                                                                    |  |
| Empty height<br>Entry/Display | Enter the height value for the lower calibration point (container empty). Select the unit via the "Height unit" parameter.                             |  |
| Slot: 6                       | Prerequisite:                                                                                                    |  |
| ndex: 96                      | <ul> <li>"Level selection" = In height</li> <li>"Calibration mode" = Dry -&gt; entry</li> </ul>                                                        |  |
|                               | <ul> <li>Calibration mode = Dry -&gt; entry</li> <li>"Calibration mode" = Wet -&gt; display</li> </ul>                                                 |  |
|                               | Factory setting: 0.0                                                                                                    |  |
| Full height                   | Enter the height value for the upper calibration point (container full). Select the unit via                                                           |  |
| Entry/Display                 | the "Height unit" parameter.                                                                                                    |  |
| Slot: 6                       | Prerequisite: ■ "Level selection" = In height                                                                                                    |  |
| ndex: 97                      | <ul> <li>"Calibration mode" = Dry -&gt; entry</li> <li>"Calibration mode" = Wet -&gt; display</li> </ul>                                               |  |
|                               | Factory setting: Upper-range limit (URL) is converted to a height unit                                                                                 |  |
| evel before lin               | Displays the level value before the linearization table.                                                                                               |  |
| Display                       | Displays the level value before the infeatization table.                                                                                               |  |
| Slot: 6<br>ndex: 98           |                                                                                                    |  |

| Parameter name                                      | Description                                                                                                    |  |
|-----------------------------------------------------|----------------------------------------------------------------------------------------------------|--|
| Tank description<br>Entry                           | Enter the tank description (max. 32 alphanumeric characters)                                                                                                    |  |
| Slot: 6<br>Index: 101                               |                                                                                                    |  |
| Lin. mode<br>Options<br>Slot: 6<br>Index: 102       | Select the linearization mode.  Options:  Linear The level is output without being converted beforehand. "Level before lin" is output.  Erase table: The existing linearization table is deleted.  Manual entry (sets the table to the edit mode, an alarm is output): The value pairs of the table ("X-value" and "Y-value (041) (manual entry/in semi-auto. entry)") are entered manually.  Semiautomatic entry (sets the table to the edit mode, an alarm is output): The container is emptied or filled in stages in this entry mode. The device records the level value automatically ("X-value"). The associated volume, mass or %-value is entered manually ("Y-value (041) (manual entry/in semi-auto. entry)").  Activate table The table entered is activated and checked with this option. The device shows the level after linearization.  Factory setting: |  |
| Unit after lin.<br>Options<br>Slot: 6<br>Index: 103 | Linear  Select the unit of the level value after linearization (unit of the Y-value).  Options:      %     cm, dm, m, mm     hl     in³, ft³, m³     l     in, ft     kg, t     lb     gal     Igal  Factory setting:  %                                                                                                    |  |
| Tank content Display Slot: 6 Index: 104             | Displays the level value after linearization.                                                                                                    |  |
| Empty calib. Entry  Slot: 6 Index: 105              | Enter the output value for the lower calibration point (container empty).  The unit defined in "Unit before lin." must be used.  Note!  In the case of wet calibration, the level (container empty) must actually be available.  The associated pressure is then automatically recorded by the device.  In the case of dry calibration, the level (container empty) does not have to be available.  The associated pressure has to be entered in the "Empty pressure" parameter for the "In pressure" level selection. The associated height has to be entered in the "Empty height" parameter for the "In height" level selection.  Factory setting:  0.0                                                                                                    |  |

| Expert → Communication → Transducer Block → TB Endress+Hauser Parameter |                                                                                                    |  |
|-------------------------------------------------------------------------|----------------------------------------------------------------------------------------------------|--|
| Parameter name                                                          | Description                                                                                                    |  |
| Full calib.<br>Entry                                                    | Enter the output value for the upper calibration point (container full). The unit defined in "Unit before lin." must be used.                                                                                                    |  |
| Slot: 6<br>Index: 106                                                   | Note!  In the case of wet calibration, the level (container full) must actually be available. The associated pressure is then automatically recorded by the device.  In the case of dry calibration, the level (container full) does not have to be available. The associated pressure has to be entered in the "Full pressure" parameter for the "In pressure" level selection. The associated height has to be entered in the "Full height" parameter for the "In height" level selection. |  |
|                                                                         | Factory setting: 100.0                                                                                                    |  |
| Tab xy value<br>Display                                                 | Displays a pair of points of the linearization table.                                                                                                    |  |
| Slot: 6<br>Index: 107                                                   |                                                                                                    |  |
| Edit table                                                              | Select the function for entering the table.                                                                                                    |  |
| Options                                                                 | Options:                                                                                                    |  |
| Slot: 6<br>Index: 108                                                   | <ul> <li>Next point: enter the next point.</li> <li>Current point: stay on the current point to correct a mistake for example.</li> <li>Previous point: skip back to the previous point to correct a mistake for example.</li> <li>Insert point: insert an additional point (see example below).</li> <li>Delete point: delete the current point (see example below).</li> </ul>                                                                                                    |  |
|                                                                         | <ul> <li>Example: Add a point - in this case between the 4th and 5th point for example</li> <li>Select point 5 via the "Line numb.:" parameter.</li> <li>Select the "Insert point" option via the "Edit table" parameter.</li> <li>Point 5 is displayed for the "Line numb.:" parameter. Enter new values for the "X-value" and "Y-value (041) (manual entry/in semi-auto. entry)" parameters.</li> </ul>                                                                                    |  |
|                                                                         | <ul> <li>Example: Delete a point - in this case the 5th point for example</li> <li>Select point 5 via the "Line numb.:" parameter.</li> <li>Select the "Delete point" option via the "Edit table" parameter.</li> <li>The 5th point is deleted. All of the subsequent points are moved up one number i.e. following deletion, the 6th point becomes Point 5.</li> </ul>                                                                                                    |  |
|                                                                         | Factory setting: Current point                                                                                                    |  |
| Lin tab index 01<br>Entry                                               | First table point parameter for linearization via the Fieldcare module.                                                                                                    |  |
| Slot: 6<br>Index: 109                                                   |                                                                                                    |  |
|                                                                         |                                                                                                    |  |
| Lin tab index 32<br>Entry                                               | Last table point parameter for linearization via the Fieldcare module.                                                                                                    |  |
| Slot: 6<br>Index: 140                                                   |                                                                                                    |  |
| Ext. value 2<br>Display                                                 | Output value and status parameters of Analog Output 2.                                                                                                    |  |
| Slot: 6<br>Index: 141                                                   |                                                                                                    |  |
| Ext.val.2 unit<br>Entry                                                 | Unit of the output value parameter of Analog Output 2.                                                                                                    |  |
| Slot: 6<br>Index: 142                                                   |                                                                                                    |  |

| Parameter name Description                                                                                                    |                                                                                                    |  |
|----------------------------------------------------------------------------------------------------|----------------------------------------------------------------------------------------------------|--|
| Flow type Options Options:  Volume operat. cond. (volume under operating conditions)  Volume norm. cond. (norm volume under norm conditions in Europ and 273.15 K (0 °C))  Volume std. cond. (standard volume under standard conditions in the 1013.25 mbar (14.7 psi) and 288.15 K (15 °C/59 °F))  Mass (mass under operating conditions)  Flow in %  Factory setting: Volume operat. conditions  Max. flow Enter maximum flow of primary element. See also layout sheet of primary element. The maximum flow is assigned |                                                                                                    |  |
| Slot: 6<br>Index: 144<br>Max. pressure flow<br>Entry<br>Slot: 6<br>Index: 145                                                                                                    | pressure which you enter via "Max. pressure flow (010)".  Enter maximum pressure of primary element. $\rightarrow$ See layout sheet of primary element. This value is assigned to the maximum flow value ( $\rightarrow$ see "Max. flow (009)").                                                                                                    |  |
| Flow unit<br>Entry<br>Slot: 6<br>Index: 146                                                                                                    | Unit of the set "flow type".                                                                                                    |  |
| Mass flow unit<br>Options<br>Slot: 6<br>Index: 147                                                                                                    | Select mass flow unit.  When a new flow unit is selected, all flow-specific parameters are converted and displayed with the new unit within a flow type. When the flow type is changed, conversion is not possible.  Prerequisite:  "Flow type" = Mass  Options:  g/s, kg/s, kg/min, kg/h  t/s, t/min, t/h, t/d  oz/s, oz/min  lb/s, lb/min, lb/h  ton/s, ton/min, ton/h, ton/d  Factory setting: kg/s |  |
| Std. flow unit Options  Select standard flow unit. When a new flow unit is selected, all flow-specific parameters are converted at displayed with the new unit within a flow type. When the flow type is change conversion is not possible.  Prerequisite:  "Flow type" = Volume std. conditions  Options:  Sm³/s, Sm³/min, Sm³/h, Sm³/d  SCFS, SCFM, SCFH, SCFD  Factory setting: Sm³/s                                                                                                    |                                                                                                    |  |

| Expert → Communication → Transducer Block → TB Endress+Hauser Parameter |                                                                                                    |  |
|-------------------------------------------------------------------------|----------------------------------------------------------------------------------------------------|--|
| Parameter name                                                          | Description                                                                                                    |  |
| Norm. flow unit<br>Options<br>Slot: 6                                   | Select norm flow unit.  When a new flow unit is selected, all flow-specific parameters are converted and displayed with the new unit within a flow type Flow type. When the flow type is changed, conversion is not possible.                                                                            |  |
| Index: 149                                                              | Prerequisite: ■ "Flow type" = Volume norm. cond.                                                                                                    |  |
|                                                                         | Options: ■ Nm³/s, Nm³/min, Nm³/h, Nm³/d                                                                                                    |  |
|                                                                         | Factory setting: $Nm^3/s$                                                                                                    |  |
| Flow unit<br>Options<br>Slot: 6                                         | Select volume flow unit.  When a new flow unit is selected, all flow-specific parameters are converted and displayed with the new unit within a flow type Flow type. When the flow type is changed, conversion is not possible.                                                                          |  |
| Index: 150                                                              | Prerequisite: ■ "Flow type" = Volume operat. cond.                                                                                                    |  |
|                                                                         | Options:  dm³/s, dm³/min, dm³/h  m³/s, m³/min, m³/h, m³/d  l/s, l/min, l/h  hl/s, hl/min, hl/d  ft³/s, ft³/min, ft³/h, ft³/d  ACFS, ACFM, ACFH, ACFD  ozf/s, ozf/min  gal/s, gal/min, gal/h, gal/d, Mgal/d  Igal/s, Igal/min, Igal/h  bbl/s, bbl/min, bbl/h, bbl/d                                       |  |
|                                                                         | Factory setting: $m^3/s$                                                                                                    |  |
| Flow<br>Display                                                         | Displays the present flow value.                                                                                                    |  |
| Slot: 6<br>Index: 151                                                   |                                                                                                    |  |
| Totalizer 2 mode                                                        | Define the behavior of the totalizer.                                                                                                    |  |
| Options<br>Slot: 6<br>Index: 153                                        | <ul> <li>Options:</li> <li>Balanced: Integration of all measured flows (positive and negative)</li> <li>Pos. flow only: only positive flows are integrated.</li> <li>Neg. flow only: only negative flows are integrated.</li> <li>Hold: The totalizer is stopped and keeps its current value.</li> </ul> |  |
|                                                                         | Factory setting: Pos. flow only                                                                                                    |  |
| Totalizer 2<br>Display                                                  | Displays the counter reading of totalizer 2. The Totalizer 2 overflow parameter displays the overflow.                                                                                                    |  |
| Slot: 6<br>Index: 154                                                   | <b>Example:</b> The value 123456789 m <sup>3</sup> is indicated as follows:  - Totalizer 1: 3456789 m <sup>3</sup> - Totalizer 1 overflow: 12 E7 m <sup>3</sup>                                                                                                    |  |
| Eng. unit totalizer 2                                                   | Select the unit for totalizer 2.                                                                                                    |  |
| Options<br>Slot: 6<br>Index: 155                                        | The Direct Access Code and the option list depends on the selected "Flow type":  - (065): Flow. meas. type "Mass"  - (066): Flow. meas. type "Gas norm. cond."  - (067): Flow. meas. type "Gas. std. cond."  - (068): Flow. meas. type "Volume process cond."                                            |  |
|                                                                         | Factory setting: $m^3$                                                                                                    |  |

| Expert $\rightarrow$ Communication                                                                                                    | → Transducer Block → TB Endress+Hauser Parameter                                                                                                    |  |
|----------------------------------------------------------------------------------------------------|----------------------------------------------------------------------------------------------------|--|
| Parameter name                                                                                                    | Description                                                                                                    |  |
| Totalizer 2<br>Display                                                                                                    | Displays the total flow value of totalizer 2. The Totalizer 2 overflow parameter displays the overflow.                                                                                                    |  |
| Slot: 6<br>Index: 156                                                                                                    | <b>Example:</b> The value 123456789 m <sup>3</sup> is indicated as follows:  - Totalizer 1: 3456789 m <sup>3</sup> - Totalizer 1 overflow: 12 E7 m <sup>3</sup>                                                                                                    |  |
| Totalizer 2 overflow<br>Display                                                                                                    | Displays the overflow value of totalizer 2.  → See also "Totalizer 2".                                                                                                    |  |
| Slot: 6<br>Index: 157                                                                                                    |                                                                                                    |  |
| Eng. unit totalizer 2<br>Options                                                                                                    | Select the unit for totalizer 2.  → See also UNIT_TOT (224).                                                                                                    |  |
| Slot: 6<br>Index: 158, 159, 160, 161                                                                                                    | The Direct Access Code and the option list depends on the selected "Flow type":  - (065): Flow. meas. type "Mass"  - (066): Flow. meas. type "Gas norm. cond."  - (067): Flow. meas. type "Gas. std. cond."  - (068): Flow. meas. type "Volume process cond."             |  |
|                                                                                                    | Factory setting: m <sup>3</sup>                                                                                                    |  |
| Totalizer 1<br>Display                                                                                                    | Displays the totalizer value.                                                                                                    |  |
| Slot: 6<br>Index: 162                                                                                                    |                                                                                                    |  |
| Totalizer 1 overflow<br>Display                                                                                                    | Displays the overflow value of totalizer 1.  → See also "Totalizer 1"                                                                                                    |  |
| Slot: 6<br>Index: 163                                                                                                    |                                                                                                    |  |
| Total. 2 failsafe<br>Options                                                                                                    | Define the behavior of the totalizer 2 in the case of an error.  Options:                                                                                                    |  |
| Slot: 6<br>Index: 164                                                                                                    | <ul> <li>Actual value (It is integrated with the current flow value on.)</li> <li>Hold: The totalizer is stopped and keeps its current value.</li> </ul>                                                                                                    |  |
|                                                                                                    | Factory setting: Actual value                                                                                                    |  |
| Damping<br>Entry/Display                                                                                                    | Enter damping time (time constant $\tau$ ). The damping affects the speed at which the measured value reacts to changes in pressure.                                                                                                    |  |
| Slot: 6<br>Index: 165                                                                                                    | Note! The damping is only active if DIP switch 2 "damping $\tau$ " is in the ON position.                                                                                                    |  |
| Level selection<br>Options                                                                                                    | Select the method for calculating the level  Options:                                                                                                    |  |
| Slot: 6 Index: 166  Index: 166  Index: 166  In pressure If this option is selected, specify two pressure/level value pairs. The ledisplayed directly in the unit that you select via the "Unit before lin." In height If this option is selected, specify two height/level value pairs. From the pressure, the device first calculates the height using the density. This is then used to calculate the level in the "Unit before lin." selected using pairs specified. |                                                                                                    |  |
|                                                                                                    | Factory setting: In pressure                                                                                                    |  |
| High-press. side<br>Selection/Display<br>Slot: 6<br>Index: 167                                                                                                    | Determines, which pressure input corresponds to the high-pressure side.  Note! This setting is only valid if the "SW/P2 High" DIP switch is switched off (see "Switch P1/P2 (163) (Deltabar)" parameter). Otherwise P2 corresponds to the high-pressure side in any case. |  |

| Expert $\rightarrow$ Communication $\rightarrow$ Transducer Block $\rightarrow$ TB Endress+Hauser Parameter |                                                                                                    |  |
|----------------------------------------------------------------------------------------------------|----------------------------------------------------------------------------------------------------|--|
| Parameter name                                                                                              | Description                                                                                                    |  |
| Fixed ext. value (Cerabar / Deltapilot) Entry                                                               | Use this function to enter the constant value. The value refers to Electr. delta P (Cerabar / Deltapilot)" ( $\rightarrow$ 🗎 180). |  |
| Slot: 6<br>Index: 168                                                                                       | Factory setting: 0.0                                                                                                    |  |
| Empty pressure<br>Entry/Display                                                                             | Enter the pressure value for the lower calibration point (container empty).  → See also "Empty calib.".                            |  |
| Slot: 6<br>Index: 169                                                                                       | Prerequisite  ■ "Level selection" = In pressure  ■ "Calibration mode" = Dry -> entry  ■ "Calibration mode" = Wet -> display        |  |
|                                                                                                    | Factory setting: 0.0                                                                                                    |  |
| Full pressure<br>Entry/Display                                                                              | Enter the pressure value for the upper calibration point (container full).  → See also "Full calib. (031)".                        |  |
| Slot: 6<br>Index: 170                                                                                       | Prerequisite  ■ "Level selection" = In pressure  ■ "Calibration mode" = Dry -> entry  ■ "Calibration mode" = Wet -> display        |  |
|                                                                                                    | Factory setting: Upper-range limit (URL) of the sensor                                                                             |  |

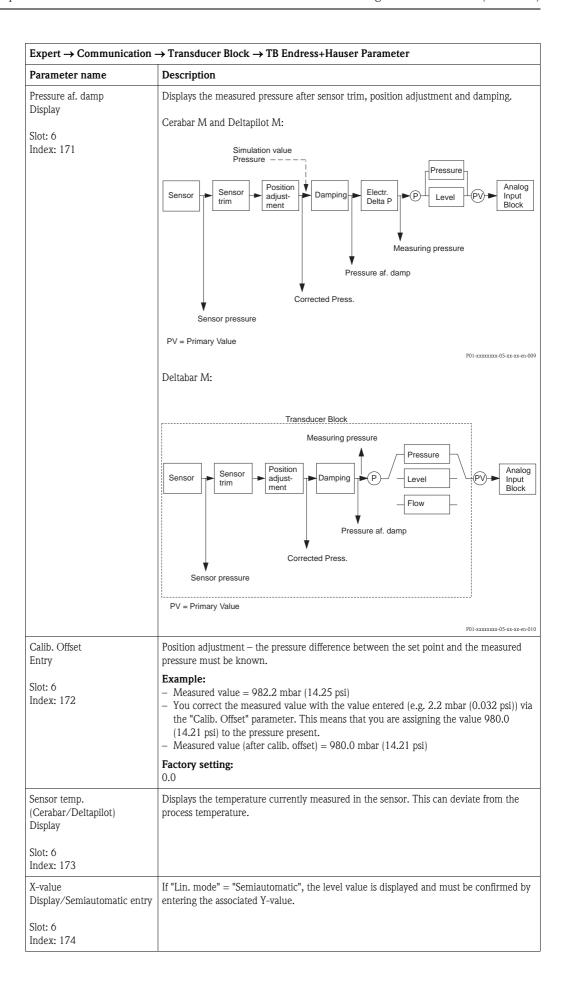

| $ Expert \rightarrow Communication \rightarrow Transducer \ Block \rightarrow TB \ Endress + Hauser \ Parameter $ |                                                                                                    |  |
|----------------------------------------------------------------------------------------------------|----------------------------------------------------------------------------------------------------|--|
| Parameter name                                                                                                    | Description                                                                                                    |  |
| Sensor serial no. Display                                                                                         | Displays the serial number of the sensor (11 alphanumeric characters).                                                                                                    |  |
| Slot: 6<br>Index: 175                                                                                             |                                                                                                    |  |
| Totalizer 1<br>Display                                                                                            | Displays the totalizer value.                                                                                                    |  |
| Slot: 6<br>Index: 176                                                                                             |                                                                                                    |  |
| PaTbRangeParameters<br>Entry                                                                                      | This parameter is a structured parameter with transducer scaling information for the internal function of the upload/download module.                                                                                                    |  |
| Slot: 6<br>Index: 177                                                                                             |                                                                                                    |  |
| Eng. unit totalizer 1<br>Options                                                                                  | Select unit for totalizer 1.                                                                                                    |  |
| Slot: 6<br>Index: 178, 179, 180, 181                                                                              | <b>Options</b> Depending on the setting in the "Flow type" parameter ( $\rightarrow \blacksquare$ 185), this parameter offers a list of volume, norm volume, standard volume and mass units. When a new volume or mass unit is selected, totalizer-specific parameters are converted and displayed with the new unit within a unit group. When the flow mode is change, the totalizer value is not converted. |  |
|                                                                                                    | The Direct Access Code depends on the selected "Flow type":  – (058): Flow. meas. type "Mass"  – (059): Flow. meas. type "Volume norm. cond."  – (060): Flow. meas. type "Volume std. cond."  – (061): Flow. meas. type "Volume process cond."                                                                                                    |  |
|                                                                                                    | Factory setting: m <sup>3</sup>                                                                                                    |  |
| TB View 1<br>Entry                                                                                                | Group of Transducer Block parameters that are read as one via a communication request. The TB View 1 comprises:                                                                                                    |  |
| Slot: 6<br>Index: 182                                                                                             | <ul> <li>Static rev. no.</li> <li>Block mode</li> <li>Alarm summary</li> <li>Primary value</li> </ul>                                                                                                    |  |

# 8.6 Saving or duplicating device data

The device does not have a memory module. With an operating tool based on FDT technology (e.g. FieldCare), the following is, however, possible:

- Storage/recovery of configuration data
- Duplication of device parameters
- Transfer of all relevant parameters when replacing electronic inserts.

For further information, please refer to the Operating Instructions for the FieldCare operating program.

### 9 Maintenance

Deltabar M requires no maintenance.

For Cerabar M and Deltapilot M keep the pressure compensation and  $GORE-TEX^{\otimes}$  filter (1) free from contamination.

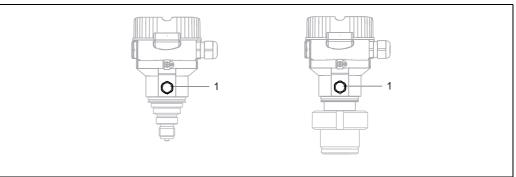

P01-xMx5xxxx-17-xx-xx-xx-000.

## 9.1 Cleaning instructions

Endress+Hauser offer flushing rings as accessories to clean process isolating diaphragms without taking the transmitters out of the process.

For further information please contact your local Endress+Hauser Sales Center.

### 9.1.1 Cerabar M PMP55

We recommend you perform CIP (cleaning in place (hot water)) before SIP (sterilization in place (steam)) for pipe diaphragm seals. A frequent use of sterilization in place (SIP) will increase the stress on the process isolating diaphragm. Under unfavorable circumstances in the long term view we cannot exclude that a frequent temperature change could lead to a material fatigue of the process isolating diaphragm and possibly to a leakage.

## 9.2 Exterior cleaning

Please note the following points when cleaning the device:

- The cleaning agents used should not corrode the surface and the seals.
- Mechanical damage to the process isolating diaphragm, e.g. due to pointed objects, must be avoided.
- Observe the degree of protection of the device. See the nameplate if necessary ( $\rightarrow \stackrel{\triangle}{=} 6$  ff).

# 10 Troubleshooting

## 10.1 Messages

The following table lists the messages that can occur. The Diagnostic code parameter shows the message with the highest priority. The device has four different status information codes according to NAMUR NE107:

- $\blacksquare$  F = failure
- M (warning) = maintenance required
- C (warning) = function check
- S (warning) = out of specification (deviations from the permitted ambient or process conditions determined by the device with the self-monitoring function, or errors in the device itself indicate that the measuring uncertainty is greater than what would be expected under normal operating conditions).

| Diagnostic code | Error<br>message    | Cause                                                                                                    | Measure                                                                                                    |
|-----------------|---------------------|----------------------------------------------------------------------------------------------------|----------------------------------------------------------------------------------------------------|
| 0               | No error            | -                                                                                                    | -                                                                                                    |
| C411            | Up-/<br>Download    | - Upload active.                                                                                                    | Upload/download active, please wait                                                                            |
| C484            | Error simul.        | Fault state simulation is switched on, i.e. the device is not measuring at present.                                                                                                    | End the simulation                                                                                             |
| C485            | Measure simul.      | Simulation is switched on, i.e. the device is not measuring at present.                                                                                                    | End the simulation                                                                                             |
| C824            | Process<br>pressure | <ul> <li>Overpressure or low pressure present.</li> <li>Electromagnetic effects are greater than specifications in the technical data. This message normally only appears briefly.</li> </ul>                                                      | Check the pressure value     Restart the device     Perform a reset                                            |
| F002            | Sens.<br>unknown    | Sensor does not suit the device (electronic sensor nameplate).                                                                                                    | Contact Endress+Hauser Service                                                                                 |
| F062            | Sensor conn.        | <ul> <li>Cable connection between sensor and main electronics disconnected.</li> <li>Sensor defect.</li> <li>Electromagnetic effects are greater than specifications in the technical data.</li> </ul>                                             | Check sensor cable     Replace electr.     Contact Endress+Hauser Service     Replace sensor (snap-on Version) |
| F081            | Initialization      | <ul> <li>Cable connection between sensor and main electronics disconnected.</li> <li>Sensor defect.</li> <li>Electromagnetic effects are greater than specifications in the technical data. This message normally only appears briefly.</li> </ul> | Perform a reset     Check sensor cable     Contact Endress+Hauser Service                                      |
| F083            | Permanent mem.      | <ul> <li>Sensor defect.</li> <li>Electromagnetic effects are greater than specifications in the technical data. This message normally only appears briefly.</li> </ul>                                                                             | Restart the device     Contact Endress+Hauser Service                                                          |
| F140            | Working range<br>P  | <ul> <li>Overpressure or low pressure present.</li> <li>Electromagnetic effects are greater than specifications in the technical data.</li> <li>Sensor defect.</li> </ul>                                                                          | Check the process pressure     Check the sensor range                                                          |
| F261            | Electronics         | <ul><li>Main electronics defective.</li><li>Fault in the main electronics.</li></ul>                                                                                                    | Restart the device     Replace electr.                                                                         |
| F282            | Data memory         | <ul><li>Fault in the main electronics.</li><li>Main electronics defective.</li></ul>                                                                                                    | Restart the device     Replace electr.                                                                         |

| Diagnostic code | Error<br>message | Cause                                                                                                    | Measure                                                                                                    |
|-----------------|------------------|----------------------------------------------------------------------------------------------------|----------------------------------------------------------------------------------------------------|
| F283            | Permanent mem.   | <ul> <li>Main electronics defective.</li> <li>Electromagnetic effects are greater than specifications in the technical data.</li> <li>The supply voltage is disconnected when writing.</li> <li>An error occurred when writing.</li> </ul>                                                                                                    | Perform a reset     Replace electr.                                                                                                    |
| F410            | Up-/<br>Download | <ul> <li>The file is defect.</li> <li>During the download, the data are not correctly transmitted to the processor, e.g. because of open cable connections, spikes (ripple) on the supply voltage or electromagnetic effects.</li> </ul>                                                                                                    | Repeat download     Use another file     Perform a reset                                                                                             |
| F411            | Up-/<br>Download | - Download active.                                                                                                    | Upload/download active, please wait     Restart, if download aborted                                                                                 |
| F437            | Configuration    | The Profibus configuration is inconsistent.                                                                                                    | Adapt the characteristic type with the transmitter type in the Transducer Block Check the transmitter type Check the characterization Check the unit |
| F510            | Linearization    | The linearization table is being edited.                                                                                                    | Conclude entries     Select "linear"                                                                                                    |
| F511            | Linearization    | <ul> <li>The linearization table consists of less than<br/>2 points.</li> </ul>                                                                                                    | Table too small     Corr. table     Accept the table                                                                                                 |
| F512            | Linearization    | The linearization table is not monotonic increasing or decreasing.                                                                                                    | Tab. not monotonic     Corr. table     Accept the table                                                                                              |
| F841            | Sensor range     | <ul><li>Overpressure or low pressure present.</li><li>Sensor defect.</li></ul>                                                                                                    | Check the pressure value     Contact Endress+Hauser Service                                                                                          |
| F882            | Input signal     | External measured value is not received or displays a failure status.                                                                                                    | Check the bus     Check source device     Check the setting                                                                                          |
| M002            | Sens.<br>unknown | Sensor does not suit the device (electronic sensor nameplate). Device continues measuring.                                                                                                    | Contact Endress+Hauser Service                                                                                                    |
| M283            | Permanent mem.   | <ul> <li>Cause as indicated for F283.</li> <li>Correct measurement can continue as long as you do not need the peakhold indicator function.</li> </ul>                                                                                                    | Perform a reset     Replace electr.                                                                                                    |
| M410            | Up-/<br>Download | <ul> <li>A value is exceeded or a parameter change was not accepted.</li> <li>During the download, the data are not correctly transmitted to the processor, e.g. because of open cable connections, spikes (ripple) on the supply voltage or electromagnetic effects.</li> <li>Electromagnetic effects are greater than specifications in the technical data.</li> <li>The supply voltage is disconnected when writing.</li> <li>An error occurred when writing.</li> </ul> | Press the "Confirm" button to confirm     Repeat download     Use another file     Perform a reset                                                   |
| M431            | Adjustment       | <ul> <li>The pressure applied is outside the set measuring range (but within the sensor range).</li> <li>The calibration carried out would result in the sensor nominal operating range being undershot or overshot.</li> </ul>                                                                                                    | Check the measuring range     Check position adjustment     Check the setting                                                                        |

| Diagnostic code | Error<br>message      | Cause                                                                                                    | Measure                                                                            |
|-----------------|-----------------------|----------------------------------------------------------------------------------------------------|------------------------------------------------------------------------------------|
| M434            | Scaling               | <ul> <li>Values for calibration (e.g. lower range value and upper range value) are too close together.</li> <li>Lower range value and/or upper range value undershoot or overshoot the sensor range limits.</li> <li>The sensor was replaced and the customerspecific configuration does not suit the sensor.</li> <li>Unsuitable download carried out.</li> </ul>                     | Check the measuring range     Check the setting     Contact Endress+Hauser Service |
| M438            | Data record           | <ul><li>The supply voltage is disconnected when writing.</li><li>An error occurred when writing.</li></ul>                                                                                                    | Check setting     Restart the device     Replace electr.                           |
| M515            | Configuration<br>Flow | Max. flow out of nominal range of sensor                                                                                                    | Recalibrate the device     Restart the device                                      |
| M520            | Ident. number         | <ul> <li>The configured identification number is not supported by the device.</li> <li>The user configuration data are not compatible with the set identification number.</li> <li>The configuration data are not supported by the device or a requested feature is not enabled in the device (e.g. watchdog function, failsafe).</li> <li>Unsuitable download carried out.</li> </ul> | Use the correct identification number                                              |
| M882            | Input signal          | External measured value displays a warning status.                                                                                                    | Check the bus     Check source device     Check the setting                        |
| S110            | Working<br>range T    | <ul> <li>Over temperature and low temperature present.</li> <li>Electromagnetic effects are greater than specifications in the technical data.</li> <li>Sensor defect.</li> </ul>                                                                                                    | Check proc. temp.     Check temperature range                                      |
| S140            | Working<br>range P    | <ul> <li>Overpressure or low pressure present.</li> <li>Electromagnetic effects are greater than specifications in the technical data.</li> <li>Sensor defect.</li> </ul>                                                                                                    | Check the process pressure     Check the sensor range                              |
| S822            | Process temp.         | <ul> <li>The temperature measured in the sensor is greater than the upper nominal temperature of the sensor.</li> <li>The temperature measured in the sensor is lower than the lower nominal temperature of the sensor.</li> </ul>                                                                                                    | Check the temperature     Check the setting                                        |
| S841            | Sensor range          | <ul><li>Overpressure or low pressure present.</li><li>Sensor defect.</li></ul>                                                                                                    | Check the pressure value     Contact Endress+Hauser Service                        |

### 10.1.1 Onsite display error messages

If the device detects a defect in the onsite display during initialization, the following error messages can be displayed:

| Message                                | Measure                  |
|----------------------------------------|--------------------------|
| Initialization, VU Electr. Defect A110 | Exchange onsite display. |
| Initialization, VU Electr. Defect A114 |                          |
| Initialization, VU Electr. Defect A281 |                          |
| Initialization, VU Checksum Err. A110  |                          |
| Initialization, VU Checksum Err. A112  |                          |
| Initialization, VU Checksum Err. A171  |                          |

## 10.2 Response of outputs to errors

The device makes a distinction between the message types F (failure) and M, S, C (warning).  $\rightarrow$  See the following table and Page 192, Section 10.1 "Messages".

| Output         | F (failure)                                                                                                    | M, S, C (warning)                                                                                      |
|----------------|----------------------------------------------------------------------------------------------------|----------------------------------------------------------------------------------------------------|
| PROFIBUS       | The process variable in question is transmitted with the status $BAD^{1}$ .                                                                                                    | Device continues measuring. The process variable in question is transmitted with the status UNCERTAIN. |
| Onsite display | <ul> <li>The measured value and message are displayed alternately</li> <li>Measured value display: F-symbol is permanently displayed.</li> <li>The measured value and medisplayed alternately</li> <li>Measured value display: M, S flashes.</li> </ul> |                                                                                                    |

Process value: depends on the AI configuration
 Totalizer 1: depends on the "Total. 1 failsafe" parameter

### 10.2.1 Analog Input Block

If the Analog Input Block receives an input value or simulation value with the status BAD, the Analog Input Block continues working with the failsafe mode defined by means of the "Fail safe mode" parameter.

The following options are available by means of the "Fail safe mode" parameter:

- Last valid out val.
  - The last valid value is used for further processing with the status UNCERTAIN.
- Fail safe value
  - The value specified by means of the "Failsafe default" parameter is used for further processing with the status UNCERTAIN.
- Status BAD
  - The current value is used for further processing with the status BAD.

#### Factory setting:

- Fail safe mode: Last valid out val.
- Failsafe default: 0

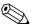

Note!

The BAD status is in anyway output if the "Out of service" (O/S) option was selected by means of the "Target mode" parameter.

### 10.2.2 Totalizer 1 Block

If the Totalizer 1 receives an input value from the transducer with the status BAD, the Totalizer 1 Block continues working with the failsafe mode defined by means of the "Total. 1 failsafe" parameter.

The following options are available by means of the "Total. 1 failsafe" parameter:

■ Run

Totalizer 1 continues calculating with the input value, i.e. the input status is ignored. Depending on the "Cond. status diag", the value is output with the status "UNCERTAIN" in the "Classic status" mode or with the status "BAD" in the "Condensed status" mode.

■ Memory

Totalizer 1 continues calculating with the last valid input value with the status "UNCERTAIN".

■ Hold

Totalizer 1 is stopped if a BAD status occurs for the input value.

Factory setting:

Run

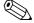

#### Note!

- The BAD status is in anyway output if the "Out of service" option was selected via the "Block mode/Target mode" parameter.
- If the error refers to a hardware failure, the "Totalizer 1" output retains the status "BAD" whatever is the failsafe mode.

## 10.3 Repair

The Endress+Hauser repair concept provides for measuring devices to have a modular design and that the customer can also carry out repairs (see  $\rightarrow \blacksquare$  197, Section 10.5 "Spare Parts").

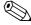

#### Note!

- For certified devices, please see the "Repair of Ex-certified devices" section.
- For more information on service and spare parts, contact Endress+Hauser Service.
  - → See www.endress.com/worldwide.

## 10.4 Repair of Ex-certified devices

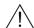

#### Warning

When repairing Ex-certified devices, please note the following:

- Only specialist personnel or Endress+Hauser may repair certified devices.
- Relevant standards, national hazardous area regulations and safety instructions and certificates must be observed.
- Only genuine Endress+Hauser spare parts may be used.
- When ordering spare parts, please check the device designation on the nameplate. Identical parts may only be used as replacements.
- Electronic inserts or sensors already in use in a standard device may not be used as spare parts for a certified device.
- Carry out repairs according to the instructions. Following a repair, the device must fulfill the requirements of the specified individual tests.
- A certified device may only be converted to another certified device version by Endress+Hauser.
- All repairs and modifications must be documented.

### 10.5 Spare Parts

- Some replaceable measuring device components are identified by means of a spare part nameplate. This contains information about the spare part.
- All the spare parts for the measuring device along with the order code are listed In the W@M Device Viewer (www.endress.com/deviceviewer) and can be ordered. If available, users can also download the associated Installation Instructions.

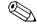

#### Note!

Measuring device serial number:

- Located on the device and spare part nameplate.
- Can be read out via the "Serial number" parameter in the "Instrument info" submenu.

### 10.6 Return

The measuring device must be returned if repairs or a factory calibration are required, or if the wrong measuring device has been ordered or delivered. According to legal regulations, Endress+Hauser, as a ISO-certified company, is required to follow certain procedures when handling returned products that are in contact with process fluids.

To ensure swift, safe and professional device returns, please read the return procedures and conditions on the Endress+Hauser website at www.services.endress.com/return-material.

## 10.7 Disposal

When disposing, separate and recycle the device components based on the materials.

### 10.8 Software history

| Device                                                                                  | Date    | Software version                 | Software modifications | Operating Instructions           |
|-----------------------------------------------------------------------------------------|---------|----------------------------------|------------------------|----------------------------------|
| Cerabar M 01.2011 01.00.zz Original software.  Compatible with:  FieldCare from version | 01.2011 | 01.00.zz                         | Compatible with:       | BA00383P/00/EN/01.11<br>71089566 |
|                                                                                         |         |                                  |                        | BA00383P/00/EN/02.11<br>71134594 |
|                                                                                         |         | BA00383P/00/EN/03.11<br>71134883 |                        |                                  |
|                                                                                         |         | BA00383P/00/EN/04.12<br>71157183 |                        |                                  |
|                                                                                         |         | BA00383P/00/EN/05.12<br>71191307 |                        |                                  |
|                                                                                         |         |                                  |                        | BA00383P/00/EN/06.14<br>71241503 |
|                                                                                         |         |                                  |                        | BA00383P/00/EN/07.14<br>71270332 |

| Device         | Date    | Software version                 | Software modifications                                                 | Operating Instructions           |
|----------------|---------|----------------------------------|------------------------------------------------------------------------|----------------------------------|
| Deltabar M 01. | 01.2011 | 01.00.zz                         | Original software.  Compatible with:  - FieldCare from version 2.08.00 | BA00383P/00/EN/01.11<br>71089566 |
|                |         |                                  |                                                                        | BA00383P/00/EN/02.11<br>71134594 |
|                |         |                                  | BA00383P/00/EN/03.11<br>71134883                                       |                                  |
|                |         |                                  | BA00383P/00/EN/04.12<br>71157183                                       |                                  |
|                |         |                                  | BA00383P/00/EN/05.12<br>71191307                                       |                                  |
|                |         | BA00383P/00/EN/06.14<br>71241503 |                                                                        |                                  |
|                |         |                                  |                                                                        | BA00383P/00/EN/07.14<br>71270332 |

| Device               | Date    | Software version                 | Software modifications              | Operating Instructions           |
|----------------------|---------|----------------------------------|-------------------------------------|----------------------------------|
| Deltapilot M 01.2011 | 01.2011 | 01.00.zz                         | Original software. Compatible with: | BA00383P/00/EN/01.11<br>71089566 |
|                      |         | - FieldCare from version 2.08.00 | BA00383P/00/EN/02.11<br>71134594    |                                  |
|                      |         |                                  | BA00383P/00/EN/03.11<br>71134883    |                                  |
|                      |         |                                  | BA00383P/00/EN/04.12<br>71157183    |                                  |
|                      |         | BA00383P/00/EN/05.12<br>71191307 |                                     |                                  |
|                      |         | BA00383P/00/EN/06.14<br>71241503 |                                     |                                  |
|                      |         |                                  |                                     | BA00383P/00/EN/07.14<br>71270332 |

# 11 Technical data

For the technical data, please refer to the Technical Information for Cerabar M TI00436P / Deltabar M TI00434P / Deltapilot M TI00437P.

### Index

| A Acyclic data exchange                                                                                                    | Measuring mode selection     |
|----------------------------------------------------------------------------------------------------|------------------------------|
| C Cable specification 34–35 Cyclic data exchange 58 Cyclic data telegram 61                                                                                                    | N Nameplate                  |
| Data format. 72 Device addressing 53 Device display 42 Device identification 53 Diaphragm seals, installation instructions 14 Diaphragm seals, vacuum application 14 Differential pressure measurement, installation 24 Differential pressure measurement, preparatory steps 94 Display 42  E Electrical connection 33  F Factory setting 49 FieldCare 47 Flow measurement 96 Flow measurement, installation 19                                                                                                  | Operating elements, function |
| Flow measurement, preparatory steps                                                                                                    | Reset                        |
| General structure of the operating menu 40 GSD files. 55  I Incoming acceptance 10 Input data, structure 62 Installation instructions for devices with diaphragm seals - PMP55 14 Installation instructions for devices without diaphragm seals - PMP51, PMC51 11  K Keys, local, function 39, 44 Keys, local, pressure measuring mode 75  L Language selection 77 Level measurement 13, 79 Level measurement, installation 22 Level measurement, preparatory steps 99 Linearization 89 Locking operation 40, 47 | Scaling the OUT value        |
| M Measuring arrangement for flow measurement                                                                                                    |                              |

www.endress.com/worldwide

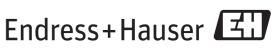

People for Process Automation

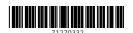